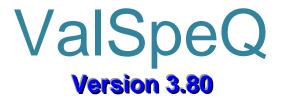

# USER MANUAL

Version 1.0

Release: - May 2008

# Table of Contents

| Topic<br>No. | Topic Description                         |
|--------------|-------------------------------------------|
| 1            | Overview                                  |
| 2            | System Requirements – Hardware & Software |
| 3            | Technical Support                         |
| 4            | Getting Started With ValSpeQ Application  |
| 5            | Navigation Section                        |
| 5.1          | Configuration Tab                         |
| 5.2          | Project Tab                               |
| 5.2.1        | Quote Number Folder/Node                  |
| 5.2.2        | Template Library Folder                   |
| 6            | Application Work Area                     |
| 7            | Application Menu Bar                      |
| 7.1          | <u>Project</u>                            |
| 7.1.1        | New Project                               |
| 7.1.2        | New Configuration                         |
| 7.1.3        | Open (Existing Project)                   |
| 7.1.4        | <u>Save</u>                               |
| 7.1.5        | Save As                                   |
| 7.1.6        | Import                                    |
| 7.1.7        | <u>Export</u>                             |
| 7.1.8        | Freeze Items                              |
| 7.1.9        | Unfreeze Items                            |
| 7.1.10       | Search Tag                                |
| 7.1.11       | XML File                                  |
| 7.1.12       | Project Preferences                       |
| 7.1.13       | Spreadsheet View                          |
| 7.1.14       | Print                                     |
| 7.1.15       | Recently Used Projects Section            |
| 7.1.16       | <u>Exit</u>                               |
| 7.2          | Template Library                          |
| 7.2.1        | Export Templates                          |
| 7.2.2        | Import Templates                          |

| 7.3     | <u>ltem</u>                                 |
|---------|---------------------------------------------|
| 7.3.1   | Add                                         |
| 7.3.2   | Copy                                        |
| 7.3.3   | Copy Item to Library                        |
| 7.3.4   | <u>Delete</u>                               |
| 7.3.5   | <u>Save</u>                                 |
| 7.3.6   | Freeze                                      |
| 7.3.7   | Unfreeze                                    |
| 7.3.8   | Cancel Item                                 |
| 7.3.9   | UnCancel                                    |
| 7.3.9   | General Info                                |
| 7.4     | Template                                    |
| 7.4.1   | Add                                         |
| 7.4.2   | Copy                                        |
| 7.4.3   | Copy Template to Quote/ Project             |
| 7.4.4   | <u>Delete</u>                               |
| 7.4.5   | <u>Save</u>                                 |
| 7.4.6   | General Info                                |
| 7.4.7   | Overlay Template                            |
| 7.5     | <u>Settings</u>                             |
| 7.5.1   | Pricing                                     |
| 7.5.2   | Factory Notes Library                       |
| 7.5.2.1 | Manage Factory Notes / Groups / Collections |
| 7.5.2.2 | Import Factory Notes                        |
| 7.5.2.3 | Export Factory Notes                        |
| 7.5.3   | User Preferences                            |
| 7.5.4   | Manage Customer Library                     |
| 7.5.5   | ITP                                         |
| 7.5.5.1 | ITP Management                              |
| 7.5.5.2 | Import ITP                                  |
| 7.5.5.3 | Export ITP                                  |
| 7.6     | Tools                                       |
| 7.6.1   | ANSI Calculator                             |
| 7.6.2   | Leakage Calculator                          |
| 7.6.3   | UOM Converter                               |
| 7.6.4   | PED Evaluation                              |
| 7.6.5   | PED Factory Documentation                   |
| 7.6.6   | Filter                                      |
| 7.6.7   | Mass Change                                 |
| 7.7     | Help                                        |
| 8       | Tag                                         |
| 9       | LODB Restrictor                             |
| 10      | ValSpeQ Messages                            |

## **Overview**

Welcome to ValSpeQ, a full function, Windows based multi-configurator for Control Valve, Level, Accessory and Regulator sizing, selection and specification tool. This version of ValSpeQ is intended for Masoneilan sales and sales support personnel as well as sales representatives and agents. ValSpeQ is designed to be an effective tool for quickly sizing a few valves to generating complete proposal documentation for large quotes. Now ValSpeQ supports configuration of Regulators too.

As a valve configurator ValSpeQ offers flexibility yet is consistent in its validation of valve, actuator and accessory selections. Indeed, the tool is structured so that user cannot select invalid combinations of components. Tool output reliability is also assured through sizing calculations and noise prediction methods that are entirely consistent with the latest ISA/IEC standards. Moreover, regular maintenance of the ValSpeQ product database and standardized formatting of output documents leads to tool accuracy and consistency. As a common platform for sales support worldwide, the ValSpeQ product database and output documents are intended to be Masoneilan corporate standards.

By combining flexibility, ease of use and full functionality, ValSpeQ, effectively supports our selling efforts from identification of sales opportunity to submittal of quote.

Features and functionality of ValSpeQ beyond Sizing, Selection & Specification include the capability to:

- > Create configurations for Valves, Levels, Regulators and Accessories.
- Easily navigate between Items/Templates & various configurations detail information.
- Quickly calculate without actually adding an Item or Template & then at the user's option saving the same, if required, as an Item or a Template.
- Store every project separately, each project containing multiple Items/Templates.
- Now open the Project File (.vnx) directly from the Explorer, by just double clicking on the file.
- > Import/Export selected Items/Templates including Factory Notes from one user to another.
- Generate a XML File with Factory Notes for the factory/facility MRP system.
- Create a Template or set of Templates within the Template Library allowing the user to create an Item of similar configuration very quickly.
- Copy an Item within the Quote or to the Template Library as a Template. Copy a Template within the Template Library or to Quote as an Item.
- Visual Indicator to indicate Valid or Invalid configuration adjacent to the Item/Template & at each Configuration node. Visual indicator to represent an item/template type (either control valve-C within a circle or Level-L within a circle or Accessory Actuator-A within a square, Positioner P within a square, Transducer –T within a square, Booster-B within a square, Switch-S within a square, Solenoid-S within a square and Regulator-R within a circle). Green background for a circle or square represents valid & red background represents invalid.
- Search Items by Tag Number. Search tags for items by giving special conditions like Tag 'Equals'/'Begins with'/'Contains'/'Ends with'.
- Invalidate Items or Templates if configured using an older version, thus forcing the user to reconfigure & re-validate using the current configurator.
- Prohibit opening project files created using higher ValSpeQ application version than the current one.
- Re-order Items.
- > Freeze/Unfreeze all items in one click.
- > Create criteria based Filters in Library and Project to quickly work with items/templates.
- Mass change for accessories for the filtered/non-filtered items.

- Use Freeze/Unfreeze, search tag, export, XML file, Mass change, Apply factory notes like functionalities along with Filters.
- Generate envelope dimensioned drawings and various reports in multi-language including: Specification Sheet, Calculation Sheet, Notes Sheet, Price Sheet, Valve Flow Curve, Technical Summary, Pricing Summary, Drawing Sheet, Accessory Sheet, Restrictor Sheet, Item Impact, Factory Quality Plan, Revision Sheet, ITP Sheet and ITP summary.
- > Automatically price complete configurations:
- > North American List Price, Canadian Price List, Alliance Price List
- Discounting via a 3 Tier Quote/Line/Accessory Discount Template
- Pricing of Quality Plans, Factory Notes and User Defined Adders
- Create and Manage Groups, Factory Notes, Note Collections in Library and Project. Apply Note collections to items/templates. Find and replace a note for items/templates.
- Import and Export the Factory Notes along with Groups and collections.
- Store the user defined Factory Notes along with Groups in the Library. Hence user can reuse Factory Notes once created for different projects & associate them with the configuration.
- > Automatically tag masking for items on accessories.
- A separate User preference screen to allow the user to set default values for new configurations and for ValSpeQ general behavior.
- Open the Project from previous versions like Release 3.60, 3.61, 3.61.1, 3.61.2, 3.61.3, 3.62, 3.62.1, 3.70, 3.70.1, 3.70.2, 3.71, 3.72, 3.72.1, 3.72.2, 3.73, 3.73.1, 3.74, 3.74.1, 3.74.2, 3.75, 3.75.1, 3.75.2 and make them Release 3.80 compatible.
- Import an Item or Template from the export file created in Release 3.60, 3.61, 3.61.1, 3.61.2, 3.61.3, 3.62, 3.62.1, 3.70, 3.70.1, 3.70.2, 3.71, 3.72, 3.72.1, 3.72.2, 3.73, 3.73.1, 3.74, 3.74.1, 3.74.2, 3.75, 3.75.1, 3.75.2 and make those lines compatible with Release 3.80.
- > New Tools for the user to calculate ANSI Rating, Leakage and UOM converter.
- Supporting for PED Evaluation and factory documentation.
- > Applying ITP (Inspection & Testing Plan) to Line Items.
- > Spreadsheet View for Line Items in order to view or change the Line Items at one go.
- Cancel or Uncancel the Line Items.
- Supporting Custom Trim functionality since Version 3.70 onwards.
- > Auto Selection of Accessory from Version 3.80.

## ValSpeQ Editions

ValSpeQ is distributed in 3 different editions.

| Features               | Lite         | Standard     | Full/Professional |
|------------------------|--------------|--------------|-------------------|
| Sizing & Selection     | $\checkmark$ | $\checkmark$ | $\checkmark$      |
| Render Drawing         | ×            | $\checkmark$ | $\checkmark$      |
| Pricing/Discount/Quote | ×            | ×            | $\checkmark$      |
| Management             |              |              |                   |
| Registration Required  | ×            | $\checkmark$ | $\checkmark$      |

## Product Configurators Supported

Following is the list of different product and accessories configurators supported & the different visual identifiers.

| Configurators Supported   |         | Visual Re | presentation |          |  |
|---------------------------|---------|-----------|--------------|----------|--|
|                           | Invalid | Valid     | Freeze       | Cancel   |  |
| Control Valve             | C       | C         | Û            | C        |  |
| Levels                    | 0       | 0         | Ð            | D        |  |
| Accessory Configurator    |         |           |              |          |  |
| Actuator                  | A       | A         | A            | 8        |  |
| Positioner                | P       | P         | P            | P        |  |
| Transducer                | Т       | Т         | <b>A</b> 11  | Ť        |  |
| Booster                   | В       | в         | ÊΒ           | <b>1</b> |  |
| Switch                    | S       | S         | ₽S           | <b>S</b> |  |
| Solenoid                  | So      | So        | Ŝo           | So       |  |
| Airset                    | Ai      | Ai        | PAI          | 2        |  |
| Regulators (new in v3.80) | ß       | ß         | ®            | R        |  |

**Note:** Accessory line items will have a square background as opposed to Control Valve or Level or Regulator that have a round background.

# System Requirements – Hardware & Software

## Hardware Requirements

Pentium III 533 MHz Processor 512 MB RAM Minimum 500-MB free Disk Space required on the system drive.

#### Software Requirements

Windows XP OR Windows 2000 Professional OR Windows 2000 Server OR Windows 2003 Server OR

# **Technical Support**

For any technical assistance, please contact

| Postal Address | : | Dresser, Masoneilan<br>85 Bodwell Street<br>Avon, Massachusetts 02322 |
|----------------|---|-----------------------------------------------------------------------|
| Email          | : | ValspeqSupport@masoneilan.com                                         |
| Telephone      | : | (508) 586-4600                                                        |
| Tele Fax       | : | (586) 941-5497                                                        |

Kindly use the below mentioned format when recording any problems or errors.

| Client Name | : | Type Your Company Name |
|-------------|---|------------------------|
| User Name   | : | Type Your Name         |
| Application | : | ValSpeQ 3.60           |
|             |   |                        |

- **Error Description** : Provide the following Information
  - 1. Error Description or Message
  - 2. Occurs Only On A Specific Event & steps to reproduce the event
  - 3. Occurs Randomly
  - 4. Data, in case any

# **Getting Started with ValSpeQ Application**

To start the ValSpeQ application, follow the steps given below: -

### From the Windows taskbar click **Start→All Programs→ValSpeQ→ValSpeQ**

On starting the application, a New Project named "Untitled.vnx" will be opened & the blank Sizing & Selection screen is being displayed in the application work area. The application will be ready to configure a New Configuration. The Pricing version will have the folder Quote Number in place of folder "Project". The default value of the Quote Number will be "Quote" which is editable.

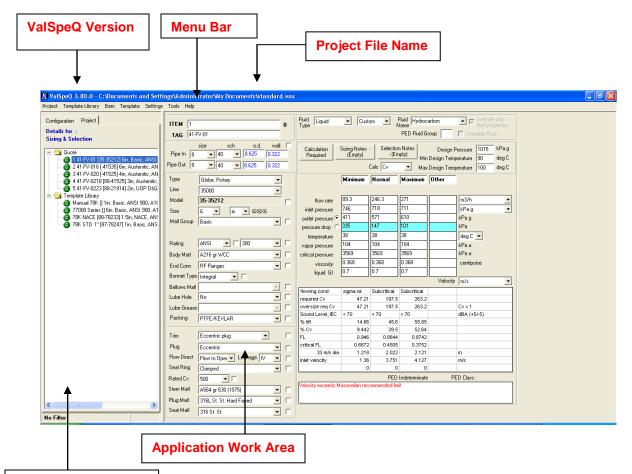

## **Navigation Section**

When ValSpeQ is invoked for the first time, Sizing & Selection screen for Control Valve is displayed.

When ValSpeQ is invoked subsequently, the screen displayed may vary based on Default Configurator selected in User Preferences. User can set Control Valve or Levels as the Default Configurator.

ValSpeQ can alternatively be invoked by Double Clicking on the ValSpeQ icon on the desktop or by double clicking on a ValSpeQ Project File i.e. .vnx file.

# **Navigation Section**

The Navigation section facilitates the user to navigate or switch in between Items / Templates & its associated different configuration nodes/functions.

The Navigation section is split into two

- 1. Configuration Tab
- 2. Project Tab

## **1. Configuration Tab**

**Functionality**: Allows navigation through different functionalities of a configuration such as Size & Selection, Materials, Actuation etc. in case of a Control Valve. The configuration nodes vary based on configurator.

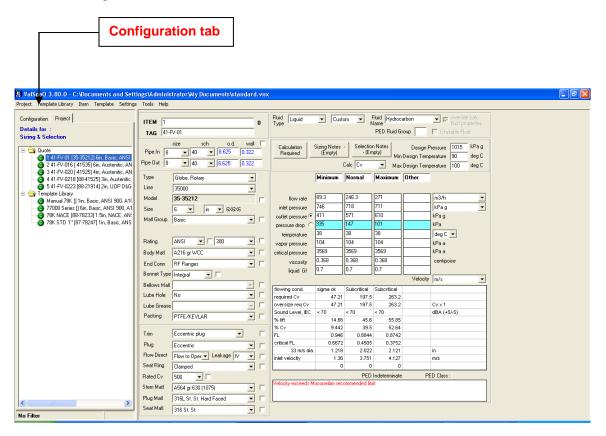

Depending on the selected Configuration Node & the selected Item or Template, the data is displayed in the application work area.

Visual icons to indicate valid or invalid / incomplete data are displayed adjacent to each Configuration Node. If any one Configuration Node is invalid / incomplete, the Item / Template Node is set to invalid / incomplete.

# 2. Project Tab

**Functionality**: Allows navigation between Items / Templates in Quote Number / Project & Template Library folder respectively.

| Project Template Larary Rem Template Settings                                                                                                    |                         |                                                                                                    | l. vmx | :                             |                         |                               |                 |                                          |                                    |  |
|----------------------------------------------------------------------------------------------------|-------------------------|----------------------------------------------------------------------------------------------------|--------|-------------------------------|-------------------------|-------------------------------|-----------------|------------------------------------------|------------------------------------|--|
| Configuration Project                                                                                                    | ITEM 1                  |                                                                                                    | 0      | Fluid Liquid                  | Custo                   | om 🔻 N                        | Fluid Hydrocarb | oon                                      | override calc     fluid properties |  |
| Details for :<br>Sizing & Selection                                                                                                    | TAG 41-                 | -V-01                                                                                                    |        |                               |                         |                               | PED Fluid Grou  | i qu                                     | Unstable Fluid                     |  |
| Quote     141-FV-01 [35:35212] Gin, Basic, ANSI     2 41-FV-016 [41535] Gin, Austeritic, AN                                                                      | Pipe In 8<br>Pipe Out 8 | size         sch         o.d.         wall           ▼         40         ▼         8.625         0.322           ▼         40         ▼         8.625         0.322 |        | Calculation<br>Required       | Sizing Notes<br>(Empty) | Selection<br>·(Err<br>Calc Cv | npty) Min De    | Design Pro<br>esign Tempe<br>esign Tempe |                                    |  |
| <ul> <li>3 41-FV-020 [-41525] 4in, Austenitic, AN</li> <li>4 41-FV-0218 [88-41525] 3in, Austenitic,</li> <li>5 41-FV-0223 [88-21914] 2in, UOP D&amp;G</li> </ul> | Type<br>Line            | Globe, Rotary                                                                                                    |        |                               | Minimum                 | Normal                        | Maximum 0       | )ther                                    |                                    |  |
| 🖻 🔄 Template Library                                                                                                    | Model                   | 35000 <u> - 35-35212 - </u>                                                                                                    | Г      | flow rate                     | 89.3                    | 246.3                         | 271             |                                          | m3/h 💌                             |  |
| G Manual 78K [] 1in, Basic, ANSI 900, A1(     77000 Series [] 6in, Basic, ANSI 900, A1                                                                           | Size                    | 6 • in • 6×6×6                                                                                                    | 1      | inlet pressure                | 746                     | 718                           | 711             |                                          | kPag 💌                             |  |
| - 0 78K NACE [88-78233] 1.5in, NACE, AN                                                                                                    |                         | Basic •                                                                                                    | Г      | outlet pressure 🖲             | 411                     | 571                           | 610             |                                          | Pag                                |  |
| 6 78K STD 1" [87-78247] 1in, Basic, ANS                                                                                                    |                         |                                                                                                    | 1      | pressure drop C               | 335                     | 147                           | 101             |                                          | Pa                                 |  |
|                                                                                                    | Bating                  | ANSI - 300 -                                                                                                    | _      | temperature                   | 38                      | 38                            | 38              |                                          | deg C 💌                            |  |
|                                                                                                    |                         |                                                                                                    |        | vapor pressure                | 104<br>3569             | 104<br>3569                   | 104<br>3569     |                                          | (Paa<br>(Paa                       |  |
|                                                                                                    | Body Matl               | A216 gr WCC 🔹                                                                                                    |        | critical pressure             | 0.368                   | 0.368                         | 0.368           |                                          | centipoise                         |  |
|                                                                                                    |                         | RF Flanges                                                                                                    |        | viscosity<br>liquid Gf        | 0.7                     | 0.300                         | 0.7             |                                          | cenapoise                          |  |
|                                                                                                    | Bonnet Type             | Integral 💌 🗖                                                                                                    |        | iquid at                      | <u> </u>                |                               |                 | Velocity                                 | m/s 💌                              |  |
|                                                                                                    | Bellows Matl            | <b></b>                                                                                                    |        | flowing cond.                 | sigma ok                | Subcritical                   | Subcritical     |                                          |                                    |  |
|                                                                                                    | Lube Hole               | No                                                                                                    |        | required Cv                   | 47.21                   | 197.5                         |                 |                                          |                                    |  |
|                                                                                                    | Lube Grease             |                                                                                                    | Γ      | oversize req Cv               | 47.21                   | 197.5                         |                 |                                          | Dv x 1                             |  |
|                                                                                                    | Packing                 | PTFE/KEVLAR                                                                                                    |        | Sound Level, IEC<br>% lift    | < 70 14.66              | < 70<br>45.6                  | < 70<br>55.85   | 0                                        | IBA (+5/-5)                        |  |
|                                                                                                    |                         |                                                                                                    |        | % Cv                          | 9.442                   | 39.5                          |                 |                                          |                                    |  |
|                                                                                                    | Trim                    | Eccentric plug                                                                                                    | Г      | FL                            | 0.946                   | 0.8844                        | 0.8742          |                                          |                                    |  |
|                                                                                                    | Plug                    | Eccentric                                                                                                    | Г      | critical FL                   | 0.6672                  | 0.4505                        |                 |                                          |                                    |  |
|                                                                                                    | Flow Direct             | Flow to Oper 👻 Leakage 🛛 💌                                                                                                    | Г      | 33 m/s dia.<br>inlet velocity | 1.218                   | 2.022 3.751                   | 2.121<br>4.127  |                                          | n<br>n/s                           |  |
|                                                                                                    | Seat Ring               | Clamped •                                                                                                    | Г      | - Sk rousely                  | 0                       |                               |                 | ľ                                        |                                    |  |
|                                                                                                    | Rated Cv                | 500 •                                                                                                    |        |                               |                         | PED                           | Indeterminate   | PED                                      | ) Class :                          |  |
|                                                                                                    | Stem Matl               | A564 gr 630 (1075)                                                                                                    | Г      | Velocity exceeds M            | asoneilan reci          | ommended lim                  | nit             |                                          |                                    |  |
|                                                                                                    | Plug Mati               | 316L St. St. Hard Faced 🔹                                                                                                    | Г      |                               |                         |                               |                 |                                          |                                    |  |
|                                                                                                    | Seat Matl               | 316 St. St. 🔹                                                                                                    | Г      |                               |                         |                               |                 |                                          |                                    |  |
| No Filter                                                                                                    |                         | laraar ar                                                                                                    | ,      |                               |                         |                               |                 |                                          |                                    |  |

Depending on the Item or Template selected & the selected Configuration Node, the data is displayed in the application work area.

Visual icons to indicate valid or invalid / incomplete data are displayed adjacent to each Item / Template node. If any one Configuration Node is invalid / incomplete, the Item / Template Node is set to invalid / incomplete. Only when all the Configuration Nodes are valid, the Item / Template Node is set as valid.

The Project Tab page is further split into 2 i.e. Quote Number Folder / Node & Template Library Folder / Node. All the Items reside under the Quote Number folder & all the Templates reside under the Template Library folder.

## **Quote Number Folder/Node**

The Quote Number folder on the Project Tab contains list of <u>Items</u> in the Quote. **Note**: The Quote Number folder is referred to as Quote hereafter in the document.

By right clicking on the Quote Folder or Node, a popup menu is displayed by which some of the functionalities related to current Project can be invoked.

The following screen shows the options available on the popup menu on the right click of Quote node.

| Right Click Me | nu                                                                                                    |                                                                                                    |  |
|----------------|----------------------------------------------------------------------------------------------------|----------------------------------------------------------------------------------------------------|--|
|                | ngs/Administrator/My/Documents/standard.vnx<br>Tools Help<br>General Customer/Salesperson<br>Project Information<br>Project Information<br>Project Canadian Natural Resources Limited<br>End User Location Fort Mckay, Aberta<br>Total Templated<br>Notes<br>Notes | ote Information MN Reference Number Generate Serial Numbers Quote Discour *  Total Price (Vaid Items) 47141  Price (Atenate Currency) Currency Currency Curr |  |
| No Filter      |                                                                                                    |                                                                                                    |  |

The lists of functions available on right click of Quote Folder/Node are as follows:

1. Edit Quote Number (Option available in Professional Edition only)

**Note:** Users provided with Project Files to work with by the host system, Edit Quote Number option will not be available i.e. it will be disabled. Users will also not be able to edit the MN Reference Number & the same will be pre-populated by the host system. In addition, <u>Generate Serial Numbers</u> button on the **Project General Information** screen will be disabled. All **Serial Number** fields on **Item Data** node of the **Configuration** tab will be non-editable.

- 2. Add Item
  - 2.1. Control Valve
  - 2.2. Level
  - 2.3. Accessories

- 2.3.1 Actuator 2.3.2 Positioner 2.3.3 Transducer 2.3.4 Booster 2.3.5 Switch 2.3.6 Solenoid 2.3.7 Airset 2.4. Regulator
- 3. Export
- 4. Import
- 5. Freeze Items
- 6. Unfreeze Items
- 7. <u>Filter</u>
  - 7.1. Add/Edit...
  - 7.2. Activate
  - 7.3. <u>Refresh</u>
- 8. Search Tag
- 9. XML File

## **Template Library Folder/Node**

The Template Library Folder on the Project Tab provides a list of <u>Templates</u> available in the project.

By right clicking on the Template Library folder/node, a popup menu is displayed by which some of the functionalities related to Template Library can be invoked.

The following screen shows the options available on the popup menu on the right click of Template Library node.

| Right Click Menu                                                                                                    |                                                                                                    |              |
|----------------------------------------------------------------------------------------------------|----------------------------------------------------------------------------------------------------|--------------|
| 정 ValSpeQ 3,80.0 - C2 Documents and Settin<br>Project Template Library item Template Settings                                                                                                    |                                                                                                    | <u>. 8 ×</u> |
| Configuration Project<br>Details for :<br>Template General Information<br>© 114FV01 [35-3212] Ein, Basic, ANSI<br>© 214FV01 [35-3212] Ein, Basic, ANSI<br>© 214FV02 [3152] Big 814525] 3n, Auterhic, AN<br>© 314FV02 [318] Sig 124 [3n, Auterhic, AN<br>© 414FV02 [318] Sig 124 [3n, Auterhic, AN<br>© 414FV02 [318] Sig 124 [3n, Auterhic, AN<br>© 514FV02 [318] Sig 124 [3n, Auterhic, AN<br>© 77000 Sei Export<br>© 77000 Sei Export<br>© 78K STD 1" [87-78247] In, Basic, ANS | Template No         Description           2         77000 Seite II) En asic, ANSI 900, A105, BF Flax           3         78K NACE [68 Asic, ANSI 900, A102, Flax           4         78K STD 1" [87-78247] 1in, Basic, ANSI 900, A105 |              |
| No Filter                                                                                                    |                                                                                                    |              |

The lists of functions available on right click of Template Library folder/node is as follows:

1. Add Template

Control Valve Level Accessories Actuator Positioner Transducer Booster Switch Solenoid Airset Regulator

- 2. Export
- 3. Import

## **Application Work Area**

The application work area is the area where most of the configuration related data for the selected Item / Template & for the selected Configuration Node is displayed.

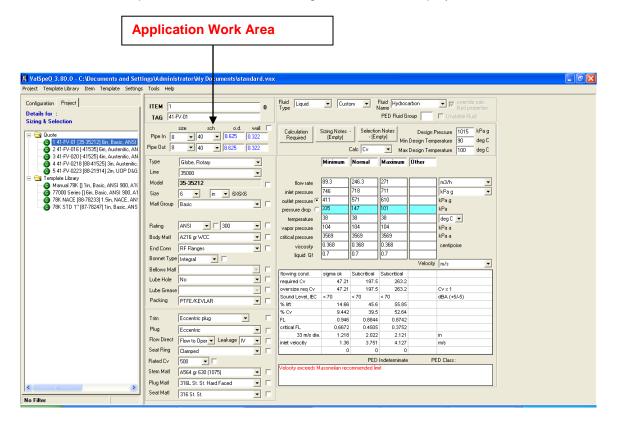

# **Application Menu Bar**

The Application Menu Bar in ValSpeQ provides various options for executing or invoking the different features / functionality of the application.

The following menus are available on the application menu bar

- <u>Project</u>
   <u>Template Library</u>
- 3. Item
- 4. Template
- 5. Settings
- 6. Tools
- 7. <u>Help</u>

The following image shows the available options on the menu bar.

Project Template Library Item Template Settings Tools Help

# Project

The **<u>P</u>roject** menu on the application menu bar allows the customer to perform / invoke various Project related functions.

The list of functions is as follows:

- 1.1 New Project
- 1.2 <u>New Configuration</u> Control Valve Level Accessories Actuator Positioner Transducer Booster Switch Solenoid Airset Regulator
- 1.3 Open (Existing Project)
- 1.4 <u>Save</u>
- 1.5 Save As
- 1.6 <u>Import</u>
- 1.7 Export
- 1.8 Freeze Items
- 1.9 Unfreeze Items
- 1.10 Search Tag
- 1.11 XML File
- 1.12 Project Preferences
- 1.13 Spreadsheet view
- 1.14 Print
- 1.15 Recently Used Projects Section

1.16 <u>Exit</u>

The following screen displays the above-mentioned options under the **Project** menu.

| Project | Template Library  | Item     | Template   | Settings   | Tools   | Help |
|---------|-------------------|----------|------------|------------|---------|------|
| New I   | Project           |          |            |            |         |      |
| New     | Configuration     |          |            |            |         | •    |
| Open    |                   |          |            |            |         |      |
| Save    |                   |          |            |            |         |      |
| Save    | As                |          |            |            |         |      |
| Impor   | rt                |          |            |            |         |      |
| Expo    | rt                |          |            |            |         |      |
| Freez   | e Items           |          |            |            |         |      |
| Unfre   | eze Items         |          |            |            |         |      |
| Searc   | :h Tag            |          |            |            |         |      |
| XML F   | ile               |          |            |            |         |      |
| Proje   | ct Preferences    |          |            |            |         |      |
| Sprea   | adsheet View      |          |            |            |         |      |
| Print.  |                   |          |            |            |         |      |
| 1 C:\l  | Documents and Set | tings\ga | anesh\My D | ocuments\; | 3.74.vn | x    |
| 2 C:\l  | Documents and Set | tings\ga | anesh\My D | ocuments\; | 3.74.1. | /nx  |
| 3 C:\I  | Documents and Set | tings\ga | anesh\My D | ocuments\; | 3.80_5. | vnx  |
| 4 ⊂:\I  | Documents and Set | tings\ga | anesh\My D | ocuments\; | 3.75.2. | /nx  |
| Exit    |                   |          |            |            |         |      |

## **1.1 New Project**

This option facilitates the user to create a New Project, which can have multiple Items and Templates.

Steps:

- 1. Click on **New Project** option under **Project** menu or **Alt+P** & then **N** for New Project.
- The application will prompt the user to save any unsaved data for the current project provided it has not been saved before invoking the New Project option.
   A new project with the default name as "untitled.vnx" will be opened.
   A blank Sizing & Selection screen for Control Valve or blank Service & Level screen for Level will be displayed in the application work area based on the Default Configurator set in User Preferences. The application will be ready to configure a new configuration.

Note: - In ValSpeQ Professional edition, on starting a New Project, associate a Price List in the Pricing option under Settings menu. This is not applicable for Standard and Lite editions.

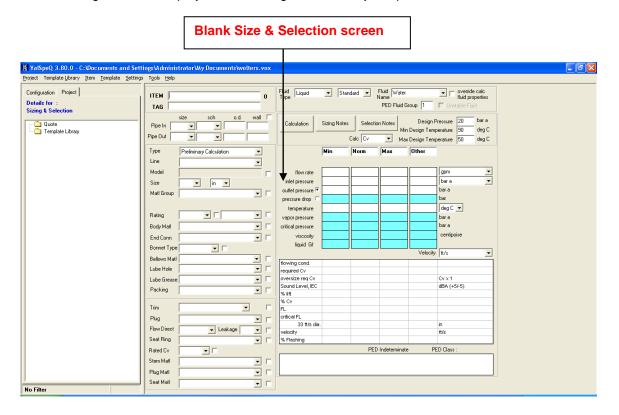

The following screen is displayed on invoking the New Project option.

# **1.2 New Configuration**

This option facilitates a ValSpeQ user to work on a product configurator without having to add as a line item or template within the project. The user can subsequently save the same either as an item or as a template.

The New Configuration allows user to select the following product configurators

- <u>Control Valve</u>
- Level

.

- Accessories
  - Actuator
  - **Positioner**
  - Transducer
  - **Booster**
  - o Switch
  - Solenoid
  - Airset
- <u>R</u>egulator

#### Steps:

1. Select appropriate product configurator option available under **New <u>C</u>onfiguration** menu of <u>**Project**</u> menu.

The New Configuration functionality can also be invoked by Right Clicking the mouse button on the Project / Quote folder / node & then selecting the appropriate product configurator option from the sub menu available under New Configuration menu on the popup menu.

The application will prompt the user to save any unsaved data provided it has not been saved before invoking the New Configuration option.

The following table provides information about the blank configurator screen displayed on selecting an appropriate product configurator.

| Product Configurator | Blank Config Screen Displayed |
|----------------------|-------------------------------|
|                      |                               |
| Control Valve        | Sizing & Selection            |
|                      |                               |
| Levels               | Service & Level               |
|                      |                               |
| Accessories          |                               |
| Actuation            | Actuator                      |
| Positioner           | Positoner                     |
| Transducer           | Transducer                    |
| Booster              | Booster                       |
| Switch               | Switch                        |
| Solenoid             | Solenoid                      |
| Airset               | Airset                        |
|                      |                               |
| Regulator            | Regulator                     |

#### How to Save New Configuration?

A New Configuration is neither an Item nor a Template & hence no Item Node or Template Node is added under the Project / Quote or Template Library node. The user has the choice to save it as an Item or as Template by selecting Save option from Item or Template menu. If the New Configuration is not saved & any other option is invoked, the application will prompt whether to Save the New Configuration as Item or Template.

The following screen is displayed on invoking the New Configuration option for Control Valve.

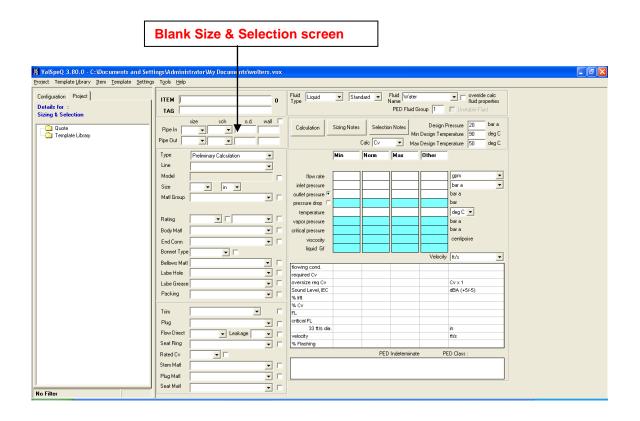

#### Warning

A warning message is prompted by the application on saving the New Configuration as a Template. Tag information or Quantity or Notes information on Item Data screen/node or Pricing data on the Pricing screen/node may be lost if the New Configuration is being stored as a Template.

# **1.3 Open (Existing Project)**

This option facilitates the user to open & work with any existing projects. The user can open the project in different ways.

## Option 1

Steps:

1. Click on **Open...** option under **Project** menu or **Alt+P** & then **O** for Open.

The application will prompt the user to save any unsaved data for the current project provided it has not been saved before invoking the Open Project option. The application will prompt the user to save the current project if it has not been saved i.e. untitled.vnx.

The application will display an Open dialog box where existing projects would be listed.

2. Select the desired project & click on Open button. The Project Database Version of the selected project will be checked. If the project file is created using previous version of ValSpeQ application then application will prompt the user to convert the project to make ValSpeQ 3.80 compatible.

| ValspeQ | 3.80.0                                                                                                    |    | × |  |  |  |  |  |
|---------|----------------------------------------------------------------------------------------------------|----|---|--|--|--|--|--|
| (į)     | Cannot open the project file.<br>The project file is from the older ve<br>Do you want to upgrade to new ve |    |   |  |  |  |  |  |
|         | <u>Y</u> es                                                                                                | No |   |  |  |  |  |  |

If the project file is created using version less than 3.60 and if you click on "YES' button of the above message, following additional message is displayed before the conversion process starts.

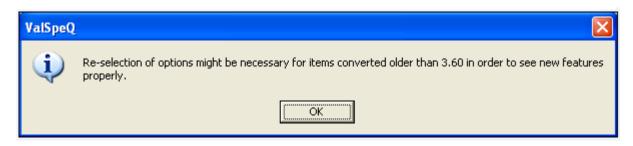

3. On approval, a backup of the selected project file is taken and the project database is updated with the additional Fields, Tables, Parameters and Regional Settings Compatibility. Following screen will be displayed while upgrading the project.

| Ņ                                                                                                    | 📓 ValSpeQ Conversion Tool - 3.80.0 |                                                       |  |  |  |  |  |
|----------------------------------------------------------------------------------------------------|------------------------------------|-------------------------------------------------------|--|--|--|--|--|
| Conversion of C:\Documents and Settings\ganesh\My Documents\3.70.vnx to<br>Version 3.80.0 compatible |                                    |                                                       |  |  |  |  |  |
|                                                                                                    | Sr. No.                            | Description                                           |  |  |  |  |  |
|                                                                                                    | 🖌 1.                               | Taking Backup in Temp Folder                          |  |  |  |  |  |
|                                                                                                    | <b>√</b> 2.                        | Create New Tables & alter table structure definitions |  |  |  |  |  |
|                                                                                                    | <b>√</b> 3.                        | Create Indexes                                        |  |  |  |  |  |
|                                                                                                    | <b>√</b> 4.                        | Add new parameters                                    |  |  |  |  |  |
|                                                                                                    | <b>√</b> 5.                        | Update Parameter data                                 |  |  |  |  |  |
|                                                                                                    | <b>√</b> 6.                        | Convert old Factory Notes data                        |  |  |  |  |  |
|                                                                                                    | √7.                                | Remove old parameters                                 |  |  |  |  |  |
|                                                                                                    | <b>√</b> 8.                        | Updating misc. values.                                |  |  |  |  |  |
|                                                                                                    |                                    |                                                       |  |  |  |  |  |
|                                                                                                    | Taking Backup in Temp Folder       |                                                       |  |  |  |  |  |
|                                                                                                    |                                    | <u>Save Report</u> <u>Open</u> <u>Close</u>           |  |  |  |  |  |

If user selects "No" then the selected project will not be open & upgraded.

4. After successfully converting, the selected project will be opened & the <u>Project General</u> <u>Information</u> screen will be displayed in the application work area. The Project / Quote node will be the selected node. Project information, customer information, project related notes & details of items within the project is provided.

## Option 2

The user can double click on a ValSpeQ project file (.vnx) in the Windows Explorer view provided ValSpeQ is not running.

| 😂 My Documents                                                                              |                               |                                              |  |          |                      |            |
|---------------------------------------------------------------------------------------------|-------------------------------|----------------------------------------------|--|----------|----------------------|------------|
| <u>File Edit Vi</u> ew F <u>a</u> vorites <u>T</u> ools <u>H</u> elp                        |                               |                                              |  |          | <b>1</b>             |            |
| 🔇 Back 🔹 🌍 - 🏂 🔎 Search 🔊 Folders 🎉 🍞 🗙 🇐 🖽 -                                               |                               |                                              |  |          |                      |            |
| Address 📋 My Documents                                                                      | Address 🗎 My Documents 🗸 🕞 Go |                                              |  |          |                      | 🔁 Go       |
| Folders                                                                                     | ×                             | Name 🔺                                       |  | Size     | Туре                 | 🛛 Date M 🔼 |
| 🞯 Desktop                                                                                   | ~                             | 🦉 3.80.vnx                                   |  | 6,902 KB | ValSpeQ Project File | 12/24/     |
| 🖃 🚞 My Documents                                                                            | -                             | 2.80_1.vnx                                   |  | 2,914 KB | ValSpeQ Project File | 12/3/2 —   |
| 🗁 Export Project 🛛 🦉 3.80 2.4 Type: ValSpeO Project File                                    |                               | 3.80_2.v Type: ValSpeQ Project File          |  | 9,682 KB | ValSpeQ Project File | 12/26/     |
| 🚞 Export Ouote                                                                              | ~                             | 23.80 2.x Date Modified: 12/24/2007 11:49 AM |  | 16 KB    | XML Document         | 12/21/ 🗡   |
| Size: 6.74 MB                                                                               |                               |                                              |  |          |                      | >          |
| Type: ValSpeQ Project File Date Modified: 12/24/2007 11:49 AM Size: 6.74 MB 6.74 MB 6.74 MB |                               |                                              |  |          |                      |            |

| Waking D. 20.00 - C/Ucouments and Settings MedministratorWy DocumentAlstandard www.       Image: Constant for the settings MedministratorWy DocumentAlstandard www.         Project Information       Project Information         Project Information       Project Information         Project Information       Project Information         Project Information       Project Information         Project Information       Project Information         Project Information       Project Information         Project Information       Project Information         Project Information       Project Information         Project Information       Project Information         Project Information       Project Information         Information       Project Information         Project Information       Project Information         Information       Project Information         Project Information       Project Information         Information       Project Information         Information       Project Information         Information       Project Information         Project Information       Project Information         Information       Project Information         Information       Project Information         Information       Project Information         Inf                                                                                                    | The following scree                           | n is displayed on invoking t                   | he Open option. Project information |            |
|----------------------------------------------------------------------------------------------------|-----------------------------------------------|------------------------------------------------|-------------------------------------|------------|
| Configuration       Freight Customer/S description         Project General Information       Project Information         Project General Information       Project Name         Project General Information       Project Name         Project General Information       Project Name         Project March Nauld Resource Linked       General Seid Number         Customer PO       Prof No         Customer PO       Project Name         Customer PO       Project Name         Customer PO       Project Name         Customer PO       Project Name         Customer PO       Project Name         Project Date       Tead No         Customer PO       Project Name         Customer PO       Project Name         Project Date       Trad No         Project Date       Project Name         Customer PO       Project Name         Project Date       Project Name         Project Date       Project Name         Date       Trad Name         Date       Trad Name         Date       Trad Name         Date       Trad Name         Date       Trad Name         Date       Trad Name         Date       Trad Name                                                                                                    | 📓 ValSpeQ 3.80.0 - C:Wocuments and Se         | ttings\Administrator\My Documents\standard.vnx |                                     | <b>-</b> 🔀 |
| Details for :       Project Information         Project Information       Project Information         *:       Template Lacony             Duttion:       Total Internation             Project Information       Project Information         Project Information       Project Information         Project Informatin <td< td=""><td>Project Template Library Item Template Settin</td><td>ngs T<u>o</u>ols <u>H</u>elp</td><td></td><td></td></td<>                                                                                                    | Project Template Library Item Template Settin | ngs T <u>o</u> ols <u>H</u> elp                |                                     |            |
| Project General Information       Information         Project Name       Facing Oli sands         End User       Candom Natural Resources Limited         End User       Total Template Libray         Outloam       Total Template Libray         Customer PD       FFQ No. Hos Hos FFQ No. Hos Hos FFQ No. Hos Hos FFQ No. Hos Hos FFQ No. Hos FFQ No. Hos FFQ NO. Hos FFQ NO. Hos FFQ NO | Configuration Project                         | General Customer/Salesperson                   |                                     |            |
| Image: Second Number of Markay, Abenta         Total them         Total them         Total t                                                                                                    |                                               | Project Information                            |                                     |            |
| iii)       Tomplate Lbray         iii)       Ind User Location         iii)       Total Template Lbray         Iii)       Total Template Lbray         Iii)       Total Template Lbray         Iii)       Total Template Lbray         Iii)       Total Template Lbray         Iii)       Total Template Lbray         Iii)       Total Template Lbray         Iiii)       Total Template Lbray         Iiii)       Total Template Lbray         Iiii)       Total Template Lbray         Iiiii)       Total Template Lbray         Iiiiiiiiiii)       Total Template Lbray         Iiiiiiiiiiiiiiiiiiiiiiiiiiiiiiiiiiiii                                                                                                    |                                               | Project Name Horizon Oil sands                 |                                     |            |
| Industrian     Cold Tenglation     Cutatomer P0     FP0 No [H05P2:003]       Cutatomer P0     FP0 No [H05P2:003]     Cutatomer P0 Rev       Project Date     7 227:003     Cutatomer P0       Project Date     7 227:003     Cutatomer P0       Project Date     1 14:14:14:V01 (13:56:11       Project P0<                                                                                                    |                                               |                                                |                                     |            |
| Notes       Total Price (Atende Currency)         Customer P0       RFQ No. HOSP27003         Dutomer P0 Rev       RFQ No. HOSP27003         Project Date       7.723/2008         Untercy       Currency Convestion Rate         Dutomer P0 Rev       RFQ No. HOSP27003         Project Date       7.723/2008         Untercy       Currency Convestion Rate         Dutomer P0 Rev       RFQ No. HOSP27003         Project Date       7.723/2008         Untercy       Currency Convestion Date Time         Discourt Template       Discourt Template         Untercy       Discourt Template         Untercy       1         1       1414/V01185/55212 (Sin. Assterinki, ANSI Sin. 1       1152/5         3       341+VC021 (HS25) An. Austerinki, ANSI Sin. 1       1128/5         3       341+VC021 (HS25) An. Austerinki, ANSI Sin. 1       1128/5         3       5       5 41+V-0221 (B841525) Sin. Austerinki, ANSI Sin. 1       1128/0         5       5 41+V-0223 (B821914) 2n. UUP D&S Tim 1       1040                                                                                                    | E Template Library                            |                                                |                                     |            |
| Customer PD       BFQ No, HOSP27003         Customer PD Rev       FPD No, HOSP27003         Project Date       7.7222009         Untercey Conversion Date Time       23Jul2000 04.44.01 PM         Project Date       7.7222009         Untercey Conversion Date Time       26Jul2000 04.44.01 PM         Project Date       7.7222009         Untercey Conversion Date Time       26Jul2000 04.44.01 PM         Project Date       7.7222009         Untercey Conversion Date Time       26Jul2000 04.44.01 PM         Project Date       7.722009         Untercey Conversion Date Time       26Jul2000 04.44.01 PM         Project Date       7.722009         Untercey Conversion Date Time       26Jul2000 04.44.01 PM         Project Date       7.722009         Untercey Conversion Date Time       25Jul2000 04.44.01 PM         Project Date       1147V01185507 pm.41.04.01         Project Date       112600         Project Date       112600         Project Date       112600         Project Date       112600         Project Date       112600         Project Date       11040         Project Date       11040         Project Date       11040         Project                                                                                                    |                                               |                                                |                                     |            |
| Customer PD       RFD No       RFD No       Rev       23Jul 2008 04.44.01 PM         Ductorup PD Rev       Rev       Rev       Rev       Rev       Rev         Noiet Date       7.723/2008       Discourt Template       Discourt Template         Ummary       1       1549       5193       5193         0       3       3414/V0201 (35-5212) sin, Austentic, ANSI 6       1       10097       10097         0       3       3414/V0201 (35-52) sin, Austentic, ANSI 6       1       10097       10097         0       4       4414/V01 (35-52) sin, Austentic, ANSI 6       1       10097       10097         0       4       4414/V021 (35-52) sin, Austentic, ANSI 6       1       10097       10097         0       4       4414/V021 (35-32) sin, Austentic, ANSI 6       1       10097       10097         0       4       4414/V021 (35-32) sin, Austentic, ANSI 6       1       1040       1040                                                                                                    |                                               | Notes                                          |                                     |            |
| Customer P0       RFQ No.       RCV       Project Date       223/u4/2008 D4.44.401 PM         Project Date       7 / 723/2003       Project Date       Discount Template       Discount Template         Immediate       Immediate       Discount Template       Discount Template       Discount Template         1       14.14/V01 [55-52:12] Sin, Basic, ANSI Sin, Little NASI Sin, Little NASI Sin, Little Nasi Nasi Nasi Nasi Nasi Nasi Nasi Nasi                                                                                                    |                                               |                                                |                                     |            |
| Utatomer PD Rev         FPQ No         Processor           Project Diale         7 /23/2003         Project Diale         Project Diale         P                                                                                                    |                                               | Customer PD BED No UDSP2 7002                  |                                     |            |
| Rev         Project Late         Bioba Proce Late         Bioba Proce Late         Bioba Proce Late         Bioba Proce         Discount Template           Hens         Description         Quartity         Net Price         Extended Price         Extended Price           2         2 41 FV-018 (41535) Gin. Austenic, ANSI 80.00         1         1595         5159           2         2 41 FV-0215 (4n, Austenic, ANSI 6         1         10037         10037           3         3 41 FV-02014 (4152) (4n, Austenic, ANSI 6         1         10037         10037           3         3 41 FV-02013 (4n, Austenic, ANSI 6         1         10207         10037           6         4         41 +V-0218 (4n, St5) Gin. Austenic, ANSI 6         1         10200           5         5 41 FV-0223 (88.21914) 2n, UOP DAS Tim         1         1040         1040                                                                                                    |                                               | Customer PD Rev BFQ No.                        |                                     |            |
| Lens         Decomption           101         101 + VOI 105 + SCI 12 (sin, Basic, ANSI 300, 1         1519 5           2         2 41 + VOI 105 + SCI 12 (sin, Austenic, ANSI 6 1         118245           3         3 41 + VO2 105 + SCI 20 (sin, Austenic, ANSI 6 1         10037           6         4         41 + VO2 105 + SCI 20 (sin, Austenic, ANSI 6 1         10037           6         4         41 + VO2 10 (sin 50) (sin, Austenic, ANSI 6 1         10037           6         5         5 41 + VO2 23 (sin 21) 41 / 2n, UOP DAS Trim 1         1040                                                                                                    |                                               | Rev                                            |                                     |            |
| Line No.         Description         Quantity         Net Price         Extended Price           © 1         141-PV01 [35-55212] Gin, Basic, ANSI 300         1         51:53         51:53           © 2         241-PV016 [41:53] Gin, Austenic, ANSI 6         1         16:24.5         16:24.5           © 3         341-PV020 [41:552] Are, Austenic, ANSI 6         1         10:097         10:097           © 4         4.41 PV021 [61:55] Are, Austenic, ANSI 6         1         12:600         12:600           © 5         5.41 PV-0223 [88-21914] 2n, UOP D/G Trim         1         10:40         10:40                                                                                                    |                                               |                                                | Discount Template                   |            |
| 1       141+V1115*55212 (Br. Basic: ANSI 300       1       5159       5159         2       2       241+V015(141525)       Gr. Austenic, ANSI 6       1       10245         3       341+V50218 (B841525)       Gr. Austenic, ANSI 6       1       10297       10097         4       41+V-0218 (B841525)       Gr. Austenic, ANL       1       12800       12800         5       5       541+V-0223 (B8-21914)       2n. U0P D&G Trim       1       1040                                                                                                    |                                               |                                                | Quantitu Net Price Extended Price   |            |
|                                                                                                    |                                               |                                                |                                     |            |
|                                                                                                    |                                               |                                                |                                     |            |
|                                                                                                    |                                               |                                                |                                     |            |
|                                                                                                    |                                               |                                                |                                     |            |
|                                                                                                    |                                               |                                                |                                     |            |
|                                                                                                    |                                               |                                                |                                     |            |
|                                                                                                    |                                               |                                                |                                     |            |
| No Filter                                                                                                    |                                               |                                                |                                     |            |
| No Filter                                                                                                    |                                               |                                                |                                     |            |
| No Filter                                                                                                    |                                               |                                                |                                     |            |
| No Filter                                                                                                    |                                               |                                                |                                     |            |
| No Filter                                                                                                    |                                               |                                                |                                     |            |
| No Filter                                                                                                    |                                               |                                                |                                     |            |
| No Filter                                                                                                    | <u> </u>                                      |                                                |                                     |            |
|                                                                                                    | No Filter                                     |                                                |                                     |            |

| On upgrading,                 |                                 |                |  |  |
|-------------------------------|---------------------------------|----------------|--|--|
| Product Type & Status Prior   | Configuration Node Status       | Item Status    |  |  |
| To Upgrading                  |                                 |                |  |  |
| Control Valve                 | Sizing & Selection- invalid     | Valid & freeze |  |  |
| Line item was either valid or | Materials- invalid              |                |  |  |
| invalid but not freeze        | Actuation- invalid              |                |  |  |
|                               | Pricing (if ValSpeQ edition is  |                |  |  |
|                               | Professional) - invalid         |                |  |  |
| Control Valve                 | Sizing & Selection- invalid     | Valid & freeze |  |  |
| Line item was valid & freeze  | Materials- invalid              |                |  |  |
|                               | Actuation- invalid              |                |  |  |
|                               | Pricing (if ValSpeQ edition is  |                |  |  |
|                               | Professional)- invalid          |                |  |  |
| Level                         | Service & Level– invalid        | Valid & freeze |  |  |
| Line item was either valid or | Materials– invalid              |                |  |  |
| invalid but not freeze        | Instrument– invalid             |                |  |  |
|                               | Pricing (if ValSpeQ edition is  |                |  |  |
|                               | Professional) - invalid         |                |  |  |
| Level                         | Sizing & Selection- invalid     | Valid & freeze |  |  |
| Line item was valid & freeze  | Materials- invalid              |                |  |  |
|                               | Instrument- invalid             |                |  |  |
|                               | Pricing (if ValSpeQ edition is  |                |  |  |
|                               | Professional)- invalid          |                |  |  |
| Accessory                     | Accessory– invalid              | Valid & freeze |  |  |
| Line item was either valid or | Pricing– (if ValSpeQ edition is |                |  |  |
| invalid but not freeze        | Professional)- invalid          |                |  |  |

| Accessory Accessory- invalid Valid & freeze |
|---------------------------------------------|
|---------------------------------------------|

| Line item was valid & freeze                      | Pricing (if ValSpeQ edition is<br>Professional)- invalid |  |
|---------------------------------------------------|----------------------------------------------------------|--|
| Regulator- Not Applicable.<br>Introduced in v3.80 |                                                          |  |

If the project file selected is created using the same project database version, the application will perform the following validations for every Item & Template

- 1. Check the Configurator version that was used when the Item / Template was configured with current application Configurator version.
- 2. Check the Sizing control/OCX version that was used when the Item / Template was configured with current application Size control/OCX version.
- 3. Check the Sizing database version that was used when the Item / Template was configured with current application Size database version.

If difference is found in any one of the validations described above, the Sizing & Selection, Materials & Actuation nodes will be set to invalid & the Item / Template will be set to invalid.

Similarly the following validations will be performed for all the Items

- Check the Pricing control/OCX version with which the Item was configured with current application Pricing control/OCX version.

- Check the Pricing database version with which the Item was configured with current application Pricing database version.

- If difference is found in any one of the validations described above, the Pricing node will be set to invalid & the Item will be set to invalid.

**Note**: Following table shows the invalid nodes for each Line Item when difference is found in anyone of the VERSIONS mentioned above.

|                 | CONTROL<br>VALVE                                                                    | LEVEL                                                                            | ACCESSORY          | REGULATORS                                                                       |
|-----------------|-------------------------------------------------------------------------------------|----------------------------------------------------------------------------------|--------------------|----------------------------------------------------------------------------------|
| CONFIG_VERSION  | Sizing &<br>Selection-<br>invalid<br>Materials-<br>invalid<br>Actuation-<br>invalid | Service and<br>level- invalid<br>Materials-<br>invalid<br>Instrument-<br>invalid | Actuation- invalid | Regulators-<br>invalid<br>Materials- invalid<br>ITP- invalid<br>Pricing- invalid |
| SIZEOCX_VERSION | Sizing &<br>Selection-<br>invalid<br>Materials-<br>invalid<br>Actuation-<br>invalid | Service and<br>level- invalid<br>Materials-<br>invalid<br>Instrument-<br>invalid | Actuation- invalid | Regulators-<br>invalid<br>Materials- invalid<br>ITP- invalid<br>Pricing- invalid |
| SIZEDB_VERSION  | Sizing &<br>Selection-<br>invalid<br>Materials-<br>invalid<br>Actuation-            | Service and<br>level- invalid<br>Materials-<br>invalid<br>Instrument-<br>invalid | Actuation- invalid | Regulators-<br>invalid<br>Materials- invalid<br>ITP- invalid<br>Pricing- invalid |

|                  | invalid                                                                                                    |                                                                                                    |                                        |                                                        |
|------------------|----------------------------------------------------------------------------------------------------|----------------------------------------------------------------------------------------------------|----------------------------------------|--------------------------------------------------------|
| PRICEOCX_VERSION | Sizing &<br>Selection-<br>invalid<br>Materials-<br>invalid<br>Actuation-<br>invalid<br>Pricing-<br>invalid | Service and<br>level- invalid<br>Materials-<br>invalid<br>Instrument-<br>invalid<br>Pricing- invalid | Actuation- invalid<br>Pricing- invalid | Materials- invalid<br>ITP- invalid<br>Pricing- invalid |
| PRICEDB_VERSION  | Pricing-<br>invalid                                                                                        | Pricing- invalid                                                                                     | Pricing- invalid                       | Materials- invalid<br>ITP- invalid<br>Pricing- invalid |

**NOTE**: If Project file is prior to v3.73 when ITP did not exists, the ITP node will be set to invalid.

## 1.4 Save

This option facilitates the user to save the current project.

#### Steps:

1. Click on <u>Save</u> option under <u>Project</u> menu option or Alt+P & then S for Save.

The application will prompt the user to save any unsaved data for the current project provided it has not been saved before invoking the Save option.

The application will prompt the user to save the current project if it has not been saved i.e. untitled.vnx refer to the screen displayed in the **Save <u>As...</u>** option.

The following screen is displayed on invoking the Save option.

| 🗄 ValSpeQ 3.80.0 - C:\Documents and Settings\Administrator\Wy Documents\standord.vnx                                                                                      |                                                                                                    |  |  |  |  |
|----------------------------------------------------------------------------------------------------|----------------------------------------------------------------------------------------------------|--|--|--|--|
| Configuration Project Details for : Sizing & Selection                                                                                                    | TEEM     1     0       TAG     41-PV-01         Fluid     Liquid     Custom       Fluid     Hydrocarbon       V     Overlide calc       Hud properties       PED Fluid Group       Unstable Fluid                                                                                                    |  |  |  |  |
| Quote<br>41-FV-01 (35-35212) 6in, Bast<br>2 41-FV-016 (-41535) 6in, Auste<br>0 3 41-FV-020 (-41525) 4in, Auste                                                            | size         sch         o.d.         well         Fipe In         To a colspan="2">To a colspan="2"         Stating Notes         Design Pressure         1015         kPa g           Pipe Dut         10         40         10.75         0.365         Calc         Calc         Calc         Max Design Temperature         100         deg C                                                                                                    |  |  |  |  |
|                                                                                                    | Type         Globe, Rotay         v         Minimum         Normal         Maximum         Other           Line         35000         v         Image: State State S                                                                                                    |  |  |  |  |
| <ul> <li>Manual 78K [88-78447] 1in, Ba:</li> <li>77000 Series [] 6in, Basic, ANS</li> <li>78K NACE [88-78233] 1.5in, N4</li> <li>78K STD 1" [87-78247] 1in, Ba</li> </ul> | Size         6         in         pressure         746         718         711         kPag           Mall Group Racin         v         outlet pressure 0°         4111         571         610         kPag                                                                                                    |  |  |  |  |
| <ul> <li>Manual 78K [] 1in, Basic, ANSI</li> <li>77000 Series [] 6in, Basic, ANS</li> <li>asddd2 [] 0in, , , , ,</li> </ul>                                               | Rating     ANSI     Image: Signal Signal Sig                                    |  |  |  |  |
| 🔤 🕜 Manual 78K [88-78447] 1in, Ba                                                                                                    | End Corn RF Flanges End Corn RF Flanges Control laborat Control laborat Contro |  |  |  |  |
|                                                                                                    | Bellows Matt Velocity Invis Velocity Invis Velocity |  |  |  |  |
|                                                                                                    | Dube Grease         Image: Constraint of the constraint of the constra                                 |  |  |  |  |
|                                                                                                    | Tim         Eccentric plug         Image: Construct plug         Image: FL         0.946         0.8642         0.8738           Plug         Eccentric         Image: FL         0.9672         0.4505         0.3732           33 mb dia         1.218         2.122         2.121         n                                                                                                    |  |  |  |  |
|                                                                                                    | Flow to Direct         Flow to Direct         Flow to Direct         Flow to Direct         met velocity         1.36         3.751         4.127         m/s           Seat Ring         Clamped           0         0         0         0         0         0         0         0         0         0         0         0         0         0         0         0         0         0         0         0         0         0         0         0         0         0         0         0         0         0         0         0         0         0         0         0         0         0         0         0         0         0         0         0         0         0         0         0         0         0         0         0         0         0         0         0         0         0         0         0         0         0         0         0         0         0         0         0         0         0         0         0         0         0         0         0         0         0         0         0         0         0         0         0         0         0         0         0                                                                                                    |  |  |  |  |
| <                                                                                                    | Stem Mall     JA564 or 630 (1075)     Image: Control of the second second secon                                    |  |  |  |  |
| No Filter                                                                                                    | Seet Mail 316 St. St. 🔽 🔽                                                                                                    |  |  |  |  |

## 1.5 Save As

This option facilitates the user to save a new project or a current project with a different project name.

Steps:

1. Click on Save <u>As...</u> option under <u>Project</u> menu or Alt+P & then A for Save As.

The application will prompt the user to provide project name by opening the Save As dialog box. Provide a file name for the project file.

Subsequent to saving the project, the application will prompt the user to save any unsaved data provided it has not been saved before invoking the **Save** <u>As...</u> option. The data would then be saved to the new project & not to the old project.

The following screen shot is displayed to save the project with new file name.

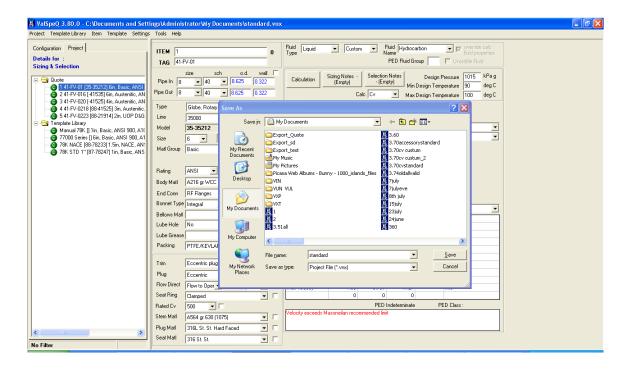

## 1.6 Import

This option facilitates the user to import Item or Template data into the current Project / Quote from another project via previously exported file having ".vxp" (for Item) or ".vxt" (for Template) extension.

The Import is split into two

- 1. Import Item
- 2. Import Template

## Import Items

#### Functionality:

This utility facilitates the users to import Item data into the current Project from an export file with "vxp" extension. The user can import one or more selected Items from the export file.

The **Import** option can be invoked by selecting the **Import** option from the **Project** menu on the application menu bar or **Alt+P** & I for Import Items. The same can be invoked by right clicking on the **Project / Quote** node and then selecting the **Import** option from the popup menu.

The following screen will be displayed for Import Item.

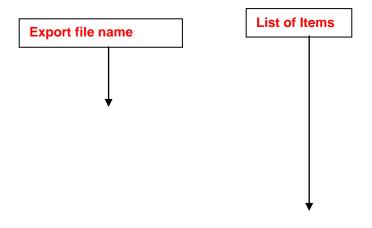

### <u>User Manual – ValSpeQ 3.80</u>

| 📓 Import Item(s) 🛛 🔀                                                                                                    |  |  |  |  |  |
|----------------------------------------------------------------------------------------------------|--|--|--|--|--|
| Import File C:\Documents and Settings\Administrator\My Documents\PRG00001.vxp                                                                                                    |  |  |  |  |  |
| Import File Details                                                                                                    |  |  |  |  |  |
| Project PRG00001 Horizon Oil sands                                                                                                    |  |  |  |  |  |
| Select All                                                                                                    |  |  |  |  |  |
| Item Description <ul> <li>1 - 1 41-FV-01 [35-35212] 6in, Basic, ANSI 300, A216 gr WCC, RF F</li> <li>2 - 2 41-FV-016 [-41535] 6in, Austenitic, ANSI 600, A351 gr CF8M (3</li> <li>3 - 3 41-FV-020 [-41525] 4in, Austenitic, ANSI 600, A351 gr CF8M (3</li> <li>✓ 4 - 4 41-FV-0218 [88-41525] 3in, Austenitic, ANSI 900, A351 gr CF8t</li> <li>✓ 5 - 5 41-FV-0223 [88-21914] 2in, UOP D&amp;G Trim, ANSI 600, A216 gr</li> <li></li> <li></li> <li></li> <li></li> <li></li> <li></li> <li></li> <li></li> <li></li> <li></li> <li></li> <li></li> <li>&lt;</li> <li>&lt;</li> <li>&lt;</li> <li>&lt;</li> <li>&lt;</li> <li>&lt;</li> <li>&lt;</li> <li>&lt;</li> <li>&lt;</li> <li>&lt;</li> <li>&lt;</li> <li>&lt;</li> <li>&lt;</li> <li>&lt;</li> <li>&lt;</li> <li>&lt;</li> <li>&lt;</li> <li>&lt;</li> <li>&lt;</li> <li>&lt;</li> <li>&lt;&lt;</li> <li>&lt;&lt;</li> <li>&lt;&lt;&lt;</li> <li>&lt;&lt;&lt;&lt;&lt;&lt;&lt;&lt;&gt;</li> <li>&lt;&lt;&lt;&lt;&lt;&lt;&lt;&lt;&lt;&lt;&gt;</li> <li>&lt;&lt;&lt;&lt;&lt;&lt;&lt;&lt;&lt;&lt;&lt;&gt;&lt;</li> <li>&lt;&lt;&lt;&lt;</li> <li>&lt;&lt;&lt;&lt;&lt;&lt;</li> <li>&lt;&lt;&lt;&lt;&lt;&lt;</li> <li>&lt;&lt;&lt;&lt;</li> <li>&lt;&lt;&lt;</li> <li>&lt;&lt;&lt;&lt;</li> <li>&lt;&lt;&lt;</li> <li>&lt;&lt;&lt;</li> <li>&lt;&lt;&lt;</li> <li>&lt;&lt;&lt;</li> <li>&lt;&lt;&lt;</li> <li>&lt;&lt;&lt;&lt;&lt;</li> <li>&lt;&lt;&lt;&lt;&lt;</li> <li>&lt;&lt;&lt;&lt;&lt;&lt;&lt;&lt;&lt;&lt;&lt;&lt;&lt;&lt;&lt;</li></ul> |  |  |  |  |  |
| Quote No. Quote<br>Revision Options<br>C With Revision I Vithout Revision                                                                                                    |  |  |  |  |  |
| Import Close                                                                                                    |  |  |  |  |  |

In another case if Filter is active while invoking Import functionality it will give the message-"ValSpeq will deactivate the active filter. Do you want to proceed?" with YES and NO buttons. On selecting YES filter will be deactivated and import functionality will get invoked. On selecting NO the import functionality will not get invoked & application will remain as it is.

Select the export file by clicking on the (Open Folder) button. The application will display the Code and Name of the Project that has generated the export file. All Items from the export file will be displayed & selected by default for import. The user has the option to de-select all and select a few.

The user can either select the **With Revision** or **Without Revision** option. **With Revision** option will import the Item Revision data into current Project file.

Click on the **Import** button or press **Alt+I** key to start the import process.

The application will inform the user that Data to be imported will be added to the current project.

If the file is exported from version less than 3.60, following message is displayed before the Import process starts.

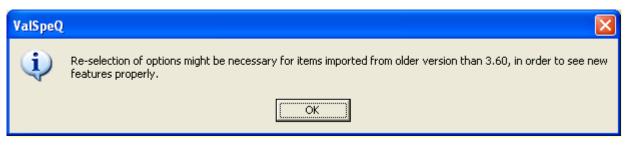

On clicking OK button, a backup of the selected project file is taken and the project database is updated with the additional Fields and Parameters.

If items present in the VXP file and items in the Project have same item identifiers (GULI - Global Unique Line Identifier) then following message will be displayed.

| į | 📓 Replace item(s) 🛛 🛛 🔀                                            |                                                            |                                     |  |  |  |
|---|--------------------------------------------------------------------|------------------------------------------------------------|-------------------------------------|--|--|--|
|   | Following items being imported are already present in the project. |                                                            |                                     |  |  |  |
|   | Sr.No.                                                             | Items From Project Items From                              | n Import File                       |  |  |  |
| L | 1                                                                  | 1 - 1 41-FV-01 [35-35212] 6in, Basic, ANSI 1 - 1 41-       | -V-01 [35-35212] 6in, Basic, ANSI   |  |  |  |
| L | 2                                                                  | 2 - 2 41-FV-016 [-41535] 6in, Austenitic, AN 2 - 2 41-     | -V-016 [-41535] 6in, Austenitic, AN |  |  |  |
| L | 3                                                                  |                                                            | -V-020 [-41525] 4in, Austenitic, AN |  |  |  |
| L | 4                                                                  |                                                            | -V-0218 [88-41525] 3in, Austenitic, |  |  |  |
| L | 5                                                                  | 5 - 5 41-FV-0223 [88-21914] 2in, UOP D&G 5 - 5 41-         | -V-0223 [88-21914] 2in, UOP D&G     |  |  |  |
| L |                                                                    |                                                            |                                     |  |  |  |
| L |                                                                    |                                                            |                                     |  |  |  |
|   | L                                                                  |                                                            |                                     |  |  |  |
| L |                                                                    |                                                            |                                     |  |  |  |
| L |                                                                    |                                                            |                                     |  |  |  |
| L |                                                                    |                                                            |                                     |  |  |  |
| L |                                                                    |                                                            |                                     |  |  |  |
|   |                                                                    |                                                            |                                     |  |  |  |
|   |                                                                    | Do you want to replace the item(s) present in the project? | Yes <u>N</u> o <u>C</u> ancel       |  |  |  |

If **Yes** option is selected then items from Project will be replaced by items in the VXP file. If **No** option is selected then items from VXP file will be added as new items in the Project. If **Cancel** option is selected then control will return to **Import Item(s) Form.** 

As the utility starts, the progress bar will be displayed.

During the import process, the application will make the line item compatible with the current version of ValSpeQ & will also ensure Regional Settings compatibility.

After Import of items of Control Valve and Level, ITP and Pricing node for all items (In case of Accessory only Pricing node) will be set to invalid & the Item will be set to invalid. The status of all other configuration nodes remains unchanged.

After Import of freezed items of Control Valve and Level, ITP and Pricing node for all items (In case of Accessory only Pricing node) will be set to invalid but the status of the Item will remained unchanged. The status of all other configuration nodes remains unchanged.

A set of validations is executed on starting the import process. The validations are as follows.

- 1. If the Price List does not exist on the workstation that is importing the data, the application will provide a warning and will proceed further only on approval.
- 2. If the project database version that has created the export file differs from the project database version into which the data is to be imported, a message that "Data being read is sent by Different Database Version" will be flashed by the application.

The following table provides a guideline on different configuration nodes that are set to invalid depending on Product type.

| Product Type  | Invalid Configuration Nodes |
|---------------|-----------------------------|
| Control Valve | Sizing & Selection          |
|               | Materials                   |
|               | Actuation                   |
|               | ITP                         |
| Level         | Service & Levels            |
|               | Materials                   |
|               | Instruments                 |
|               | ITP                         |
| Actuator      | Actuator                    |
| Positioner    | Positioner                  |
| Transducer    | Transducer                  |
| Booster       | Booster                     |
| Switch        | Switch                      |
| Airset        | Airset                      |
| Regulator     | Regulator                   |
|               | Materials                   |
|               | ITP                         |

- 3. While inserting data if any field is not found, data for that field will be skipped and the import will proceed to insert data for the rest of the fields.
- 4. If the project database version matches, the application proceeds to check the Configurator version, Sizing Control / OCX version, Sizing database version, Pricing Control / OCX version and Pricing database version from the export file with the current application versions. If difference is found in any one of these versions, a message that "Version Differences Found in Items in the selected import file" will be flashed by the application. The appropriate configuration nodes as described in the above table will be set to invalid and the Item will be set to invalid.

In case if any of the item being imported is a valid freezed item, then on import, appropriate configuration nodes are invalidated depending on the differences encountered but retains the item status as valid & freezed.

The status of all other configuration nodes remains unchanged.

- 5. If version information is not available in the export file then the message "Version Information Missing" " will be flashed by the application and it will proceed the import process for the selected Items.
- 6. For Pricing version, the Pricing node and all items imported are set to invalid.

7. If item has Technical Notes (previously known as Factory Notes) i.e. default system notes or user defined notes assigned to it while export then that item will import with same. If the Project has same User Defined Technical Note Reference as importing item's Technical Note Reference then new name will be generated for importing Technical Note Reference by suffixing an '\_1' & appropriately update the same for the item. If a Technical Note Reference already exist with the '\_1' then the Technical Note Reference is replaced with the next sequential incremented number and the reference in the item is updated appropriately.

#### **Close Button**

Click on the **Close** button or press the **Alt+C** keys to close.

# Import Templates

#### Functionality:

This utility facilitates the users to import Template data into the current Project from an export file with "vxt" extension. The user can import one or more selected Templates from the export file.

The Import option can be invoked by selecting the <u>Import Template</u> option from the **Template** <u>Library</u> menu on the application menu bar or Alt+L and then I. The same can be invoked by right clicking on the **Template Library node** and then selecting the **Import Template** option from the popup menu.

The following screen will be displayed for Import Template.

|                          | Export file                                                                   | e name                                                | List of Temp              | plates                                                                                                    |   |  |
|--------------------------|-------------------------------------------------------------------------------|-------------------------------------------------------|---------------------------|----------------------------------------------------------------------------------------------------|---|--|
| 📓 Import Template(s) 🛛 🔀 |                                                                               |                                                       |                           |                                                                                                    |   |  |
| Imp                      | Import File C:\Documents and Settings\Administrator\My Documents\PRG00001.vxt |                                                       |                           |                                                                                                    |   |  |
| _ L                      | mport File De                                                                 | e Details                                             |                           |                                                                                                    |   |  |
| P                        | roject                                                                        | PRG00001                                              | Horizon Oil sands         |                                                                                                    |   |  |
|                          |                                                                               | Select All                                            |                           |                                                                                                    |   |  |
|                          | emplate<br>escription                                                         | <ul> <li>✓ 2 · 77000</li> <li>✓ 3 · 78K N/</li> </ul> | ACE [88-78233] 1.5in, NAI | 900, A105, RF Flanges<br>  900, A182 gr. F347, RF Flanges<br>  CE, ANSI 900, A105, RF Flanges<br>sic, ANSI 900, A105, RF Flanges |   |  |
|                          |                                                                               |                                                       |                           | Import Close                                                                                                    |   |  |
|                          |                                                                               |                                                       |                           |                                                                                                    | _ |  |

Select the export file by clicking on the (Open Folder) button. The application will display the Code and Name of the Project that has generated the export file. All Templates from the export file will be displayed & selected by default for import. The user has the option to de-select all and select a few.

Click on the **Import** button or press **Alt+I** key to start the import process.

The application will prompt the user that Data to be imported will be added to the current project

If the file is exported from version less than 3.60, following message is displayed before the Import process starts.

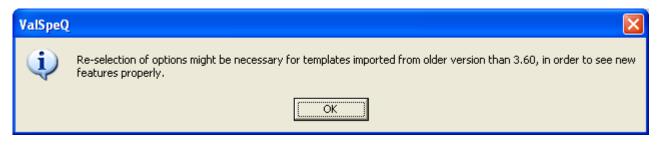

On clicking OK button, a backup of the selected project file is taken and the project database is updated with the additional Fields and Parameters.

As the utility starts, the progress bar will be displayed.

During the import process, the application will make the line item compatible with the current version of ValSpeQ & will also ensure Regional Settings compatibility.

A set of validations is executed on starting the import process. The validations are as follows.

1. If the project database version that has created the export file differs from the project database version into which the data is to be imported, a message that "Data being read is sent by Different Database Version" will be flashed by the application.

The following table provides a guideline on different configuration nodes that are set to invalid depending on Product type.

| Product Type  | Invalid Configuration Nodes |  |
|---------------|-----------------------------|--|
| Control Valve | Sizing & Selection          |  |
|               | Materials                   |  |
|               | Actuation                   |  |
|               | ITP                         |  |
| Level         | Service & Levels            |  |
|               | Materials                   |  |
|               | Instruments                 |  |
|               | ITP                         |  |
| Actuator      | Actuator                    |  |
| Positioner    | Positioner                  |  |
| Transducer    | Transducer                  |  |
| Booster       | Booster                     |  |
| Switch        | Switch                      |  |
| Airset        | Airset                      |  |
| Regulator     | Regulator                   |  |
|               | Materials                   |  |
|               | ITP                         |  |

2. While inserting data if any field is not found, data for that field will be skipped and the import will proceed to insert data for the rest of the fields.

3. If the project database version matches, the application proceeds to check the Configurator version, Sizing Control/OCX version, and Sizing database version from the export file with the current application versions. If difference is found in any one of these versions, a message that "Version Differences Found in Templates in the selected import file" will be flashed by the application. The appropriate configuration nodes as described in the above table will be set to invalid and the Template will be set to invalid. Pricing Control/OCX version and Pricing database version check is not applicable for Template.

The status of all other configuration nodes remains unchanged.

- 4. If version information is not available in the export file then the message "Version Information Missing" " will be flashed by the application and it will proceed the import process for the selected templates.
- 5. If Template has Technical Notes (previously known as Factory Notes) i.e. default system notes or user defined notes assigned to it while export then that item will import with same. If the Project has same User Defined Technical Note Reference as importing item's Technical Note Reference then new name will be generated for importing Technical Note Reference by suffixing an '\_1' & appropriately update the same for the item. If a Technical Note Reference already exist with the '\_1' then the Technical Note Reference is replaced with the next sequential incremented number and the reference in the item is updated appropriately.

#### **Close Button**

Click on the **Close** button or press the **Alt+C** keys to close the Import Template(s) form.

#### For Item / Template import:

Before starting the import process, the application takes a backup of the current project and the user will be informed about the backup location. This helps the application to restore the database from the backup in case of an unsuccessful import operation. But if the application fails to restore the backup, the user will have to manually restore the backup.

After successful completion of the import process, a message that "Import completed successfully" will be flashed by the application and the backup database will get deleted.

## **1.7 Export**

#### Functionality:

This utility facilitates the users to export the Items and Templates of current Project to other ValSpeQ user. The exported Items and Templates can then be imported in any other Project.

The Export is split into two

- 1. Export Item
- 2. Export Template

## Export Item

#### Functionality:

This utility facilitates the users to select single, multiple or all Items from the current Project and export the same. The exported Items can then be imported in any other Project of the same user or any other ValSpeQ user.

This option can be invoked by selecting the **Export** option from the **Project** menu on the application menu bar or by pressing **Alt+P** and then **E**.

The same can be invoked by **right clicking on the Project / Quote node** and then selecting the **Export** option from the popup menu.

Export Type **Project** / **Quote** is selected by default. User has the choice to select **Template Library** if he intends to export templates. The following screen is displayed.

| Export Type                                  | List of Items in Pro                                               | ject            |
|----------------------------------------------|--------------------------------------------------------------------|-----------------|
| 🕅 Export                                     |                                                                    |                 |
| Type<br>• Quote C                            | Template Library                                                   | Project Code    |
| - Export                                     |                                                                    |                 |
| Project PRG000                               | 101 Horizon Oil sands                                              |                 |
| 🔽 Sele                                       | ot All                                                             |                 |
| Item Description                             | · · · · · · · · · · · · · · · · · · ·                              |                 |
|                                              |                                                                    |                 |
| ⊠ŏ                                           |                                                                    |                 |
|                                              |                                                                    |                 |
|                                              | 5 5 41-FV-0223 [88-21914]                                          | 2in. UOP D&G 1  |
| Quote No. Quote                              |                                                                    |                 |
| Factory Note                                 |                                                                    | g Options       |
| C With Factory Note                          | C With Revision 📀 W                                                | /ith Pricing    |
| <ul> <li>Without Factory<br/>Note</li> </ul> | <ul> <li>♥ Without Revision</li> <li>♥ Without Revision</li> </ul> | /ithout Pricing |
| File Name C:\Doct                            | uments and Settings\Administrator\My D                             | ocuments\PF     |
|                                              | Export                                                             | t <u>C</u> lose |
|                                              |                                                                    |                 |
|                                              |                                                                    |                 |
| Factory Note Ontion                          |                                                                    | Pricing Option  |
| Factory Note Option                          | Revision Options                                                   |                 |

All the Items from the Project will be displayed & selected by default. The user has the option to de-select all and select a few. Click on the (open folder) button to provide a filename to export. The export file will have an ".vxp" extension.

In another case if Filter is active while invoking Export functionality only those line items which matches the filter criteria are displayed

The default export file name is generated by the application with the project code number followed by an "**.vxp**" extension. Project Code, Project Name and Quote Number are displayed to user on the Export form.

The user has choice to export the data **With Revision** or **Without Revision**. The user can also export the data **With Pricing** or **Without Pricing** and **With Factory Note** or **Without Factory Note**.

The pricing, revision and Factory Note related information for the selected Items would be included in the export file only after selecting the **With Pricing**, **With Revision** and **With Factory Note** option.

Click on the **Export** button or press **Alt+E** key to start the export process

As the utility starts, the progress bar will be displayed.

After successful completion of the Export process, a message "Export completed successfully" is flashed by the application.

In case the export operation is not successful or the export process encounters any error, a related message will be flashed by the application and then the user has to repeat export operation.

#### Close

Click on the <u>Close</u> button or press the Alt+C keys to close the Export Form.

# **Export Template**

## Functionality:

This utility facilitates the users to select single, multiple or all Templates from the current Project and export it to other ValSpeQ user. The exported Templates can then be imported in any other Project.

The Export option can be invoked by selecting the **Export Template** option from the **Template Library** menu on the application menu bar or **Alt+L** & **E** for Export Templates.

Right clicking on the **Template Library** node and then selecting the **Export Template** option from the popup menu can invoke the same.

Export Type **Template Library** is selected by default. User has the choice to select **Project / Quote** if he intends to export items. The following screen is displayed.

| Export Typ                                           | List of Templates in Template Library                                                                                                    |              |
|------------------------------------------------------|----------------------------------------------------------------------------------------------------|--------------|
| Export                                               |                                                                                                    |              |
| C Quote                                              | Template Library                                                                                                    | Project Code |
| Export<br>Project                                    | RG00001 Horizon Oil sands                                                                                                    |              |
|                                                      | Select All                                                                                                    |              |
| Template<br>Description                              | Template No.         Description           ☑ ◑ 1         Manual 78K [] 1in, Basic, ANSI 900, A105, R           ☑ ◑ 2         77000 Series [] 6in, Basic, ANSI 900, A182 g           ☑ ◑ 3         78K NACE [88-78233] 1.5in, NACE, ANSI 90           ☑ ◑ 4         78K STD 1'' [87-78247] 1in, Basic, ANSI 900 |              |
| Factory Note-<br>C With Factor<br>Without Fa<br>Note |                                                                                                    |              |
| File Name                                            | :\Documents and Settings\Administrator\My Documents\PF 📴                                                                                                    |              |
|                                                      | <u>Export</u>                                                                                                    |              |
|                                                      |                                                                                                    |              |
| Factory N                                            | te Option                                                                                                    |              |

All Templates from the Project will be displayed & selected by default. User has the option to deselect all and select a few. Click on the (open folder) button to provide a filename to export. The export file will have an ".vxt" extension.

The default export file name is generated by the application with the project code number followed by an "**.vxt**" extension. Project Code, Project Name and Quote Number is displayed to user on the Export form.

The user has the choice only to export data **With Factory Note** or **Without Factory Note**. The Factory note related information for the selected Items would be included in the export file only after selecting the **With Factory Note** option.

Click on the **Export** button or press **Alt+E** key to start the export process

As the utility starts, the progress bar will be displayed.

After successful completion of the export process, a message that "Export completed successfully" will be flashed by the application.

In case the export operation is not successful or the export process encounters any error, a related message will be flashed by the application and then the user has to repeat export operation.

#### Close

Click on the **Close** button or press the **Alt+C** keys to close the Export Form.

## Freeze / Unfreeze Items

#### Freeze Items

This option is used to freeze all Valid Line items within a Project / Quote instead of freeze item one at a time.

The **Freeze** option can be invoked by selecting the <u>Freeze Items</u> option from the <u>Project</u> menu on the application menu bar or **Alt+P** & **F**. The same can be invoked by right clicking on the **Project / Quote** node and then selecting the **Freeze Items** option from the popup menu.

Only valid line items, currently not freezed, within a Project / Quote will get freezed on invoking this option. If no valid line item exists, an appropriate message is displayed. Invalid line items are not considered & not freezed.

A confirmation message is displayed to the user prior to proceeding with the freeze functionality.

The following table shows the different visual indicators when the item is invalid, valid & freeze.

| Products                  | Vis              | Visual Representation |              |  |
|---------------------------|------------------|-----------------------|--------------|--|
|                           | Invalid          | Valid                 | Freeze       |  |
|                           | Not Eligible For | Eligible For          | After Freeze |  |
|                           | Freeze           | Freeze                |              |  |
|                           |                  |                       |              |  |
| Control Valve             |                  | C                     | <b>6</b>     |  |
| Levels                    | 0                | 0                     | •            |  |
| Accessory Configurator    |                  |                       |              |  |
| Actuator                  | A                | A                     | ÎΑ.          |  |
| Positioner                | P                | P                     | P            |  |
| Transducer                | 1                | Т                     | <b>e</b> 1   |  |
| Booster                   | B                | B                     | ٩B           |  |
| Switch                    | S                | S                     | <b>₽</b> S   |  |
| Solenoid                  | So               | So                    | Ŝo           |  |
| Airset                    | Ai               | Ai                    | <b>A</b> i   |  |
| Regulators (new in v3.80) | R                | R                     | ŧ            |  |

### Unfreeze Items

This option is used to unfreeze all Freeze Line items within a Project / Quote instead of individually unfreezing every item individually.

The **Unfreeze** option can be invoked by selecting the <u>Unfreeze Items</u> option from the <u>Project</u> menu on the application menu bar or **Alt+P** & **U**. The same can be invoked by right clicking on the **Project / Quote** node and then selecting the **Unfreeze Items** option from the popup menu.

Only freeze line items within a Project / Quote will be unfreeze on invoking this option. If no freeze line item exists, an appropriate message is displayed.

A confirmation message is displayed to the user prior to proceeding with the freeze functionality.

For items freeze in v3.80, on unfreeze, ValSpeQ invalidates the Pricing node & the item.

For items freeze in project before v3.73, ValSpeQ checks for every item that is being unfreeze whether any difference exist in Configurator, Sizing database & control and Pricing database & control version used for the item with the current ValSpeQ versions. If any differences are found then the following configuration nodes are set to invalid,

For Control Valve-. Sizing & Selection, Materials, Actuation, ITP, and Pricing.

For Levels- Service & Levels, Materials, Instruments, ITP, and Pricing.

- For Actuator- Actuator and Pricing.
- For Positioner- Positioner and Pricing.

For Transducer- Transducer and Pricing.

- For Booster- Booster and Pricing.
- For Switch- Switch and Pricing.
- For Solenoid- Solenoid and Pricing.

For Airset- Airset and Pricing.

For items freeze in or after v3.73 and if ITPs had been assigned while configuring, ValSpeQ will checks for every item that is being unfreeze whether any difference exist in Configurator, Sizing database & control and Pricing database & control version used for the item with the current ValSpeQ versions. If any differences are found then the following configuration nodes are set to invalid.

| Product Type  | Invalid Configuration Nodes |
|---------------|-----------------------------|
| Control Valve | Sizing & Selection          |
|               | Materials                   |
|               | Actuation                   |
|               | Pricing                     |
| Level         | Service & Levels            |
|               | Materials                   |
|               | Instruments                 |
|               | Pricing                     |
| Actuator      | Actuator                    |
|               | Pricing                     |
| Positioner    | Positioner                  |
|               | Pricing                     |
| Transducer    | Transducer                  |
|               | Pricing                     |
| Booster       | Booster                     |
|               | Pricing                     |
| Switch        | Switch                      |

|          | Pricing  |
|----------|----------|
| Solenoid | Solenoid |
|          | Pricing  |
| Airset   | Airset   |
|          | Pricing  |

For items freeze in or after v3.73 and if ITPs had not been assigned while configuring, ValSpeQ checks for every item that is being unfreeze whether any difference exist in Configurator, Sizing database & control and Pricing database & control version used for the item with the current ValSpeQ versions. If any differences are found then the following configuration nodes are set to invalid.

| Product Type  | Invalid Configuration Nodes |
|---------------|-----------------------------|
| Control Valve | Sizing & Selection          |
|               | Materials                   |
|               | Actuation                   |
|               | ITP                         |
|               | Pricing                     |
| Level         | Service & Levels            |
|               | Materials                   |
|               | Instruments                 |
|               | ITP                         |
|               | Pricing                     |
| Actuator      | Actuator                    |
|               | Pricing                     |
| Positioner    | Positioner                  |
|               | Pricing                     |
| Transducer    | Transducer                  |
|               | Pricing                     |
| Booster       | Booster                     |
|               | Pricing                     |
| Switch        | Switch                      |
|               | Pricing                     |
| Solenoid      | Solenoid                    |
|               | Pricing                     |
| Airset        | Airset                      |
|               | Pricing                     |

## 1.10 Search Tag

This option facilitates the user to search Item(s) based on tag value. On a big project file containing a large number of items, using the Search Tag functionality, the user can quickly navigate to the appropriate item.

Steps:

 Click on Search Tag option under <u>Project</u> menu option or Alt+P & then G. The Search Tag functionality can also be invoked by Right Click of the mouse button on the Project/Quote node.

The application will prompt the user to save any unsaved data for the current project provided it has not been saved before invoking the Search Tag option.

The following screen will be displayed.

| 📓 Search Tag                                  |          |  |  |  |
|-----------------------------------------------|----------|--|--|--|
| Search Tag                                    |          |  |  |  |
| Iag                                           | Eind Now |  |  |  |
| Note - Blank value indicates search all tags. |          |  |  |  |
| Condition Equals                              |          |  |  |  |
|                                               |          |  |  |  |
|                                               |          |  |  |  |
|                                               |          |  |  |  |
|                                               |          |  |  |  |
|                                               |          |  |  |  |
|                                               |          |  |  |  |
|                                               |          |  |  |  |
|                                               |          |  |  |  |
|                                               |          |  |  |  |

- 2. Enter a search string in the **Tag** field and select a Condition from the **Condition** drop down list.
  - Select condition as Equals to search tag/s that have an exact match i.e. the search string
    equals the tag descriptions
  - Select condition **Begins** to search tag/s whose tag description begins with the search string entered.
  - Select condition **Contains** to search tag/s whose tag description contains the search string entered.

- Select condition **Ends With** to search tag/s whose tag description ends with the search string entered.
- After entering a search string and selecting search condition, click on the <u>Find Now</u> button or press ALT+F to search tags that match the search criteria.

Total number of line items that match the search criteria is displayed. All line items which match the search criteria are listed as shown in the following image.

| 📓 Search Tag                                                                  |          |
|-------------------------------------------------------------------------------|----------|
| Search Tag                                                                    |          |
| Iag 41-FV-01                                                                  | Eind Now |
| Note - Blank value indicates search all tags.                                 |          |
| Condition Equals                                                              |          |
| 1 Items Found                                                                 |          |
| Item No. Item Description  1 1 41-FV-01 [35-35212] 6in, Basic, ANSI 300, A216 |          |

User can double click to navigate on to the selected line item. The Search Tag screen is closed & appropriate configuration screen for the selected line item depending on the product type is displayed.

If Tag string to search is not provided, then the search will display all line items for which at least one tag value is available irrespective of the Condition.

In another case if Filter is active, then on clicking Find Now button of Search Tag functionality only those line items which satisfies the filter as well as search criteria are displayed in the list.

#### Close

To close the Search Tag screen click on the **<u>C</u>lose** button or press **ALT+C**.

## 1.11 XML File...

The primary objective of this option is to facilitate seamless movement of project / quote & selected line item information from ValSpeQ to any MRP system via BOMGEN (High Level Bill of Material Generation) application.

User will be able to generate an XML file for MRP for the selected line item. The XML file is generated as per a predefined format.

This option can be invoked by selecting  $X\underline{M}L$  File... option under the <u>Project</u> menu or by pressing Alt + P & X keys. The same can be invoked by right clicking Quote node and selecting XML File from option from the popup menu.

On invoking this option, the application will check for any unsaved data & will prompt the user to save such unsaved data.

If the current project has not been saved i.e. it is still untitled.vnx, the application will prompt to save the project. The operation for generating the XML file will not proceed unless & until the project has been saved with a different name other than the default name of untitled.vnx.

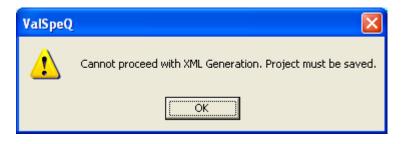

It is mandatory to have the user information i.e. Name, Phone & Email of ValSpeQ user. User information can be provided in the User Preferences option under General Tab. XML File operation will not proceed without having the User information.

Similarly it is mandatory to provide Billing, Shipping, End User Information & Customer PO Number. The application will flash a message if the information is missing & will not proceed to generate XML.

| XML File | XML File Generation                                                                                                    |  |  |
|----------|----------------------------------------------------------------------------------------------------|--|--|
| (j)      | Billing Information is missing for following fields-<br>Name, Address, City, State, Country, Postal Code, Contact Name, Phone_No, Fax_No, Email  |  |  |
|          | Shipping Information is missing for following fields-<br>Name, Address, City, State, Country, Postal Code, Contact Name, Phone_No, Fax_No, Email |  |  |
|          | End User Information is missing for following fields-<br>Name, Address, City, State, Country, Postal Code, Contact Name, Phone_No, Fax_No, Email |  |  |
|          | Missing Customer PO                                                                                                    |  |  |
|          | (ОК]                                                                                                    |  |  |

If Required Date for any line item is missing or not entered, then an appropriate message is displayed & the user is forced to enter the data before proceeding to select line items for XML Generation.

| Ŵ | 📓 XML File Generation 🛛 🔀                       |                                                                                              |   |  |  |  |
|---|-------------------------------------------------|----------------------------------------------------------------------------------------------|---|--|--|--|
| 1 | Required date is missing for following item[s]. |                                                                                              |   |  |  |  |
|   | Item No                                         | Description                                                                                  | ] |  |  |  |
|   | 1                                               | 1 41-FV-01 [35-35212] 6in, Basic, ANSI 300, A216 gr WCC, RF Flanges                          |   |  |  |  |
|   | 2                                               | 2 41-FV-016 [-41535] 6in, Austenitic, ANSI 600, A351 gr CF8M (316 st. st.), RF Flanges       |   |  |  |  |
|   | 3                                               | 3 41-FV-020 [-41525] 4in, Austenitic, ANSI 600, A351 gr CF8M (316 st. st.), RF Flanges       |   |  |  |  |
|   | 4                                               | 4 41-FV-0218 [88-78447] 1in, Basic, ANSI 900, A216 gr WCC Carbon Steel (Casting), RF Flanges |   |  |  |  |
|   |                                                 |                                                                                              |   |  |  |  |
|   |                                                 |                                                                                              |   |  |  |  |
|   |                                                 |                                                                                              |   |  |  |  |
|   |                                                 |                                                                                              |   |  |  |  |
|   |                                                 |                                                                                              |   |  |  |  |
|   |                                                 |                                                                                              |   |  |  |  |
|   |                                                 |                                                                                              |   |  |  |  |
|   |                                                 |                                                                                              |   |  |  |  |
|   | <                                               | >                                                                                            |   |  |  |  |
|   |                                                 |                                                                                              |   |  |  |  |
|   | <u>Qk</u>                                       |                                                                                              |   |  |  |  |

If all the required information is available, the following screen is displayed.

| XML File Generation                                                             |                                                                                                    |          |  |  |
|---------------------------------------------------------------------------------|----------------------------------------------------------------------------------------------------|----------|--|--|
| Project Infor<br>Project Name<br>Total Items                                    | Martion<br>Horizon Oil sands<br>0/5                                                                                                    |          |  |  |
| lte <u>m</u>                                                                    | lect All                                                                                                    |          |  |  |
| Item No                                                                         | Description                                                                                                    | DateTime |  |  |
|                                                                                 | <ol> <li>1 41-FV-01 [35-35212] 6in, Basic, ANSI 300, A216 gr WCC, RF F</li> <li>2 41-FV-016 [-41535] 6in, Austenitic, ANSI 600, A351 gr CF8M (3</li> <li>3 41-FV-020 [-41525] 4in, Austenitic, ANSI 600, A351 gr CF8M (3</li> <li>4 41-FV-0218 [88-78447] 1in, Basic, ANSI 900, A216 gr WCC Ca</li> <li>5 41-FV-0223 [88-78447] 1in, Basic, ANSI 900, A216 gr WCC Ca</li> </ol> |          |  |  |
| <                                                                               |                                                                                                    | >        |  |  |
| XML File Name : C:\Documents and Settings\Administrator\My Documents\Wolter.xml |                                                                                                    |          |  |  |
|                                                                                 | <u>G</u> enerate XML File                                                                                                    |          |  |  |
|                                                                                 |                                                                                                    |          |  |  |

All line items available in the current project are listed for XML File generation irrespective of the Filter status.

Only valid line items will be available for selection.

Press **Alt + M** to select all (valid) items. User has option to de-select all and select a few. Invalid line items though displayed are restricted from being selected.

#### User Manual – ValSpeQ 3.80

| 📓 XML File G                                         | eneration                                                                                                    | X        |
|------------------------------------------------------|----------------------------------------------------------------------------------------------------|----------|
| Total Items                                          | mation<br>Horizon Oil sands<br>3/5<br>lect All                                                                                                    |          |
| Item No<br>☑ ⓓ 1<br>☑ ⓓ 2<br>☑ ⓓ 3<br>□ ⓓ 4<br>☑ ⓓ 5 | Description           1 41-FV-01 [88-35112] 6in, Basic, ANSI 300, A216 gr WCC, RF F           2 41-FV-016 [-41535] 6in, Austenitic, ANSI 600, A351 gr CF8M (3           3 41-FV-020 [-41525] 4in, Austenitic, ANSI 600, A351 gr CF8M (3           4 41-FV-0218 [88-78447] 1in, Basic, ANSI 900, A216 gr WCC Ca           5 41-FV-0223 [88-78447] 1in, Basic, ANSI 900, A216 gr WCC Ca | DateTime |
| XML File Name :                                      | C:\Documents and Settings\Administrator\My Documents\Wolter.x                                                                                                    | ml       |

The XML File will always be generated at the same location where the current project file resides and will have a filename as that of the project with an .xml extension. If a file with the same name already exists, the application will prompt for an Overwrite confirmation.

Click on <u>Generate XML File</u> button or press Alt + G to write out the XML file.

The application will flash appropriate message if the XML File Generation operation is not successful or if the process encounters any error.

#### Close

Click on the **Close** button or press the **Alt +C** keys to close XML file generation form.

## **1.12 Project Preferences**

Project Preferences facilitates the user to define preferences for a particular project. Every time default values in Project preferences are copied from User Preferences and automatically set to new project. User has the flexibility to change the preferences as per the project requirements.

This option can be invoked by selecting **Project Preferences** option under the **Project** menu or by pressing **Alt + P & R** keys.

The following screen is displayed.

| Project Preferences                                                                                                    |                                                                                                    | X |
|----------------------------------------------------------------------------------------------------|----------------------------------------------------------------------------------------------------|---|
| Generic Materials Preference<br>Tag General Factory Notes<br>Calculation Variables Unit of Mea<br><b>Calculation Defaults</b><br>Max. Velocity - Liquid<br>Preliminary FL<br>Cv Oversize Factor<br>Min Sound Level<br>Max Sound Level<br>Sound Tolerance Level | s for Airset Groups Instrument Paint Product Scope and Pricing ITP/NACE/PED/ATEX sure Service Conditions Actuation Tubing |   |
| Print Informational Messages                                                                                                    | Save Cancel                                                                                                    |   |

Project preferences are segregated to ease & can be accessed by selecting the appropriate tab page as given below

- 1. Calculation Variables
- 2. Unit of Measure
- 3. Service Condition
- 4. Actuation
- 5. Tubing
- 6. Tag
- 7. General
- 8. Factory Notes
- 9. Product Scope and Pricing
- 10. ITP/NACE/PED/ATEX
- 11. Generic material

<u>User Manual – ValSpeQ 3.80</u>

- 12. Preferences for Airset Groups
- 13. Instrument
- 14. Paint

By default Calculation Variables tab is displayed.

By default <u>Save</u> and <u>Cancel</u> buttons are disabled & are enabled only on change of any preferences. Click <u>Save</u> button to save the changes made & <u>Cancel</u> to discard any changes made.

## **Calculation Variables**

For every new project Project Preferences values for Calculation Variables are defaulted from values set in User Preferences. These values are used while performing Sizing Calculation.

| 📱 Project Preferences         |                                             | ×          |
|-------------------------------|---------------------------------------------|------------|
| Generic Materials Preferences | for Airset Groups Instrument Paint          |            |
| Tag General Factory Notes     | Product Scope and Pricing ITP/NACE/PED/ATEX | 1          |
|                               | ure Service Conditions Actuation Tubing     | . 1        |
| Calculation Defaults          |                                             |            |
| Max. Velocity - Liquid        | 31                                          |            |
| Preliminary FL                | 0.1                                         |            |
| Cv Oversize Factor            | 1                                           |            |
| Min Sound Level               | 1                                           |            |
| Max Sound Level               | 11                                          |            |
| Sound Tolerance Level         | IEC                                         |            |
| Print Informational Messages  |                                             |            |
|                               |                                             |            |
|                               |                                             | $  \sqcup$ |
|                               |                                             | μ          |
|                               |                                             |            |
|                               | Save Cancel Class                           | .e. j      |

Max. Velocity - Liquid - The value specified

## **Preliminary FL**

**Cv Oversize Factor** – The **oversize Req Cv** in the grid displayed on **Sizing & Selection** screen for a Control Valve is calculated based on the factor provided here.

**Min Sound Level & Max Sound Level** - By specifying the Min Sound Level & Max Sound Level, the application is able to validate the service conditions against the selected valve as to whether the noise is within the valid permitted range. If the Sound is beyond the range specified, an appropriate message is displayed.

#### Sound Tolerance Level

#### Print Informational Messages

User can change the default values and save by clicking on the **Save** button. An message "Defaults saved successfully." is displayed.

The **Project Preferences** set are applied to all new items / templates created subsequently & are not applied to existing items / templates. These values are reflected on the **User Default** node under the **Configuration** tab.

| ¥alSpeQ 3.80.0 - C:\Documents an                                                                                                    | d Settings\&dministrator\&v Documen                                                                                                    | ts\15iuly yny                                       |                                                                                                    |                                          |                  |
|----------------------------------------------------------------------------------------------------|----------------------------------------------------------------------------------------------------|-----------------------------------------------------|----------------------------------------------------------------------------------------------------|------------------------------------------|------------------|
| Project Template Library Item Template :                                                                                                    |                                                                                                    |                                                     |                                                                                                    |                                          | <u>لا الا ال</u> |
| Configuration Project                                                                                                    | General                                                                                                    | Generic Materials                                   | Preferences for Airset Groups                                                                                                    | ]                                        | 1                |
| Details for :<br>[] Im.,<br>→ Iten Data<br>→ Uten Data<br>→ Uten Data<br>→ Actuation<br>→ Actuation<br>→ Actuation<br>→ Accessities<br>→ Technical Notes<br>→ Draving<br>→ Pricing | Canfiguration Defaults Language English Calculation Defaults Max. Velocity - Liquid [31 Preliminary FL [0.1 Cv Overtize Factor 1 Min Sound Level 1 Max Sound Level 11 Sound Level 11 Sound Level Tolerance [IEC ] | Source Facility Japan                               | Default U/M selection<br>Bow rate<br>liquid [bbl/d]<br>gas tofm]<br>steam [kg/h]<br>two phase [kg/h]<br>intel pressure [bar a]<br>temperature [deg C] | gas deniky<br>•<br>•<br>•<br>•<br>•<br>• |                  |
|                                                                                                    |                                                                                                    | r Sizing)<br>T volume calculation)<br>oy selection) | length mm                                                                                                    | 3 Cycles                                 |                  |
| No Filter                                                                                                    |                                                                                                    |                                                     |                                                                                                    |                                          |                  |

#### Unit of Measure Tab

The Unit of Measure tab page allows the user to define the Units to be used for the project. For every new Project, Project Preferences values for Unit of Measure are defaulted from values set in User Preferences. On selecting the Unit of Measure tab, the following screen will be displayed.

| 📓 Project Preferer | ices                        |                               |                   | × |
|--------------------|-----------------------------|-------------------------------|-------------------|---|
|                    | Preferences for Airset Grou |                               |                   |   |
|                    |                             | e and Pricing   ITP/NACE/PED/ |                   |   |
|                    |                             | Conditions Actuation Tubing   | 1                 |   |
| Default U/M sele   | flow rate                   | gas density                   |                   |   |
| liquid             | bbl/d                       | gas density                   |                   |   |
| gas                | scfm 💌                      |                               |                   |   |
| steam              | kg/h 💌                      |                               |                   |   |
| two phase          | kg/h 💌                      | Ib/ft3 P1, T1                 |                   |   |
| inlet pressure     | bar a 💌                     |                               |                   |   |
| temperature        | deg C 📃 💌                   |                               |                   |   |
| liquid velocity    | m/s 💌                       |                               |                   |   |
| length             | mm                          |                               |                   |   |
| Calibration        | bar a 💌                     |                               | -                 |   |
|                    |                             |                               | Save Cancel Close |   |

It allows the user to define Unit of Measure for Liquid Flow Rate, Gas Flow Rate, Steam Flow Rate, Two Phase Flow Rate, Two Phase Gas Density, inlet Pressure, Temperature, Liquid Velocity, Length and Calibration.

User can change the values as per the project requirements.

The **Project Preferences** set are applied to all new items / templates created subsequently & are not applied to existing items / templates. These values are reflected on the **User Default** node under the **Configuration** tab.

#### Service Conditions Tab

The Service Conditions tab page allows the user to define the titles / labels which would best describe the four Service Condition data under that column. It also allows the user to set default values for Design pressure & Design Temperature applicable for the Project.

For every new Project Project Preferences values for Service Conditions are defaulted from values set in User Preferences. On selecting the Service Conditions tab, the following screen will be displayed.

| ÿ | Project Preferences                                                                             |                     |                   |            |           |                  |
|---|-------------------------------------------------------------------------------------------------|---------------------|-------------------|------------|-----------|------------------|
| ( | Generic Materials Preference<br>Tag General Factory Notes<br>Calculation Variables Unit of Mea: | Product Scope and F | Pricing   ITP/NAC | E/PED/ATEX |           |                  |
|   | Default Service Condition -                                                                     |                     |                   | 1          |           |                  |
|   | First Heading                                                                                   | min                 |                   |            |           |                  |
|   | Second Heading                                                                                  | Norm                |                   |            |           |                  |
|   | Third Heading                                                                                   | max                 |                   |            |           |                  |
|   | Fourth Heading                                                                                  | Others              |                   |            |           |                  |
|   | Design pressure                                                                                 | 10                  | bar a             |            |           |                  |
|   | Design temperature                                                                              | 40                  | deg C             |            |           |                  |
|   |                                                                                                 |                     |                   |            |           |                  |
| _ |                                                                                                 |                     |                   |            | Save Cano | el <u>Clo</u> se |

User can change the values as per the project requirements.

The **Project Preferences** set are applied to all new items / templates created subsequently & are not applied to existing items / templates. These values are reflected on the **Sizing & Selection** node under the **Configuration** tab if the product is **Control Valve** or on the **Service & Levels** node if product is **Levels** or on the **Regulator** node if the product is **Regulator**.

## Actuation Tab

The Actuation tab page allows the user to define the default Fail Position and Air Action values as per the current project requirements. These values are subsequently set on the Actuation screen.

For every new project, Project Preferences values for Actuation is defaulted from values set in User Preferences. On selecting the Actuation tab, the following screen will be displayed.

| 📓 Project Preferences                                                                                                    | ×  |
|----------------------------------------------------------------------------------------------------|----|
| Generic Materials   Preferences for Airset Groups   Instrument   Paint  <br>Tag   General   Factory Notes   Product Scope and Pricing   ITP/NACE/PED/ATEX  <br>Calculation Variables   Unit of Measure   Service Conditions   Actuation   Tubing | -1 |
| Actuation                                                                                                    |    |
| Fail Position Closed                                                                                                    |    |
| Air Action Air to Open                                                                                                    |    |
|                                                                                                    |    |
|                                                                                                    |    |
|                                                                                                    |    |
|                                                                                                    |    |
|                                                                                                    |    |
|                                                                                                    |    |
| Save Cancel Cost                                                                                                    |    |

User can change the values as per the project requirements.

The **Project Preferences** set are applied to all new items / templates created subsequently & are not applied to existing items / templates. These values are reflected on the **Actuation** node under the **Configuration** tab if the product is Control Valve or Actuator.

## Tubing Tab

The Tubing tab page allows the user to define the default Tubing Material, Fitting Size, Fitting Type and Material and Gauge Scale values as per the current project requirements. These values are subsequently set on the Tubing & Airset screen.

For every new project, Project Preferences values for Tubing are defaulted from values set in User Preferences. On selecting the Tubing tab, the following screen will be displayed.

| Ŵ | Project Preferences       |                                                                                                    | × |
|---|---------------------------|----------------------------------------------------------------------------------------------------|---|
| 0 | Tag General Factory       | eferences for Airset Groups Instrument Paint<br>Notes Product Scope and Pricing ITP/NACE/PED/ATEX<br>of Measure Service Conditions Actuation Tubing |   |
|   | Tubing Material           | 316 St. St.                                                                                                    |   |
|   | Tubing Size (min.)        | 0.375 inch                                                                                                    |   |
|   | Fitting Type and Material | st.st. single Ferrule                                                                                                    |   |
|   | Gauge Scale               | MPa 🔽                                                                                                    |   |
|   |                           |                                                                                                    |   |
|   |                           |                                                                                                    |   |
|   |                           |                                                                                                    |   |
|   |                           |                                                                                                    |   |
|   |                           |                                                                                                    |   |
|   |                           | Ч                                                                                                    |   |
| _ |                           | Save Cancel Cose                                                                                                    |   |

User can change the values as per the project requirements.

The **Project Preferences** set are applied to all new items / templates created subsequently & are not applied to existing items / templates. These values are reflected on the **Tubing & Airset** node under the **Configuration** tab for Control Valve.

## Tag Tab

**Tag** tab provides a facility to the user to enable or disable auto tag numbering or tag masking on New Items as per rules or definition. Based on the values entered for Tag Mask, the ValSpeQ application behavior is subsequently reflected when a new Control Valve line item is added & appropriate accessories are selected before saving the line item.

For every new project, **Project Preferences** values for **Tag** are defaulted from values set in **User Preferences**. On selecting the **Tab** tab, the following screen will be displayed.

| Project Preferences                                                                                                    |                                                                   |                 |      | X            |
|----------------------------------------------------------------------------------------------------|-------------------------------------------------------------------|-----------------|------|--------------|
| Calculation Variables Unit of Meas<br>Generic Materials Preferences for Ai<br>Tag General Factory Notes Produ<br><b>Default Tag Mask and Incremen</b><br>Use Tag Masks on N<br>Tag Mask | rset Groups   Instrum<br>uct Scope and Pricing<br>at<br>New Items | nent Paint      | 1    |              |
| Valve Tag                                                                                                    | 1                                                                 | Initial Value   | 1    |              |
| Positioner Tag                                                                                                    | 2                                                                 | Increment Value | 2    |              |
| Transducer Tag                                                                                                    | 3                                                                 | Next Value      | 1    |              |
| Booster Tag                                                                                                    | 4                                                                 |                 |      |              |
| Switch Tag                                                                                                    | 5                                                                 |                 |      |              |
| Solenoid Tag                                                                                                    | 6                                                                 |                 |      |              |
| Transfer Lockup Valve1 Tag                                                                                                    | 7                                                                 |                 |      |              |
| Transfer Lockup Valve2 Tag                                                                                                    | 8                                                                 |                 |      |              |
| Transfer Lockup Valve3 Tag                                                                                                    | 9                                                                 |                 |      | ∐            |
| Airset for Transfer Lockup Valve Tag                                                                                                    | 10                                                                |                 |      |              |
|                                                                                                    |                                                                   |                 | Save | Cancel Close |

#### Note:

Tag Mask works with Control Valve line item only.

**Use Tag Mask on New Items** - When this option is checked, the selected Tag Masks are applied to new line items. Tag Mask is generated based on prefix entered under **Tag Mask** + '-' (hyphen) + **Next Value**.

If the "Use Tag Mask on new items" check box option is unchecked, all the text boxes on the Tag tab are disabled. When it is checked, all text boxes on the Tag tab are enabled except Next Value text box.

**Tag Mask** – **Valve Tag -** This field value is used as the prefix for the auto generated tag for Control Valve and Level line item.

**Tag Mask** – **Accessory** (Positioner, Transducer, Booster, Switch & Solenoid) – These field values are used as the prefix for the auto generated tag for the corresponding appropriate accessory selected at the time of configuring a control valve line item that is yet to be saved.

Tag Mask is not mandatory & can be left blank.

**Initial Value** – This field is used for specifying the start value for generating the default tags. While working on a large project, this facilitates more than one user to work & allows them to allocate appropriate tag numbers by setting the appropriate corresponding value. **Initial Value** is mandatory & minimum value should be 1.

If Initial Value is changed then the same value will be reflected in the Next Value field.

**Increment Value** – The **Increment Value** is the value which is added to the **Initial Value** for the first time to derive the **Next Value** (tag number). For every subsequent Tag Number that is generated, the previous generated **Next Value** that was allocated to a Control Valve line item is treated as the **Initial Value** to which the **Increment Value** is added to derive the **Next Value**. **Increment Value** is mandatory & minimum value should be 1.

**Next Value** – This non-editable field displays the number, which will be used for generating the next tag. This value will be updated after each tag generation.

#### Warning:

Tags for Positioner, Transducer, Booster, Switch & Solenoid are auto generated only if any model is selected before the line item is saved. However if a Control Valve line item is first configured & saved and then subsequently the accessory are selected, tags for Positioner, Transducer, Booster, Switch & Solenoid will not be auto generated.

Similarly if Valve Type is not selected & the line item is saved, then Valve tag will not be auto generated.

#### General Tab

**General** tab facilitates user to specify **Plant**, **Area & Unit Number** information based on the Project. It also allows selecting the Serial Plate & Contractual Language to be used for the project. These values are reflected on the **Item Data** screen for all new Control Valve, Level & Regulator line items or templates added subsequently.

For every new project, **Project Preferences** values for **General** are defaulted from values set in **User Preferences.** On selecting the **General** tab, the following screen will be displayed.

| 📓 Project Preferences                                                                                                    | Σ                             | < |
|----------------------------------------------------------------------------------------------------|-------------------------------|---|
| Calculation Variables   Unit of Measure   Service Cor<br>Generic Materials   Preferences for Airset Groups   Inst<br>Tag General   Factory Notes   Product Scope and Pric | rument Paint                  |   |
| Configuration Defaults                                                                                                    |                               |   |
| Default Configurator Control Valve                                                                                                    | Serial Plate Language English |   |
| Default Language English                                                                                                    | Contractual Langauge English  |   |
| Recently used file list                                                                                                    |                               |   |
| Plant asd                                                                                                    |                               |   |
| Area asd                                                                                                    |                               |   |
| Unit Number asd                                                                                                    |                               |   |
|                                                                                                    |                               |   |
|                                                                                                    |                               |   |
|                                                                                                    |                               |   |
|                                                                                                    | Ľ                             |   |
|                                                                                                    | Save Cancel Close             | ] |

Values for **Default Configurator**, **Default Language** & **Recently used file list** are non-editable as they are User Specific preference & have to be set thru User Preferences option under Settings menu.

Values for Serial Plate & Contractual Language could set as per the project requirements. These values once set are automatically applied when a new Control Valve, Level, Regulator or an Accessory line item or template is added subsequently.

User can update the Plant, Area & Unit Number information as per the project requirements. These values once set are automatically applied when a new Control Valve, Level or Regulator line item or template is added subsequently.

## Factory Notes Tab

**Factory Notes** tab facilitates user to specify **Default Notes For Project.** All Control Valve, Level or Regulator line items / templates created subsequently will automatically be assigned the Default Notes selected for the project. This eliminates the need to assign standard Factory Notes for a Project from being applied manually.

| 📓 Project Prefere                                                              | inces                                                                                                    |                   |                            |                              |
|--------------------------------------------------------------------------------|----------------------------------------------------------------------------------------------------|-------------------|----------------------------|------------------------------|
| Generic Materials                                                              | oles Unit of Measure Service C<br>Preferences for Airset Groups Ir<br>tory Notes Product Scope and P<br>rom Project                                                           | nstrument Paint   | PED/ATEX                   |                              |
| Sys01 E<br>Sys02 Sys03 A<br>Sys04 A<br>Sys05 C<br>Sys06 C<br>Note Reference Ti | Title Bug screen on all vent ( Stainless steel fasteners All external stainless steel fasten Copper free exposed pa Copper free wetted part itle Bug screen on all vent ports | Ref<br>Net Price  | Title Title Category Other |                              |
|                                                                                | itioners and actuators equipped wit<br>shall be protected by a filter.''                                                                                                    | h bug screensVent | holes in the positioner,   | e <u>Cancel</u> <u>Close</u> |

On selecting the **Factory Notes** tab, the following screen will be displayed.

User can select notes listed under Available Notes From Project & add it to Default Notes For

**Project** by using button. All notes listed under Default Notes For Project will be applied to new Control Valve, Level or Regulator line items / templates added subsequently.

Similarly user can remove a currently set Default Notes For Project by using the statement button. The notes removed will not be applied to new Control Valve, Level or Regulator line items / templates added subsequently.

## Product Scope and Pricing Tab

The Product Scope and Pricing tab page allows the user to define the Primary Facility for the Project & Price List to be used for the Project.

For every new project, Project Preferences values for Product Scope and Pricing are defaulted from values set in User Preferences. On selecting the Product Scope and Pricing tab, the following screen will be displayed.

| 📓 Project Pre  | ferences                                                                                 |                         |       |   |              | X            |
|----------------|------------------------------------------------------------------------------------------|-------------------------|-------|---|--------------|--------------|
| Generic Materi | 'ariables   Unit of Measure<br>als   Preferences for Airset<br>Factory Notes   Product S | Groups   Instrument   F | Paint |   |              | 1            |
| Product Sco    | ope Defaults                                                                             |                         |       |   |              |              |
|                | Primary Facility / Area                                                                  | Japan 💌                 |       |   |              |              |
|                | Secondary Facilities                                                                     | <b>_</b>                |       |   |              |              |
| Price List D   | efaults                                                                                  |                         |       | ] |              |              |
|                | Asia/Pacific                                                                             | •                       | ]     |   |              |              |
|                |                                                                                          |                         |       |   |              |              |
|                |                                                                                          |                         |       |   |              |              |
|                |                                                                                          |                         |       |   |              |              |
|                |                                                                                          |                         |       |   |              | Ļ            |
|                |                                                                                          |                         |       |   | <u>S</u> ave | Cancel Close |

Note: Price List Defaults section is available for selection only in ValSpeQ Professional edition. The same is not displayed in ValSpeQ Standard or Lite edition.

User can select the **Primary Facility / Area**. Based on the **Primary Facility / Area** selected, the available / associated Price Lists are listed. User can select the appropriate Price List to be used for pricing the line items within the Quote.

If ValSpeQ edition is Professional & project contains one or more line items and a different **Primary Facility / Area** or **Price List** is selected then ValSpeQ will prompt for a confirmation message as shown below.

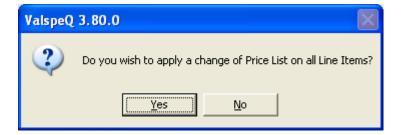

And if **ValSpeQ** edition is Lite or Standard and a different **Primary Facility / Area** is selected then following message is displayed.

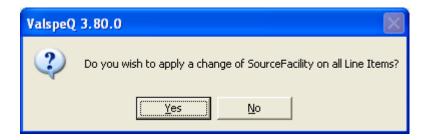

If **Yes** is selected and Primary Source Facility is changed then a warning message for Quality plans being reset is displayed.

| ValSpeQ |                                                                                                    |
|---------|----------------------------------------------------------------------------------------------------|
| ♪       | There is a difference of Source Facility at quote level and item level. Paint Procedures on Technical Notes will be reset. |
|         | OK                                                                                                    |

After clicking on **OK** button, **Primary Facility / Area** and **Price List** for all line items not freeze is changed to the one selected. In case of **ValSpeQ Standard** and **Lite** edition only **Primary Facility / Area** is changed.

If ValSpeQ edition is Professional & the Primary Facility / Area is changed then the Paint Procedures (on Technical Notes node) of all unfreeze line items is reset and Pricing of all unfreeze line items is re-calculated by ValSpeQ as per the new price list. If ValSpeQ is unable to calculate the price of some line items then a message will list those line items.

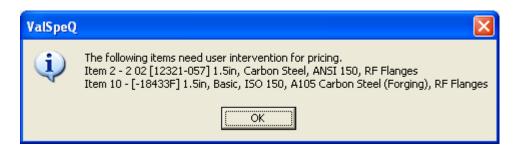

The line items, which are listed in this message box, are invalidated on pricing.

The **Project Preferences** set for Product Scope & Pricing are applied to all new items created subsequently & to existing items also. These values are reflected on the **User Default** node under the **Configuration** tab.

## ITP/NACE/PED/ATEX Tab

**ITP/NACE/PED/ATEX** tab facilitates the user to define the PED requirements for the project, the ITP type to be used, the NACE standard to be adhered to & the ATEX requirements.

| 📓 Project Preferences                                                                                                    | $\mathbf{X}$ |
|----------------------------------------------------------------------------------------------------|--------------|
| Calculation Variables       Unit of Measure       Service Conditions       Actuation       Tubing         Generic Materials       Preferences for Airset Groups       Instrument       Paint       Paint         Tag       General       Factory Notes       Product Scope and Pricing       ITP/NACE/PED/ATEX         PED       Image: DED Data in the service       Image: DED Data in the service       Image: DED Data in the service |              |
| ✓ PED Required       ITP       ITP Types       Standard + European directive       NACE                                                                                                    |              |
| ATEX                                                                                                    |              |
| Zone Classification None   Ambient Temperature Min                                                                                                    |              |
| Temperature Class     None     Ambient Temperature Max       Protection Mode     None                                                                                                    |              |
|                                                                                                    |              |
| Save Cancel Cost                                                                                                    | 2            |

Check the **PED Required** checkbox to define PED requirements for all **Control Valve**, **Levels** & **Regulator** line items / templates within the **Project / Quote**.

For every new project, default value for **PED Required** in **Project Preferences** is populated from the values set in **User Preferences**.

All new **Control Valve**, **Levels & Regulator** items / templates created subsequently will default the **PED Required** status as set in **Project Preferences**. The same is reflected on the **Item Data** screen.

User can select default **ITP Type** that is to be applied for the Project. The different **ITP Types** available are

- Standard
- Standard + Nace
- Standard + PMI
- Standard + ASME B16-34 special class
- Standard + European Directive
- Standard + European Directive + Nace
- Standard + European Directive + PMI
- Standard + European Directive + ATEX

For each of the **ITP Types**, certain **ITP** options under various categories are preset or selected. *(for more information refer to ITP Management section)* 

If **PED Required** is checked, user has to pick one of the **European Directive ITP Type** only. An appropriate message is displayed provided the user does not pick up the right **ITP Type**.

Similarly if **PED Required** is not selected & one of the **European Directive ITP Type** is selected, then an appropriate message is displayed & **PED Required** is automatically checked.

All new Control Valve, Levels & Regulator items / templates created subsequently will default the **PED Required** status as set in Project Preferences. The same is reflected on the **Item Data** screen.

For every new project, default **ITP Type** in **Project Preferences** is populated from values as set in **User Preferences**. The default ITP Type for the project is the one selected in Project Preferences.

#### Note:

It is recommended to set the **ITP Type** using the **Project Preferences** at the very beginning of a new project before adding any new line items.

On changing a different ITP Type in Project Preferences & if no line item or template has been added, the Standard ITP that was set as per User Preferences is over written & the new selected ITP Type from Project Preferences is treated as the default ITP i.e. ITP-1 as seen on the ITP Management screen.

ITP Types are applicable to only Control Valve, Level & Regulator line item or templates.

User has to select a **NACE Standard** to be used if **Standard + Nace ITP Type** is selected or **Standard + European Directives + Nace ITP Type** is selected. An appropriate message is flashed.

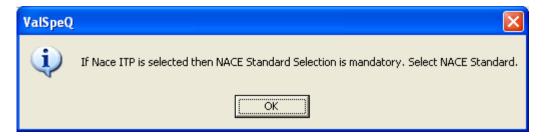

Default NACE Standard can be selected only for Control Valve Line Item/Template.

Note:

User is permitted to select a NACE Standard even if ITP Type selected is not Standard + NACE or Standard + European directives + NACE

User has to select a **Zone Classification & Temperature Class** to be used if **Standard + European + ATEX ITP Type** is selected. An appropriate message is flashed.

| ValSpeQ |                                                                                                |
|---------|------------------------------------------------------------------------------------------------|
| (į)     | If ATEX ITP is selected then Zone Classification and Temperature Class Selection is mandatory. |
|         | (ОК                                                                                            |

A **Standard + European + ATEX** ITP will be automatically set in ITP type combo box if user set data in **Zone Classification** combo box.

User has to select **Temperature class** if **Zone classification** is selected form ATEX frame. An appropriate message is flashed.

| ValSpeQ 🛛 |                                                                                   |  |  |
|-----------|-----------------------------------------------------------------------------------|--|--|
| ٩         | If Zone Classification is selected then Temperature Class Selection is mandatory. |  |  |
|           | (OK]                                                                              |  |  |

User can select default Ambient Temperature Min, Ambient Temperature Max in ATEX frame.

#### **Generic Materials Tab**

This option facilitates user to define how material data is to be populated. Material data can be populated by using Generic Names or Specifics. User is allowed to define this method of data population for various **Trim Package**, **Packing Package** & **Bolting Package** materials that are to be selected.

For every new project, **Project Preferences** values for **Generic Materials** are defaulted from values set in **User Preferences**. On selecting the **Generic Materials** tab, the following screen will be displayed.

### User Manual – ValSpeQ 3.80

| Project Preferences                                                                                                    |                                                                                                    |                                                                                                    |              |
|----------------------------------------------------------------------------------------------------|----------------------------------------------------------------------------------------------------|----------------------------------------------------------------------------------------------------|--------------|
| Calculation Variables Unit of M<br>Generic Materials Preferences for                                                                                                | s Product Scope and Pricing   1<br>easure   Service Conditions   Ac<br>Airset Groups   Instrument   Pain<br>  Select All                                                                                 | tuation Tubing                                                                                                    |              |
| Trim Package<br>Stem Material<br>Plug Material<br>Seat Material<br>Retainer/Cage Material<br>Pin Material<br>Seat R Gasket Material<br>Flat Conical Spring Material | <ul> <li>Bushing Material</li> <li>Seat Retainer Material</li> <li>Metal Seal Material</li> <li>Balance Seal Material</li> <li>Seat Support Ring Material</li> <li>Metal Seat Gasket Material</li> </ul> | <ul> <li>Backup Ring Material</li> <li>Radial Seal Material</li> <li>Wave Spring Material</li> <li>Retainer Screw Material</li> <li>Retainer Washer Material</li> <li>Pin Shaft Material</li> </ul> |              |
| Packing Package<br>Packing Material<br>Packing Follower Material<br>Packing Flange Material<br>Bolting Package<br>Bolty Gasket Material                             | <ul> <li>Packing Spacer Material</li> <li>Packing Oring Material</li> <li>Packing Box Ring Washer Material</li> <li>Pin Shaft Gasket Material</li> </ul>                                                 | Retaining Ring Material<br>Spacer Tube Material<br>aterial Safety Pin Material                                                                                                    |              |
|                                                                                                    |                                                                                                    | Save                                                                                                    | Cancel Close |

User can select the Select All check box or individual Material check boxes under Trim Package, Packaging Package & Bolting Package for which Generic Material Names are to be populated. For the materials that are unchecked the Specific Names will be populated.

The **Project Preferences** set are applied to all new items / templates created subsequently & are not applied to existing items / templates. These values are reflected on the **Generic Materials** tab on **User Defaults** node under the **Configuration** tab if the product is Control Valve.

## <u>User Manual – ValSpeQ 3.80</u>

| ValSpeQ 3.80.0 - C:\Documents an<br>Project Template Library Item Template S                                                                                                    |                                                                                                    | nents\15july.vnx                                                                                                    |                                                                                                    |  |
|----------------------------------------------------------------------------------------------------|----------------------------------------------------------------------------------------------------|----------------------------------------------------------------------------------------------------|----------------------------------------------------------------------------------------------------|--|
| Project Template Ubrary Tem Template 5<br>Configuration Project<br>Details for :<br>Imm<br>Imm<br>Imm<br>Imm<br>Imm<br>Imm<br>End Connection<br>End Connection<br>End Connection<br>End Connection<br>Details Selection<br>Connection<br>Project Selection<br>Project Selection<br>Projection<br>Projection<br>Project Selection<br>Projection<br>Project | tettings     Tools     Help       General       Trim Package       Stem Material       Plug Material       Seat Material       Retainer/Cage Material       Pin Material       Seat R Gasket Material       Filat Conical Spring Material       Buthing Material       Seat R Gasket Material       Buthing Material       Seat Retainer Material       Balance Seat Material       Balance Seat Material       Balance Seat Material       Balance Seat Material       Balance Seat Material       Readial Seat Material       Radial Seat Material       Retainer Screw Material       Retainer Screw Material       Pin Shatt Material | Packing F     Packing G     Packing G     Packing G     Packing G     Packing G     Packing G     Statement     Statement     Statement     Statement     Statement     Botting Packk     Botting Packk | laterial<br>Glover Material<br>Jange Material<br>Diorg Material<br>Tox Fing Vasher Material<br>Fing Material<br>de Material<br>Material |  |
| No Filter                                                                                                    |                                                                                                    |                                                                                                    |                                                                                                    |  |

#### **Preferences for Airset Group tab**

Airset Group preferences facilitates user to define various air appliances to be assigned to the configuration on the occurrence of pre-defined conditions. This allows for a more consistent airset and air filter piping practice to be released from the factories.

#### Note:

Currently only the NIIMCO standard is available in ValSpeQ since NIMCO facility has published Air Group piping guidelines. However all common Air Group piping practices are being looked at from various facilities in order to come up with a global Air Group piping scheme that will ensure consistent airset and air filter piping practices for Masoneilan. The user can choose to use this model or simply remove any air accessories from the Air Group preferences not to use the NIMCO guidelines.

**Project Preferences** values for **Preferences for Airset Groups** are defaulted from values set in **User Preferences**. On selecting the **Preferences for Airset Groups** tab, the following screen will be displayed.

The Airset Group preference screen allows for the user to select Air Accessories to be used for the following:

- Normal Capacity Low Set Pressure AirSet
- Normal Capacity High Set Pressure AirSet
- High Capacity Low Set Pressure AirSet
- High Capacity High Set Pressure AirSet
- Airset Gauge preferred and when to use it.
- Air Filter

| 📓 Project Preferences                                                                                                    |
|----------------------------------------------------------------------------------------------------|
| Tag       General       Factory Notes       Product Scope and Pricing       ITP/NACE/PED/ATEX         Calculation Variables       Unit of Measure       Service Conditions       Actuation       Tubing         Generic Materials       Preferences for Airset Groups       Instrument       Paint       Instrument         Air Groups for Automatic Selection       Instrument       Instrument       Instrument       Instrument |
| Series Set Range<br>Airset AW40 • 50 · 850 kPa<br>Airset w/Gauge AW40 • 50 · 850 kPa<br>Airset (Hi-Cap) AW40 • 50 · 850 kPa<br>Airset (Hi-Cap) w/Gauge AW40 • 50 · 850 kPa<br>Airset (Hi-Cap) w/Gauge AW40 • 50 · 850 kPa<br>Airset (Hi-Cap) w/Gauge AW40 • 50 · 850 kPa                                                                                                    |
| Save Cancel Close                                                                                                    |

Select a preferred airset to be used. ValSpeQ displays the initial airset range for the selected airset model. User can choose to keep these ranges or fine tune them further. However the value for minimum Set Pressure & maximum Set Pressure should not be beyond the initial range of value displayed for the selected airset model. ValSpeQ will display an appropriate message in the event if the values are fine tuned and are beyond the initial range of values displayed for the selected airset model.

Select the **Airset Gauge** & **When Used**. The **Airset Gauge** lists the different options available & the **When Used** allows the user to specify whether it is applied on all line items irrespective of whether it is required or not or applied on when necessary.

Select Air Filter to be used.

#### Limitation

Airset to use based on Calculated Set Pressure requires selection of Positioner & Boosters. However ValSpeQ in its current design, allows the user to select Airset on Positioner & Booster screen thus restricting overwriting the selected options with the recommended as calculated. For example in order for the Air Group logic to make an air group recommendation, the following must be known:

- Instrument Air Pressure Range (Min and Max)
- Actuator Model
- Positioner Model
- Booster Qty
- Fail Position

Once this is known, the Air Group Logic has the ability to determine the following:

- Positioner Airset, Positioner Airset Qty, Postioner Airset Gauge
- Booster Airset, Booster Airset Qty, Booster Airset Gauge
- Volume Tank / Chamber Airset, Airset Qty, and Airset Gauge

In ValSpeQ, the Airset for the Positioner is selected on the Positioner screen. The Booster Airsets are also depicted on the Booster Screen. So in essence, the Positioner preferred airset can not be estimated until a Booster Model and Booster Qty is selected. The Auto Selection button on the Booster screen will determine the necessary Boosters to have when there is a stroke / response time requirement. Only then can the system suggest to change the Positioner airset on the positioner screen.

User can change the values as per the project requirements. Select the **Save** option to save Project preferences.

The **Project Preferences** set are applied to all new items / templates created subsequently & are not applied to existing items / templates.

By default <u>Save</u> and <u>Cancel</u> buttons are disabled & are enabled only on change of any preferences. Click <u>Save</u> button to save the changes made & <u>Cancel</u> to discard any changes made.

Use the **<u>C</u>lose** button to close the **Project Preferences** window.

#### Important Note:

- 1. Every time when a new project is created, Project Preferences values are set as per the values set in User Preferences.
- Any changes to Project Preferences will be applied to new items or templates added subsequently. The changes made will not be applied to existing items except in the case of Source Facility / Price List.
- 3. Change to Source Facility / Price List on Product Scope & Pricing tab on Project Preferences screen is applied to all line items within the project.
- 4. Most of the Project Preference values set at the time when the line item was created are reflected on User Defaults node on Configuration tab & user has the flexibility to change the same at the item level.

# **1.13 Spreadsheet View**

The spreadsheet view facilitates easy navigation & manipulation by displaying non-config & non-pricing data for all line items in rows & columns.

Spreadsheet view functionality can be invoked by selecting the **Spreadsheet** <u>View</u> option under <u>**Project**</u> menu.

|   | Item | Tag        | Description         | Quantity | Unit Price | Ext Price | Pa  |
|---|------|------------|---------------------|----------|------------|-----------|-----|
| C |      | 41-FV-01   | 1 41-FV-01 [35-3521 | 1        | 5159       | 5159      | 41- |
| C | 2    | 41-FV-016  | 2 41-FV-016 [-41535 | 1        | 18245      | 18245     | 41- |
| C | 3    | 41-FV-020  | 3 41-FV-020 [-41525 | 1        | 10097      | 10097     | 41- |
| C | 4    | 41-FV-0218 | 4 41-FV-0218 [88-41 | 1        | 12600      | 12600     | 41- |
| C | 5    | 41-FV-0223 | 5 41-FV-0223 [88-21 | 1        | 1040       | 1040      | 41- |
|   |      |            |                     |          |            |           |     |

#### Note:

If a Filter is active only those line items that meet the filter criteria are listed. The Spreadsheet View window title displays the filter status, name of the filter & total line items that meet the criteria against total line items within the project.

All Line Items from the Project / Quote are displayed. Non-editable columns are displayed with a grey background. Similarly line items with Freeze status (i.e. rows in spreadsheet view) are also non-editable & displayed with grey background. Cells in which data can be modified are displayed with White background.

The Spreadsheet View offers a few options to allow the user to decide the columns he intends to see in the spreadsheet view from a list of columns that can be displayed. In addition it also facilitates Auto Fill or Find & Replace functionality for mass updating of data. These features can be invoked by right clicking on the column title. A popup menu with the following options is displayed

- Select Columns...
- Re-order Columns
- Mass Change
- AutoFill / Find Replace
- •

| _ | Select Columns          | ption   |
|---|-------------------------|---------|
| _ | Re-Order Columns        | 3] [    |
| _ | Mass Change             | 1-05    |
|   | AutoFill / Find Replace | :or[8   |
|   | Pos                     | itioner |

#### Note:

- 1. Option Re-order Columns & Mass Change options are currently disabled. These options will be enabled in the future when the respective functionality is incorporated.
- 2. If the right mouse button is clicked on a non-editable column title, the AutoFill / Find Replace... option is disabled.

## Select Columns...

User can select or de-select the columns he intends to view on the Spreadsheet View window by using **Select Columns...** option.

| 📓 Select Columns      | ×              |
|-----------------------|----------------|
| Available Fields      | ~              |
| ✓ Item                |                |
| 🗹 Tag                 |                |
| 🗹 Description         |                |
| 🗹 Quantity            |                |
| 🗹 Unit Price          |                |
| 🗹 Ext Price           |                |
| P and ID              |                |
| 🗹 Service             |                |
| 🗹 Line No             |                |
| 🗹 Customer Rev        |                |
| 🗹 Customer Rev Date   |                |
| 🗹 Area Classification |                |
| 🗹 Serial No           |                |
| Required Date         | ~              |
| <                     | >              |
| <u>0</u> k            | <u>C</u> ancel |

On invoking this option, list of available columns that can be viewed on the spreadsheet view are displayed. User can select or deselect columns he intends to view. Spreadsheet view is subsequently refreshed & data is displayed as per the columns selected.

### Auto Fill / Find Replace...

Depending on the data type of the column on which this option was invoked, different features are offered.

#### Numeric Data Type

An AutoFill feature is provided if the column data type is Numeric that facilitates auto fill values by providing a **Start From** value & **Increment By** value.

| 📓 AutoFill 🛛 🔀                     |
|------------------------------------|
| Start From : 1<br>Increment By : 1 |
| Apply Close                        |

**<u>Apply</u>** button computes & applies appropriate values to the cells within the column for line items which are not with Freeze status.

**<u>C</u>lose** button closes the Auto Fill window.

#### Text Data Type

A Find & Replace feature is provided if the column data type is Text that facilitates user to replace either all values or selective values.

| 📓 Find & Replace          |                     |
|---------------------------|---------------------|
| Replace C All C Selective | <u> </u>            |
| Find What :               | Find <u>N</u> ext   |
| Replace With :            | <u>R</u> eplace     |
|                           | Replace <u>A</u> ll |
|                           | <u>C</u> lose       |

Select the **All** radio button option if all the values in the column are to be replaced or overwritten for all line items not having Freeze Status. Provide a string in the **Replace With** field & click on the **Replace <u>All</u>** button.

# Note:

Find What text box is disabled and Replace <u>All & Close</u> buttons are available when All radio button option is selected. <u>Find</u>, Find <u>Next & Replace</u> buttons are disabled.

Select the **Selective** option to find a string entered in the **Find What** field or find & replace it with the string entered in the **Replace With**.

**<u>Find</u>** button option always locates the first instance or occurrence within the column that matches the string entered & shifts control to that cell.

**Find** <u>Next</u> button locates the next occurrence that matches the string entered & shifts control to that cell.

In case of **Find** or **Find Next** an appropriate message is displayed if none of the rows or line items matches the string being searched.

**<u>Replace</u>** button replaces the string found with the string entered in Replace With text box.

**Replace** <u>A</u>II button replaces all the occurrences of the string found in the column except for the line items with Freeze status. A confirmation message is displayed to prevent accidental replacements.

<u>Close</u> button closes the Find & Replace window.

#### Date Data Type

A Find & Replace feature is provided if the column data is of Date data type to facilitate to replace either all values or selective values.

| 📓 Find & Replace 🛛 🔀          |                     |  |
|-------------------------------|---------------------|--|
| Replace All • Selective       | Eind                |  |
| Find What : 🗹 3 /25/2008 💌    | Find <u>N</u> ext   |  |
| Replace With : 🔽 3 /25/2008 💌 | <u>R</u> eplace     |  |
|                               | Replace <u>A</u> ll |  |
|                               | <u>C</u> lose       |  |

Select the **All** radio button option if all the dates in the column are to be replaced or overwritten for all line items not having Freeze Status. Select a date from the **Replace With** field & click on the **Replace <u>All</u>** button.

#### Note:

Find What date picker is disabled and Replace <u>All & Close</u> buttons are available when All radio button option is selected. <u>Find</u>, Find <u>Next & Replace</u> buttons are disabled.

Select the **Selective** option to find a date selected in the **Find What** field or find & replace it with the string entered in the **Replace With**. To search for a cell within the column that does not contain any date or is blank / empty, uncheck the check box within the **Find What** date picker.

**<u>Find</u>** button option always locates the first instance or occurrence within the column that matches the date being searched & shifts control to that cell.

Find <u>Next</u> button locates the next occurrence that matches the date being searched & shifts control to that cell.

In case of **Find** or **Find** <u>Next</u> an appropriate message is displayed if none of the rows or line items matches the date being searched.

<u>Replace</u> button replaces the date found with the date selected in **Replace With** date picker. To blank out a date uncheck the check box within the **Replace With** date picker. This will cause any existing date to be replaced with a blank / empty value.

**Replace** <u>All</u> button replaces all the occurrences of the date being searched within the column with date selected in the **Replace With** date picker except for the line items with Freeze status. A confirmation message is displayed to prevent accidental replacements.

<u>Close</u> button closes the Find & Replace window.

User can close the Spreadsheet View window by clicking on the button (right top). A message to update changes made is displayed user provided user has changed any data.

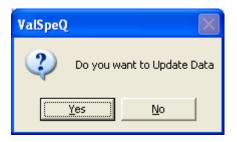

On accepting the changes are updated & the Spreadsheet View window is closed. The updated changes are reflected on the normal ValSpeQ application view. On rejecting, the changes made are not updated & the Spreadsheet View window is closed.

After making changes in the order or sequence of the Line Items, if user tries to close the **Spreadsheet View** window the confirmation message is displayed as shown in the following screen with Yes and No buttons.

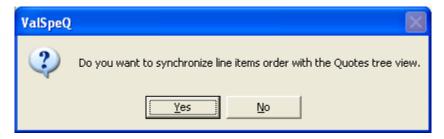

On clicking on **Yes** button, the changes are applied to the Items in Quote node and on clicking on **No** button changes made are not applied to the Line Items.

Note: In Spreadsheet if filter is active, user can not reorder or have drag-drop.

# 1.14 Print...

This option facilitates the user to generate the standard documentation associated with the Project or Quote. This option invokes VReports plug in which can be invoked separately or from within ValSpeQ. The user manual covers all the aspects with respect to invoking the same via ValSpeQ.

The Print option can be invoked by selecting the **Print...** option from the **Project** menu on the application menu bar or **Alt+P** & then **P** for Print.

The following screen is displayed on invoking the **Print** option.

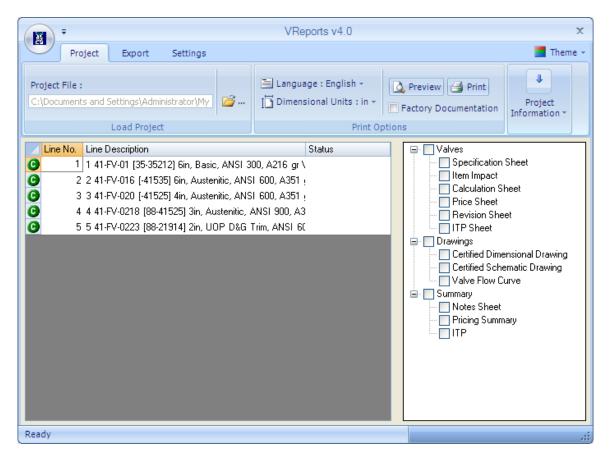

#### Available Line Items

All Items within the Project are listed on the left view & available reports are listed on the right view. Available reports are grouped & listed by category.

The list displays the Item's logical line number in the project file & the description of the Item as configured. User can select one or more line items from the list. To select multiple line items listed sequentially, select the starting line item & holding the Shift key click on the line item to indicate end of selection. To select multiple line items not in a sequence click on the first line item & holding the Ctrl key click on the other line items that are required.

### • Available Reports Tree

The report tree displays the currently available reports in ValSpeQ. These reports are categorized in 3 groups.

- Valves These reports are printed once for every Line Item & represent valve related information.
- Drawings These reports are printed once for every Line Item & represent drawing type information for the valve.
- Summary These reports print once for every print run & represent summary reports associated with the Quote.

Selection of reports can be done in two ways. Each report can be selected individually by clicking the report's name within the tree. This has the effect of toggling the report as **Checked** to be printed or **Unchecked** to be ignored by the print run. Groups of reports can be selected by clicking the Group name they are listed under. This has the effect of toggling all reports under the group as **Checked** to be printed or **Unchecked** to be printed or **Unchecked** to be printed or **Unchecked** to be printed or **Unchecked** to be printed or **Unchecked** to be ignored by the print run.

## • The Toolbar buttons

On clicking on ValSpeQ icon at the top left corner of the window, a quick menu for **Open**, **Printer Setup**, **Print** and **Preferences** will be displayed.

The drop down menu at the top left corner of the window provides two options viz. Show Below the Ribbon and Minimize the Ribbon.

Select **Show Below the Ribbon** to display the drop down menu below the **Project**, **Export** and **Setting** tabs.

Select **Minimize the Ribbon** to hide or display the details displayed on **Project**, **Export** and **Setting** tabs. This option toggles & displays a tick mark when **Minimize the Ribbon** option is selected. When selected, the details for each of the tabs are not displayed. They are displayed only when user selects the option. They overlap on the main work area & hide back or disappear as soon as the mouse button is clicked in the main work area. When not selected i.e. not ticked, the tab details are displayed in a fixed area & do not overlap the main work area is displayed below the tab details.

The upper part of the window displays three tabs viz. **Project**, **Export** and **Settings**.

#### 1. Project tab

Use this option to open a project file, select Language & Dimensional Units. When invoked from ValSpeQ, by default the project file open in ValSpeQ application is the one opened by default. The path of the .vnx file being opened is displayed under the label titled **Project File**.

| · · · · · · · · · · · · · · · · · · ·                         |          | VReports v4.0                                     |               | x             |
|---------------------------------------------------------------|----------|---------------------------------------------------|---------------|---------------|
| Project Export Settings                                       |          |                                                   |               | 📕 Theme 👻     |
| Project File :<br>C:\Documents and Settings\administrator\Mes | <b>3</b> | ∐ Language : English → ∐ Dimensional Units : in → | Preview Print | Project       |
| Load Project                                                  |          | Print O                                           |               | Information - |

## Load Project option

Click on Click on Click on File) icon to work on a different project file. User can open a different project file in VReports & also have a different project file open in ValSpeQ application to facilitate generating reports in the background while working on a different project in ValSpeQ.

## Language Option

Select **Language** to be used for reporting from the list of available languages. The report will be generated in the selected language.

| English   |
|-----------|
| Francais  |
| Deutsch   |
| Espanol   |
| Italiano  |
| Portugais |
|           |

Dimensional Units option
 Select Dimensional Units to be used in Certified Dimensional Drawing or Certified
 Schematic Drawing.

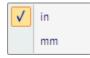

Note:

The **Dimensional Units** are applicable only to **Certified Dimensional Drawing** or **Certified Schematic Drawing** & not used in other reports.

• Preview option

Select **Preview** option to view the reports on screen or view prior to print. A pdf file is created with the project name & at the same location where the project file exists. The screen displays the status & on successful generation displays the pdf file to the user. Reports selected will be written to pdf files for selected line items.

#### Note:

In the event if the selected report is not applicable to a line item, the same will be ignored & simply not written in the pdf file.

• Print option

Select **Print** option to print the reports directly to the printer without preview. Selected reports for selected line items are printed on the printer.

#### Note:

In the event if the selected report is not applicable to a line item, the same will be ignored & simply not printed.

## Project Information option

**Project Information** displays the **Project Name & Customer**. This option is available only if Project Name & Customer information has been entered in ValSpeQ. This option is not visible if Project Name & Customer information has not been entered in ValSpeQ.

| Project Name :<br>Customer Name : | ONGC - Bombay High |
|-----------------------------------|--------------------|
|                                   | Information        |

## • Factory Documentation option

Select or check Factory Documentation option if the reports are to be generated for the factory. On selecting this option, standard factory reports are auto-selected & user is restricted from checking or un-checking any of the reports. The following reports are selected by default when Factory Documentation is checked

- a. Specification Sheet
- b. Item Impact
- c. Calculation Sheet
- d. Price Sheet
- e. Certified Dimensional Drawings
- f. Summary Notes Sheet
- g. Pricing Summery
- h. Summary ITP

### 2. Export tab

Use this option to select the export data in either PDF or MS-Word or MS-Excel format.

|                                 | VReports v4.0 | x         |
|---------------------------------|---------------|-----------|
| Project Export Settings         |               | 📕 Theme 👻 |
|                                 |               |           |
| PDF Word Excel<br>Export Export |               |           |
| Export Options                  |               |           |

Select the appropriate format to which the data for the selected line items & for the selected reports is to be exported. The number of output files generated will vary based on the type of output format selected.

If PDF export type is selected, then depending on the values set in preferences will either generate a single pdf for all selected line items & reports or generate individual pdfs for each line item & every selected report.

If MS-Word export type is selected, multiple document files are created for every line item & every selected report.

If Excel export type is selected, data elements as selected in preferences are included in the excel sheet as columns & the selected line item information is included as rows.

## 3. Settings tab

User can setup printer using the Printer Setup option or set Preferences for printing.

| •                | VRepo    | ts X      |
|------------------|----------|-----------|
| Project Export   | Settings | 📕 Theme 👻 |
| Printer<br>Setup |          |           |
| Settings         |          |           |

#### • Printer Setup option

Use this option to invoke the Windows Printer Setup screen to define printer preferences.

• Preferences option

The Preference option facilitates the user to define reporting preferences.

| 🖳 Preferences                         | ×                                           |
|---------------------------------------|---------------------------------------------|
| Customer Specification sheet          | Excel Export Fields                         |
| C ISA Style Specification Sheet       | Available Feilds                            |
| Factory Style Specification Sheet     | 🗹 Quote                                     |
| PDF Exporting                         | Quote Rev                                   |
|                                       | V Item                                      |
| PDF Book with multiple Reports        | ✓ Required Date ✓ Revision no.              |
| O Individual PDF Reports              | I Devision no.<br>I Q Qy                    |
| TTP Valid For Order                   |                                             |
| Tag No                                | Serial no.                                  |
| Item No                               | Service                                     |
| Line No                               | PID no.                                     |
|                                       | Pine Size Schedule                          |
| -ITP                                  | Display Velocity                            |
| Print ITP Sheet for Line Item         | Display Velocity When Condition is Flashing |
| 🔲 Include MN Procedure in Report      | Unit of Measure                             |
| Print Serial No. on ITP Sheet.        | Print JIS Units                             |
| Cancel Item                           |                                             |
| Print Cancel Item                     |                                             |
|                                       |                                             |
| Export Path                           |                                             |
| Same as VNX File                      |                                             |
|                                       | Browse                                      |
| Copyright © Powered by ActivePDF Tool | Kit Cancel Ok                               |

# • Customer Specification Sheet

User can select the type of Specification Sheet to be printed. The options are **ISA Style Specification Sheet** and **Factory Style Specification Sheet**.

# • PDF Exporting

Type of exporting can be selected as PDF Book with multiple Reports or Individual PDF Reports. Select **PDF Book with multiple Reports** to generate a single PDF file for all the selected line items & reports. Select **Individual PDF Reports** to generate individual PDF files for each report of the selected line item/s.

# • ITP Valid For Order

User can set the preferred sequence in which '**ITP Valid For**' value should be printed on reports. Set the sequence between Tag No, Item No, Line No. If the first preferred value is unavailable then second value is printed and if the second preferred value is unavailable then third value is printed on the report.

# • ITP

Select **Print ITP Sheet for Line Item** to print ITP Sheet for every line item. Select **MN Procedure in Report** to have it printed in the ITP report. Select **Print Serial No. on ITP Sheet** option to print serial number for the line items on the ITP Sheet & ITP Summary sheet.

# Cancel Item

Select **Print Cancel Item** to print cancelled line items. By default this option is unchecked & cancelled line items are ignored while generating reports.

# • Excel Export Fields

Select the fields to be included while generating Excel report.

# • Display Velocity

Select **Display Velocity When Condition is Flashing** check box to display Velocity for the flowing condition '**Flashing**' on **Calculation sheet**.

# • Export Path

Select **Same as VNX File** option to specify report path should be the same where VNX resides. To select a different path uncheck the **Same as VNX File** option & use the **Browse** option to specify a path.

# • Unit of Measure

Select **Print JIS Units** option to print Japanese unit 'A' for 'mm' & 'B' for 'in' in the reports.

## <u>Reports</u>

There are twelve reports that can be generated by the ValSpeQ print feature. They are described in detail below

#### **Specification Sheet**

Specification Sheet is the primary sheet reflecting specification information. This sheet prints once for every Item selected for printing. It includes detailed information about the product selections made by the user.

#### Accessory Sheet

Accessory Sheet is not displayed & available for selection to the user & prints automatically with the Specification Sheet when accessories are selected for the configuration. This sheet prints once for every item selected for printing & will appear when any of the following accessories are selected.

- Transducer
- Booster
- > Switch
- Solenoid
- Reducers
- Transfer/Lock-up valve
- Restrictor

**Note**: Accessory sheet will generate only for product type Control Valve.

#### **User Accessory Sheet**

User Accessory Sheet is not displayed & available for selection to the user & prints automatically with the Specification Sheet when accessories are selected for the configuration. This sheet prints once for every item selected for printing & will appear when any of the Additional accessories on Tubing and Airset form are selected. **Note:** User accessory sheet will not generate for product type Regulator.

#### Item Impact

Item Impact report displays information about assigned Technical Notes, BOM Impact List, and Routing Impact List. This sheet prints once for every Item selected for printing.

#### **Calculation Sheet**

Calculation Sheet displays the sizing information used & calculated for the configuration. This sheet prints once for every Item selected for printing.

- **Note:** 1. Calculation sheet will generate only if service conditions are available for the Control Valve.
  - 2. Calculation sheet will not generate for product type Level, Regulator and accessories.

#### **Restrictor Sheet**

Restrictor Sheet is not displayed & available for selection to the user & prints automatically with the Calculation Sheet when Restrictor is selected for the configuration. This sheet prints once for every item selected for printing & will appear when Restrictor is associated with the line item.

**Note:** Restrictor sheet will generate only for product type Control valve.

#### Factory Quality Plan Sheet

Factory Quality Plan Sheet is not listed under the report tree view and is not available for selection to the user. Factory Quality Plan report prints automatically for the line item depending on quantity of the line item and following conditions,

- a. Factory Documentation option is selected.
- b. Standard options like Plug/Seat Leakage test or Packing Leakage Test etc. of associated ITP are selected from ITP Option tab for the line item.

**Note:** Factory Quality Plan Sheet will generate for product type Control valves and Regulators and not for Levels.

#### Factory Quality Plan Special Test

Factory Quality Plan Special Sheet is not listed under the report tree view and is not available for selection to the user. Factory Quality Plan Special report prints automatically for the line item depending on quantity of the line item and following conditions,

- a. Factory Documentation option is selected.
- b. Non Standard or special options of associated ITP are selected from ITP Option tab for the line item.

**Note:** Factory Quality Plan Special Test Sheet will generate only for product type Control valves and Regulators and not for Levels.

#### Price Sheet (available only if ValSpeQ edition is Professional)

Price Sheet provides a detailed breakdown of component pricing for the configuration. This sheet prints once for every valid Item selected for printing.

Note: Price sheet will not generate if pricing node of selected product type is invalid.

#### **Revision Sheet**

Revision Sheet displays details about revision made to the Line Items. This sheet prints once for every Item selected for printing.

#### ITP Sheet

ITP Sheet displays the information of the ITP that is assigned to the Line Item. ITP Sheet prints once for every Item selected for printing.

Note: ITP sheet will not generate for accessories.

#### Certified Dimensional Drawing

Certified Dimensional Drawing displays a non-scale dimensional drawing of the standard valve, level & regulator configuration. Custom or special accessories are not displayed. This sheet prints once for every Item selected for printing.

Note: Certified Dimensional Drawing will not generate for accessories.

#### Certified Schematic Drawing

Certified Schematic Drawing displays how the various accessories are piped together on the configuration. This sheet prints once for every Item selected for printing.

**Note:** Certified Schematic Drawing will not generate for product types Levels and accessories.

## Valve Flow Curve

Valve Flow Curve sheet displays the characteristic curve of the control valve configuration & the intersecting lines of travel for each of the four service conditions. This sheet prints once for every Item selected for printing.

Note: Valve Flow Curve sheet will generate only for product type Control valve.

#### Notes Sheet

.

Note summary displays any Quality Plans & user entered factory notes for the configuration. This sheet prints once for every Item selected for printing.

Note: Note Summery sheet will not generate for accessories.

#### Pricing Summary (available only if ValSpeQ edition is Professional)

Pricing Summary sheet displays summary pricing information for all the Items selected for printing. This sheet prints once for every print run.

**Note:** Content of pricing summery sheet will be blank if pricing node of selected product type is invalid

#### **Discount Authorization Sheet**

Discount Authorization Sheet is not selectable by the user & prints every time the Pricing Summary is selected. This sheet provides details on the discount structure used to arrive at the prices seen on the Price sheet & the Pricing Summary reports. This sheet is intended to be forwarded to Sales Management for review & approval.

**Note:** Discount Authorization sheet will generate only if discount is entered for entire quote or selected products.

#### **ITP Summary**

ITP Summary prints a single page for each ITP containing information about the line items associated with the ITP.

Note: ITP sheet will not generate for accessories.

# **1.15 Recently Used Projects Section**

This option provides a speedy alternative to open an existing project file, which has been recently used.

By default, the application maintains list of 4 projects that were recently opened by the user.

Click on the project listed under this section to open instead of going via the **Open...** option under the **Project** menu.

User has the option to change the number (maximum ten) for recent file list entry from User Preference screen. (refer User Preferences)

#### Steps:

1. Click on Project listed in the Recently Used Project section under **Project** menu option or **Alt+P** & then the **number associated to the project**.

The application will prompt the user to save any unsaved data for the current project provided it has not been saved before invoking the Recently Used Project.

Application will open the selected project.

For the newly opened project the Project General Form will be displayed by default.

In case if user selects the project from Recently used Projects section which is currently open, application will give message-'Project file is already opened' with an OK button. On clicking OK button control will return to the already opened project.

# 1.16 Exit

This option facilitates the user to exit from the ValSpeQ application.

# Steps:

- 1. Click on the Exit option under the Project menu or Press Alt+P & then X for Exit.
- 2. The application will prompt the user to save any unsaved data for the current project provided it has not been saved before invoking the Exit from Project menu. The application will prompt the user to save the current project if it has not been saved i.e. untitled.vnx.

# **Template Library**

The Template Library menu on the application menu bar allows the user to export and import templates.

It contains following sub menus:

- Export Templates

- Import Templates

Template Library

Export Templates Import Templates

# Export Template

# Functionality:

This utility facilitates the users to select single, multiple or all Templates from the current Project and export it to other ValSpeQ user. The exported Templates can then be imported in any other Project.

The Export option can be invoked by selecting the **Export Template** option from the **Template Library** menu on the application menu bar or **Alt+L** & **E** for Export Templates.

Right clicking on the **Template Library** node and then selecting the **Export Template** option from the popup menu can invoke the same.

Export Type **Template Library** is selected by default. User has the choice to select **Project / Quote** if he intends to export items. The following screen is displayed.

| Export Ty                                               | be                                      | List of Templates in Template Library ▲                                                                                                    |
|---------------------------------------------------------|-----------------------------------------|----------------------------------------------------------------------------------------------------|
| Export                                                  |                                         |                                                                                                    |
| C Quote                                                 | Template Li                             | ibrary Project Code                                                                                                    |
| Export<br>Project                                       |                                         | ect5                                                                                                    |
| Template<br>Description                                 | Template No.<br>♥ © 1<br>♥ © 2<br>♥ ● 3 | Description<br>[87-10174] 3in, Basic, ANSI 150, A351 gr CFi<br>[87-10174] 3in, Basic, ANSI 150, A351 gr CFi<br>[12321-057] 1.5in, Carbon Steel, ANSI 150, F |
| Factory Note<br>© With Factor<br>Without Factor<br>Note | actory                                  |                                                                                                    |
| File Name                                               | C:\Documents and s                      | Settings\Administrator\My Documents\PF                                                                                                    |
| <b>Factory</b>                                          | Note Option                             |                                                                                                    |

All Templates from the Project will be displayed & selected by default. User has the option to deselect all and select a few. Click on the (open folder) button to provide a filename to export. The export file will have an ".vxt" extension.

The default export file name is generated by the application with the project code number followed by an "**.vxt**" extension. Project Code, Project Name and Quote Number is displayed to user on the Export form.

The user has the choice only to export data **With Factory Note** or **Without Factory Note**. The Factory note related information for the selected Items would be included in the export file only after selecting the **With Factory Note** option.

Click on the **Export** button or press **Alt+E** key to start the export process

As the utility starts, the progress bar will be displayed.

After successful completion of the export process, a message that "Export completed successfully" will be flashed by the application.

In case the export operation is not successful or the export process encounters any error,

a related message will be flashed by the application and then the user has to repeat export

#### operation.

### Close

Click on the **Close** button or press the **Alt+C** keys to close the Export Form

## Import Templates

### Functionality:

This utility facilitates the users to import Template data into the current Project from an export file with "vxt" extension. The user can import one or more selected Templates from the export file.

The Import option can be invoked by selecting the <u>Import Template</u> option from the Template <u>Library</u> menu on the application menu bar or Alt+L and then I. The same can be invoked by right clicking on the Template Library node and then selecting the Import Template option from the popup menu.

The following screen will be displayed for Import Template.

|      | Export                | file name                                                                                                    |                                                    | List of Temp        | lates       |            |               |
|------|-----------------------|----------------------------------------------------------------------------------------------------|----------------------------------------------------|---------------------|-------------|------------|---------------|
| X    | mport Te              | emplate(s)                                                                                                    |                                                    |                     |             |            |               |
| Imp  | ort File              | NDocuments and S                                                                                                    | Settings\                                          | \ganesh\My Docur    | nents\PRG0  | 10001.vxt  | <b>N</b>      |
| _ li | mport File            | Details                                                                                                    |                                                    |                     |             |            |               |
| P    | roject                | PRG00001                                                                                                    | Projec                                             | et1                 |             |            |               |
|      |                       | Select All                                                                                                    | ,                                                  |                     |             |            |               |
|      | emplate<br>escription | <ul> <li>✓ 2 - [1232</li> <li>✓ 3 - Actua</li> <li>✓ 4 - Positio</li> <li>✓ 5 - Trans</li> <li>✓ 6 - Boost</li> <li>✓ 7 - Switcl</li> <li>✓ 8 - Solen</li> <li>✓ 9 - Airset</li> </ul> | tor[]<br>oner[]<br>ducer[]<br>er[]<br>n[]<br>oid[] | .5in, Carbon Steel, | ANSI 150, F | 3F Flanges |               |
|      |                       |                                                                                                    |                                                    |                     | lm          | port       | <u>C</u> lose |
|      |                       |                                                                                                    |                                                    |                     |             |            |               |

Select the export file by clicking on the (Open Folder) button. The application will display the Code and Name of the Project that has generated the export file. All Templates from the export file will be displayed & selected by default for import. The user has the option to de-select all and select a few.

Click on the **Import** button or press **Alt+I** key to start the import process.

The application will prompt the user that Data to be imported will be added to the current project

If the file is exported from version less than 3.60, following message is displayed before the Import process starts.

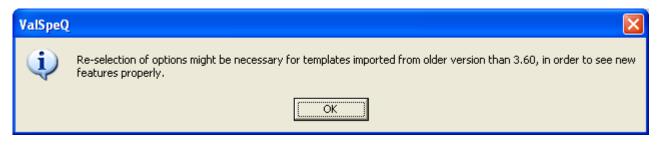

On clicking OK button, a backup of the selected project file is taken and the project database is updated with the additional Fields and Parameters.

As the utility starts, the progress bar will be displayed.

During the import process, the application will make the line item compatible with the current version of ValSpeQ & will also ensure Regional Settings compatibility.

A set of validations is executed on starting the import process. The validations are as follows.

6. If the project database version that has created the export file differs from the project database version into which the data is to be imported, a message that "Data being read is sent by Different Database Version" will be flashed by the application.

The following table provides a guideline on different configuration nodes that are set to invalid depending on Product type.

| Product Type  | Invalid Configuration Nodes |
|---------------|-----------------------------|
| Control Valve | Sizing & Selection          |
|               | Materials                   |
|               | Actuation                   |
|               | ITP                         |
| Level         | Service & Levels            |
|               | Materials                   |
|               | Instruments                 |
|               | ITP                         |
| Actuator      | Actuator                    |
| Positioner    | Positioner                  |
| Transducer    | Transducer                  |
| Booster       | Booster                     |
| Switch        | Switch                      |
| Airset        | Airset                      |
| Regulator     | Regulator                   |
|               | Materials                   |
|               | ITP                         |

7. While inserting data if any field is not found, data for that field will be skipped and the import will proceed to insert data for the rest of the fields.

8. If the project database version matches, the application proceeds to check the Configurator version, Sizing Control/OCX version, and Sizing database version from the export file with the current application versions. If difference is found in any one of these versions, a message that "Version Differences Found in Templates in the selected import file" will be flashed by the application. The appropriate configuration nodes as described in the above table will be set to invalid and the Template will be set to invalid. Pricing Control/OCX version and Pricing database version check is not applicable for Template.

The status of all other configuration nodes remains unchanged.

- If version information is not available in the export file then the message "Version Information Missing" " will be flashed by the application and it will proceed the import process for the selected templates.
- 10. If Template has Technical Notes (previously known as Factory Notes) i.e. default system notes or user defined notes assigned to it while export then that item will import with same. If the Project has same User Defined Technical Note Reference as importing item's Technical Note Reference then new name will be generated for importing Technical Note Reference by suffixing an '\_1' & appropriately update the same for the item. If a Technical Note Reference already exist with the '\_1' then the Technical Note Reference is replaced with the next sequential incremented number and the reference in the item is updated appropriately.

## **Close Button**

Click on the **Close** button or press the **Alt+C** keys to close the Import Template(s) form.

## For Item / Template import:

Before starting the import process, the application takes a backup of the current project and the user will be informed about the backup location. This helps the application to restore the database from the backup in case of an unsuccessful import operation. But if the application fails to restore the backup, the user will have to manually restore the backup.

After successful completion of the import process, a message that "Import completed successfully" will be flashed by the application and the backup database will get deleted.

# ltem

An Item is either a Valve, Level, Accessory or Regulator configuration consisting of service conditions, valve/level selection, material selection, accessories, if any, & other configuration data.

A project can consist of multiple Items. All the Items are listed under the Quote (Quote Number) folder/node on the Project Tab page. The Item menu on the application menu bar allows the user to perform various operations related to item of type Control Valve, Level, Accessory and Regulator.

The following screen shows the options available on the popup menu on the right click of Item node.

| List of Items Right C                                                                       | 'lick Menu                                                                                                    |
|---------------------------------------------------------------------------------------------|----------------------------------------------------------------------------------------------------|
| ValSpeQ 3.80.0 - E:\Sharq third expansion orginal Rev.1_Lind                                | e RevB1, vnx                                                                                                    |
| oject Template Library Item Template Settings Tyols Help                                    |                                                                                                    |
| Configuration Project Details for : joing & Selection                                       | ITEM         D02         1         Puid<br>Type         Liquid         Image: Standard         Puid<br>Name         Puid<br>Name         Image: Standard         Image: Standard         Image: S |
| Q49532D     Q49532D     Q001 BTV-2426-A [70-35212] 16in, Baric, ANSI 150, A216 gr WCC, RF F | size         sch         o.d.         wall           Pipe In         24         40         24         0.688         Exact lation         Selection Notes         Design Pressure         10         kgt/cm2           Pipe In         24         40         24         0.688         Calculation         Selection Notes         Design Pressure         0         deg C           Calculation         Calculation         Calculation         Calculation         Min Design Temperature         deg C                                                                                                    |
| Save Item     ANSI 150, FF Flanges     Oog 100, 100, 100, 100, 100, 100, 100, 100           |                                                                                                    |
| Cancel                                                                                      | Model 70-35212 flow rate 2655000 1893000 285000 kg/h                                                                                                    |
| General Info                                                                                | Size 16 ▼ in ▼ 16X16X16 inlet pressure 5.58 5.97 6.46 kgf/cm2 a ▼                                                                                                    |
| Freeze                                                                                      | Mall Group Basic outlet pressure (* 4.33 4.25 3.36 kg/cm2 a                                                                                                    |
|                                                                                             | pressure drop C 1.25 1.72 2.5 kg/cm2                                                                                                    |
|                                                                                             | temperature 48 50 53 deg C 💌                                                                                                    |
|                                                                                             | Rating         ANSI         I         150         Vapor pressure         0.0823         0.0823         0.0823         kg//cm2 a                                                                                                    |
|                                                                                             | Body Mati A216 gr WCC   Critical pressure 224.13 224.13 224.13 kg//cm2 a                                                                                                    |
|                                                                                             | End Conn RF Flanges Viscosity 0.63 0.63 0.63 centipoise                                                                                                    |
|                                                                                             | Bonnet Type Integral V                                                                                                    |
|                                                                                             | Bellows Mati                                                                                                    |
|                                                                                             | Lube Hole No                                                                                                    |
|                                                                                             | Lube Grease                                                                                                    |
|                                                                                             | Packing Sound Level, EC dBA (+5/-5)                                                                                                    |
|                                                                                             |                                                                                                    |
|                                                                                             | Trim         Eccentric plug         FL                                                                                                    |
|                                                                                             |                                                                                                    |
|                                                                                             | 10 m/s dia.                                                                                                    |
|                                                                                             | Flow Direct Flow to Oper  Leakage IV  velocity m/s                                                                                                    |
|                                                                                             | Seat Ring Clamped 🔽 🗖 % Flashing                                                                                                    |
|                                                                                             | Rated Cv 3650 V PED Indeterminate PED Class :                                                                                                    |
|                                                                                             | Stem Mati A564 gr 630 (1075) 🖵                                                                                                    |
|                                                                                             | Plug Mail                                                                                                    |
|                                                                                             |                                                                                                    |
| Filter                                                                                      | Seat Mail 316 St. St.                                                                                                    |

| 📓 ValSpeQ 3.80.0 - E:\Sharq third expansion orginal Rev.1_Linde                                                                                                    | RevB1.vnx                                                                                                    |
|----------------------------------------------------------------------------------------------------|----------------------------------------------------------------------------------------------------|
| Project Template Library Item Template Settings Tools Help                                                                                                    |                                                                                                    |
| Configuration Project Add Copy<br>Details for : Copy Item to Library<br>Sizing & Selection Delete                                                                              | ITEM         002         1         Fluid         Liquid         Standard         Fluid         Water         v         override calc           TAG         3TV-2426-B         PED Fluid Group         If Unstable Fluid                                                                                                    |
| Save         Freeze         Ctrl+F           O 001 3TV-2428         Cancel         S1150, RF Financei           O 002 3TV-2428         General Info         S1150, RF Financei | size sch o.d. wall     Selection Notes     Design Pressure     10     kg//cm2       Pipe In     24     10     24     10     10     kg//cm2     10     kg//cm2       Pipe Out     24     10     24     10     10     kg//cm2     10     kg//cm2       Calc     Cv     Max Design Temperature     120     deg C                                                                                                    |
| 004 4TV-2426-B [70-35212] 16in, A216 gr WCC, ANSI 150, RF Flanges                                                                                                    | Type         Globe, Rotary          Max.         Norm         Min         Other           Line         35000                                                                                                    |
|                                                                                                    | Model 70-35212 flow rate 2655000 1893000 285000 kg/h                                                                                                    |
|                                                                                                    | Size         16         in         11Sk16k16         inlet pressure         558         5.97         6.45         [kg/cm2.a         v           Mall Group         Basic         v         outlet pressure         4.33         4.25         3.36         kg/cm2.a                                                                                                    |
|                                                                                                    | Medicitop         basic         pressure drop         1.25         1.72         2.5         kg//cm2           temperature         48         50         53         deg C                                                                                                    |
|                                                                                                    | Rating         ANSI         I         150         I         vapor pressure         0.0823         0.0823         0.0823         kgf/cm2 a                                                                                                    |
|                                                                                                    | Body Mat         A216 gr WCC              Γ         critical pressure         224.13         224.13         kg/rcm2 a           End Conn         RF Flanges              Γ         viscosity         0.63         0.63         0.63         certipoise                                                                                                    |
|                                                                                                    | Bonnet Type Integral Velocity m/s                                                                                                    |
|                                                                                                    | Bellows Mati                                                                                                    |
|                                                                                                    | Lube Hole No                                                                                                    |
|                                                                                                    | Lube Grease         versize req Cv         Cv x 1.1           Packing         versize req Cv         dBA (+5/-5)                                                                                                    |
|                                                                                                    | Trim         Eccentric plug         ▼         Ift           FL                                                                                                    |
|                                                                                                    | Plug Eccentric Critical FL                                                                                                    |
|                                                                                                    | Flam Direct Inc. in                                                                                                    |
|                                                                                                    | Seat Ring Clamoed V V Krashing                                                                                                    |
|                                                                                                    | Rated Cv 3650 PED Indeterminate PED Class :                                                                                                    |
|                                                                                                    | Stem Mall A564 gr 630 (1075)                                                                                                    |
|                                                                                                    | Plug Mati  Seet Mati  Seet Mati Seet Mati  Seet Mati  S |
| No Filter                                                                                                    | Seat Mail 316 SL SL                                                                                                    |

# The following screen shows the options available under Item menu

Various functions associated to an Item are listed below. Most of these functions can be invoked either by right clicking on the Item node or from the Item menu on the application menu bar or by pressing **Alt+I**.

- 1. <u>Add</u>
  - Control Valve Level Accessories Actuator Positioner Transducer Booster Switch Solenoid Airset Regulator
- 2. <u>Copy</u>
- 3. Copy Item to Library
- 4. Delete
- 5. <u>Save</u>
- 6. <u>Freeze</u> or <u>Unfreeze</u>
- 7. <u>Cancel</u> or <u>UnCancel</u>
- 8. General Info

# Add Item

This option will facilitate the user to add the Items viz. Control Valve, Level, Accessory or Regulator under Quote/Project node. The user will be displayed a blank Sizing & Selection screen for Control Valve, a blank Service & Level screen for Level, corresponding accessory screen for Accessories and Regulator for Regulator. A node is added under the Quote/Project node.

## Steps:

- 1. To add Item select Add... Control Valve/Level/Accessories/Regulator menu option from the Item menu or press Alt+I & then A.
- The Add option can also be invoked by right clicking on the Quote/Project node & then selecting the Add Item... Control Valve/Level/Accessories/Regulator option from the popup menu.
- 3. The blank Sizing & Selection screen / blank Service & Level /blank Accessory / blank Regulator screen will be displayed and a new node will be added under Quote/Project node.

# **Copy Item**

This option will facilitate the user to make a copy of an Item. A copy of the selected Item will be made in the project.

## Steps:

- 1. Select the Item to be copied from the Quote/Project node.
- Select Copy option from Item menu on the application menu or using short cut key Alt+I & then C. The Copy option can also be invoked by right clicking on the specific Item & then selecting Copy Item option from the popup menu. An Item can also be copied by selecting & dragging the same on to the Quote node.
- 3. User will be prompted to confirm the copy in order to avoid accidental copying. This will be done only if such a setting is made under the User Preference.

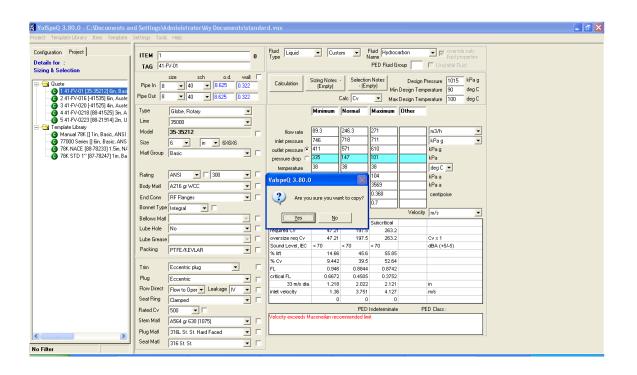

# **Copy Item to Library**

This option will facilitate the user to copy an Item to the Template Library folder.

#### Steps:

- 1. Select the Item to be copied from the Quote/ Project node.
- 2. Select Copy Item to Library option from Item menu on the application menu bar or using short cut key Alt+I & then L to copy to library. The Copy Item to Library option can also be invoked by right clicking on the specific Item & then selecting Copy Item to Library option from the popup menu. An Item can also be copied to the Template Library by selecting & dragging the Item on to the Template Library node.
- 3. User will be prompted to confirm the copy in order to avoid accidental copying. This will be done only if such a setting is made under the User Preference.

When an item is copied to Library, the Quantity, tags, notes & pricing information does not get copied to template. For this a warning message is displayed to the user along with confirmation of copy message.

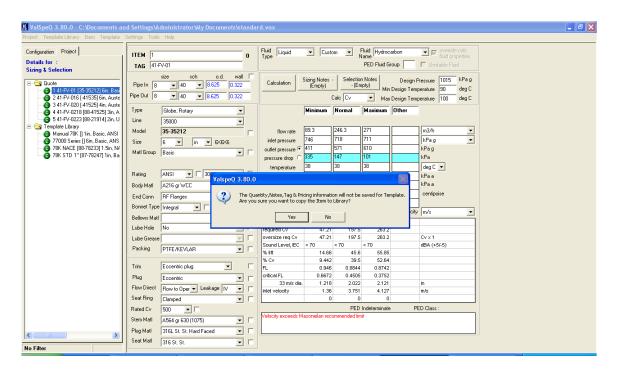

# **Delete Item**

This option will facilitate the user to delete an Item from the Quote/Project node.

Steps:

- 1. Select the Item to be deleted from the Quote/Project node.
- Select Delete option from Item menu on the application menu bar or using short cut key Alt+I & then D to delete item. The Delete option can also be invoked by right clicking on the Item node & then selecting Delete Item option from the popup menu.
- 3. User will be prompted to confirm in order to avoid accidental delete. This will be done only if such a setting is made under the User Preference.

| ct Template Library Item Template                                                                                                   | Settings Tool              | s Help                                                                                                    |             |                                      |                         |                                |                                     |            |                                              |                      |  |
|----------------------------------------------------------------------------------------------------|----------------------------|----------------------------------------------------------------------------------------------------|-------------|--------------------------------------|-------------------------|--------------------------------|-------------------------------------|------------|----------------------------------------------|----------------------|--|
| figuration Project                                                                                                    | ITEM 1<br>TAG 41-          | FV-01                                                                                                    | 0           | Fluid<br>Type                        | Cust                    | om 💌 h                         | Fluid Hydroc<br>lame<br>PED Fluid G |            | ▼ ▼ override<br>fluid pro<br>■ Unstable Flui |                      |  |
| Quote<br>0 1 41-FV-01 [35-35212] 6in, Basi<br>0 2 41-FV-016 [-41535] 6in, Auste                                                     | Pipe In 8<br>Pipe Out 8    | size         sch         o.d.         www.           ▲         40         ▲         8.625         0.32           ▲         40         ▲         8.625         0.32 | 2           | Calculation                          | Sizing Notes<br>(Empty) | Selection<br>· (Err<br>Calc Cv | pty) Mir                            | Design Tem | perature 90                                  | kPag<br>degC<br>degC |  |
| <ul> <li>3 41-FV-020 [-41525] 4in, Auste</li> <li>4 41-FV-0218 [88-41525] 3in, A</li> <li>5 41-FV-0223 [88-21914] 2in, U</li> </ul> | Type<br>Line               |                                                                                                    | -<br>-      |                                      | Minimum                 | Normal                         | Maximum                             | Other      |                                              |                      |  |
| <ul> <li>Template Library</li> <li>Manual 78K [] 1in, Basic, ANSI</li> <li>77000 Series [] 6in, Basic, ANS</li> </ul>               | Model<br>Size              | 35-35212<br>6 • in • 6×6×6                                                                                                    | Γ           | flow rate<br>inlet pressure          |                         |                                | 271<br>711                          |            | m3/h<br>kPag                                 | •                    |  |
| 78K NACE [88-78233] 1.5in, N/<br>78K STD 1" [87-78247] 1in, Ba                                                                      | Matl Group                 |                                                                                                    | •           | outlet pressure 🖲<br>pressure drop 🔘 | 335                     | 147                            | 610<br>101                          |            | kPag<br>kPa                                  |                      |  |
|                                                                                                    | Rating                     | ANSI 💌 🗆 300                                                                                                    | -<br>Valspr | temperature<br>eQ_3.80.0             | 38                      | 38                             | 38                                  |            | deg C <u>▼</u><br>kPaa                       |                      |  |
|                                                                                                    |                            | A216 gr WCC<br>RF Flanges                                                                                                    | 2           | Are you sure you                     | ı want to dele          | te the selecte                 | d Item?                             |            | kPaa<br>centipoise                           |                      |  |
|                                                                                                    | Bonnet Type<br>Bellows Mat |                                                                                                    |             | <u>Y</u> es                          | <u>№</u>                |                                |                                     | Velocity   | m/s                                          | •                    |  |
|                                                                                                    | Lube Hole                  | No                                                                                                    |             | required CV                          | 47.21                   | 197.5                          | 263.2                               |            |                                              |                      |  |
|                                                                                                    | Lube Grease                | -                                                                                                    |             | oversize req Cv<br>Sound Level, IEC  | 47.21                   | 197.5<br>< 70                  | 263.2<br>< 70                       |            | Cv x 1<br>dBA (+5/-5)                        |                      |  |
|                                                                                                    | Packing                    | PTFE/KEVLAR                                                                                                    | · 🗆         | % lift                               | 14.66                   |                                |                                     |            | UDA (#3/-5)                                  |                      |  |
|                                                                                                    |                            |                                                                                                    | _           | % Cv                                 | 9.442                   | 39.5                           | 52.64                               |            |                                              |                      |  |
|                                                                                                    | Trim                       | Eccentric plug                                                                                                    |             | FL                                   | 0.946                   | 0.8844                         | 0.8742                              |            |                                              |                      |  |
|                                                                                                    | Plug                       | Eccentric                                                                                                    | · 🗆         | critical FL<br>33 m/s dia.           | 0.6672                  | 0.4505                         | 0.3752                              |            | in                                           |                      |  |
|                                                                                                    | Flow Direct                | Flow to Oper - Leakage IV -                                                                                                    | -           | inlet velocity                       | 1.36                    | 3.751                          | 4.127                               |            | m/s                                          |                      |  |
|                                                                                                    | Seat Ring                  |                                                                                                    | -<br>-      | ,                                    | 0                       |                                |                                     |            |                                              |                      |  |
|                                                                                                    | Rated Cv                   | 500 -                                                                                                    | _           | -                                    |                         | PED                            | Indeterminate                       | PI         | ED Class :                                   |                      |  |
|                                                                                                    | Stem Matl                  |                                                                                                    | -           | Velocity exceeds M                   | asoneilan rec           | ommended lim                   | it                                  |            |                                              |                      |  |
|                                                                                                    | Plug Mati                  |                                                                                                    |             |                                      |                         |                                |                                     |            |                                              |                      |  |
|                                                                                                    | riug mati                  | Jaroc at at mard naced                                                                                                    |             | U                                    |                         |                                |                                     |            |                                              |                      |  |

The following screen is displayed after clicking the Delete option.

Note: Canceled or Freeze line items can not be deleted.

# **Save Item**

This option will facilitate the user to save an Item under Quote/Project node. This option can be used after modifying an existing Item configuration or in order to save a New Configuration as an Item under Quote/Project node.

**New Configuration** – After clicking on Save option from Item menu following message box will be displayed to save the New configuration as Item.

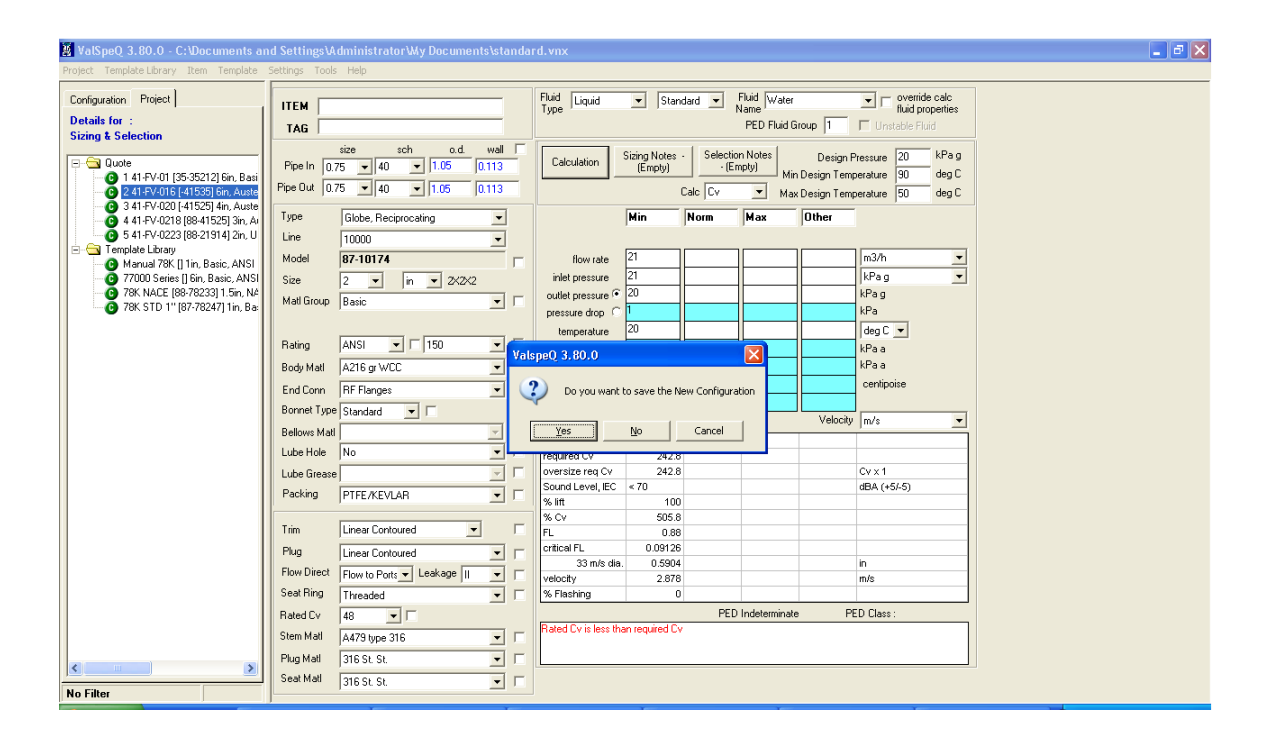

#### Existing Item :

- 1. If an existing Item is modified & the changes are to be saved then select **Save** option from the **Item** menu on the application menu bar or **Alt+I** & then **S** to Save.
- 2. User will be prompted to confirm saving of the Item either with a revision or without a revision determined by the checking or unchecking of the checkbox provided on the Save Confirmation box.

The following screen is displayed on invoking the Save option for Item.

| 📕 ValSpeQ 3.80.0 - C:\Documents an                                                                                                    |                                                |                                               | e.vnx                                          |                     |                                    |                                     |                                                      |                                                      | 🔳 🗗 🔀 |
|----------------------------------------------------------------------------------------------------|------------------------------------------------|-----------------------------------------------|------------------------------------------------|---------------------|------------------------------------|-------------------------------------|------------------------------------------------------|------------------------------------------------------|-------|
| Project Template Library Item Template                                                                                                    | Settings Tools                                 | ; <u>H</u> elp                                |                                                |                     |                                    |                                     |                                                      |                                                      |       |
| Configuration Project Details for : Sizing & Selection                                                                                                    | ITEM TAG                                       | 0                                             | Fluid<br>Type                                  | ▼ Stand             | ard 💌                              | Fluid Water<br>Name<br>PED Fluid Gi | oup 1                                                | override calc<br>fluid properties     Unstable Fluid |       |
| Quote     (B7-10174) 3in, Basic, ANSI 15(     (B7-10174) 3in, Basic, ANSI 15(     (12321-067) 1.5in, Carbon Steel     (12321-067) 1.5in, Carbon Steel     (12371-067) 1.3in, NaCE non Exped              | Pipe In 1.<br>Pipe Out 1.<br>Type<br>Line      | 25 V 40 V 1.66 0.14<br>Globe, Reciprocating V | Calculation                                    |                     | Selectic<br>·(Er<br>alc Cv<br>Norm | mpty) Min                           | Design F<br>Design Tem<br>Design Tem<br><b>Other</b> |                                                      |       |
| <ul> <li>[87-10174] 3in, Basic, ANSI 300</li> <li>Template Library</li> <li>[87-10174] 3in, Basic, ANSI 150</li> <li>[87-10174] 3in, Basic, ANSI 150</li> <li>[12321-057] 1.5in, Carbon Steel</li> </ul> | Model<br>Size                                  | 10000                                         | flow rate<br>inlet pressure<br>outlet pressure | 21                  |                                    |                                     | 3                                                    | bbl/d •<br>psi g •<br>psi g<br>psi                   |       |
|                                                                                                    | Rating<br>Body Matl<br>End Conn<br>Bonnet Type | A217 gr WC9 [87-10174] 3in<br>RF Flanges      | o save the Configu<br>, Basic, ANSI 300,       | A217 gr WC9, RF     | -                                  |                                     |                                                      | deg C 💌<br>psia<br>centipoise                        |       |
|                                                                                                    | Bellows Matl                                   |                                               | h Revision                                     | Yes<br>Transitional | <u>N</u> o                         | Cancel                              | Velocity                                             | m/s 💌                                                |       |
|                                                                                                    | Lube Hole                                      | No 🔽                                          | required Cv                                    | 0.7955              |                                    |                                     |                                                      |                                                      |       |
|                                                                                                    | Lube Grease                                    |                                               | oversize req C                                 |                     |                                    |                                     |                                                      | Cv x 1                                               |       |
|                                                                                                    | Packing                                        | PTFE/KEVLAR                                   | Sound Level, I                                 | C < 89<br>0.7232    |                                    |                                     |                                                      | dBA (+5/-5)                                          |       |
|                                                                                                    |                                                | ·                                             | % CV                                           | 0.7232              |                                    |                                     |                                                      |                                                      |       |
|                                                                                                    | Trim                                           | Linear Contoured 🗾                            | FL                                             | 0.6207              |                                    |                                     |                                                      |                                                      |       |
|                                                                                                    | Plug                                           | Linear Contoured                              | critical FL                                    | 0.1681              |                                    |                                     |                                                      |                                                      |       |
|                                                                                                    | Flow Direct                                    | Flow to Ports  Leakage II                     | 19 m/s                                         |                     |                                    |                                     |                                                      | in                                                   |       |
|                                                                                                    | Seat Ring                                      |                                               | velocity<br>% Flashing                         | 0.00847             |                                    |                                     |                                                      | m/s                                                  |       |
|                                                                                                    |                                                |                                               | 76 Plasning                                    | 0                   | DED                                | . In distance in sta                |                                                      | ED Class :                                           |       |
|                                                                                                    | Rated Cv                                       | 110                                           |                                                |                     | PED                                | Indeterminate                       | м                                                    | ED Class:                                            |       |
|                                                                                                    | Stem Matl                                      | A479 type 316 💌 🗖                             |                                                |                     |                                    |                                     |                                                      |                                                      |       |
| x                                                                                                    | Plug Mati                                      | 316 St. St. 🔽 🗖                               |                                                |                     |                                    |                                     |                                                      |                                                      |       |
|                                                                                                    | Seat Matl                                      | 316 St. St. 💌 🗖                               |                                                |                     |                                    |                                     |                                                      |                                                      |       |
| No Filter                                                                                                    |                                                |                                               |                                                |                     |                                    |                                     |                                                      |                                                      |       |

3. If the **"Save with Revision"** checkbox is unchecked then on clicking the Yes button the Item is saved normally.

4. If the "**Save with Revision**" checkbox is checked then on clicking the Yes button a new screen displaying the Line Item Revision details is displayed. On clicking OK button present on the form, the item will be updated accordingly.

The following screen is displayed while checking the checkbox:

# <u>User Manual – ValSpeQ 3.80</u>

| Lin | e Item Revis                        | sion Details                       |                        |                 |            |
|-----|-------------------------------------|------------------------------------|------------------------|-----------------|------------|
|     | ne Revision Do<br><b>ValSpeQ Re</b> | etails<br>evision No 1 Date - 3/28 | 3/2008                 |                 |            |
|     | Seq No.                             | Description                        | Old Value              | New Value       |            |
|     | 1                                   | Approval Description               | II 2 G/D EEx d II C T5 | II 2 G EEx d II |            |
|     | 2                                   | Prime Mech Type                    | Transmitter            | Controller      |            |
|     | 3                                   | Model                              | 12321-057              | 12311-057       |            |
|     |                                     |                                    |                        |                 |            |
|     |                                     |                                    |                        |                 |            |
|     |                                     |                                    |                        |                 |            |
|     |                                     |                                    |                        |                 |            |
|     |                                     |                                    |                        |                 |            |
|     |                                     |                                    |                        |                 |            |
|     |                                     |                                    |                        |                 |            |
|     | 1                                   |                                    |                        |                 |            |
|     | Be                                  | evision : 1                        | •                      |                 |            |
|     | Revision                            | Date: 3 /28/2008                   | ▼ UserName: Sam        |                 |            |
|     | Reason For C                        | hange :                            |                        |                 | <u>^</u>   |
|     |                                     |                                    |                        |                 | ~          |
|     |                                     |                                    |                        |                 | <u>0</u> K |

# **Freeze Item**

This option is used to freeze selected Line item under the Quote/Project Node.

Steps:

4.

- 1. Select the Item from the Quote /Project node
- Select Freeze option from the Item menu on the application menu bar or press Ctrl+F or press Alt+I & then F for Freeze Items. The Freeze Item option can also be invoked by right clicking on the Item node & then selecting Freeze option from the popup menu
- 3. Following message will appear on the screen. (This will be done only if such a setting is made under the User Preference).

| ValspeQ 3.80 | ).0             |                      | $\overline{\mathbf{x}}$ |
|--------------|-----------------|----------------------|-------------------------|
| Do y         | ou want to free | eze the selected Ite | m                       |
|              | Yes             | No                   |                         |

- 5. Click on Yes to freeze item. Otherwise click on No button.
- 6. If user clicks on Yes then selected item gets freeze and user cannot make any changes in freeze item.

Note: Invalid or canceled line item can not be freeze.

# **Unfreeze Item**

This option is used to unfreeze selected freeze Line item under the Quote/Project node.

Steps:

- 1. Select the freeze Item from the Quote/Project node
- Select Unfreeze option from the Item menu on the application menu bar or press Ctrl+F or using short cut key Alt+I & then U for Unfreeze Items. The Unfreeze Item option can also be invoked by right clicking on the Item node & then selecting Unfreeze option from the popup menu

Following message will appear on the screen. (This will be done only if such a setting is made under the User Preference).

| ValspeQ | 3.80.0                                    |
|---------|-------------------------------------------|
| (į)     | Do you want to unfreeze the selected Item |
|         | <u>Yes</u> <u>N</u> o                     |

3. Click on Yes to unfreeze item. Otherwise click on No button.

If user clicks on Yes then selected item gets unfreeze and user can make changes in the unfreeze item.

# **Cancel Item**

This option is used to cancel the selected Line Item under the Quote/Project node.

#### Steps:

1. Select the Line Item from Quote/Project node

2. Select Cancel option from Item menu on the application menu bar. The Cancel Item option can also be invoked by **right clicking** on **Item** node & then selecting Cancel option from the popup menu.

Following message will appear on the screen.

| ValspeQ | 3.80.0                                  |
|---------|-----------------------------------------|
| (į)     | Do you want to Cancel the selected Item |
| [       | <u>Y</u> es <u>N</u> o                  |

3. Click on Yes to cancel item. Otherwise click on No button.

If user clicks on Yes then selected item gets canceled and user cannot make any changes to the canceled item

Note: Freeze line item can not be cancelled.

# **UnCancel Item**

This option is used to uncancel the canceled Line Item under the Quote/Project node.

#### Steps:

1. Select the canceled Line Item from Quote/Project node

2. Select UnCancel option from Item menu on the application menu bar. The UnCancel Item option can be invoked by right clicking on Item node & then selecting UnCancel option from the popup menu.

Following message will appear on the screen.

| ValspeQ | 3.80.0                                    |
|---------|-------------------------------------------|
| ٩       | Do you want to UnCancel the selected Item |
|         | <u>Y</u> es <u>N</u> o                    |

3. Click on Yes to uncancel item. Otherwise click on No button.

If user clicks on Yes then the selected item gets uncanceled and user can make changes to uncanceled item.

## **General Information of line Item**

This option will facilitate the user to view the Item Information screen where in the Item details & the related Tag details would be displayed.

#### Steps:

- 1. Select the Item from the Quote/Project node.
- Select General Info option from the Item menu on the application menu bar or Alt+I & then G for General Information. The General Info option can also be invoked by right clicking on the Item node & then selecting General Info option from the popup menu.
- 3. The Item Information screen would be displayed.
- 4. The user has an option to set the default values for User and Plant information.

The following screen is displayed after invoking the General Info option from the Item menu.

| 📓 ValSpeQ 3.80.0 - C:\Documents ar                                                                                                    | nd Settings\Administrator\Wy Documents\standard.vnx                                                                                                    | - 7 🗙 |
|----------------------------------------------------------------------------------------------------|----------------------------------------------------------------------------------------------------|-------|
| Project Template Library Item Template                                                                                                    | Settings Tools Help                                                                                                    |       |
| Configuration Project                                                                                                    | Item Information Item 2 Revision: 0                                                                                                    |       |
| Comparation         Fridex           Details for         141-V201 [55:55212] Sin. Basi           Comparation         141-V201 [61:55] Sin. Autril           Comparation         141-V201 [61:55] Sin. Autril           Comparation         141-V201 [61:55] Sin. Autril           Comparation         141-V201 [61:55] Sin. Autril           Comparation         141-V201 [61:55] Sin. Autril           Comparation         541-V2023 [68:415]           Comparation         541-V2023 [68:415]           Comparation         541-V2023 [68:415]           Comparation         541-V2023 [68:415]           Comparation         541-V2023 [68:415]           Comparation         541-V2023 [68:415]           Comparation         541-V2023 [68:415]           Comparation         541-V2023 [68:415]           Comparation         541-V2023 [68:415]           Comparation         541-V2023 [68:415]           Comparation         541-V2023 [68:415]           Comparation         541-V2023 [68:415]           Comparation         541-V2023 [68:415]           Comparation         541-V2023 [68:415]           Comparation         788: ND [11:16]           Comparation         788: SD 111 [87:78247] [11:16] | Item 2       Hevision U         Tag 41-PV-016       Tag 141-PV-016 [41535] Gen. Austent         Quantity       1         Notes       Series No.         Customer Rev. Date       1         Required Date       7.724/2008         Project Date       7.724/2008         Centration Date       17.724/2008         Contractual Language English       Contractual Language English         Contractual Language English       Secondary Serial Plate Language English         P and ID       41-PD-PFR-0009         Series Raysha Feed From 41-6-01       Secondary Serial Plate Language         Lestinon Date       17.002008         Series Raysha Feed From 41-6-01       Secondary Serial Plate Language         Lestinon Date       17.002008         Secondary Serial Plate Language       English         P and ID       41-PD-PFR-0009         Series Raysha Feed From 41-6-01       Secondary Serial Plate Language         Lestinon Date       Transcription         Area Classification       None         Protection Mode       Yeb Required         Hat Actuator       Gas Type         None       Yeb Raysha Feed From 41-6 Off         Here Actuator       Hat Actuator                                                                                                    |       |
|                                                                                                    | User Name         Doug Yeomans         User Location         Dresser Valve         User Phone         (403)         444-3424           Plant         Area         Unit Number         Image: Comparison of the second second s |       |
| No Filter                                                                                                    | Unit price Extended price<br>18245 18245                                                                                                    |       |
|                                                                                                    |                                                                                                    |       |

### Template

A Template is a valve configuration consisting of service conditions, valve selection, material selection, accessories, if any, & other configuration data. The only information that is not applicable to a Template is Tag, Quantity, Notes & Pricing information.

A Template is a configuration, which can be used directly by the user for adding similar configuration Items within the project & then only update or modify certain data or parameters.

A project can have multiple Templates. All the Templates are listed under the Template Library folder/node on the Project Tab page.

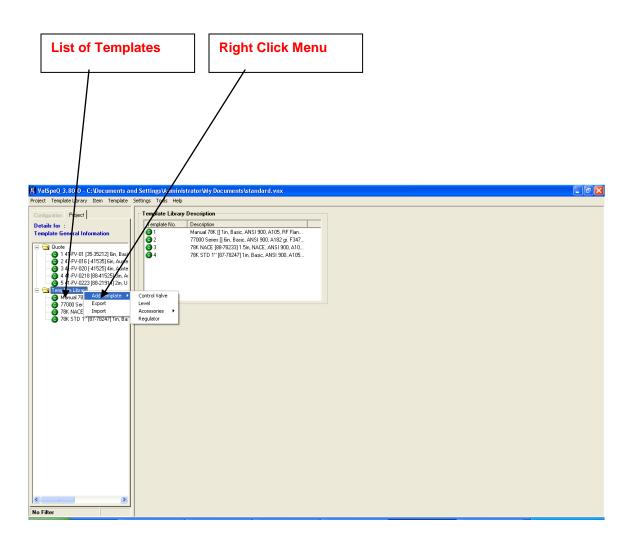

Various functions associated to a Template are listed below. Most of these functions can be invoked either by right clicking on the Template node or from the Template menu on the application menu bar.

| 📓 ValSpeQ 3.80.0 - C:\Docur                     | ments an  | d Settings\A        | dministrator\My Documents\stan | dar | d. vnx                                                                 |                                  |          |                    |             |                                                             |          |  |
|-------------------------------------------------|-----------|---------------------|--------------------------------|-----|------------------------------------------------------------------------|----------------------------------|----------|--------------------|-------------|-------------------------------------------------------------|----------|--|
| Project Template Library Item 1                 | Template  | Settings Tools      | Help                           |     |                                                                        |                                  |          |                    |             |                                                             |          |  |
|                                                 | Add       |                     | •                              |     | Fluid Liquid                                                           |                                  |          | nega E             |             |                                                             |          |  |
| Configuration Project                           | Сору      |                     |                                |     | Fluid Liquid                                                           | ▼ Custo                          | om 💌 N   | Fluid Water        |             | <ul> <li>override calc</li> <li>fluid properties</li> </ul> |          |  |
| Details for :                                   |           | emplate To Quote BK |                                |     |                                                                        | PED Fluid Group 👘 Unstable Fluid |          |                    |             |                                                             |          |  |
| Sizing & Selection                              | Delete    |                     | sch o.d. wall                  | -'' |                                                                        |                                  |          |                    |             |                                                             |          |  |
|                                                 |           |                     |                                |     | Calculation Sizing Notes - Selection Notes Design Pressure 15147 kPa g |                                  |          |                    |             |                                                             |          |  |
| 0 1 41-FV-01 [35-35212                          | Overlay T |                     |                                |     | Min Design Temperature deg C                                           |                                  |          |                    |             |                                                             |          |  |
| 2 41-FV-016 [-41535]-                           |           | ,                   | 40 💌 2.375 0.154               |     |                                                                        | 1                                | Calc Cv  | ▼ Max              | Design Temp | ierature 100 deg (                                          | c        |  |
| 3 41-FV-020 [-41525] 4<br>4 41-FV-0218 [88-4152 |           | Туре                | Angle, Reciprocating           |     |                                                                        | Minimum                          | Normal   | Maximum            | Other       |                                                             |          |  |
| 6 5 41-FV-0223 [88-2191                         |           | Line                | *78000                         |     |                                                                        |                                  | ,        | ,                  | ,           |                                                             |          |  |
| 🖻 😋 Template Library                            | · .       | Model               |                                | _   | g                                                                      | 2.5                              | 5        | 5.5                |             | m3/h                                                        | -        |  |
| Manual 78K () 1in, Basi                         |           |                     |                                | 1   | flow rate<br>inlet pressure                                            |                                  | 9957     | 9948               | <u> </u>    | kPag ·                                                      | <u>-</u> |  |
| 77000 Series [] 6in, Bas<br>78K NACE [88-78233] |           | Size                | 1 • 🗆 in • 1×1×1               |     | outlet pressure                                                        |                                  | 1287     | 1309               | <u> </u>    | kPag                                                        | <u> </u> |  |
| 78K STD 1" [87-78247                            |           | Matl Group          | Basic 💌 🖡                      |     | pressure drop                                                          |                                  | 8670     | 8639               |             | kPa                                                         |          |  |
|                                                 |           |                     |                                |     |                                                                        |                                  |          | 40                 |             | deg C 🔻                                                     |          |  |
|                                                 |           | Rating              | ANSI 💌 🗆 900 💌 🗸               | -   | temperature                                                            | 7                                | 7        | 7                  | <u> </u>    | kPaa                                                        |          |  |
|                                                 |           | -                   | A105                           |     | vapor pressure                                                         | 22106                            | 22106    | 22106              | <u> </u>    | kPaa                                                        |          |  |
|                                                 |           |                     |                                | ·   | critical pressure                                                      |                                  | 0.653    | 0.653              |             | centipoise                                                  |          |  |
|                                                 |           | End Conn            | RF Flanges 🗾 🗸                 |     | viscosity                                                              |                                  | 0.992    | 0.992              |             | centipolise                                                 |          |  |
|                                                 |           | Bonnet Type         | Standard 💌 🔽                   |     | liquid Gf                                                              | 0.552                            | 0.332    | 0.332              | Velocity    | - L                                                         | _        |  |
|                                                 |           | Bellows Matl        | · · · ·                        | -   |                                                                        |                                  |          |                    | velocity    | jm/s                                                        | –        |  |
|                                                 |           | Lube Hole           | No 🔽 [                         | -   | flowing cond.                                                          | sigma ok                         | sigma ok | sigma ok<br>0.6815 |             |                                                             |          |  |
|                                                 |           | Lube Grease         |                                | -   | required Cv<br>oversize req Cv                                         | 0.3072                           |          | 0.6815             |             | Cv x 1                                                      |          |  |
|                                                 |           |                     |                                |     | Sound Level, IEC                                                       | < 70                             | < 70     | < 70               |             | dBA (+5/-5)                                                 |          |  |
|                                                 |           | Packing             | TFE/aramid 🗾 🗸                 |     | % lift                                                                 | 30.72                            | 61.84    | 68.15              |             |                                                             |          |  |
|                                                 |           |                     |                                | _ ] | % Cv                                                                   | 30.72                            |          | 68.15              |             |                                                             |          |  |
|                                                 |           |                     | Multi-stage 4 Plug Trim A 💌    |     | FL                                                                     | 0.996                            |          | 0.996              |             |                                                             |          |  |
|                                                 |           | Plug                | multi-stage 💌 📕                | -   | critical FL<br>33 m/s dia                                              | 0.9331                           | 0.9287   | 0.9275             |             | in                                                          |          |  |
|                                                 |           | Flow Direct         | Flow to Oper - Leakage V -     | -   | velocity                                                               | 1.81                             | 3.621    | 3.983              |             | m/s                                                         |          |  |
|                                                 |           | Seat Ring           | Quick Change 🔹 🗸               | -   | % Flashing                                                             | 1.01                             | 0.021    | 0.000              |             |                                                             |          |  |
|                                                 |           | Rated Cv            | 1                              |     |                                                                        |                                  |          |                    |             |                                                             |          |  |
|                                                 |           |                     |                                | _   |                                                                        |                                  |          |                    |             |                                                             |          |  |
|                                                 |           |                     |                                | ~   |                                                                        |                                  |          |                    |             |                                                             |          |  |
| <                                               | >         | Plug Matl           | 410 st.st. 💌 🛛                 |     | L                                                                      |                                  |          |                    |             |                                                             |          |  |
|                                                 |           | Seat Matl           | 17-4PH St. St. 💌 📕             |     |                                                                        |                                  |          |                    |             |                                                             |          |  |
| No Filter                                       |           |                     |                                |     |                                                                        |                                  |          |                    |             |                                                             |          |  |
|                                                 |           |                     |                                |     |                                                                        |                                  |          |                    |             |                                                             |          |  |

#### The following screen displays options available under Template menu

The various options against each Template are as follows

- 1. <u>Add</u>
- 2. <u>Copy</u>
- 3. Copy Template To Quote
- 4. <u>Delete</u>
- 5. <u>Save</u>
- 6. <u>General Info</u>
- 7. Overlay Template

### **Add Template**

This option will facilitate the user to add a Control Valve/ Level/Regulator/Accessories Template under Template Library folder/node. The user will be displayed a blank Sizing & Selection/ Service & Level/Regulator or Accessory screen. A node is added under the Template Library folder/node.

Steps:

- Select Add option from the Template menu or Alt+T & then A to Add template. The Add option can also be invoked by right clicking on the Template Library node & then selecting the Add Template option from the popup menu. After clicking on Add Template option the user can select Control Valve or Level or Accessories or Regulator option from the Add Template menu.
- 2. A blank Sizing & Selection screen will be displayed if the user selects Control Valve option, a blank Service and Level form will be displayed if the user selects Level option, a blank Accessory form will be displayed if the user selects any of the Accessory option, a blank Regulator form will be displayed if the user selects Regulator option & a new node under Template Library folder/node is added.

MalSpeQ 3.80.0 - C: Documents and Settings Administrator Wy Documents Untitled.vnx t Template Library Item Template Settings Configuration Project Fluid Water Fluid Liquid ▼ Standard ▼ override calc
 fluid properties ITEM Details for : Sizing And Selection PED Fluid Group 1 TAG sch • o.d. wall [ Quote Design Pressure 100 psi a Sizing Notes Selection Notes Calculation Pipe In -Min Design Temperature 100 dea F Pipe Out • • Max Design Temperature 0 Calc Cy deg F Туре Ŧ Min Norm Max Othe eliminary Calculation Line • Model flow rate • psi a Size inlet pressure ▼ in ▼ psi a outlet pressure Matl Grou • 「 pressure drop psi deg F 💌 temperature • Rating • vapor pressure nsi a • . psia Body Matl critical pressure centipoise • End Conn liquid Gf • Bonnet Typ Velocit ft/s -Bellows Matl flowing cond. required Cv Lube Hole • oversize req Cv Sound Level, IEC % lift Lube Greas dBA (+5/-5) Packing • % Cv Г Trim critical FL • Plua 22 ft/s dia 👻 Leakage • Flow Direc outlet velocity ft/s Seat Ring • □ % Flashing - F Rated Cv PED PED Class **-** -Stem Matl Plug Mat • 「 • Seat Matl No Filter

The following screen is displayed after adding a Template.

# **Copy Template**

This option will facilitate the user to make a copy of a Template. A copy of the selected Template will be made in the Template Library.

#### Steps:

- 1. Select the Template to be copied from the Template Library folder/node.
- Select Copy option from Template menu on the application menu or Alt+T & C to Copy Template. The Copy option can also be invoked by right clicking on the Template Library node & then selecting Copy Template option from the popup menu. A template can also be copied by selecting & dragging the template on to the Template Library folder/node.
- 3. User will be prompted to confirm the copy in order to avoid accidental copy. This will be done only if such a setting is made under the User Preference.

The following screen is displayed on invoking the Copy option.

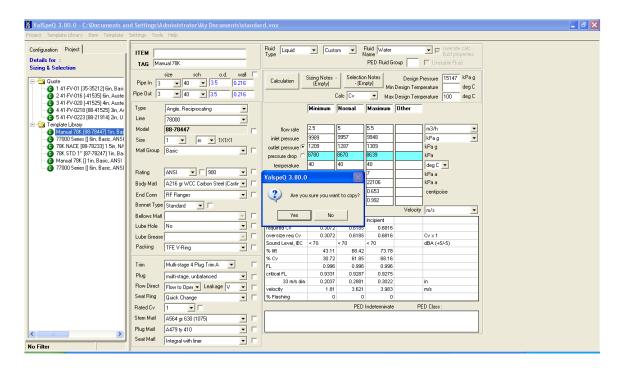

# **Copy Template to Quote**

This option will facilitate the user to copy a Template to the Quote folder.

#### Steps:

- 1. Select the Template to be copied from the Template Library folder/node.
- 2. Select Copy Template to Quote option from the Template menu on the application menu or Alt+T & then T to copy template to Quote. The Copy Template to Quote option can also be invoked by right clicking on the Template node & then selecting Copy Template to Quote option from the popup menu. A Template can also be copied to the Quote by selecting & dragging the Template on to the Quote node.
- 3. User will be prompted to confirm the copy in order to avoid accidental copy. This will be done only if such a setting is made under the User Preference

The following screen is displayed on clicking the Copy to Quote option.

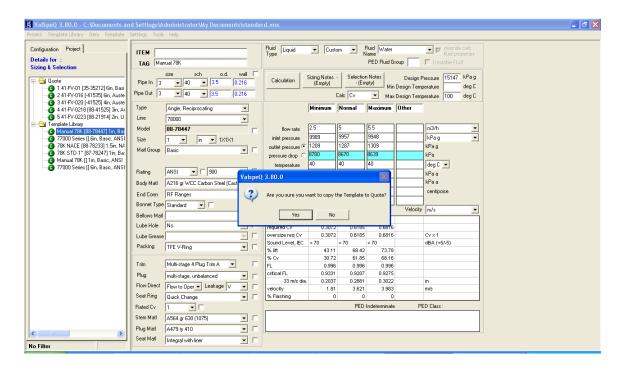

## **Delete Template**

This option will facilitate the user to delete a Template from the Template Library folder/node.

#### Steps:

- 1. Select the Template to be deleted from the Template Library folder/node.
- Select Delete option from Template menu on the application menu or Alt+T & then D to Delete Template. The Delete option can also be invoked by right clicking on the Template node & then selecting Delete Template option from the popup menu.
- 3. User will be prompted to confirm in order to avoid accidental delete. This will be done only if such a setting is made under the User Preference.

The following screen is displayed on clicking the Delete option from the Template menu.

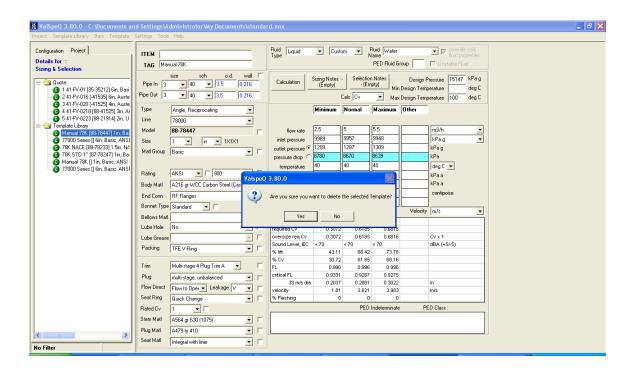

### **Save Template**

This option will facilitate the user to save a Template under Template Library node. This option can be used after modifying an existing Template configuration or in order to save a New Configuration as a Template under Template Library node.

#### Steps:

- 1. If an existing Template is modified & the changes are to be saved then select **Save** option from the **Template** menu on the application menu bar or **Alt+T** & then **S** to Save.
- 2. User will be prompted to confirm saving of the configuration.

The following screen is displayed after the Save option from the Template menu is invoked.

|                                                                                                    | nd Settings\Administrator\Wy Documents\stand                                                                                                    | lard.vnx                                                                                                    | <b>- - X</b> |
|----------------------------------------------------------------------------------------------------|----------------------------------------------------------------------------------------------------|----------------------------------------------------------------------------------------------------|--------------|
| Project Template Library Item Template                                                                                                    | Settings Tools Help                                                                                                    |                                                                                                    |              |
| Configuration Project Details for : Sizing & Selection                                                                                                    | TAG Manual 78K                                                                                                    | Fluid         Liquid         Custom         Name         Pluid         Water         Pluid         Pluid <t< td=""><td></td></t<> |              |
| Quote<br>Q 1 41-FV-01 [35-35212] 6in, Basi<br>Q 2 41-FV-016 [-41535] 6in, Auste<br>Q 3 41-FV-020 [-41525] 4in, Auste                                                                                                    | size         sch         o.d.         wall           Pipe In         3         ¥         40         ¥         3.5         0.216           Pipe Out         3         ¥         40         ¥         3.5         0.216                                                                                                    | Calculation         Sting Notes -<br>[Empty]         Selection Notes<br>-(Empty]         Design Tenserature<br>Max Design Temperature         15147<br>deg C         MPa g<br>deg C           Calculation         Calculation         Max Design Temperature         100         deg C                                                                                                    |              |
| 4 41-FV-0218 [88-41525] 3in, Ar     5 41-FV-0223 [88-21914] 2in, U                                                                                                    | Type Angle, Reciprocating  Line 78000                                                                                                    | Minimum Normal Maximum Other                                                                                                    |              |
| Carpitate Litzary     Manual 78K [89-78447] 1in, Bat     Vanual 78K [89-78447] 1in, Bat     V7200 Series [] (in, Basic, ANS]     78K NACE [89-7823] 1.5in, N4     78K NACE [89-7823] 1.5in, Bat     Vanual 78K [] 1in, Basic, ANSI     V700 Series [] (in, Basic, ANSI     V700 Series [] (in, Basic, ANSI     V700 Serie | Model         B8-78447           Size         1         in         1X1X1           Mell Group         Basic         Image: Comparison of Comparison of Co | Bow rate         2.5         5         5.5         m3/h            inlet pressue         9369         9957         9940         JkPa g            outlet pressue         1209         1287         1309         kPa g            pressue dop         8700         8639         kPa         kPa           temperature         40         40         dog C                                                                                                    |              |
|                                                                                                    | ValspsQ 3.80.0 Do you want to save the Configuration of                                                                                                    | Template Manual 78K [88-78447] In, Bask, ANSI 900, A216 gr WCC Carbon Steel (Casting), RF Flanges Yes No Cancel                                                                                                    |              |
|                                                                                                    | Land Long Long Long Long Long Long Long Long                                                                                                    | required CV 0.3072 0.6185 0.6816                                                                                                    |              |
|                                                                                                    | Lube Grease                                                                                                    | oversize req Cv 0.3072 0.6185 0.6816 Cv x 1                                                                                                    |              |
|                                                                                                    | Packing TFE V-Bing                                                                                                    | Sound Level, IEC < 70 < 70 < 70 dBA (+5/-5)<br>% lift 43.11 68.42 73.78                                                                                                    |              |
|                                                                                                    |                                                                                                    | % III 43.11 56.42 73.76<br>% Cv 30.72 61.85 68.16                                                                                                    |              |
|                                                                                                    | Trim Multi-stage 4 Plug Trim A 💌 🔽                                                                                                    | FL 0.996 0.996                                                                                                    |              |
|                                                                                                    | Plug multi-stage, unbalanced 💌 🔽                                                                                                    | critical FL 0.9331 0.9287 0.9275                                                                                                    |              |
|                                                                                                    | Flow Direct Flow to Oper - Leakage V -                                                                                                    | 33 m/s dia. 0.2037 0.2881 0.3022 in                                                                                                    |              |
|                                                                                                    |                                                                                                    | velocity         1.81         3.621         3.983         m/s           % Flashing         0         0         0         0                                                                                                    |              |
|                                                                                                    | Rated Cv 1 V                                                                                                    | PED Indeterminate PED Class :                                                                                                    |              |
|                                                                                                    | Stem Mati A564 gr 630 (1075)                                                                                                    |                                                                                                    |              |
|                                                                                                    | Plug Mati A479 ty 410                                                                                                    |                                                                                                    |              |
| <                                                                                                    | Seat Mati Integral with liner                                                                                                    |                                                                                                    |              |
| No Filter                                                                                                    |                                                                                                    |                                                                                                    |              |

### **General Information of Template**

This option will facilitate the user to view the Item Data screen where in the Template details would be displayed. This screen will not display the Tag information.

### Steps:

- 1. Select a Template from the Template Library.
- Select General Info option from the Template menu on the application menu bar or Alt+T & then G for General Information. The General Info option can also be invoked by right clicking on the Template node & then selecting General Info option from the popup menu.
- 3. The Item Data screen would be displayed. This screen will not contain data related to Tag & General Item Description.

The following screen is displayed after clicking the General Info option from the Template menu for the selected Template.

|                                                                                                    | X |
|----------------------------------------------------------------------------------------------------|---|
| Project Template Library Item Iemplate Settings Tools Help                                                                                                    |   |
| Configuration Project Internation                                                                                                    |   |
| - item                                                                                                    |   |
| Details for : Tag Manual 79K                                                                                                    |   |
|                                                                                                    |   |
| 🔁 🔄 Quote                                                                                                    |   |
| ● 1 41 FV 01 (35-35212) Ein, Beai                                                                                                    |   |
|                                                                                                    |   |
| - 0 4 41-FV-0218 (88-41525) 3in, Ar                                                                                                    |   |
| <b>5</b> 5 41 FV 0223 (89-21914) 2in, U                                                                                                    |   |
| □ · · · · Template Lbray                                                                                                    |   |
| TRADIC DE CARLO DE CARLO        |   |
|                                                                                                    |   |
| - ⊙ 78x 510 ± 167 782x71 in, 8a Custome Rev / Custome Rev / Date<br>- ⊙ Marxiv 78k [11n, 8ak ANS] Superson Date [77, 274 2002 ▼ Savid State Savid State |   |
| 77000 Series II Sin. Basic, ANSI                                                                                                    |   |
| 🗿 asddd2 [] 0in, 🗸 , Contractual Langauge   English                                                                                                    |   |
| Manual 78K (89-78447) Iin, Bar Creation Date 7 /24/2009 💌 Secondary Serial Plate Language English 🖃                                                                                                    |   |
| P and ID [42PID-PR-0020                                                                                                    |   |
| Service Quench Water From Wash Water Header                                                                                                    |   |
| Line No 42:PW/WW-000012:2':BANH                                                                                                    |   |
| Serial No.                                                                                                    |   |
| Area Classification None                                                                                                    |   |
| Temperature Class None  Grade                                                                                                    |   |
| Protection Mode Gas Type None 💌                                                                                                    |   |
| Ambient Temperature Max deg C Has Actuator                                                                                                    |   |
| Ambient Temperature Min deg C                                                                                                    |   |
|                                                                                                    |   |
| User Name  Doug Yeomans User Location  Dresser Valve User Phone [403] 444-3424                                                                                                    |   |
| Plant Area Unit Number                                                                                                    |   |
|                                                                                                    |   |
| No Filter                                                                                                    |   |

# **Overlay Template**

User can overlay a line item with a template using Overlay Template on Filtered as well as nonfiltered items. The freeze line items cannot be overlaid by a template.

To apply the Overlay Template invoke Overlay Template option available under Template menu or right click on the template. After invoking Overlay Template the following screen will be displayed.

| onfiguration Ta                        | b Project Tab                                                                   |                                                                                                    |
|----------------------------------------|---------------------------------------------------------------------------------|----------------------------------------------------------------------------------------------------|
|                                        | and Settings\/rdministrator\Wy Documents\stan                                   | dərd.vnx                                                                                                    |
| I                                      | e Settings Tools Help                                                           |                                                                                                    |
| Configuration Project                  | ITEM                                                                            | Fluid Liquid Vector Fluid Water Vector fluid properties                                                                                                    |
|                                        | TAG Manual 78K                                                                  | PED Fluid Group 🔽 Unstable Fluid                                                                                                    |
| Selection Sizing Positioner Transducer | size sch o.d. wall<br>Pipe In 3 ▼ 40 ▼ 3.5 0.216<br>Pipe Out 3 ▼ 40 ▼ 3.5 0.216 | Calculation Cang Notes - Selection Notes - Calculation (Empty) - (Empty) - (Empty) Min Design Temperature deg C                                                                                                    |
| Booster                                |                                                                                 |                                                                                                    |
| Switch<br>Solenoid                     | Type Angle, Reciprocating                                                       | Minimum Normal Maximum Other                                                                                                    |
| Tubing                                 | Line 78000 💌                                                                    |                                                                                                    |
| Additional Airset                      | Model 88-78447                                                                  |                                                                                                    |
| User Accy 1<br>User Accy 2             | Size 1 • in • 1X1X1                                                             | Inclusion in the second second s |
| User Accy 3                            | Matl Group Basic 💌 🔽                                                            | _ outlet pressure in 1209 1287 1309 kPag<br>pressure drop ∩ 8780 8670 8639 kPa                                                                                                    |
| Quality Plans                          |                                                                                 |                                                                                                    |
| Factory Notes<br>Transfer Lockup       | Rating ANSI - 900 - 7                                                           |                                                                                                    |
| User Accy 4                            | Body Matl A216 gr WCC Carbon Steel (Castir V                                    | critical pressure 22106 22106 22106 kPa a                                                                                                    |
| User Accy 5<br>User Accy 6             | End Conn RF Flanges                                                             | 0.052 0.052 0.052                                                                                                    |
| User Accy 6                            |                                                                                 | liquid Gf 0.992 0.992 0.992                                                                                                    |
|                                        | Bonnet Type Standard                                                            | Velocity m/s                                                                                                    |
|                                        | Bellows Mati                                                                    | flowing cond. Incipient Incipient                                                                                                    |
|                                        | Lube Hole No                                                                    | required Cv 0.3072 0.6185 0.6816                                                                                                    |
|                                        | Lube Grease                                                                     | oversize reg Cv         0.3072         0.6185         0.6816         Cv × 1           Sound Level JEC         <70                                                                                                    |
|                                        | Packing TFE V-Ring                                                              | Sound Level, IEC < 70 < 70 < 70 db/4 (+5i-5)                                                                                                    |
|                                        |                                                                                 | % Cv 30.72 61.85 68.16                                                                                                    |
|                                        | Trim Multi-stage 4 Plug Trim A 💌                                                | - TE 0.350 0.350                                                                                                    |
|                                        | Plug multi-stage, unbalanced 🔽 🔽                                                | critical FL         0.9331         0.9287         0.9275           33 m/s dia.         0.2037         0.2881         0.3022         in                                                                                                    |
|                                        | Flow Direct Flow to Oper - Leakage V - Flow                                     | velocity 1.81 3.621 3.983 m/s                                                                                                    |
|                                        | Seat Ring Quick Change 💌 🔽                                                      | % Flashing 0 0 0                                                                                                    |
|                                        | Rated Cv 1                                                                      | PED Indeterminate PED Class :                                                                                                    |
|                                        | Stem Matl A564 gr 630 (1075) -                                                  | -                                                                                                    |
|                                        | Plug Matl A479 ty 410                                                           |                                                                                                    |
| Apply Close                            |                                                                                 |                                                                                                    |
| o Filter                               | Seat Matl Integral with liner                                                   |                                                                                                    |

It will display configuration and Project tabs. On configuration tab there will be forms and on Project tab there will be the available unfreeze items in the project.

If overlay template is invoked on control valve line items then only the unfreeze Control Valve Line Items will be displayed on the Project tab and forms related to control valve will be displayed on the configuration tab.

The sizing, selection, quality plans, factory notes and accessory forms will be displayed.

Backup of the current project will be taken before continuing the overlay process. The backup will be saved in the location where the project is saved.

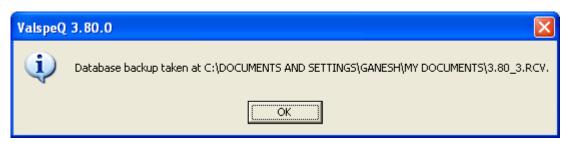

If a backup file is already available in the location then a message will be displayed whether to overwrite the file or not.

When the overlay process is completed the following message is displayed.

| ValSpeQ |                                                  |
|---------|--------------------------------------------------|
| (į)     | Template Overlay process completed successfully. |
|         | ОК                                               |

# **Settings**

The Settings menu on the application menu bar allows the customer to set values or parameters that would be used for the current project at various stages.

#### 1. Pricing

- 2. Factory Notes Library
  - 2.1 Manage Factory Notes / Groups / Collections
  - 2.2 Import Factory Notes
  - 2.3 Export Factory Notes
- 3. User Preferences
- 4. Manage Customer Library
- 5. ITP
- 5.1 ITP Management
- 5.2 Import ITP
- 5.3 Export ITP

The following screen displays the above-mentioned options under the Settings menu. "Import Factory Notes" and "Export Factory Notes" menus are disabled and are unavailable in this version.

| Settings |                    |   |                                             |
|----------|--------------------|---|---------------------------------------------|
| Pricing  |                    | _ |                                             |
| Factor   | y Notes Library    | • | Manage Factory Notes / Groups / Collections |
| User P   | references         |   | Import Factory Notes                        |
| Manag    | e Customer Library |   | Export Factory Notes                        |
| ITP      |                    | ۲ |                                             |

# Pricing

The **<u>Pricing</u>** option under <u>Settings</u> menu facilitates the user to create different Discount Templates that can be used for a Project / Quote.

**ValSpeQ** allows a user to define a 3 layered discounting facility – i.e. Quote Level, Line Item Level & Component Level. Line Item level discounting over rides Quote level discount and Component level discount overrides Line Item level discount.

User can create different discount templates with different discounting schemes at line level or component level & quickly evaluate the total project value while bidding in a competitive environment.

#### Note:

This option is available only if ValSpeQ edition is Professional. This option is disabled if ValSpeQ edition is Standard or Lite.

On invoking this option, the following screen is displayed

#### User Manual – ValSpeQ 3.80

| Price Se   | ttings        |          |                     |          |                |                  |                  | ×     |
|------------|---------------|----------|---------------------|----------|----------------|------------------|------------------|-------|
| Sou        | urce Facility | North    | America             |          | [              |                  |                  |       |
|            | Price List    | List I   | Price North America |          |                |                  | •                |       |
| Quote [    | )iscount %    |          |                     |          |                |                  |                  |       |
| Active Dis | count Temp    | late -   |                     |          |                |                  |                  |       |
| Title      | None          |          |                     |          |                | •                |                  |       |
| Note       |               |          |                     |          |                |                  |                  |       |
|            |               |          |                     |          |                |                  |                  |       |
|            | Discount Le   | vel<br>- | Component           |          | Filter         |                  | Disc %           | البدة |
|            |               |          | ]                   |          | <b>F</b> 11    | <b>_</b>         |                  | Add   |
|            | Discount Lev  | el       | Identifier          |          | Filter         |                  | Discount %       |       |
|            |               |          |                     |          |                |                  |                  |       |
|            |               |          |                     |          |                |                  |                  |       |
|            |               |          |                     |          |                |                  |                  |       |
|            |               |          |                     |          |                |                  |                  |       |
|            |               |          |                     |          |                |                  |                  |       |
|            |               |          |                     |          |                |                  |                  | -     |
|            | •             |          | 1                   |          | 1              |                  | ▶                |       |
|            |               |          |                     |          | * Double Click | con template lir | ne item to delet | e.    |
|            |               |          |                     |          | Project Extend | ded Net Tota     | ı [              | 4     |
|            |               |          | [                   | <u> </u> | <u>C</u> ancel |                  | Prev             | view  |

#### Price List

Pricing for an Item is derived & dependent on the Price List that is selected. Select a Price List that should be used for deriving Item Price.

#### Quote Discount %

User can specify a discount % (percent) for the entire quote. This discount is applied to all line items within the Project / Quote. User can specify any value in between -100.00 to +100.00. An appropriate message is displayed on entering a value beyond the specified range.

#### Discount Template

A Discount Template may consist of one or more Line or Component level Discount definitions. User can create multiple templates but only one can be active. To set an Active Discount template, select a Discount Template from the **Title** list.

Discount templates are project specific. Discount Templates created for a project are not available to another project. For every new project, user will have to create a discount template.

#### Add a Discount Template

A discount template can be created by overwriting the discount template **Title** & then add one or more Line or Component level discount definitions.

#### Add Line or Component Level Discount Definition

Discount definition can be at a Line level or Component level.

Select Line or Component from the Discount Level drop down to add a Line or Component level discount.

If **Discount Level** option **Line** is selected, the **Component** drop down is disabled & the values in **Filter** drop down are populated from the current Items configured in the Project.

If **Discount Level** option **Component** is selected, the **Component** drop down populates a list of different components. On selecting a **Component**, values in **Filter** drop down are populated for the selected **Component** from the current Items configured in the Project.

User can specify a **Line** or **Component** level **Disc % (Discount Percent).** User can specify any value in between -100.00 to +100.00. An appropriate message is displayed on entering a value beyond the specified range.

Click the **Add** button to add the line or component level discount definition. The definition will be displayed in the grid. The grid displays a list of Line or Component Level discount definitions for the selected Discount Template. The discount template & its definitions are stored.

#### Delete a Line or Component Level Discount Definition

To delete a line or component definition within a discount template, double click the Line or Component Level Discount Definition displayed on the Grid.

#### Apply button

On hitting the **<u>Apply</u>** button individual Item prices are re-computed after applying the Quote level Discount, which is overridden by Line level Discount & is finally overridden by Component level Discount.

If **Preview** option is checked, **Quote Total Price** or **Project Extended Net Total** after applying the Discount Template to the current Project is computed virtually without updating the database.

If the **Preview** option is unchecked, the changes are applied to all the Items & the database is updated.

### OK button

If a new discount template is created or any new definitions are added or deleted for an existing discount template or another existing template is selected & is applied (i.e. **Apply** button is hit) with **Preview** option unchecked, then hitting the <u>**O**</u>**K** button will close the Settings – Pricing screen.

If a new Discount Template is created or any new definitions are added or deleted for an existing discount template or another existing template is selected & **Preview** option is checked then irrespective of whether **Apply** button is hit or not hitting the **OK** button will prompt the user whether to apply the Discount Template. On approval, the discount template will be applied & the price for all the Items will be computed & the database will be updated. On rejecting the same, the Pricing node for all the Items will be set to invalid & the Item will also be set to invalid.

#### Warning:

- 1. Discounts are not applied to all those components of the Items configured where component level discount locks are applied. Individual component level discount locks can be applied using the Pricing node on the Configuration tab page for the selected Item.
- 2. Discounts are not applied to those line items that are with Freeze status.

Finally the extended price for all valid Items is summed up to display Quote Total Price.

#### Cancel Button

If the Cancel button is hit prior to applying the Discount Template, the discount definitions will be lost & will close the **Price Settings** screen.

If the Cancel button is hit after applying the Discount Template, the discount definitions created after applying the Discount Template will be lost & will close the **Price Settings** screen. The discount definitions set prior to applying will still exist.

# Manage Factory Notes / Groups / Collections

To create Factory Notes, invoke Settings -> Factory Notes Library->Manage Factory Notes / Groups / Collections option.

| Settings                        |                                             |
|---------------------------------|---------------------------------------------|
| Pricing                         |                                             |
| Eactory Notes Library           | Manage Factory Notes / Groups / Collections |
| User Preferences                | Import Factory Notes                        |
| Manage <u>⊂</u> ustomer Library | Export Factory Notes                        |
| ITP Management                  | ]                                           |

After clicking on **Manage Factory Notes / Groups / Collections** option following screen will be displayed.

| Manage Factory Notes , FN Groups and FN Collections                                                                                                   |  |
|----------------------------------------------------------------------------------------------------|--|
| Create Collections   Apply FN Collections   Find & Replace Factory Notes  <br>Assign Group to Project   Create Factory Notes   Assign Notes to Groups |  |
| FN Group Group1  Applied FN Group Standard  Assign to Project                                                                                         |  |
|                                                                                                    |  |
|                                                                                                    |  |
|                                                                                                    |  |
|                                                                                                    |  |
|                                                                                                    |  |

This screen contains following tab options:

- Assign Group to Project
- Create Factory Notes
- Assign Notes to Groups
- Create Collections
- Apply FN Collections
- Find & Replace Factory Notes

### • Assign Group to Project tab

After creating FN Group and FN Collections for the group, you can apply that FN Group to the Current Project.

To Apply the FN Group to Current Project Click on "Assign Group to Project" tab.

After Clicking on "Assign Group to Project" tab following screen will be displayed.

| Manage Factory Notes, FN Groups and FN Collections                                                                                                    |     |
|----------------------------------------------------------------------------------------------------|-----|
| Create Collections   Apply FN Collections   Find & Replace Factory Notes  <br>Assign Group to Project   Create Factory Notes   Assign Notes to Groups | . 1 |
|                                                                                                    |     |
| FN Group Group1  Applied FN Group Standard                                                                                                    |     |
| Assign to Project                                                                                                    |     |
|                                                                                                    |     |
|                                                                                                    |     |
|                                                                                                    |     |
|                                                                                                    |     |
|                                                                                                    |     |
|                                                                                                    |     |
|                                                                                                    |     |
|                                                                                                    |     |
|                                                                                                    |     |

This screen contains following data elements:

FN Group combo – This combo box contains the list of all the FN Group names from the Library.

<u>Applied FN Group</u> Text Box – This textbox shows the FN Group Name, which is currently assigned to open Project.

Select the FN Group to apply and click on <u>Assign to Project</u> button. An information message is displayed after assigning Group to the project as shown below.

**Note:** New Project contains a 'Standard' group already assigned to it containing standard Factory Notes.

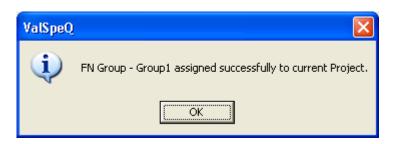

After assigning FN Group to current Project, the Applied FN Group text box displays the applied group name.

After applying FN Group to the current project, all Factory Notes and collections of that group are copied from Library to the Project i.e. vnx file. These Factory notes are listed in the "Selected Notes for Project" list along with Standard Factory Notes under the Create Factory Notes tab as shown below.

| 📓 Manage Factory                                                                                                    | Notes, FN Groups and FN C                                                                                                    | ollectio        | ns                                                                                                    |                                                                                                    | ×  |
|----------------------------------------------------------------------------------------------------|----------------------------------------------------------------------------------------------------|-----------------|----------------------------------------------------------------------------------------------------|----------------------------------------------------------------------------------------------------|----|
|                                                                                                    | Apply FN Collections   Find & Rep<br>ect Create Factory Notes   Assign                                                                                                    |                 |                                                                                                    |                                                                                                    | _1 |
| Available Notes                                                                                                    | From Library                                                                                                    |                 | Selected Notes                                                                                         | For Project                                                                                                    |    |
| Ref           ACC-008           ACC-011           ACC-014           ACC-110           MAT-001           MAT-005           MAT-101           MAT-102           PR0-001           PR0-101 | Title<br>Volume Tank /w CRN<br>30 Gal. Volume Tank /w CRN<br>Swagelok Tube Fittings<br>Solenoid Vent Port<br>10 Gal. Volume Tank /w CRN<br>NACE MR0103<br>317L St. St. Valve Bolting<br>Bonnet Flushing Connection<br>Body Flushing Connection<br>High Chlorides<br>High Chlorides | <b>&gt;&gt;</b> | Ref<br>Sys01<br>Sys02<br>Sys03<br>Sys04<br>Sys05<br>Sys06<br>Sys07<br>Sys08<br>Sys09<br>Sys10<br>Sys11 | Title         Bug screen on all vent ports         Stainless steel fasteners         All external stainless steel fasteners         Copper free exposed parts         Copper free design         SVI 1/2 NPT cable gland meta         Valve and actuator sandstorm         Lifting lug |    |
| Note Reference                                                                                                    | Title                                                                                                    |                 | Net Price                                                                                              | Category                                                                                                    |    |
| Note Text<br>4.7 Gallon volume t                                                                                                    | ank suitable for -40 C complete with l<br>erta CRN Number to be supplied dir                                                                                                    | ect from Ba     | arber Engineering a                                                                                    | 9 kpag), check valve, plugged drain<br>and Controls Limited.                                                                                                    |    |
|                                                                                                    | <u>A</u> dd <u>E</u> dit                                                                                                    | <u>D</u> elete  | <u>S</u> ave Ca <u>n</u> c                                                                             | <u></u> lose                                                                                                    |    |

#### • Create Factory Notes tab:

User can create and transfer factory notes in Library and project using this tab.

| 📓 Manage Factory I                                                                                         | Notes, FN Groups and FN C                                                                                                    | ollectio        | ns                                                                                                    |                                                                                                    | ×  |
|----------------------------------------------------------------------------------------------------|----------------------------------------------------------------------------------------------------|-----------------|----------------------------------------------------------------------------------------------------|----------------------------------------------------------------------------------------------------|----|
|                                                                                                    | Apply FN Collections   Find & Repl<br>t Create Factory Notes   Assign                                                                                                    |                 |                                                                                                    |                                                                                                    | -1 |
| Available Notes F                                                                                          | rom Library                                                                                                    |                 | Selected Notes                                                                                                    | For Project                                                                                                    |    |
| ACC-008<br>ACC-009<br>ACC-011<br>ACC-014<br>ACC-110<br>MAT-001<br>MAT-005<br>MAT-101<br>MAT-102<br>PR0-001 | Title<br>Volume Tank /w CRN<br>30 Gal. Volume Tank /w CRN<br>Swagelok Tube Fittings<br>Solenoid Vent Port<br>10 Gal. Volume Tank /w CRN<br>NACE MR0103<br>317L St. St. Valve Bolting<br>Bonnet Flushing Connection<br>Body Flushing Connection<br>High Chlorides<br>High Chlorides | <b>&gt;&gt;</b> | Ref           Sys01           Sys02           Sys03           Sys04           Sys05           Sys06           Sys07           Sys08           Sys09           Sys10           Sys11           Sys12           Sys13 | Title         Bug screen on all vent ports         Stainless steel fasteners         All external stainless steel fasteners         Copper free exposed parts         Copper free edesign         SVI 1/2 NPT cable gland mete         Valve stem sand storm protecti         Valve and actuator sandstorm         Lifting lug         Equipotential connection |    |
| Note Reference T                                                                                           | itle                                                                                                    |                 | Net Price                                                                                                    | Category                                                                                                    |    |
| ACC-008                                                                                                    | /olume Tank /w CRN                                                                                                    |                 | 0                                                                                                    | Other 🗾                                                                                                    |    |
| Note Text                                                                                                  |                                                                                                    |                 |                                                                                                    |                                                                                                    |    |
|                                                                                                    | nk suitable for -40 C complete with f<br>ta CRN Number to be supplied dire<br><u>A</u> dd <u>E</u> dit                                                                                                    |                 |                                                                                                    | el                                                                                                    |    |
|                                                                                                    |                                                                                                    |                 |                                                                                                    | Close                                                                                                    |    |

This screen contains following data elements:

<u>Available Notes From Library List</u> – This list view lists all the factory notes from library along with its Ref (Reference), Title, Category and List Price.

<u>Selected Notes for Projects</u> List - This list view lists all the factory notes from the currently opened Project along with its Ref (Reference), Title, Category and List Price. This list view contains the standard Factory Notes which cannot be deleted or edited.

Note: List price column will not be available in Standard and Lite Editions of ValSpeQ.

<u>Note Reference</u> Text box – Displays the Reference of the currently selected Factory Note.

<u>Title</u> Text box – Displays the Title of the currently selected factory note.

<u>Net Price</u> Text box – Displays the Net Price of the currently selected factory note.

<u>Category</u> Combo box – Displays the Category of the currently selected factory note.

Note Text box – Displays the Description of the currently selected factory note.

### Add Factory Note in Library

The user can Add, Edit and Delete Factory Notes from the Library or Project.

To create a new Factory Note, click on **Add** Button and Insert Note Reference, Title, Net Price, Category and Note Text into corresponding Text boxes.

The Note Reference, Title, Net Price (If version is Professional), Category and Note Text are mandatory fields and user must enter values in it.

| ÿ. | Manage Factor      | y Notes , FN Groups and FN C                                       | ollectio       | ns                         |                                                           | × |
|----|--------------------|--------------------------------------------------------------------|----------------|----------------------------|-----------------------------------------------------------|---|
|    |                    | Apply FN Collections Find & Rep<br>ect Create Factory Notes Assign |                |                            |                                                           |   |
|    |                    | , -                                                                |                |                            |                                                           |   |
|    | Available Notes    | From Library                                                       | 1              | Selected Notes             | For Project                                               |   |
|    | Ref                | Title                                                              |                | Ref                        | Title 🔨                                                   |   |
|    | ACC-009            | 30 Gal. Volume Tank /w CRN                                         |                | Sys01                      | Bug screen on all vent ports<br>Stainless steel fasteners |   |
|    | ACC-011<br>ACC-014 | Swagelok Tube Fittings<br>Solenoid Vent Port                       |                | Sys02<br>Sys03             | All external stainless steel faste                        |   |
|    | ACC-110            | 10 Gal. Volume Tank /w CRN                                         |                | Sys04                      | All stainless steel fasteners                             |   |
|    | MAT-001            | NACE MR0103                                                        |                | Sys05                      | Copper free exposed parts                                 |   |
|    | MAT-005<br>MAT-101 | 317L St. St. Valve Bolting<br>Bonnet Flushing Connection           | >>             | Sys06<br>Sys07             | Copper free wetted parts<br>Copper free design            |   |
|    | MAT-102            | Body Flushing Connection                                           |                | Sys08                      | SVI 1/2 NPT cable gland meta                              |   |
|    | PR0-001            | High Chlorides                                                     | << _           | Sys09                      | Valve stem sand storm protecti                            |   |
|    | PR0-101            | High Chlorides                                                     |                | Sys10<br>Sys11             | Valve and actuator sandstorm<br>Lifting lug               |   |
|    |                    |                                                                    |                | Sys12                      | Equipotential connection                                  |   |
|    |                    |                                                                    |                | Sue13                      | Sunshade protection                                       |   |
|    | <                  | >                                                                  |                | <                          |                                                           |   |
|    | Note Reference     | Title                                                              |                | Net Price                  | Category                                                  |   |
|    | ACC-008            | Volumn Tank /w CRN                                                 |                | 0                          | Other 👻                                                   |   |
|    | Note Text          | ,                                                                  |                |                            | _                                                         |   |
|    | 4.7 Gallon volumn  | tank suitable for .40 C complete with                              | PSV            |                            |                                                           |   |
|    |                    |                                                                    |                |                            |                                                           |   |
|    |                    |                                                                    |                |                            |                                                           |   |
| ľ  |                    |                                                                    | - 1            | 1                          | 1                                                         |   |
|    |                    | <u>A</u> dd <u>E</u> dit                                           | <u>D</u> elete | <u>S</u> ave Ca <u>n</u> c | el                                                        | Ч |
| —  |                    |                                                                    |                |                            |                                                           |   |
|    |                    |                                                                    |                |                            | <u>C</u> lose                                             |   |

Now click on **save** button to save factory note. This will ask to select the location to store the factory note. This dialog box contains 2 options as Library and Project as shown below.

| Ø | Library/Project | × |
|---|-----------------|---|
|   | Save Note In    |   |
|   | <u>D</u> K      |   |

By default Library option is selected. Click on OK button to save the factory note in Library. Now the "Available Notes from Library" List contains the added note as shown in following screen.

| 📓 Manage Factory                                                                                                    | Notes, FN Groups and FN C                                                                                                    | ollectio        | ns                                                                                                    |                                                                                                    | × |
|----------------------------------------------------------------------------------------------------|----------------------------------------------------------------------------------------------------|-----------------|----------------------------------------------------------------------------------------------------|----------------------------------------------------------------------------------------------------|---|
|                                                                                                    | Apply FN Collections   Find & Replect<br>Find & Replect Create Factory Notes   Assign                                                                                                    |                 |                                                                                                    |                                                                                                    |   |
| Available Notes                                                                                                    | From Library                                                                                                    |                 | Selected Notes                                                                                                    | For Project                                                                                                    |   |
| Ref           ACC-008           ACC-019           ACC-011           ACC-014           ACC-110           MAT-001           MAT-005           MAT-101           MAT-102           PR0-001           PR0-101 | Title<br>Volumn Tank /w CRN<br>30 Gal. Volume Tank /w CRN<br>Swagelok Tube Fittings<br>Solenoid Vent Port<br>10 Gal. Volume Tank /w CRN<br>NACE MR0103<br>317L St. St. Valve Bolting<br>Bonnet Flushing Connection<br>Body Flushing Connection<br>High Chlorides<br>High Chlorides | <b>&gt;&gt;</b> | Ref           Sys01           Sys02           Sys03           Sys04           Sys05           Sys06           Sys07           Sys08           Sys09           Sys10           Sys11           Sys12           Sus13 | Title         Bug screen on all vent ports         Stainless steel fasteners         All external stainless steel fasteners         Copper free exposed parts         Copper free wetted parts         Copper free design         SVI 1/2 NPT cable gland meta         Valve stem sand storm protecti         Valve and actuator sandstorm         Lifting lug         Equipotential connection         Sunshade protection |   |
| Note Reference                                                                                                    | Title                                                                                                    |                 | Net Price                                                                                                    | Category                                                                                                    |   |
| ACC-008                                                                                                    | Volumn Tank /w CRN                                                                                                    |                 | 0                                                                                                    | Other 🗾                                                                                                    |   |
| Note Text<br>4.7 Gallon volumn t                                                                                                    | ank suitable for .40 C complete with                                                                                                    | PSV             |                                                                                                    |                                                                                                    |   |
|                                                                                                    | <u>A</u> dd <u>E</u> dit                                                                                                    | <u>D</u> elete  | <u>S</u> ave Ca <u>n</u> c                                                                                                    | el<br><u>C</u> lose                                                                                                    |   |

Note: Duplicate Factory notes are allowed in Library.

### Add Factory Note in current Project

Though the current Project has a Standard group applied to it, you can add Factory Notes in the current Project.

To add a new Factory Note to the project, select the "**Create Factory Notes**" tab & click on Add Button, and insert factory note information in Text box.

| 📓 Manage Factor                                                                                                   | y Notes, FN Groups and FN C                                                                                                    | ollectio       | ns                                                                                                    |                                                                                                    | ×  |
|----------------------------------------------------------------------------------------------------|----------------------------------------------------------------------------------------------------|----------------|----------------------------------------------------------------------------------------------------|----------------------------------------------------------------------------------------------------|----|
|                                                                                                    | Apply FN Collections   Find & Rep<br>ject Create Factory Notes   Assign                                                                                                    |                |                                                                                                    |                                                                                                    | _1 |
| Available Note:                                                                                                   | From Library                                                                                                    |                | Selected Notes                                                                                                    | For Project                                                                                                    |    |
| Ref<br>ACC-009<br>ACC-011<br>ACC-014<br>ACC-110<br>MAT-001<br>MAT-005<br>MAT-101<br>MAT-102<br>PR0-001<br>PR0-101 | Title<br>30 Gal. Volume Tank /w CRN<br>Swagelok Tube Fittings<br>Solenoid Vent Port<br>10 Gal. Volume Tank /w CRN<br>NACE MR0103<br>317L St. St. Valve Bolting<br>Bonnet Flushing Connection<br>Body Flushing Connection<br>High Chlorides<br>High Chlorides | >>             | Ref           Sys01           Sys02           Sys03           Sys04           Sys05           Sys07           Sys08           Sys09           Sys10           Sys11           Sys12           Sus13 | Title Bug screen on all vent ports Stainless steel fasteners All external stainless steel fasten Copper free exposed parts Copper free wetted parts Copper free design SVI 1/2 NPT cable gland meta Valve stem sand storm protecti Valve and actuator sandstorm Lifting lug Equipotential connection Sumshade protection |    |
| Note Reference                                                                                                    | Title                                                                                                    |                | Net Price                                                                                                    | Category                                                                                                    |    |
| ACC-008                                                                                                    | Volumn Tank /w CRN                                                                                                    |                | 0                                                                                                    | Other 💌                                                                                                    |    |
| Note Text<br>4.7 Gallon volumn                                                                                    | tank suitable for .40 C complete with                                                                                                    | PSV            |                                                                                                    |                                                                                                    |    |
|                                                                                                    | <u>A</u> dd <u>E</u> dit                                                                                                    | <u>D</u> elete | <u>S</u> ave Ca <u>n</u> o                                                                                                    |                                                                                                    |    |
|                                                                                                    |                                                                                                    |                |                                                                                                    | <u></u> lose                                                                                                    |    |

Then click on **Save** button. Select Project from the Library/Project window, as shown below.

| 📓 Library/Pr | oject      |           |  |
|--------------|------------|-----------|--|
| Save Note Ir | ibrary     | • Project |  |
|              | <u>0</u> K |           |  |

Click on OK button to add Factory Note into Project. A message asking to save Factory Note in Library will be displayed as shown below:

| ValSpeQ |                                                                      |
|---------|----------------------------------------------------------------------|
| ?       | Do you want to add factory note ACC-008 into Library for future use? |
|         | <u>Y</u> es <u>N</u> o                                               |

After clicking on Yes button Factory Note will be saved in Library also, on clicking on No button the new Factory Note will be saved in Project only.

After successful save, newly added factory note is listed under the "Selected Notes For Project" list as shown in following screen.

| X | Manage Factor                                                                                                    | y Notes, FN Groups and FN C                                                                                                    | ollectio      | ns                                                                                                    |                                                                                                    | X |
|---|----------------------------------------------------------------------------------------------------|----------------------------------------------------------------------------------------------------|---------------|----------------------------------------------------------------------------------------------------|----------------------------------------------------------------------------------------------------|---|
| ſ | Create Collections                                                                                                    | Apply FN Collections Find & Rep                                                                                                    | lace Facto    | ory Notes                                                                                                    |                                                                                                    |   |
| A | ssign Group to Pro                                                                                                    | ject Create Factory Notes Assign                                                                                                    | Notes to 0    | àroups                                                                                                    |                                                                                                    |   |
|   | Available Notes                                                                                                    | From Library                                                                                                    |               | Selected Notes                                                                                                    | For Project                                                                                                    |   |
|   | Ref           ACC-008           ACC-019           ACC-011           ACC-014           ACC-110           MAT-001           MAT-005           MAT-101           MAT-102           PR0-001           PR0-101 | Title<br>Volumn Tank /w CRN<br>30 Gal. Volume Tank /w CRN<br>Swagelok Tube Fittings<br>Solenoid Vent Port<br>10 Gal. Volume Tank /w CRN<br>NACE MR0103<br>317L St. St. Valve Bolting<br>Bonnet Flushing Connection<br>Body Flushing Connection<br>High Chlorides<br>High Chlorides | *             | Ref<br>ACC-008<br>Sys01<br>Sys02<br>Sys03<br>Sys04<br>Sys05<br>Sys05<br>Sys06<br>Sys07<br>Sys08<br>Sys09<br>Sys10<br>Sys10<br>Sys11 | Title         Volumn Tank /w CRN         Bug screen on all vent ports         Stainless steel fasteners         All external stainless steel fasteners         Copper free exposed parts         Copper free wetted parts         Copper free design         SVI 1/2 NPT cable gland meta         Valve stem sand storm protecti         Valve and actuator sandstorm         Lifting lug |   |
|   | Note Reference                                                                                                    | Title                                                                                                    |               | Net Price                                                                                                    | Equipotential connection                                                                                                    |   |
|   | ACC-008                                                                                                    | Volumn Tank /w CRN                                                                                                    |               |                                                                                                    | Other                                                                                                    |   |
|   | Note Text                                                                                                    |                                                                                                    |               | ,                                                                                                    |                                                                                                    |   |
|   |                                                                                                    | tank suitable for .40 C complete with           Add         Edit                                                                                                    | PSV<br>Delete | <u>S</u> ave Ca <u>n</u> c                                                                                                    | cel                                                                                                    |   |
|   |                                                                                                    | · · · · ·                                                                                                    |               |                                                                                                    |                                                                                                    |   |

### Edit Factory Notes

To edit a particular factory note, select that factory note from the list. Both Library and Project factory notes can be edited.

#### Edit Note from Library

Select factory note from Library to edit and click on Edit button. All text boxes will be editable to make changes. Change the entries in the text box as shown in the following screen.

| <b>X</b> 1 | Manage Factory     | y Notes , FN Groups and FN (                                       | Collectio      | ns                         |                                                           | × |
|------------|--------------------|--------------------------------------------------------------------|----------------|----------------------------|-----------------------------------------------------------|---|
|            |                    | Apply FN Collections Find & Rep<br>ect Create Factory Notes Assign |                |                            |                                                           |   |
|            |                    |                                                                    |                |                            | <b>5 5</b> • •                                            |   |
|            | Available Notes    | From Library                                                       | 7              | Selected Notes             | For Project                                               |   |
|            | Ref                | Title                                                              |                | Ref                        | Title 🔨                                                   |   |
|            | ACC-008            | Volumn Tank /w CRN                                                 |                | ACC-008                    | Volumn Tank /w CRN                                        |   |
|            | ACC-009<br>ACC-011 | 30 Gal. Volume Tank /w CRN<br>Swagelok Tube Fittings               |                | Sys01<br>Sys02             | Bug screen on all vent ports<br>Stainless steel fasteners |   |
|            | ACC-014            | Solenoid Vent Port                                                 |                | Sys02                      | All external stainless steel faste                        |   |
|            | ACC-110            | 10 Gal. Volume Tank /w CRN                                         |                | Sys04                      | All stainless steel fasteners                             |   |
|            | MAT-001            | NACE MR0103                                                        | >>             | Sys05                      | Copper free exposed parts                                 |   |
|            | MAT-005<br>MAT-101 | 317L St. St. Valve Bolting<br>Bonnet Flushing Connection           |                | Sys06<br>Sys07             | Copper free wetted parts                                  |   |
|            | MAT-102            | Body Flushing Connection                                           | <<             | Sys08                      | SVI 1/2 NPT cable gland meta                              |   |
|            | PR0-001            | High Chlorides                                                     |                | Sys09                      | Valve stem sand storm protecti                            |   |
|            | PR0-101            | High Chlorides                                                     |                | Sys10<br>Sys11             | Valve and actuator sandstorm                              |   |
|            |                    |                                                                    |                | Sue12                      | Equipotential connection                                  |   |
|            | <                  | >                                                                  |                | <                          |                                                           |   |
|            | Note Reference     | Title                                                              |                | Net Price                  | Category                                                  |   |
|            |                    |                                                                    |                |                            |                                                           |   |
|            | ACC-008            | Volumn Tank /w CRN                                                 |                | 0                          | Other 🗾                                                   |   |
| ١          | Note Text          |                                                                    |                |                            |                                                           |   |
| ſ          | 4.7 Gallon Volumn  | Tank suitable for .40C complete with                               | PSV            |                            |                                                           |   |
|            |                    |                                                                    |                |                            |                                                           |   |
|            |                    |                                                                    |                |                            |                                                           |   |
| '          |                    |                                                                    |                | 1                          |                                                           |   |
|            |                    | <u>A</u> dd <u>E</u> dit                                           | <u>D</u> elete | <u>S</u> ave Ca <u>n</u> c | el                                                        | μ |
|            |                    |                                                                    |                |                            |                                                           |   |
|            |                    |                                                                    |                |                            | <u></u> lose                                              |   |

After making changes click on Save button, to save changes. A confirmatory message box will be displayed, as shown below.

| ValSpeQ 🛛 🕅                         |
|-------------------------------------|
| Do You Wish to Update Factory Note? |
| <u>Y</u> es <u>N</u> o              |

Click on **Yes** button to save the changes. If you don't want to save changes click on **No** button. Selected Factory note is updated as shown in following screen.

| ¥ 1 | 📓 Manage Factory Notes , FN Groups and FN Collections 🛛 🔀                                                                                                    |                                                                                                    |                 |                                                                                                    |                                                                                                    |  |  |
|-----|----------------------------------------------------------------------------------------------------|----------------------------------------------------------------------------------------------------|-----------------|----------------------------------------------------------------------------------------------------|----------------------------------------------------------------------------------------------------|--|--|
| A   | Create Collections Apply FN Collections Find & Replace Factory Notes<br>Assign Group to Project Create Factory Notes Assign Notes to Groups                                                     |                                                                                                    |                 |                                                                                                    |                                                                                                    |  |  |
|     | Available Notes           Ref           ACC-008           ACC-011           ACC-014           ACC-110           MAT-001           MAT-005           MAT-102           PR0-001           PR0-101 | From Library Title Volumn Tank /w CRN 30 Gal. Volume Tank /w CRN Swagelok Tube Fittings Solenoid Vent Port 10 Gal. Volume Tank /w CRN NACE MR0103 317L St. St. Valve Bolting Bonnet Flushing Connection Body Flushing Connection High Chlorides High Chlorides | <b>&gt;&gt;</b> | Selected Notes<br>Ref<br>ACC-008<br>Sys01<br>Sys02<br>Sys03<br>Sys04<br>Sys05<br>Sys06<br>Sys06<br>Sys07<br>Sys08<br>Sys09<br>Sys10<br>Sys11 | For Project          Title         Volumn Tank /w CRN         Bug screen on all vent ports         Stainless steel fasteners         All external stainless steel fasteners         Copper free exposed parts         Copper free design         SVI 1/2 NPT cable gland meta         Valve and actuator sandstorm         Lifting lug |  |  |
|     | Note Reference                                                                                                    | Title                                                                                                    |                 | Net Price                                                                                                    | Category                                                                                                    |  |  |
| 1   | Note Text<br>4.7 Gallon Volumn Tank suitable for .40C complete with PSV                                                                                                    |                                                                                                    |                 |                                                                                                    |                                                                                                    |  |  |
|     | Add Edit Delete Save Cancel                                                                                                    |                                                                                                    |                 |                                                                                                    |                                                                                                    |  |  |

### Edit Note from Project

To edit the factory note from Project, select factory note from Project to edit and click on Edit button, however the standard Factory Notes cannot be edited. Change the entries in the text box as shown in the following screen.

Note: All text boxes except the Reference text box will be editable to make changes.

| <b>X</b> 1 | Manage Factor                                                        | y Notes, FN Groups and FN C                              | ollectio       | ns                         |                                                           | X  |  |
|------------|----------------------------------------------------------------------|----------------------------------------------------------|----------------|----------------------------|-----------------------------------------------------------|----|--|
| 1          | Create Collections Apply FN Collections Find & Replace Factory Notes |                                                          |                |                            |                                                           |    |  |
| A:         | ssign Group to Proj                                                  | ect Create Factory Notes Assign                          | Notes to G     | àroups                     |                                                           | -1 |  |
|            | Available Notes                                                      | From Library                                             |                | Selected Notes             | For Project                                               |    |  |
|            | Ref                                                                  | Title                                                    |                | Ref                        | Title 🔼                                                   |    |  |
|            | ACC-008                                                              | Volumn Tank /w CRN                                       |                | ACC-008                    | Volumn Tank /w CRN                                        |    |  |
|            | ACC-009<br>ACC-011                                                   | 30 Gal. Volume Tank /w CRN<br>Swagelok Tube Fittings     |                | Sys01<br>Sys02             | Bug screen on all vent ports<br>Stainless steel fasteners |    |  |
|            | ACC-014                                                              | Solenoid Vent Port                                       |                | Sys02                      | All external stainless steel faste                        |    |  |
|            | ACC-110                                                              | 10 Gal. Volume Tank /w CRN                               |                | Sys04                      | All stainless steel fasteners                             |    |  |
|            | MAT-001                                                              | NACE MR0103                                              | >>             | Sys05                      | Copper free exposed parts                                 |    |  |
|            | MAT-005<br>MAT-101                                                   | 317L St. St. Valve Bolting<br>Bonnet Flushing Connection |                | Sys06                      | Copper free wetted parts                                  |    |  |
|            | MAT-102                                                              | Body Flushing Connection                                 | <<             | Sys07<br>Sys08             | Copper free design<br>SVI 1/2 NPT cable gland meta        |    |  |
|            | PR0-001                                                              | High Chlorides                                           |                | Sys09                      | Valve stem sand storm protecti                            |    |  |
|            | PR0-101                                                              | High Chlorides                                           |                | Sys10                      | Valve and actuator sandstorm                              |    |  |
|            |                                                                      |                                                          |                | Sys11<br>Sus12             | Equipotential connection                                  |    |  |
|            | <                                                                    | >                                                        |                | <                          |                                                           |    |  |
|            |                                                                      |                                                          | ,              | ·                          |                                                           |    |  |
|            | Note Reference                                                       | Title                                                    |                | Net Price                  | Category                                                  |    |  |
|            | ACC-008                                                              | Volumn Tank /w CRN                                       |                | 0                          | Other 🔹                                                   |    |  |
| 1          | Note Text                                                            |                                                          |                |                            |                                                           |    |  |
|            | 4.7 Gallon Volumn Tank suitable for .40C complete with PSV           |                                                          |                |                            |                                                           |    |  |
|            |                                                                      |                                                          |                |                            |                                                           |    |  |
|            |                                                                      |                                                          |                |                            |                                                           |    |  |
|            |                                                                      |                                                          |                | 1                          | 1                                                         |    |  |
|            |                                                                      | <u>A</u> dd <u>E</u> dit                                 | <u>D</u> elete | <u>S</u> ave Ca <u>n</u> o | cel                                                       | Ч  |  |
| -          |                                                                      |                                                          |                |                            | Close                                                     |    |  |
|            |                                                                      |                                                          |                |                            |                                                           |    |  |

After making changes click on **Save** button, to save changes. A confirmatory message box will be displayed, as shown below.

| ValSpeQ 🛛 🕅                         |
|-------------------------------------|
| Do You Wish to Update Factory Note? |
| <u>Y</u> es <u>N</u> o              |

Click on **Yes** button to save the changes. If you don't want to save changes click on **No** button. Selected Factory note is updated in Selected Notes for Project list as shown in following screen.

| Ø | Manage Factory                                                                                                    | y Notes, FN Groups and FN C                                                                                                    | ollectio | ns                                                                                                    |                                                                                                    | × |  |
|---|----------------------------------------------------------------------------------------------------|----------------------------------------------------------------------------------------------------|----------|----------------------------------------------------------------------------------------------------|----------------------------------------------------------------------------------------------------|---|--|
|   | Create Collections Apply FN Collections Find & Replace Factory Notes<br>Assign Group to Project Create Factory Notes Assign Notes to Groups<br>Available Notes From Library Selected Notes For Project     |                                                                                                    |          |                                                                                                    |                                                                                                    |   |  |
|   | Ref           ACC-008           ACC-011           ACC-011           ACC-014           ACC-110           MAT-001           MAT-1005           MAT-101           MAT-102           PR0-001           PR0-101 | Title         Volumn Tank /w CRN         30 Gal. Volume Tank /w CRN         Swagelok Tube Fittings         Solenoid Vent Port         10 Gal. Volume Tank /w CRN         NACE MR0103         317L St. St. Valve Bolting         Bonnet Flushing Connection         Body Flushing Connection         High Chlorides         High Chlorides | ~        | Ref           ACC-008           Sys01           Sys02           Sys04           Sys05           Sys07           Sys08           Sys09           Sys10           Sys11           Suc12 | Title         Volumn Tank /w CRN         Bug screen on all vent ports         Stainless steel fasteners         All external stainless steel fasteners         Copper free exposed parts         Copper free design         SVI 1/2 NPT cable gland mete         Valve stem sand storm protecti         Valve and actuator sandstorm         Lifting lug         Equipotential connection |   |  |
|   | Note Reference                                                                                                    | Title                                                                                                    |          | Net Price                                                                                                    | Category                                                                                                    |   |  |
|   | ACC-008                                                                                                    | Volumn Tank /w CRN                                                                                                    |          | 0                                                                                                    | Other 🗾                                                                                                    |   |  |
|   | A.7 Gallon Volumn Tank suitable for .40C complete with PSV         Add       Edit       Delete       Save       Cancel                                                                                     |                                                                                                    |          |                                                                                                    |                                                                                                    |   |  |
|   |                                                                                                    |                                                                                                    |          |                                                                                                    | <u>C</u> lose                                                                                                    |   |  |

If the Net Price or List Price of Factory Note is changed and if that note is applied to any of the line item then price of that line item is recalculated.

#### **Delete Factory Notes**

### 1. Delete Factory Note from Library

To delete a particular factory note from Library, select one or more factory notes from the "Available Notes From Library" and then click on the **Delete** button. Appropriate message box for confirmation is displayed as shown below.

If the selected factory notes are not associated with any Group or Collection in Library then the following message box is displayed

| ValSpeQ |                                                              |
|---------|--------------------------------------------------------------|
| ?       | Do you wish to delete selected Factory Note(s) from Library? |
|         | <u>Y</u> es <u>N</u> o                                       |

If Yes button is clicked the selected factory note is deleted from the Library. If No button is clicked no factory note is deleted from the Library.

If the selected factory notes are associated with any Group or Collection in Library then following confirmation message box is displayed.

| ValSpeC | 2                                                                                                    |
|---------|----------------------------------------------------------------------------------------------------|
| 2       | Following Factory Note(s) are associated with FN Group/Collections . All references from FN Group/Collections will be deleted. Do you wish to proceed?<br>ACC-009 |
|         | <u>[Yes</u> ]0                                                                                                    |

If **Yes** button is clicked the selected factory notes are deleted from the Collections and Groups first and then it is deleted from the Library.

#### 2. Delete Note from Project

To delete a particular factory notes from Project, select one or more factory notes from the "Selected Notes for Project" and then click on the **Delete** button. Appropriate message box for confirmation is displayed as shown below. Standard Factory Notes cannot be deleted from Project.

If the selected factory notes are not associated with any Group or Collection or if it is not applied to any line item or template with in Project then the following message box is displayed.

| ValSpeQ |                                                              |
|---------|--------------------------------------------------------------|
| ?       | Do you wish to delete selected Factory Note(s) from Project? |
|         | <u>Y</u> es <u>N</u> o                                       |

If Yes button is clicked the selected factory note is deleted from the Project and from Project Group. If No button is clicked no factory note is deleted from the Project.

If the selected factory notes are associated with any Collection in Library then following confirmation message box is displayed along with the associated notes list.

| ValSpeQ |                                                                                                    |
|---------|----------------------------------------------------------------------------------------------------|
| 2       | Following Factory Note(s) selected for deletion are assosiated with one or more<br>Collections, Line Item/Template and will be deleted from the same. Do you wish to proceed?<br>ACC-009 |
|         | <u>Y</u> es <u>N</u> o                                                                                                    |

If Yes button is clicked the selected factory notes are deleted from the Collections first and then it is deleted from the Project and from the Group. And if No button is selected the selected factory notes do not get deleted from anywhere.

If the selected factory notes are applied to any line items or template then following confirmation message box is displayed along with the associated notes list.

| ValSpeQ |                                                                                                    |
|---------|----------------------------------------------------------------------------------------------------|
| ?       | Following Factory Note(s) selected for deletion are assosiated with one or more<br>Line Item/Template and will be deleted from the same. Do you wish to proceed?<br>MAT-005 |
|         | <u>Y</u> es <u>N</u> o                                                                                                    |

If Yes button is clicked then selected factory notes are deleted from the applied notes for Line item and template first and then it is deleted from the Project and from the Group. And if No button is selected the selected factory notes is not get deleted from anywhere.

If the selected factory notes are applied to any line items or template and also it is associated with collection then following confirmation message box is displayed along with the associated notes list.

| ValSpeQ |                                                                                                    |
|---------|----------------------------------------------------------------------------------------------------|
| ?       | Following Factory Note(s) selected for deletion are assosiated with one or more<br>Collections, Line Item/Template and will be deleted from the same. Do you wish to proceed?<br>ACC-009 |
|         | <u>Y</u> es <u>N</u> o                                                                                                    |

If Yes button is clicked then selected factory notes are deleted from the applied notes for Line item and template and from collections first and then it is deleted from the Project and from the Group. And if No button is selected, the selected factory notes do not get deleted from anywhere.

If the factory note which is deleted is associated with any line items then pricing of those line items to which factory note is associated is recalculated.

### Copy Factory Notes

If FN Group is assigned to Project then, Factory notes can be copied from library to project and from project to library.

#### 1. Copy FN from Library to Project

To copy Factory notes from library to project, select factory notes from "Available Notes from Library" list and click on >> button.

More than one Factory Notes can be selected from the lists.

If the selected factory note is not present in "Selected notes for Project" list, it will get copied as it is. If it is already present in the project list, then a dialog box appears that asks you to enter different reference for the factory note, as shown in the following screen.

| ValSpeQ                                                                               |              |
|---------------------------------------------------------------------------------------|--------------|
| This note reference -<br>ACC-008 is present.<br>Please enter different note reference | OK<br>Cancel |
| ACC-010                                                                               |              |

Enter the Note reference in the dialog box and click on the OK button. The selected Factory note is inserted into Project; the reference field contains the entered reference as shown in following screen.

| Ref           ACC-008           ACC-019           ACC-011           ACC-014           ACC-110           MAT-001           MAT-005           MAT-102           PR0-001           PR0-101           Vote Reference           ACC-010           Jote Text           4.7 Gallon Volum | Title Volumn Tank /w CRN 30 Gal. Volume Tank /w CRN Swagelok Tube Fittings Solenoid Vent Port 10 Gal. Volume Tank /w CRN NACE MR0103 317L St. St. Valve Bolting Bonnet Flushing Connection Body Flushing Connection High Chlorides High Chlorides Title Volumn Tank /w CRN | PSV | Ref           ACC-008           ACC-010           Sys01           Sys02           Sys03           Sys04           Sys05           Sys06           Sys07           Sys08           Sys09           Sys10           Sus11           ✓           D | Title         Volumn Tank /w CRN         Volumn Tank /w CRN         Bug screen on all vent ports         Stainless steel fasteners         All external stainless steel fasteners         Copper free exposed parts         Copper free design         SVI 1/2 NPT cable gland meta         Valve and actuator sandstorm         Lifting lug         Category |
|----------------------------------------------------------------------------------------------------|----------------------------------------------------------------------------------------------------|-----|----------------------------------------------------------------------------------------------------|----------------------------------------------------------------------------------------------------|
|----------------------------------------------------------------------------------------------------|----------------------------------------------------------------------------------------------------|-----|----------------------------------------------------------------------------------------------------|----------------------------------------------------------------------------------------------------|

# 2. Copy FN from Project to Library

To copy factory notes from project to Library, select factory notes from "Selected Notes For Project" list and click on << button.

The selected Factory Note is copied as it is in the library. As shown in following screen.

| 📓 Manage I         | Factory Notes, I    | FN Groups and FN                                   | Collectio      | ns                       |                                                                  |               |
|--------------------|---------------------|----------------------------------------------------|----------------|--------------------------|------------------------------------------------------------------|---------------|
| Assign Group       | p to Project Create | Collections   Find & Re<br>e Factory Notes   Assig |                | iroups]                  |                                                                  |               |
| Available          | Notes From Lib      | rary                                               | _              | Selected Note            | s For Project                                                    |               |
| Ref                | Title               |                                                    |                | Ref                      | Title                                                            | <u>~</u>      |
| ACC-008<br>ACC-009 |                     | Tank /w CRN<br>/olume Tank /w CRN                  |                | ACC-008<br>ACC-010       | Volumn Tank /w CRN<br>Volumn Tank /w CRN                         |               |
| ACC-003            |                     | Tank /w CRN                                        |                | Sys01                    | Bug screen on all vent ports                                     |               |
| ACC-011            |                     | k Tube Fittings                                    |                | Sys02                    | Stainless steel fasteners                                        |               |
| ACC-014<br>ACC-110 |                     | IVent Port<br>/olume Tank /w CBN                   | >>             | Sys03<br>Sys04           | All external stainless steel fa<br>All stainless steel fasteners | iste          |
| MAT-001            | NACE M              |                                                    |                | Sys04                    | Copper free exposed parts                                        |               |
| MAT-005            |                     | St. Valve Bolting                                  | <<             | Sys06                    | Copper free wetted parts                                         |               |
| MAT-101<br>MAT-102 |                     | Flushing Connection                                |                | Sys07<br>Sys08           | Copper free design<br>SVI 1/2 NPT cable gland me                 | eta           |
| PR0-001            | High Chl            | orides                                             |                | Sys09                    | Valve stem sand storm prote                                      | cti 🛛         |
| PR0-101            | High Chl            | orides                                             |                | Sys10<br>Sus11           | Valve and actuator sandstor                                      | m 🤜 🛛 🚺       |
| <                  |                     |                                                    | >              | <                        |                                                                  | >             |
|                    |                     |                                                    |                |                          | _                                                                |               |
| Note Refer         | rence Title         |                                                    |                | Net Price                | Category                                                         |               |
| ACC-010            | Volumn T            | ank /w CRN                                         |                | 0                        | Other                                                            | <b>v</b>      |
| Note Text          |                     |                                                    |                |                          |                                                                  |               |
| 4.7 Gallon         | Volumn Tank suitab  | ole for .40C complete wi                           | th PSV         |                          |                                                                  | - 11          |
|                    |                     |                                                    |                |                          |                                                                  |               |
|                    |                     |                                                    |                |                          |                                                                  |               |
| , i                |                     | 1                                                  |                | 1                        |                                                                  |               |
|                    |                     | <u>A</u> dd <u>E</u> dit                           | <u>D</u> elete | <u>S</u> ave Ca <u>r</u> | icel                                                             | Ч             |
|                    |                     |                                                    |                |                          |                                                                  | <u>C</u> lose |

# 3. Copy FN from Library to Library

To copy Factory Notes from Library to Library, select one or more factory note from the "Available Notes from Library" list. Then right click, the copy menu is appeared on the screen as shown in the following screen.

| X | Manage Factor                                                             | y Notes, FN Groups and FN C                                                                                                    | ollectio       | ns                                                                   |                                                                                                    | ×   |
|---|---------------------------------------------------------------------------|----------------------------------------------------------------------------------------------------|----------------|----------------------------------------------------------------------|----------------------------------------------------------------------------------------------------|-----|
| A |                                                                           | Apply FN Collections Find & Rep<br>ect Create Factory Notes Assign                                                                                                    |                |                                                                      |                                                                                                    | _ [ |
|   | Available Notes                                                           | From Library                                                                                                    |                | Selected Notes                                                       | For Project                                                                                                    |     |
|   | Ref<br>ACC-008<br>ACC-009<br>ACC-010                                      | Title<br>Volumn Tank /w CRN<br>30 Gal. Volume Tank /w CRN<br>Volumn Tank /w CRN                                                                                                    |                | Ref<br>ACC-008<br>ACC-010<br>Sys01                                   | Title  Volumn Tank /w CRN Volumn Tank /w CRN Bug screen on all vent ports                                                                                                    |     |
|   | ACC-011<br>ACC-014<br>ACC-110<br>MAT-001<br>MAT-005<br>MAT-101<br>MAT-102 | Swagelok Tube Fitting Copy<br>Solenoid Vent Port<br>10 Gal. Volume Tank /w CRN<br>NACE MR0103<br>317L St. St. Valve Bolting<br>Bonnet Flushing Connection<br>Body Flushing Connection | >><br><<       | Sys02<br>Sys03<br>Sys04<br>Sys05<br>Sys05<br>Sys06<br>Sys07<br>Sys08 | Stainless steel fasteners<br>All external stainless steel fast<br>All stainless steel fasteners<br>Copper free exposed parts<br>Copper free wetted parts<br>Copper free design<br>SVI 1/2 NPT cable gland meta |     |
|   | PR0-001<br>PR0-101                                                        | High Chlorides<br>High Chlorides                                                                                                    |                | Sys09<br>Sys10<br>Sus11                                              | Valve stem sand storm protecti<br>Valve and actuator sandstorm                                                                                                    |     |
|   | Note Reference                                                            | Title                                                                                                    |                | Net Price                                                            | Category                                                                                                    |     |
|   | Note Text                                                                 | Volumn Tank /w CRN                                                                                                    |                | Jo                                                                   | Other 🗾                                                                                                    |     |
|   |                                                                           | Tank suitable for .40C complete with                                                                                                    |                | 1                                                                    |                                                                                                    |     |
|   |                                                                           | <u>A</u> dd <u>E</u> dit                                                                                                    | <u>D</u> elete | <u>S</u> ave Ca <u>n</u> o                                           | cel                                                                                                    | ┛   |
|   |                                                                           |                                                                                                    |                |                                                                      | Close                                                                                                    |     |

Click on Copy menu, Selected Factory note are copied into library as shown in the following screen.

| 📓 Manage Facto                                                                                                    | ry Notes, FN Groups and F                                                                                                    | 'N C | Collectio     | ns                                                                                                    |                                                                                                    | ×  |
|----------------------------------------------------------------------------------------------------|----------------------------------------------------------------------------------------------------|------|---------------|----------------------------------------------------------------------------------------------------|----------------------------------------------------------------------------------------------------|----|
|                                                                                                    | s] Apply FN Collections] Find &<br>oject Create Factory Notes] As                                                                                                    |      |               |                                                                                                    |                                                                                                    | -1 |
| Available Note                                                                                                    | s From Library                                                                                                    |      | _             | Selected Note                                                                                                    | s For Project                                                                                                    |    |
| Ref           ACC-008           ACC-010           ACC-010           ACC-011           ACC-014           ACC-110           MAT-001           MAT-101           MAT-102           PR0-001           PR0-101 | Title Volumn Tank /w CRN 30 Gal. Volume Tank /w CRN Volumn Tank /w CRN Volumn Tank /w CRN Swagelok Tube Fittings Solenoid Vent Port 10 Gal. Volume Tank /w CRN NACE MR0103 317L St. St. Valve Bolting Bonnet Flushing Connection Body Flushing Connection High Chlorides High Chlorides |      | >>            | Ref           ACC-008           ACC-010           Sys01           Sys02           Sys03           Sys04           Sys05           Sys06           Sys07           Sys08           Sys09           Sys09           Sys10 | Title         Volumn Tank /w CRN         Volumn Tank /w CRN         Bug screen on all vent ports         Stainless steel fasteners         All external stainless steel fasteners         Copper free exposed parts         Copper free design         SVI 1/2 NPT cable gland mete         Valve and actuator sandstorm         Lifting lug |    |
| Note Reference                                                                                                    | Title                                                                                                    | )    | ]             | Net Price                                                                                                    | Category                                                                                                    |    |
| ACC-010                                                                                                    | Volumn Tank /w CRN                                                                                                    |      |               | 0                                                                                                    | Other 🗾                                                                                                    |    |
| Note Text<br>4.7 Gallon Volum                                                                                                    | n Tank suitable for .40C complete<br><u>A</u> dd <u>E</u> dit                                                                                                    | with | PSV<br>Delete | <u>S</u> ave Ca <u>n</u>                                                                                                    | cel                                                                                                    |    |
|                                                                                                    |                                                                                                    |      |               |                                                                                                    |                                                                                                    |    |

# 4. Copy FN from Project to Project

To copy Factory Notes from Project to Project, select one or more factory note from the "Selected Notes For Project" list. Then right click, the copy menu is appeared on the screen. Click on the copy menu an input box is displayed on the screen asking to enter another Factory note reference as shown in the following screen.

| Ŵ | Manage Factor                                                                                                    | y Notes, FN Groups and Ft                                                                                                    | ۹ Co  | ollectio      | ns                                                                                                    |                                                                                                    | × |
|---|----------------------------------------------------------------------------------------------------|----------------------------------------------------------------------------------------------------|-------|---------------|----------------------------------------------------------------------------------------------------|----------------------------------------------------------------------------------------------------|---|
|   | Create Collections                                                                                                    | Apply FN Collections   Find & F                                                                                                    | }epla | ace Facto     | ry Notes                                                                                                    |                                                                                                    |   |
| A | ssign Group to Proj                                                                                                    | ect Create Factory Notes Assi                                                                                                    | ign N | Notes to G    | iroups]                                                                                                    |                                                                                                    |   |
|   | Available Notes                                                                                                    | From Library                                                                                                    |       |               | Selected Notes                                                                                                    | For Project                                                                                                    |   |
|   | Ref                                                                                                    | Title                                                                                                    | ^     |               | Ref                                                                                                    | Title 🔨                                                                                                    |   |
|   | ACC-008<br>ACC-010<br>ACC-010<br>ACC-010<br>ACC-011<br>ACC-014<br>ACC-110<br>MAT-001<br>MAT-005<br>MAT-101<br>MAT-102<br>PR0-001<br>PR0-101 | Volumn Tank /w CRN<br>30 Gal. Volume Tank /w CRN<br>Volumn Tank /w CRN<br>Swagelok Tube Fittings<br>Solenoid Vent Port<br>10 Gal. Volume Tank /w CRN<br>NACE MR0103<br>317L St. St. Valve Bolting<br>Bonnet Flushing Connection<br>Body Flushing Connection<br>High Chlorides |       | >>            | ACC-008<br>ACC-010<br>Sys01<br>Sys02<br>Sys03<br>Sys04<br>Sys05<br>Sys06<br>Sys06<br>Sys07<br>Sys08<br>Sys09<br>Sys10<br>Sys11 | Volumn Tank /w CRN<br>Vd Copy CRN<br>Bug science or an event ports<br>Stainless steel fasteners<br>All external stainless steel fasteners<br>Copper free exposed parts<br>Copper free wetted parts<br>Copper free design<br>SVI 1/2 NPT cable gland meta<br>Valve stem sand storm protecti<br>Valve and actuator sandstorm<br>Lifting lug |   |
|   | Note Reference                                                                                                    | Title                                                                                                    |       |               | Net Price                                                                                                    | Category                                                                                                    |   |
|   | ACC-008                                                                                                    | Volumn Tank /w CRN                                                                                                    |       |               | 0                                                                                                    | Other 🔽                                                                                                    |   |
|   | ,<br>Note Text                                                                                                    |                                                                                                    |       |               |                                                                                                    | _                                                                                                    |   |
|   | 4.7 Gallon Volumn                                                                                                    | Tank suitable for .40C complete w                                                                                                    | 1     | PSV<br>Delete | Save Canc                                                                                                    | ol                                                                                                    |   |
|   |                                                                                                    |                                                                                                    |       |               | <u>pave</u> ca <u>n</u> o                                                                                                    |                                                                                                    | ۲ |
|   |                                                                                                    |                                                                                                    |       |               |                                                                                                    |                                                                                                    |   |

| ValSpeQ                                                                             |              |
|-------------------------------------------------------------------------------------|--------------|
| This Note Reference is present in Library.<br>Please enter different note reference | OK<br>Cancel |
| ACC-108                                                                             |              |

After entering different reference click on OK button. This will copy selected factory note into the Project only, the reference field contains the entered reference. As shown in the following screen.

| 📓 Manage Factor                                                                                                    | y Notes, FN Groups and F                                                                                                    | N C | ollectio              | ns                                                                                                    |                                                                                                    | × |
|----------------------------------------------------------------------------------------------------|----------------------------------------------------------------------------------------------------|-----|-----------------------|----------------------------------------------------------------------------------------------------|----------------------------------------------------------------------------------------------------|---|
|                                                                                                    | Apply FN Collections Find &<br>ject Create Factory Notes As:                                                                                                    |     |                       |                                                                                                    |                                                                                                    |   |
| Available Notes                                                                                                    | From Library                                                                                                    |     |                       | Selected Note                                                                                                    | s For Project                                                                                                    |   |
| Ref           ACC-008           ACC-010           ACC-010           ACC-011           ACC-014           ACC-110           MAT-001           MAT-101           MAT-102           PR0-001           PR0-101           Note Reference | Title<br>Volumn Tank /w CRN<br>30 Gal. Volume Tank /w CRN<br>Volumn Tank /w CRN<br>Volumn Tank /w CRN<br>Swagelok Tube Fittings<br>Solenoid Vent Port<br>10 Gal. Volume Tank /w CRN<br>NACE MR0103<br>317L St. St. Valve Bolting<br>Bonnet Flushing Connection<br>Body Flushing Connection<br>High Chlorides<br>High Chlorides<br>Title |     | *                     | Ref           ACC-008           ACC-010           ACC-108           Sys01           Sys02           Sys03           Sys04           Sys05           Sys06           Sys07           Sys08           Sys09           Sus10           Net Price | Title         Volumn Tank /w CRN         Volumn Tank /w CRN         Volumn Tank /w CRN         Bug screen on all vent ports         Stainless steel fasteners         All external stainless steel fasteners         Copper free exposed parts         Copper free design         SVI 1/2 NPT cable gland meta         Valve stem sand storm protecti         Valve and actuator sandstorm |   |
| ACC-108                                                                                                    | Volumn Tank /w CRN                                                                                                    |     |                       | 0                                                                                                    | Other 🗾                                                                                                    |   |
| Note Text<br>4.7 Gallon Volumn                                                                                                    | Tank suitable for .40C complete (                                                                                                    | 1   | PSV<br><u>D</u> elete | <u>S</u> ave Ca <u>n</u>                                                                                                    | icel                                                                                                    |   |

### • Assign Notes to Group tab

After creating factory notes in Library, select "Assign Notes to Groups" tab, to create groups for factory notes in Library.

After Clicking on "Assigns Notes to Groups" tab following screen will be displayed.

| Manage Factory Notes , FN Groups and FN Collections                                                                                                    | × |
|----------------------------------------------------------------------------------------------------|---|
| Create Collections Apply FN Collections Find & Replace Factory Notes<br>Assign Group to Project Create Factory Notes Assign Notes to Groups<br>Groups from Library<br>FN Group                                                                                                    |   |
| Available Factory Notes in Library       Notes Assigned to Group         Ref.       Title       Category       Li         ACC-008       Volumn T       Other       O         ACC-009       30 Gal. V       Other       O         ACC-010       Volumn T       Other       O         ACC-010       Volumn T       Other       O         ACC-011       Swagelo       Other       O         ACC-110       IO Gal. V       Other       O         ACC-014       Solenoid       Other       O         MAT-005       317L St       Other       O         MAT-005       317L St       Other       O |   |
| Note Reference       Title       Net Price       Category         Note Text                                                                                                    |   |
| Close                                                                                                    |   |

This screen contains following data elements.

FN Group Combo box – This combo box contains list of all the Group from the Library.

FN Group Text box – This text box allows entering the name of the group which is to be added.

<u>Available Factory notes in library</u> – This list contains the list of factory notes from the Library which are not currently assigned to currently selected group.

<u>Notes Assigned to Group</u> – This list contains the factory notes, which are assigned to currently selected FN Group.

To create a new FN Group, click on **Add** Button, this will display a text box to enter FN Group name. Insert FN Group Name in that Text Box and then Select Factory Notes from "**Available Factory Notes in Library**" List and click on ">>" Button. You can select one or more factory notes from the list. Now the Selected Factory Notes will be inserted into "**Notes Assigned to Group**" List. After selecting Factory notes Screen will look as.

| 📓 Manage Factory Notes, FN Groups and FN C                                                                                                    | Collection | s                  |                                                     |                                              |                   |
|----------------------------------------------------------------------------------------------------|------------|--------------------|-----------------------------------------------------|----------------------------------------------|-------------------|
| Create Collections Apply FN Collections Find & Rep<br>Assign Group to Project Create Factory Notes Assign<br>Groups from Library<br>FN Group Group1                                                                                                    |            |                    |                                                     |                                              |                   |
| Available Factory Notes in Library                                                                                                    | 1 г        | Notes Assig        | gned to Group                                       |                                              |                   |
| Ref.         Title         Category         Li           ACC-010         Volumn T         Other         0           ACC-010         Volumn T         Other         0           ACC-011         Swagelo         Other         0           ACC-014         Solenoid         Other         0           ACC-014         Solenoid         Other         0           ACC-110         10 Gal. V         Other         0           MAT-101         Bonnet Fl         Other         0           MAT-102         Body Flus         Other         0           PR0-001         High Chlo         Other         0           PR0-101         High Chlo         Other         0 | *          | ACC-009<br>MAT-001 | Title<br>Volumn T<br>30 Gal. V<br>NACE M<br>317L St | Category<br>Other<br>Other<br>Other<br>Other | Li<br>0<br>0<br>0 |
| Note Reference Title                                                                                                    |            | Net Price          | Catego                                              | ry                                           |                   |
| ACC-008 Volumn Tank /w CRN                                                                                                    |            | 0                  | Other                                               |                                              | <b>*</b>          |
| Note Text 4.7 Gallon Volumn Tank suitable for .40C complete with Add                                                                                                    | PSV        | Cancel             |                                                     |                                              |                   |
|                                                                                                    |            |                    |                                                     |                                              | <u>C</u> lose     |

Now click on Save button to save FN Group. After saving a message is displayed as following.

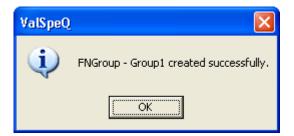

| Manage Factory Notes, FN Groups and FN Collection                                                                                                    | S                                                                                                    | × |
|----------------------------------------------------------------------------------------------------|----------------------------------------------------------------------------------------------------|---|
| Create Collections Apply FN Collections Find & Replace Factor,<br>Assign Group to Project Create Factory Notes Assign Notes to Gr<br>Groups from Library<br>FN Group Group1                                                                                                    |                                                                                                    |   |
| Available Factory Notes in Library         Ref.       Title       Category       Li         ACC-010       Volumn T       Other       0         ACC-010       Volumn T       Other       0         ACC-011       Swagelo       Other       0         ACC-014       Solenoid       Other       0         ACC-0110       10 Gal. V       Other       0         ACC-110       10 Gal. V       Other       0         MAT-101       Bonnet Fl       Other       0         MAT-102       Body Flus       Other       0         PR0-001       High Chlo       Other       0         PR0-101       High Chlo       Other       0 | Notes Assigned to Group         Ref.       Title       Category       Li         ACC-008       Volumn T       Other       0         ACC-009       30 Gal. V       Other       0         MAT-001       NACE M       Other       0         MAT-005       317L St       Other       0 |   |
| Note Reference         Title           ACC-010         Volumn Tank /w CRN           Note Text         4.7 Gallon Volumn Tank suitable for .40C complete with PSV                                                                                                    | Net Price Category           O         Other                                                                                                    |   |
|                                                                                                    | <u>D</u> elete                                                                                                    |   |

#### Edit FN Group

To edit an existing FN Group select that group in the FN Group combo. After selecting the group, factory notes assigned for that group are listed under the **Notes Assigned to Group** list and available factory notes from the library are listed under the **Available Factory notes in library** list.

To add factory note in the group select the note from the Available Factory Notes in Library list and click on the ">>" button. this will insert the factory note in the Notes Assigned to Group list and removes that list from the Available Factory Notes in Library list.

If the selected factory note is already exist in the Available Factory Notes in Library list then the following confirmation message is displayed.

| ValSpeQ |                                                                                                    |
|---------|----------------------------------------------------------------------------------------------------|
| 2       | ACC-010 Note reference already assigned, would you like to replace currently assigned note with this one? |
|         | <u>Y</u> es <u>N</u> o                                                                                    |

If Yes button is clicked the group note is replaced with the selected Factory note.

To remove Note from the Group select the notes from the Notes Assigned to Group list and click on the "<<" button.

If the selected factory notes are not associated with any FN Collection in Library then that notes are removed from the Notes Assigned to Group list and added in the Available Factory Notes in Library list.

If the selected factory notes are associated with any FN Collection in Library then the following confirmation message is displayed.

| ValSpeQ |                                                                                                    |
|---------|----------------------------------------------------------------------------------------------------|
| ?       | Following Factory Note(s) selected for deletion are assosiated with one or more<br>Collections and will be deleted from the same. Do you wish to proceed?<br>ACC-008 |
|         | <u>Y</u> es <u>N</u> o                                                                                                    |

If yes button is clicked then those notes are removed from the Collection first and then removed from the Notes Assigned to Group list and added in the Available Factory Notes in Library list.

After adding or removing Notes from the Notes Assigned to Group list, Save button gets enabled. Click on the save button to save changes made in the Group. After saved successfully Save button gets disabled.

| 📓 Manage Factory Notes ,FN Groups and FN Collection                                                                                                    | 15                                                                                                    | × |  |
|----------------------------------------------------------------------------------------------------|----------------------------------------------------------------------------------------------------|---|--|
| Create Collections Apply FN Collections Find & Replace Factor<br>Assign Group to Project Create Factory Notes Assign Notes to G<br>Groups from Library<br>FN Group Group1                       |                                                                                                    | 1 |  |
| Available Factory Notes in Library                                                                                                    | Notes Assigned to Group                                                                                                    |   |  |
| Ref.TitleCategoryLiACC-010Volumn TOtherOACC-011SwageloOtherOACC-014SolenoidOtherOACC-11010 Gal. VOtherOMAT-101Bonnet FlOtherOMAT-102Body FlusOtherOPRO-001High ChloOtherOPRO-101High ChloOtherO | Ref.         Title         Category         Li           ACC-008         Volumn T         Other         0           ACC-009         30 Gal. V         Other         0           ACC-010         Volumn T         Other         0           ACC-010         Volumn T         Other         0           MAT-001         NACE M         Other         0           MAT-005         317L St         Other         0 |   |  |
| Note Reference Title                                                                                                    | Net Price Category                                                                                                    |   |  |
| ACC-010 Volumn Tank /w CRN                                                                                                    | 0 Other                                                                                                    |   |  |
| A.7 Gallon Volumn Tank suitable for .40C complete with PSV.         Add       Save       Delete                                                                                                 |                                                                                                    |   |  |
|                                                                                                    | <u></u> lose                                                                                                    |   |  |

## Delete FN Group

To delete a Group from the library select that Group in the FN Group combo and click on the Delete button. Confirmation message box is displayed as shown below.

| ValSpeQ |                                           |
|---------|-------------------------------------------|
| 2       | Do you want to delete the FNGroup-Group1? |
|         | <u>Y</u> es <u>N</u> o                    |

If Yes button is clicked the selected FN Group is deleted from the Library. And if No button is clicked no FN Group is deleted.

### • Create Collections tab

After creating a FN Group, FN Collections can be created for that FN Group. To create FN Collection click on "**Create Collections**" Tab.

The screen will look like:

| Manage Factory Notes, FN Groups and FN Colle                                                                                                    | ctions                | ×        |
|----------------------------------------------------------------------------------------------------|-----------------------|----------|
| Assign Group to Project Create Factory Notes Assign No<br>Create Collections Apply FN Collections Find & Replace Fa<br><b>Collections</b>                                                                                                    |                       |          |
| From       Project         FN Group       Group1       FN Collection         Factory Notes in Group         Ref.       Title         ACC-008       Volume Tank /w CRN         ACC-009       30 Gal. Volume Tank /w CRN         MAT-001       NACE MR0103         MAT-005       317L St. St. Valve Bolting         Sys01       Bug screen on all vent ports         Sys02       Stainless steel fasteners         Sys03       All external stainless steel fast         Sys04       All stainless steel fasteners |                       |          |
| Note Reference Title                                                                                                    | Net Price             | Category |
| ACC-008 Volume Tank /w CRN                                                                                                    | 0                     | Other 💌  |
| Note Text<br>4.7 Gallon volume tank suitable for -40 C complete with PSV<br>connection and Alberta CRN Number to be supplied direct fr<br>Add                                                                                                    | om Barber Engineering |          |
|                                                                                                    |                       | Close    |

This screen contains:

<u>From</u> combo box – This combo box contains options to list the Collections and factory notes from the Project or from Library.

FN Group combo box – This combo box contains list of all the groups from the Library.

<u>FN Collection</u> combo box – This combo box contains list of all the Collection from the selected FN Group.

<u>Factory Notes in Group list</u> – This list contains all the list of factory notes from the group along with check box, Ref (reference) and Title. if the factory note is assigned to current collection the check box in front of that note is checked else it is unchecked.

To create a FN Collection in the project select the Project option from the From combo box or to create a FN Collection in the Library select the Library option from the From combo box. Then click on **Add** Button. Select the FN Group for which you want to create FN Collection. Select Factory Notes from "**Factory notes in Group**" List to be inserted in the FN Collection. After selecting each factory note, FN Collection text box display the comma separated list of selected factory notes is displayed in FN Collection Text box.

| Manage Factory Notes, FN Groups and FN Collections                                                                                                    |      |  |  |  |  |
|----------------------------------------------------------------------------------------------------|------|--|--|--|--|
| Assign Group to Project Create Factory Notes Assign Notes to Groups<br>Create Collections Apply FN Collections Find & Replace Factory Notes<br>Collections<br>From Project<br>FN Group Group1 FN Collection ACC-009,MAT-001,Sys01<br>Factory Notes in Group<br>Ref. Title<br>ACC-008 Volume Tank /w CRN<br>ACC-009 30 Gal. Volume Tank /w CRN<br>ACC-009 30 Gal. Volume Tank /w CRN<br>ACC-009 31 Cal. Volume Tank /w CRN<br>ACC-009 31 Cal. Volume Tank /w CRN<br>ACC-009 31 Cal. Volume Tank /w CRN<br>MAT-001 NACE MR0103<br>MAT-005 317L St. St. Valve Bolting<br>Sys01 Bug screen on all vent ports<br>Sys02 Stainless steel fasteners<br>Sys03 All external stainless steel fast<br>Sys04 All stainless steel fasteners |      |  |  |  |  |
| Note Reference Title Net Price Category                                                                                                    |      |  |  |  |  |
| Sys01 Bug screen on all vent ports 0 Other 💌                                                                                                    |      |  |  |  |  |
| Note Text "All vent ports of positioners and actuators equipped with bug screensVent holes in the positioner, actuator, and air set shall be protected by a filter." Add Save Cancel                                                                                                    |      |  |  |  |  |
| <br>                                                                                                    | lose |  |  |  |  |

Now click on save button to save FN Collection. A successful save message is displayed as following.

| ValSpeQ |                                   |
|---------|-----------------------------------|
| (į)     | FN Collection saved successfully. |
|         | <u>ОК</u> ]                       |

### Edit FN Collection

To edit a collection from the Project select the Project option from the From combo box and to edit a collection from the Library select the Library option from the From combo box. After selecting the option, FN Group combo box is filled with the available groups according to selections.

To edit a FN Collection first select the group for which that FN Collection is created. After selecting Group select the Collection from the FN Collection combo.

To add a note in the collection check that note from the Factory Notes in Group list. To remove a note from the collection, uncheck that note from the Factory Notes in Group list.

After changing the collection notes, 'Save' button gets enabled and caption of Delete buttons is changed to Cancel. As shown in the following screen.

# <u>User Manual – ValSpeQ 3.80</u>

| 📓 Manage Factory Notes, FN Groups and FN Collection                                                                                                    | ons       |          | X |  |  |
|----------------------------------------------------------------------------------------------------|-----------|----------|---|--|--|
| Assign Group to Project Create Factory Notes Assign Notes to Groups<br>Create Collections Apply FN Collections Find & Replace Factory Notes<br>Collections<br>From Project<br>FN Group Group1 FN Collection ACC-009.MAT-001.Sys01<br>Factory Notes in Group<br>Ref. Title<br>ACC-008 Volume Tank /w CRN<br>ACC-009 30 Gal. Volume Tank /w CRN<br>ACC-009 30 Gal. Volume Tank /w CRN<br>AACC-009 31 Gal. Volume Tank /w CRN<br>MAT-001 NACE MR0103<br>MAT-005 317L St. St. Valve Bolting<br>Sys01 Bug screen on all vent ports<br>Sys02 Stainless steel fasteners<br>Sys03 All external stainless steel fast<br>Sys04 All stainless steel fasteners |           |          |   |  |  |
| Note Reference Title                                                                                                    | Net Price | Category |   |  |  |
| ACC-008 Volume Tank /w CRN                                                                                                    | 0         | Other 🔽  |   |  |  |
| Note Text<br>4.7 Gallon volume tank suitable for -40 C complete with PSV (thermal relief set at 1379 kpag), check valve, plugged drain<br>connection and Alberta CRN Number to be supplied direct from Barber Engineering and Controls Limited.<br><u>Add Save Delete</u>                                                                                                    |           |          |   |  |  |

To save changes made in the collection click on the Save button. After successful save, following confirmation message is get displayed on the screen.

| ValSpeQ |                                   |
|---------|-----------------------------------|
| (į)     | FN Collection saved successfully. |
|         | ОК                                |

To cancel changes made in that collection click on the Cancel button.

#### Delete FN Collection

To delete FN Collection from the Project select Project option from the From combo box and to delete FN collection from the Library select the Library option from the From combo box.

To delete FN Collection from the group, first select that group in the FN Group combo box. After selecting Group select the Collection from the FN Collection combo box.

After selecting the FN Collection click on the Delete button. This will display a confirmation message as shown in the following screen.

| ValSpeQ | $\mathbf{X}$                                  |
|---------|-----------------------------------------------|
| 2       | Do you want to delete selected FN collection? |
|         | <u>Y</u> es <u>N</u> o                        |

Click on the Yes button to delete the selected FN Collection. After successful deletion of the FN Collection following message box is displayed.

| ValSpeQ |                                              |
|---------|----------------------------------------------|
| (į)     | Selected FN Collection deleted successfully. |
|         | ()                                           |

### • Apply FN Collections

To Apply FN Collections to Line Items/Templates select the Apply FN Collection tab. After Clicking on "Apply FN Collections" tab following screen will be displayed.

| 📓 Manage Factor | y Notes , FN Groups and FN Collections                                                                         |                 |
|-----------------|----------------------------------------------------------------------------------------------------|-----------------|
|                 | oject   Create Factory Notes   Assign Notes to Groups  <br>Apply FN Collections   Find & Replace Factory Notes | 1               |
| For It          |                                                                                                    |                 |
| Line Items      | CC-009,MAT-001,Sys01                                                                                           | d FN Collection |
| Item No.        | Description                                                                                                    | FN Collection   |
| <b>DC</b> 2     | FCV-008 [88-41625] 3in, Martensitic NACE Exposed Bolting, ANSI                                                 |                 |
| 3               | FCV-008 [88-41625] 3in, Martensitic NACE Exposed Bolting, ANSI                                                 |                 |
|                 |                                                                                                    | Close           |

This screen contains:

<u>For combo</u> box – This combo box contains options item and template. Select item to apply FN Collection to items. And select template option to apply FN Collection to templates.

<u>FN Collection combo</u> box – This Combo box list all the FN Collections associated with the currently applied FN Group. These FN collection contains a comma separated References in the collection.

<u>Select All</u> check box – This check box is used to select or deselect all items or templates listed under the list view.

<u>Line Items/Templates</u> List View – This list view lists all the items or templates from the current project along with check box, Line No or Template No., Description and applied FN Collection.

## 1. Apply FN Collection to Item

To apply FN Collection to items select the item option from the For combo box. This will load all line items from the current project to the Line Items list view, which are not freeze. Select the FN Collection from the FN Collection combo box.

Then select the line items from the list. For selection check the check box in front of that line item. To select all the line items from the list check the Select All check box. After selection of line items, Apply button gets enabled. As shown in following screen.

| Manage Factor            | y Notes , FN Groups and FN Collections                                                                  |                 | X  |
|--------------------------|----------------------------------------------------------------------------------------------------|-----------------|----|
|                          | roject Create Factory Notes Assign Notes to Groups<br>Apply FN Collections Find & Replace Factory Notes |                 | -1 |
| For It                   |                                                                                                    |                 |    |
|                          | CC-009,MAT-001,Sys01                                                                                    | d FN Collection |    |
| Line Items<br>Select All |                                                                                                    |                 |    |
| Item No.                 | Description                                                                                             | FN Collection   |    |
| <b>⊡</b> 02              | FCV-008 [88-41625] 3in, Martensitic NACE Exposed Bolting, ANSI                                          |                 |    |
|                          | FCV-008 [88-41625] 3in, Martensitic NACE Exposed Bolting, ANSI                                          |                 |    |
|                          |                                                                                                    |                 |    |
|                          |                                                                                                    |                 |    |
|                          |                                                                                                    |                 |    |
|                          |                                                                                                    |                 |    |
|                          |                                                                                                    |                 |    |
|                          |                                                                                                    |                 |    |
|                          |                                                                                                    |                 |    |
|                          |                                                                                                    |                 |    |
|                          |                                                                                                    |                 |    |
|                          |                                                                                                    |                 |    |
|                          |                                                                                                    |                 |    |
| L                        |                                                                                                    |                 |    |
|                          |                                                                                                    | Apply           | Ľ  |
|                          |                                                                                                    | Close           |    |

Click on **Apply** button. this will apply the selected FN Collection to the selected line items and message box is displayed as shown below.

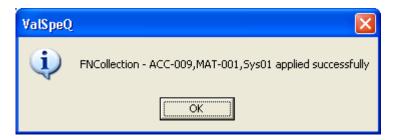

After clicking **OK** button, the applied FN Collections can be seen in the list view under the FN Collection column and Apply button gets disabled, as shown in the following screen.

| ÿ | Manage Factor | y Notes, FN Groups and FN Collections                                                                   |                       | ×  |
|---|---------------|----------------------------------------------------------------------------------------------------|-----------------------|----|
| ſ |               | roject Create Factory Notes Assign Notes to Groups<br>Apply FN Collections Find & Replace Factory Notes |                       | -1 |
|   | For It        |                                                                                                    | d FN Collection       |    |
|   |               |                                                                                                    |                       |    |
|   | Item No.      | Description                                                                                             | FN Collection         |    |
|   | 202           | FCV-008 [88-41625] 3in, Martensitic NACE Exposed Bolting, ANSI                                          | ACC-009,MAT-001,Sys01 |    |
|   | 3             | FCV-008 [88-41625] 3in, Martensitic NACE Exposed Bolting, ANSI                                          | ACC-009,MAT-001,Sys01 |    |
| _ |               |                                                                                                    |                       |    |

After applying FN Collection to line items, the pricing of those line items is recalculated.

# 2. Apply FN Collection to templates

To apply FN Collection to Templates select the Template option from the For combo box. This will load all templates from the current project to the Templates list view. As shown in following screen.

| 📓 Manage Factor        | y Notes , FN Groups and FN Collections                                                                          | ×               |
|------------------------|----------------------------------------------------------------------------------------------------|-----------------|
|                        | roject   Create Factory Notes   Assign Notes to Groups  <br>Apply FN Collections   Find & Replace Factory Notes |                 |
|                        |                                                                                                    |                 |
| Templates              | CC-009,MAT-001,Sys01                                                                                            | d FN Collection |
| Template No.           | Description                                                                                                    | FN Collection   |
| 1                      | FCV-00117 [88-41625] 3in, Martensitic NACE Exposed Bolting, AN                                                  |                 |
| <b>DC</b> <sup>2</sup> | FCV-0018 [88-41625] 3in, Martensitic NACE Exposed Bolting, ANSI                                                 |                 |
| <b>DO</b> 3            | FCV-0019 [88-41625] 3in, Martensitic NACE Exposed Bolting, ANSI                                                 |                 |
|                        |                                                                                                    |                 |
|                        |                                                                                                    |                 |
|                        |                                                                                                    |                 |
|                        |                                                                                                    |                 |
|                        |                                                                                                    |                 |
|                        |                                                                                                    |                 |
|                        |                                                                                                    |                 |
|                        |                                                                                                    |                 |
|                        |                                                                                                    |                 |
|                        |                                                                                                    | 1               |
|                        |                                                                                                    |                 |
|                        |                                                                                                    |                 |
|                        |                                                                                                    | <u>C</u> lose   |

Then select the FN Collection and Templates, this will enables the Apply button as shown in following screen.

| 📓 Manage Factory        | v Notes , FN Groups and FN Collections                                                                                             |                  |
|-------------------------|----------------------------------------------------------------------------------------------------|------------------|
|                         | oject   Create Factory Notes   Assign Notes to Groups  <br>Apply FN Collections   Find & Replace Factory Notes                     | 1                |
| For Te                  |                                                                                                    |                  |
|                         | CC-009,MAT-001,Sys01                                                                                                    | nd FN Collection |
| Templates<br>Select All |                                                                                                    |                  |
| Template No.            | Description                                                                                                    | FN Collection    |
|                         | FCV-00117 [88-41625] 3in, Martensitic NACE Exposed Bolting, AN                                                                     |                  |
| ة2<br>□©3               | FCV-0018 [88-41625] 3in, Martensitic NACE Exposed Bolting, ANSI<br>FCV-0019 [88-41625] 3in, Martensitic NACE Exposed Bolting, ANSI |                  |
|                         | PCV-0013 [00-41023] 3IN, Maltensitic NACE Exposed bolding, AN31                                                                    |                  |
|                         |                                                                                                    |                  |
|                         |                                                                                                    |                  |
|                         |                                                                                                    |                  |
|                         |                                                                                                    |                  |
|                         |                                                                                                    |                  |
|                         |                                                                                                    |                  |
|                         |                                                                                                    |                  |
|                         |                                                                                                    |                  |
|                         |                                                                                                    |                  |
|                         |                                                                                                    |                  |
|                         |                                                                                                    |                  |
|                         |                                                                                                    | Close            |

Click on **Apply** button. This will apply the selected FN Collection to the selected templates and message box is displayed as shown below.

| ValSpeQ |                                                           |
|---------|-----------------------------------------------------------|
| (į)     | FNCollection - ACC-009,MAT-001,Sys01 applied successfully |
|         | OK ]                                                      |

After clicking **OK** button, the applied FN Collections can be seen in the list view under the FN Collection column and Apply button gets disabled, as shown in the following screen.

| 🕺 Manage Factor         | y Notes , FN Groups and FN Collections                                                                          |                       |
|-------------------------|----------------------------------------------------------------------------------------------------|-----------------------|
|                         | roject   Create Factory Notes   Assign Notes to Groups  <br>Apply FN Collections   Find & Replace Factory Notes |                       |
|                         | emplate                                                                                                    |                       |
|                         | CC-009,MAT-001,Sys01                                                                                            | d FN Collection       |
| Templates<br>Select All |                                                                                                    |                       |
| Template No.            | Description                                                                                                    | FN Collection         |
| 1                       | FCV-00117 [88-41625] 3in, Martensitic NACE Exposed Bolting, AN                                                  | ACC-009,MAT-001,Sys01 |
| <b>DC</b> <sup>2</sup>  | FCV-0018 [88-41625] 3in, Martensitic NACE Exposed Bolting, ANSI                                                 | ACC-009,MAT-001,Sys01 |
| <b>DO</b> 3             | FCV-0019 [88-41625] 3in, Martensitic NACE Exposed Bolting, ANSI                                                 |                       |
|                         |                                                                                                    |                       |
|                         |                                                                                                    |                       |
|                         |                                                                                                    |                       |
|                         |                                                                                                    |                       |
|                         |                                                                                                    |                       |
|                         |                                                                                                    |                       |
|                         |                                                                                                    |                       |
|                         |                                                                                                    |                       |
|                         |                                                                                                    |                       |
|                         |                                                                                                    |                       |
|                         |                                                                                                    |                       |
|                         |                                                                                                    |                       |
|                         |                                                                                                    |                       |

### • Find & Replace Factory Notes Tab

To Find and Replace a particular Factory Note from applied FN Collection select the **Find & Replace Factory Notes** tab. Find & replace Screen is displayed as shown in following screen.

| 📓 Manage Factor | y Notes , FN Groups and FN Collections                                                                  | ×                     |
|-----------------|----------------------------------------------------------------------------------------------------|-----------------------|
|                 | roject Create Factory Notes Assign Notes to Groups<br>Apply FN Collections Find & Replace Factory Notes |                       |
|                 | For Item 💌<br>Find FN Ref. 🔼 📿 🗸                                                                        |                       |
| Line Items      |                                                                                                    |                       |
| Item No.        | Description                                                                                             | FN Collection         |
| <b>DC</b> 2     | FCV-008 [88-41625] 3in, Martensitic NACE Exposed Bolting, ANSI                                          | ACC-009,MAT-001,Sys01 |
| <b>DO</b> 3     | FCV-008 [88-41625] 3in, Martensitic NACE Exposed Bolting, ANSI                                          | ACC-009,MAT-001,Sys01 |
|                 |                                                                                                    |                       |
|                 |                                                                                                    |                       |
|                 |                                                                                                    |                       |
|                 |                                                                                                    |                       |
|                 |                                                                                                    |                       |
|                 |                                                                                                    |                       |
|                 |                                                                                                    |                       |
|                 |                                                                                                    |                       |
|                 |                                                                                                    |                       |
|                 |                                                                                                    |                       |
|                 |                                                                                                    |                       |
|                 |                                                                                                    |                       |
|                 | Replace with FN Ref. ACC-008                                                                            | µ                     |
|                 |                                                                                                    | Close                 |

This screen contains:

For combo box – This combo box contains options item and template. Select item to Find & Replace Factory Note in items. And select template option to Find & Replace Factory Note in templates.

Find FN Ref combo box – This Combo box list the Factory note references, which are currently applied to line items or templates.

Select All check box – This check box is used to select or deselect all the line items or templates listed under the list view.

Line Items/Templates List View – This list view lists all the items or templates from the current project along with check box, Line No or Template No., Description and applied FN Collection, which contains the currently selected reference.

Replace with FN Ref. combo box – This Combo box list of all the Factory note references available in the current project. Additional option Nothing is available to replace selected reference with nothing.

#### 1. Find & Replace Factory note for Items

To Find a particular Factory note in items select item option from the For combo box.

To Find Line Items that contains a specific Factory Note Reference, Select that Reference in the Find FN Ref. combo box and then click on the **Find** button. After clicking on Find button all line items that has selected factory note applied are listed under the Line items list.

Then Select the another Note reference into the Replace with FN Ref. combo box and select the line items for which notes are to be replaced. After the selection of line items, Replace button gets enabled as shown in the following screen.

| 📓 Manage Factor          | y Notes , FN Groups and FN Collections                                                              | ×                     |
|--------------------------|----------------------------------------------------------------------------------------------------|-----------------------|
|                          | oject Create Factory Notes Assign Notes to Groups Apply FN Collections Find & Replace Factory Notes | 1                     |
|                          | For Item  Find FN Ref. ACC-009                                                                      |                       |
| Line Items<br>Select All |                                                                                                    |                       |
| Item No.                 | Description                                                                                         | FN Collection         |
| <b>DO</b> 2              | FCV-008 [88-41625] 3in, Martensitic NACE Exposed Bolting, ANSI                                      | ACC-009,MAT-001,Sys01 |
|                          | FCV-008 [88-41625] 3in, Martensitic NACE Exposed Bolting, ANSI                                      | ACC-009,MAT-001,Sys01 |
|                          | Replace with FN Ref. Sys02                                                                          |                       |
|                          |                                                                                                    | <u>C</u> lose         |

Then click on the Replace button. This will replace the find reference with the replace reference and message box is displayed as shown below.

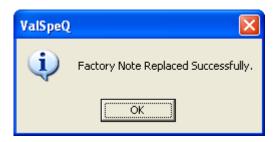

After clicking OK button, the list displays the updated FN Collections of Line items as shown below.

| 🕺 Manage Factor | y Notes , FN Groups and FN Collections                                                               | ×                     |
|-----------------|----------------------------------------------------------------------------------------------------|-----------------------|
|                 | roject Create Factory Notes Assign Notes to Groups Apply FN Collections Find & Replace Factory Notes |                       |
| - Line Items    | For Item 💌<br>Find FN Ref.                                                                           |                       |
| Select All      |                                                                                                    |                       |
| Item No.        | Description                                                                                          | FN Collection         |
| <b>DO</b> 2     | FCV-008 [88-41625] 3in, Martensitic NACE Exposed Bolting, ANSI                                       | ACC-009,MAT-001,Sys01 |
| <b>DO</b> 3     | FCV-008 [88-41625] 3in, Martensitic NACE Exposed Bolting, ANSI                                       | MAT-001,Sys01,Sys02   |
|                 |                                                                                                    |                       |
|                 |                                                                                                    |                       |
|                 |                                                                                                    |                       |
|                 |                                                                                                    |                       |
|                 |                                                                                                    |                       |
|                 | Replace with FN Ref. Sys02                                                                           |                       |
|                 |                                                                                                    |                       |

To remove the factory note reference from the applied FN Collections select the Nothing option in the Replace with FN ref combo box.

After replacing Factory note for line items, those line items pricing is recalculated.

### 2. Find & Replace Factory note for Templates

To Find a particular Factory note in templates select Template option from the For combo box.

To Find templates that contains a specific Factory Note Reference, Select that Reference in the Find FN Ref. combo box and then click on the **Find** button. After clicking on Find button all Templates that has selected factory note applied are listed under the Templates list.

Then Select the another Note reference into the Replace with FN Ref. combo box and select the Templates for which notes are replaced. After the selection of line items, Replace buttons are enabled as shown in the following screen.

| 📓 Manage Factory Notes , FN Group                                                   | s and FN Collections                         |                       |
|-------------------------------------------------------------------------------------|----------------------------------------------|-----------------------|
| Assign Group to Project Create Factory N<br>Create Collections Apply FN Collections |                                              |                       |
| Find FN F                                                                           | For Template<br>Ref. Sys01                   |                       |
| Select All                                                                          |                                              |                       |
| Template No. Description                                                            |                                              | FN Collection         |
|                                                                                     | i] 3in, Martensitic NACE Exposed Bolting, AN | ACC-009,MAT-001,Sys01 |
|                                                                                     | 3in, Martensitic NACE Exposed Bolting, ANSI  | ACC-009,MAT-001,Sys01 |
| Replace with FN F                                                                   | Ref. Sys04                                   |                       |
|                                                                                     |                                              | Close                 |

Then click on the Replace button. This will replace the find reference with the replace reference and message box is displayed as shown below.

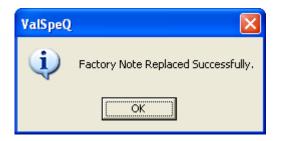

After clicking OK button, the list displays the updated FN Collections of Templates as shown below.

| 📓 Manage Factor         | y Notes , FN Groups and FN Collections                                                              |                       |
|-------------------------|----------------------------------------------------------------------------------------------------|-----------------------|
|                         | oject Create Factory Notes Assign Notes to Groups Apply FN Collections Find & Replace Factory Notes |                       |
|                         | For Template                                                                                        |                       |
| Templates<br>Select All |                                                                                                    |                       |
| Template No.            | Description                                                                                         | FN Collection         |
|                         | FCV-00117 [88-41625] 3in, Martensitic NACE Exposed Bolting, AN                                      | ACC-009,MAT-001,Sys04 |
| <b>DO</b> <sup>2</sup>  | FCV-0018 [88-41625] 3in, Martensitic NACE Exposed Bolting, ANSI                                     | ACC-009,MAT-001,Sys04 |
|                         |                                                                                                    |                       |
|                         |                                                                                                    |                       |
|                         |                                                                                                    |                       |
|                         |                                                                                                    |                       |
|                         |                                                                                                    |                       |
|                         |                                                                                                    |                       |
|                         |                                                                                                    |                       |
|                         |                                                                                                    |                       |
|                         |                                                                                                    |                       |
|                         |                                                                                                    |                       |
|                         |                                                                                                    |                       |
|                         |                                                                                                    |                       |
|                         | Replace with FN Ref. Sys04                                                                          |                       |
|                         |                                                                                                    |                       |

To remove the factory note reference from the applied FN Collections select the Nothing option in the Replace with FN ref combo box.

# **Import Factory Notes**

To invoke Import Factory Notes, select **Settings -> Factory Notes Library->Import Factory Notes** option.

After clicking on Import Factory Notes option, the following screen will be displayed.

| 📓 Import Facto   | ory Notes                            |                     |           |
|------------------|--------------------------------------|---------------------|-----------|
| Import File C:\D | ocuments and Settings\Administrator\ | Mu Documents\Std El | N.vun 🗃   |
| The Jewe         | ocuments and octangs warministrator  | my bocanents tota n | t.van     |
| Import Details   |                                      |                     |           |
| Import Into      | Library C Project                    |                     |           |
|                  |                                      |                     |           |
| Group Name       |                                      |                     |           |
| Select All       |                                      |                     |           |
| Ref              | Title                                | Category            | List Pr 🔨 |
| ACC-008          | Volume Tank /w CRN                   | Other               | 0         |
| ACC-009          | 30 Gal. Volume Tank /w CRN           | Other               | 0         |
| ACC-011          | Swagelok Tube Fittings               | Other               | 0         |
| ACC-014          | Solenoid Vent Port                   | Other               | 0         |
| ACC-110          | 10 Gal. Volume Tank /w CRN           | Other               | 0         |
| MAT-001          | NACE MR0103                          | Other               | 0 -       |
| MAT-005          | 317L St. St. Valve Bolting           | Other               | 0         |
| MAT-101          | Bonnet Flushing Connection           | Other               | 0 🧹       |
| <                |                                      | 0.1                 |           |
|                  |                                      |                     |           |
|                  |                                      | [mport              | Close     |
|                  |                                      |                     |           |
|                  |                                      |                     |           |

User can select an already exported .vun file using the open folder icon. The factory notes/group in the exported file can be imported either in the library or in the project. If the file contains group then the group name will be displayed in the Group Name text box.

If group is to be imported then the factory notes in the group cannot be deselected. If factory notes are to be imported then the factory notes can be selected or deselected.

If the group with the same name exists in the Library then after clicking on Import button the following window will be displayed.

#### <u>User Manual – ValSpeQ 3.80</u>

| 📓 Import Group 🛛 🔀                                                           |
|------------------------------------------------------------------------------|
| FN Group - g already exists.                                                 |
| <ul> <li>Append Group to g</li> <li>Rename Group</li> <li>Replace</li> </ul> |
| <u> </u>                                                                     |

User can Append the group to existing group or Rename the group with different name or Replace the existing group with the new group.

If Project contains a group assigned to it then while importing the group with different name into Project the follow message will be displayed.

| Valspe( | Q 3.80.0                                                                                                    |
|---------|----------------------------------------------------------------------------------------------------|
| 2       | FN Group- G1 is applied to the Project. Assigning new group will remove existing note references from Items/Templates. Do you want to proceed ? |
|         | <u>[Yes</u> ]No                                                                                                    |

Click on Yes button will remove the existing group and clicking No button will cancel the process.

If Project contains a group which has the same name as the group being imported then the following message will be displayed.

| ValspeQ | 3.80.0                                                                  |  |
|---------|-------------------------------------------------------------------------|--|
| 2       | FN Group- g2 is already applied to the Project. Do you want to reapply? |  |
|         | <u>Y</u> es <u>N</u> o                                                  |  |

Clicking on Yes button will reapply the group and clicking on the No button will stop the process.

After clicking on Ok & Yes button of the above three windows the backup of the current project is taken in User's personal folder and the following message is displayed.

| ValspeQ 3.80.0 |                                                                                    |
|----------------|------------------------------------------------------------------------------------|
| ٩              | Database backup taken at C:\DOCUMENTS AND SETTINGS\GANESH\MY DOCUMENTS\3.80_3.RCV. |
|                | OK                                                                                 |

When the Import Factory Notes is done successfully the following message is displayed.

| ValspeQ 3.80.0 |                                                                                                    |  |
|----------------|----------------------------------------------------------------------------------------------------|--|
| (į)            | Factory Notes file C:\Documents and Settings\ganesh\My Documents\PRG00001.vun imported successfully into Library. |  |
|                | OK                                                                                                    |  |

The Import Factory Notes window can be closed using the Close button or **ALT + C** key.

# **Export Factory Notes**

To invoke Export Factory Notes, select **Settings -> Factory Notes Library->Export Factory Notes** option.

After clicking on Export Factory Notes option, following screen will be displayed.

| 📓 Export Fac | tory Notes                              |                 | X         |
|--------------|-----------------------------------------|-----------------|-----------|
| Export Infor | mation                                  |                 |           |
| Export From  | Library     C Project                   |                 |           |
| Export       | Factory Notes 💌                         |                 |           |
| Group Name   | <b>_</b>                                |                 |           |
| Select All   |                                         |                 |           |
| Ref          | Title                                   | Category        | List Pr 🔨 |
| ACC-008      | Volume Tank /w CRN                      | Other           | 0         |
| ACC-009      | 30 Gal. Volume Tank /w CRN              | Other           | 0         |
| ACC-011      | Swagelok Tube Fittings                  | Other           | 0         |
| ACC-014      | Solenoid Vent Port                      | Other           | 0 🔜       |
| ACC-110      | 10 Gal. Volume Tank /w CRN              | Other           | 0         |
| MAT-001      | NACE MR0103                             | Other           | 0         |
| MAT-005      | i 317L St. St. Valve Bolting            | Other           | 0         |
| MAT-101      | Bonnet Flushing Connection              | Other           | 0 🤍       |
|              |                                         | 01              |           |
| File Manager |                                         |                 |           |
| File Name    | C:\Documents and Settings\Administrator | \My Documents\P | RG000     |
|              |                                         | <u>E</u> xport  | Close     |
|              |                                         |                 |           |

User can export the factory notes/group either from Library or Project by selecting the Library or Project radio button respectively.

The option for factory notes or group is available in the Export combo box.

When Group option is selected the available groups are displayed in the Group Name combo box and all the factory notes in that group are displayed in the list view. The check box before the factory notes is disabled.

When factory notes option is selected all the factory notes in the project are displayed in the list view. The factory notes can be selected or deselected.

By default the export file path will be personal folder of the current user (Generally My Documents folder) and the file name will be PRG00001.vun. However user can change the default path and file name.

If PRG00001.vun already exists on the same path then a following message will be displayed after clicking on Export button.

| ValspeQ | 3.80.0                                                                                                    |  |
|---------|----------------------------------------------------------------------------------------------------|--|
| ⚠       | C:\DOCUMENTS AND SETTINGS\ADMINISTRATOR\MY DOCUMENTS\PRG00001.VUN already exists.<br>Do you want to overwrite it? |  |
|         | <u>Y</u> es <u>N</u> o                                                                                            |  |

Click on Yes button will overwrite the existing file and clicking on No button will close the message box.

After the file is exported successfully the following message will be displayed.

| ValspeQ | 3.80.0                                                                                                    |
|---------|----------------------------------------------------------------------------------------------------|
| (į)     | Factory Note Group G1 from Library exported successfully to C:\Documents and Settings\ganesh\My Documents\PRG00001.vun. |
|         | OK                                                                                                    |

The Export Factory Notes window can be closed using shortcut key AIt + C or clicking Close button.

# **User Preferences option**

User Preferences facilitates the user to define his preferences while working on ValSpeQ. User preferences are defaulted to Project Preferences whenever a new project is created. User has the flexibility to change the preferences.

This option can be invoked by selecting <u>User Preferences</u> option under the <u>Settings</u> menu or by pressing **Alt + S** & **U** keys.

The following screen is displayed.

| 📓 User Preferences                                                                                                    | $\mathbf{X}$       |
|----------------------------------------------------------------------------------------------------|--------------------|
| User Profile : Default                                                                                                    |                    |
| Generic Materials Preferences for Airset Groups Instrument Paint<br>Tag General Confirmations Product Scope and Pricing PED/ITP<br>Calculation Variables Unit of Measure Service Conditions Actuation Tubing<br>Calculation Defaults |                    |
| Max. Velocity - Liquid 33                                                                                                    |                    |
| Preliminary FL 0.9                                                                                                    |                    |
| Cv Oversize Factor 1                                                                                                    |                    |
| Min Sound Level 70                                                                                                    |                    |
| Max Sound Level 90                                                                                                    |                    |
| Sound Tolerance Level                                                                                                    |                    |
| Print Informational Messages                                                                                                    |                    |
|                                                                                                    |                    |
| <u>S</u> ave Sa <u>v</u> e As <u>D</u> elete                                                                                                    | Apply Cancel Close |

User preferences are segregated for ease of understanding & can be accessed by selecting the appropriate tab page as given below

- 1. <u>Calculation Variables</u>.
- 2. Unit of Measure.
- 3. <u>Service Conditions.</u>
- 4. Actuation.
- 5. <u>Tubing</u>
- 6. <u>Tag</u>.
- 7. General.
- 8. Confirmations.
- 9. Product Scope & Pricing.
- 10. <u>PED/ITP</u>

<u>User Manual – ValSpeQ 3.80</u>

- <u>Generic Materials</u>
   Preferences for Airset Groups.
   Instrument.

By default Calculation Variables Tab is displayed.

## User Profiles option

User Preferences provides a feature to maintain different profiles. A user profile named **Default** is used unless a different user profile is created & applied i.e. set to be used.

**Default** user profile cannot be deleted.

By default, Save, Save As, Delete, Apply, Cancel buttons are disabled.

Save, Save As & Cancel are enabled only on change of any preferences.

Select <u>Save</u> option to save the changes made to the active profile & <u>Cancel</u> to discard any changes made to active profile.

Select **Save As** option to save changes made to a different profile.

The new profile will not be active unless it is applied. Select the **<u>Apply</u>** option to apply a new profile. The **<u>Apply</u>** button is enabled only if a profile selected is not currently active. Once a new profile is applied & a new project is invoked, the values from user preferences of the new profile will be defaulted to the project preferences of the new project.

Select the **Delete** option to delete a selected profile. The **Delete** button is enabled when a profile other than Default is selected & facilitates the user to delete an existing profile.

# Calculation Variables Tab

These values are used while performing sizing calculation. For every new project, User Preferences values set for Calculation Variables for the active user profile are defaulted to Project Preferences.

| User Preferences            |                                                                                                    | × |
|-----------------------------|----------------------------------------------------------------------------------------------------|---|
| User Profile : Default      |                                                                                                    |   |
| Tag General Confirmations I | for Airset Groups Instrument Paint<br>Product Scope and Pricing PED/ITP<br>ure Service Conditions Actuation Tubing<br>33<br>0.9<br>1<br>1<br>70<br>90<br>IEC • |   |
|                             | Save Saye As Delete Apply Cancel                                                                                                    |   |

Max. Velocity - Liquid - The value specified

# Preliminary FL

**Cv Oversize Factor** – The **oversize Req Cv** in the grid displayed on **Sizing & Selection** screen for a Control Valve is calculated based on the factor provided here.

**Min Sound Level** & **Max Sound Level** - By specifying the Min Sound Level & Max Sound Level, the application is able to validate the service conditions against the selected valve as to whether the noise is within the valid permitted range. If the Sound is beyond the range specified, an appropriate message is displayed.

### Sound Tolerance Level

### Print Informational Messages

User can change the default values and save by clicking on the **Save** button. An message "Defaults saved successfully." is displayed. The preferences for selected user profile are updated.

# Unit of Measure Tab

The Unit of Measure tab page allows the user to define the Units he prefers to be defaulted to every project. For every new Project, User Preferences values for Unit of Measure for the active user profile are defaulted to Project Preferences. On selecting the Unit of Measure tab, the following screen will be displayed.

| ÿ | User Preference       | 8                                                                                                    |                |
|---|-----------------------|----------------------------------------------------------------------------------------------------|----------------|
| U | ser Profile : Default |                                                                                                    |                |
|   | Tag General Cor       | Preferences for Airset Groups   Instrument   Paint  <br>Infirmations   Product Scope and Pricing   PED/ITP  <br>Unit of Measure   Service Conditions   Actuation   Tubing  <br>Instruction | [              |
|   |                       | flow rate gas density                                                                                                    |                |
|   | liquid                | gpm                                                                                                    |                |
|   | gas                   | scfh                                                                                                    |                |
|   | steam                 | lb/h                                                                                                    |                |
|   | two phase             | lb/h 💌 lb/ft3 14.73 psi a, 60 F 💌                                                                                                    |                |
|   | inlet pressure        | psi a                                                                                                    |                |
|   | temperature           | deg F                                                                                                    |                |
|   | liquid velocity       | ft/s                                                                                                    |                |
|   | length                | in 💌                                                                                                    |                |
|   | Calibration           | psi g                                                                                                    |                |
|   |                       | <u>Save</u> Sa <u>v</u> e As <u>D</u> elete <u>Apply</u> C <u>a</u> nce                                                                                                    | Cl <u>o</u> se |

It allows the user to define Unit of Measure for Liquid Flow Rate, Gas Flow Rate, Steam Flow Rate, Two Phase Flow Rate, Two Phase Gas Density, inlet Pressure, Temperature, Liquid Velocity, Length and Calibration.

User can change the default values as per his preference and save by clicking on the **Save** button. The preferences for selected user profile are updated.

# Service Conditions Tab

The Service Conditions tab page allows the user to define the titles / labels which would best describe the four Service Condition data under that column. It also allows the user to set default values for Design pressure & Design Temperature.

For every new Project, **User Preferences** values for **Service Conditions** for the active user profile are defaulted to **Project Preferences**. On selecting the **Service Conditions** tab, the following screen will be displayed.

| User Preferences                                                                                                    |                     |                 |                              |                |             |
|----------------------------------------------------------------------------------------------------|---------------------|-----------------|------------------------------|----------------|-------------|
| User Profile : Default<br>Generic Materials Preference<br>Tag General Confirmations<br>Calculation Variables Unit of Mea<br>Default Service Condition<br>First Heading<br>Second Heading<br>Third Heading<br>Fourth Heading | Product Scope and F | ricing PED/ITP  | Tubing                       |                |             |
| Design pressure                                                                                                    | 0                   | psia            |                              |                |             |
| Design temperature                                                                                                    | 100                 | deg F           |                              |                |             |
|                                                                                                    |                     | Cours 1 Ser     | in An I Dalata               | Analy 1 C      |             |
|                                                                                                    |                     | <u>Save</u> Say | <u>v</u> e As <u>D</u> elete | <u>Apply</u> C | ancel Close |

User can change the default values as per his preference and save by clicking on the **Save** button. The preferences for selected user profile are updated.

# Actuation Tab

The Actuation tab page allows the user to define the default Fail Position and Air Action values the user prefers to work with.

For every new project, User Preferences values for Actuation is defaulted to Project Preferences. On selecting the Actuation tab, the following screen will be displayed.

| 📓 User Preferences                                                                                                    | ×        |
|----------------------------------------------------------------------------------------------------|----------|
| User Profile : Default                                                                                                    |          |
| Generic Materials Preferences for Airset Groups Instrument Paint<br>Tag General Confirmations Product Scope and Pricing PED/ITP<br>Calculation Variables Unit of Measure Service Conditions Actuation Tubing<br>Actuation<br>Fail Position Closed<br>Air Action Air to Open |          |
| Save Save As Delete Apply Cancel Close                                                                                                    | <u>.</u> |

User can change the default values as per his preference and save by clicking on the **Save** button. The preferences for selected user profile are updated.

# Tubing Tab

The Tubing tab page allows the user to define the default Tubing Material, Fitting Size, Fitting Type and Material and Gauge Scale values as per his preference.

For every new project, User Preferences values for Tubing are defaulted to Project Preferences. On selecting the Tubing tab, the following screen will be displayed.

| Ŵ | User Preferences          |                                                                                                    | ×  |
|---|---------------------------|----------------------------------------------------------------------------------------------------|----|
| U | ser Profile : Default     | ▼                                                                                                    |    |
| 0 | Tag General Confirm       | ferences for Airset Groups   Instrument   Paint  <br>ations   Product Scope and Pricing   PED/ITP  <br>of Measure   Service Conditions   Actuation   Tubing |    |
|   | Tubing Material           | stainless steel                                                                                                    |    |
|   | Tubing Size (min.)        | 0.25 inch                                                                                                    |    |
|   | Fitting Type and Material | st.st. double Ferrule                                                                                                    |    |
|   | Gauge Scale               | psi-kPa-bar-kg/cm2                                                                                                    |    |
|   |                           |                                                                                                    |    |
|   |                           |                                                                                                    |    |
|   |                           |                                                                                                    |    |
|   |                           |                                                                                                    |    |
|   |                           |                                                                                                    |    |
|   |                           |                                                                                                    |    |
| _ |                           |                                                                                                    | ]  |
|   |                           | Save Save As Delete Apply Cancel Clos                                                                                                    | ;e |

User can change the default values as per his preference and save by clicking on the **Save** button. The preferences for selected user profile are updated.

# Tag Tab

**Tag** tab provides a facility to the user to enable or disable auto tag numbering or tag masking on New Items as per rules or definition.

For every new project, **User Preferences** values for **Tag** are defaulted to **Project Preferences**. On selecting the **Tab** tab, the following screen will be displayed.

| User Preferences                                                                                                    |                                                                  |                                       |                       |              |
|----------------------------------------------------------------------------------------------------|------------------------------------------------------------------|---------------------------------------|-----------------------|--------------|
| User Profile : Default                                                                                                    |                                                                  | <b>-</b>                              |                       |              |
| Calculation Variables Unit of Meas<br>Generic Materials Preferences for Air<br>Tag General Confirmations Produce<br>Default Tag Mask and Increment<br>Use Tag Masks on N<br>Tag Mask | set Groups   Instrum<br>ct Scope and Pricing<br>t<br>lew Project | nent Paint                            | ı)                    |              |
| Valve Tag                                                                                                    |                                                                  | Initial Value                         |                       |              |
| Positioner Tag                                                                                                    |                                                                  | Increment Value                       |                       |              |
| Transducer Tag                                                                                                    |                                                                  |                                       |                       |              |
| Booster Tag                                                                                                    |                                                                  |                                       |                       |              |
| Switch Tag                                                                                                    |                                                                  |                                       |                       |              |
| Solenoid Tag                                                                                                    |                                                                  |                                       |                       |              |
| Transfer Lockup Valve1 Tag                                                                                                    |                                                                  |                                       |                       |              |
| Transfer Lockup Valve2 Tag                                                                                                    |                                                                  |                                       |                       |              |
| Transfer Lockup Valve3 Tag                                                                                                    |                                                                  |                                       |                       | µ            |
| Airset for Transfer Lockup Valve Tag                                                                                                    |                                                                  |                                       |                       | L L          |
|                                                                                                    |                                                                  | <u>Save</u> Sa <u>v</u> e As <u>D</u> | elete <u>A</u> pply ( | Cancel Close |

### Note:

Tag Mask works with Control Valve line item only.

**Use Tag Mask on New Project** – When this option is checked, the selected Tag Masks are applied to New Project. All the fields are enabled when this option is checked. If this option is unchecked, the different tag values defined are not defaulted to the new project. All the fields are disabled when this option is unchecked.

When invoked for the first time, this option by default is unchecked.

**Tag Mask** – **Valve Tag -** This field value is used as the prefix for the auto generated tag for Control Valve line item.

**Tag Mask** – **Accessory** (Positioner, Transducer, Booster, Switch & Solenoid) – These field values are used as the prefix for the auto generated tag for the corresponding appropriate accessory selected at the time of configuring a control valve line item that is yet to be saved.

Tag Mask is not mandatory & can be left blank.

**Initial Value** – This field is used for specifying the start value for generating the default tags. **Initial Value** is mandatory & minimum value should be 1.

**Increment Value** – The **Increment Value** is the value which is added to derive the tag number. **Increment Value** is mandatory & minimum value should be 1.

User can change the default values as per his preference and save by clicking on the **Save** button. The preferences for selected user profile are updated.

# **General Tab**

General tab facilitates user to specify User Name, Location, Phone & Email information. It allows defining the Serial Plate & Contractual Language to be used. In addition it facilitates to define the Default Configurator, Default Language & number of project files to be listed under Recently used file list.

For every new project, User Preferences values for General are defaulted to values in Project Preferences except that for User Name, Location, Phone & Email. User Name, Location & Phone are directly defaulted to a new line item & are reflected on Item Data screen. On selecting the General tab, the following screen will be displayed.

| User Preferences                                                                                                    |                                  | X |
|----------------------------------------------------------------------------------------------------|----------------------------------|---|
| User Profile : Default                                                                                                    |                                  |   |
| Calculation Variables Unit of Measure Se<br>Generic Materials Preferences for Airset Group<br>Tag General Confirmations Product Scope | ps Instrument Paint              |   |
| Default Configurator Control Valve                                                                                                    | ✓ Serial Plate Language English  |   |
| Default Language English                                                                                                    | Contractual Langauge English     |   |
| Recently used file list 4                                                                                                    |                                  |   |
| User Name SAM                                                                                                    |                                  |   |
| User Location SPL                                                                                                    |                                  |   |
| User Phone 897988758979                                                                                                    |                                  |   |
| User Email sam@spl.com                                                                                                    |                                  |   |
|                                                                                                    |                                  |   |
|                                                                                                    |                                  | Γ |
|                                                                                                    | Save Saye As Delete Apply Cancel | e |

User can select a **Default Configurator** to be invoked on **ValSpeQ** startup or when a new project is invoked. The following table provides information about the blank configurator screen displayed based on the **Default Configurator** being set in the **User Preferences**.

| Default Configurator | Screen Displayed on ValSpeQ Startup |
|----------------------|-------------------------------------|
|                      |                                     |
| Control Valve        | Sizing & Selection                  |
|                      |                                     |
| Levels               | Service & Level                     |
|                      |                                     |
| Accessories          |                                     |

| Actuation  | Actuator   |
|------------|------------|
| Positioner | Positoner  |
| Transducer | Transducer |
| Booster    | Booster    |
| Switch     | Switch     |
| Solenoid   | Solenoid   |
| Airset     | Airset     |
|            |            |
| Regulator  | Regulator  |

**Default Language** is English and currently this is the only available language.

## Note:

Thou ValSpeQ architecture is designed to support multiple languages, the current available language is only English.

Default value for **Recently used file list** is 4 i.e. the last 4 project files opened in ValSpeQ are listed in the **Project** menu for facilitating quick & easy opening of recently opened project file directly instead of having to go thru the **Project Open...** functionality. **Note:** 

- 1. Max a list of last 10 opened project files can be viewed.
- 2. Change to this value is applied with immediate effect provided the changes are made to the active profile.

Select **Serial Plate & Contractual Language** as per the preference. These values are defaulted to Project Preferences on invoking a new project subsequently & later to the line items. These values are reflected on the **Item Data** screen of the line item.

Default values for **User Name**, **User Location**, **User Phone** & **User Email** are populated from the information provided during the installation process. User has the flexibility to change the same. The changes made are applied immediately to any new line items added subsequently on the existing project provided the changes are made & stored in the active user profile.

Select the **Save** option to update preferences. Preferences for selected user profile are updated.

As described above, based on the attributes changed the effects will be applied either immediately or when **ValSpeQ** is invoked or a **New Project** is invoked.

## **Confirmation Tab**

Confirmation tab facilitates the use to define ValSpeQ behavior for confirmations on deleting an item/template, freeze/unfreeze an item, copy an item/template. In addition it allows user to define how ValSpeQ should react when an attribute value for an item/template is modified that affects several subsequent dependent attribute values that are populated.

| User Preferences                                                                                                    | ×  |
|----------------------------------------------------------------------------------------------------|----|
| User Profile : Default                                                                                                    |    |
| Calculation Variables   Unit of Measure   Service Conditions   Actuation   Tubing<br>Generic Materials   Preferences for Airset Groups   Instrument   Paint  <br>Tag   General   Confirmations   Product Scope and Pricing   PED/ITP |    |
| Confirmations                                                                                                    |    |
| Confirm on deletion of Item/Template.                                                                                                    |    |
| Confirm on Freeze/Unfreeze of Item.                                                                                                    |    |
| Confirm on copy of Item/Template.                                                                                                    |    |
| When previous drop down selection is no longer available:                                                                                                    |    |
| Allow ValSpeQ to select singular drop down entries.                                                                                                    |    |
| Allow ValSpeQ to select first of multiple drop down entries.                                                                                                    |    |
|                                                                                                    |    |
|                                                                                                    | [] |
|                                                                                                    | Γ  |
| Save Save As Delete Apply Cancel Co                                                                                                    | se |

### Confirm on deletion of Item/Template

Select this option if ValSpeQ should provide a confirmation message prior to deleting a line item or template. If this option is unchecked, the line item or template will be deleted without a confirmation.

### Confirm on Freeze/Unfreeze of Item

Select this option if ValSpeQ should provide a confirmation message prior to freeze or unfreeze a line item. If this option is unchecked, the line item will be set to freeze or unfreeze without a confirmation.

# Confirm on Copy of Item/Template

Select this option if ValSpeQ should provide a confirmation message prior to copying a line item or template. If this option is unchecked, the line item or template will be copied without any confirmation.

### When Previous Drop Down Selection is No Longer Available

### Allow ValSpeQ to select singular drop down entries

Select this option if **ValSpeQ** should auto-select any singular drop down entry or value for an attribute (drop down) when the original value is no longer available due to repopulation of data triggered by a modification made on one of the previous attribute (drop down) value e.g. if Product Type is Control Valve then on **Sizing & Selection** screen if value for attribute **Plug Material** is changed, then value for **Seat Material** is auto selected.

Uncheck this option if **ValSpeQ** should not auto-select any singular drop down entry or value & display the same in invalid state i.e. in red color when the original value is no longer available due to repopulation of data triggered by a modification made on one of the previous attribute (drop down) value.

### Allow ValSpeQ to select first of multiple drop down entries

Select this option, if **ValSpeQ** should always auto-select the first drop down entry or value from a set of values for an attribute (drop down) when the original value is no longer available due to repopulation of data triggered by a modification made on one of the previous attribute (drop down) value.

Uncheck this option, if **ValSpeQ** should not auto-select the first drop down entry or value from a set of values & display the same in invalid state i.e. in red color when the original value is no longer available due to repopulation of data triggered by a modification made on one of the previous attribute (drop down) value.

Click the **Save** option to update the changes to the selected profile. If the changes are updated the active profile then ValSpeQ behavior is immediately set as per the definition. However if the changes are updated to a profile which is not active, then ValSpeQ behavior will not have any changes & will behave as per the active profile definition.

## Product Scope and Pricing Tab

Product Scope and Pricing Tab displays the default Primary Source Facility and Price List as shown in the following screen.

| User Preferences                                                                                                    | × |
|----------------------------------------------------------------------------------------------------|---|
| User Profile : Default                                                                                                    |   |
| Calculation Variables       Unit of Measure       Service Conditions       Actuation       Tubing         Generic Materials       Preferences for Airset Groups       Instrument       Paint         Tag       General       Confirmations       Product Scope and Pricing       PED/ITP |   |
| Product Scope Defaults                                                                                                    |   |
| Primary Facility / Area North America 💌                                                                                                    |   |
| Secondary Facilities                                                                                                    |   |
| Price List Defaults                                                                                                    |   |
| List Price North America                                                                                                    |   |
|                                                                                                    |   |
|                                                                                                    |   |
|                                                                                                    |   |
|                                                                                                    |   |
| Save Save As Delete Apply Cancel Close                                                                                                    |   |

Price List combo box lists all the price list of the selected Product Facility in the Primary source facility.

**Note** – If ValSpeQ Standard or Lite edition is installed then the Price List Default frame is not displayed on the User Preferences form.

To change the Product Scope and Price List Defaults for new projects, select the entries in the corresponding combo box and click on the Save button. After Successfully saving the Defaults a Message box "Defaults Saved successfully." is displayed on the screen.

| ValSpeQ |                              |
|---------|------------------------------|
| ٩       | Defaults Saved successfully. |
|         | OK                           |

After saving the Product Scope and Pricing defaults when the new project is created these defaults are copied from the user library to new project and applied to added line items and templates in that project.

# **PED/ ITP Tab**

After clicking on tab the following screen is displayed.

| 📓 User Preferences                                                                                                    | < |
|----------------------------------------------------------------------------------------------------|---|
| User Profile : Default Calculation Variables Unit of Measure Service Conditions Actuation Tubing Generic Materials Preferences for Airset Groups Instrument Paint Tag General Confirmations Product Scope and Pricing PED/ITP PED PED PED FED Required ITP ITP Types Standard ITP |   |
| Save Saye As Delete Apply Cancel Close                                                                                                    |   |

This tab contains the 'PED Required' check box and 'ITP Types' combo box. By default check box is unchecked and the default value of ITP Types combo box is Standard ITP.

After saving the changes the following message is displayed.

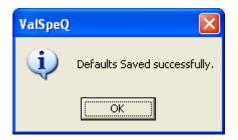

After saving the changes when New Project is created the values from Library are copied to New Project and applied to newly added Control Valves/Level/Regulators & Accessories.

## **Generic Materials Tab**

After clicking on Generic Materials tab the following screen is displayed.

| User Preferences                                                                                                    |                                                                                                    |                     |
|----------------------------------------------------------------------------------------------------|----------------------------------------------------------------------------------------------------|---------------------|
| User Profile : Default                                                                                                    | •                                                                                                    |                     |
| Calculation Variables Unit of Me                                                                                                    | Product Scope and Pricing   PED/ITP  <br>easure   Service Conditions   Actuation   Tubing  <br>Airset Groups   Instrument   Paint                                                                                                    |                     |
|                                                                                                    | Select All                                                                                                    | 111                 |
| Trim Package<br>Stem Material<br>Plug Material<br>Seat Material<br>Retainer/Cage Material<br>Pin Material<br>Seat R Gasket Material<br>Flat Conical Spring Material | Bushing Material       Backup Ring Material         Seat Retainer Material       Radial Seal Material         Metal Seal Material       Wave Spring Material         Balance Seal Material       Retainer Screw Material         Seat Support Ring Material       Retainer Washer Material         Metal Seat Gasket Material       Pin Shaft Material |                     |
| Packing Package<br>Packing Material<br>Packing Follower Material<br>Packing Flange Material                                                                         | <ul> <li>Packing Spacer Material</li> <li>Packing Oring Material</li> <li>Packing Box Ring Washer Material</li> <li>Safety Pin Material</li> </ul>                                                                                                    |                     |
| Bolting Package<br>Body Gasket Material                                                                                                    | Fin Shaft Gasket Material                                                                                                    |                     |
|                                                                                                    | <u>S</u> ave Sa <u>v</u> e As <u>D</u> elete <u>Apply</u> C <u>a</u>                                                                                                    | ancel <u>Clo</u> se |

This tab contains the values for Trim Package, Packing Package and Bolting Package materials. By default all check boxes are unchecked. After selecting Select All check box, all the check boxes on this tab get selected.

After saving the changes the following message is displayed.

| ValSpeQ | $\mathbf{X}$                 |
|---------|------------------------------|
| (į)     | Defaults Saved successfully. |
|         | OK]                          |

After saving the changes when New Project is created the values from Library are copied to New Project and applied to newly added Control Valves

# Preferences for Airset Groups Tab

Airset Groups preferences facilitates user to define various air appliances to be assigned to the configuration on the occurrence of pre-defined conditions. This allows for a more consistent airset and air filter piping practice to be released from the factories.

### Note:

Currently only the NIIMCO standard is available in ValSpeQ since NIMCO facility has published Air Group piping guidelines. However all common Air Group piping practices are being looked at from various facilities in order to come up with a global Air Group piping scheme that will ensure consistent airset and air filter piping practices for Masoneilan. The user can choose to use this model or simply remove any air accessories from the Airset Groups preferences if not to use the NIMCO guidelines.

For every new project, **User Preferences** values for **Preferences for Airset Groups** are defaulted to **Project Preferences**. On selecting the **Preferences for Air Groups** tab, the following screen will be displayed.

The Airset Groups preference screen allows for the user to select Air Accessories to be used for the following:

- Normal Capacity Low Set Pressure Air Set
- Normal Capacity High Set Pressure Air Set
- High Capacity Low Set Pressure Air Set
- High Capacity High Set Pressure Air Set
- Airset Gauge when to prefer and when to use it.
- Air Filter

| User Preferences                                                       |                                                                                                    |
|------------------------------------------------------------------------|----------------------------------------------------------------------------------------------------|
| User Profile : Default                                                 |                                                                                                    |
| Calculation Variables                                                  | firmations Product Scope and Pricing PED/ITP<br>Jnit of Measure Service Conditions Actuation Tubing<br>ences for Airset Groups Instrument Paint Selection |
| Airset<br>Airset w/Gauge<br>Airset (Hi-Cap)<br>Airset (Hi-Cap) w/Gauge | 80     ▼     10     20     kPa     Airset Gauge     When used       80     ▼     10     20     kPa                                                        |
|                                                                        | Model AF40                                                                                                    |
|                                                                        | Save Save As Delete Apply Cancel Close                                                                                                    |

Select a preferred air set to be used. ValSpeQ displays the initial air set range for the selected airset model. User can choose to keep these ranges or fine tune them further. However the value for minimum Set Pressure & maximum Set Pressure should not be beyond the initial range of value displayed for the selected airset model. ValSpeQ will display an appropriate message in the event if the values are fine tuned are beyond the initial range of values displayed for the selected airset model.

Select the **Airset Gauge & When Used**. The **Airset Gauge** combo box displays different options available for Airset Guage & the **When Used** combo box allows the user to specify whether selected option is applied on all line items irrespective of whether it is required or not or applied on when necessary.

### Select Air Filter to be used.

## Limitation

Airset to use based on Calculated Set Pressure requires selection of Positioner & Boosters. However in ValSpeQ's current design, it allows the user to select Airset on Positioner & Booster screen, thus it restricts from overwriting the selected options with the recommended option calculated.

For example: To make an air group recommendation in Air Group logic, the following must be known::

- Instrument Air Pressure Range (Min and Max)
- Actuator Model
- Positioner Model
- Booster Qty
- Fail Position

Once this is known, the Air Group Logic has the ability to determine the following:

- Positioner Airset, Positioner Airset Qty, Postioner Airset Gauge
- Booster Airset, Booster Airset Qty, Booster Airset Gauge
- Volume Tank / Chamber Airset, Airset Qty, and Airset Gauge

In ValSpeQ, the Airset for the Positioner is selected on the Positioner screen. The Booster Airsets are also depicted on the Booster Screen. So in essence, the Positioner preferred airset can not be estimated until a Booster Model and Booster Qty is selected. The Auto Selection button on the Booster screen will determine the necessary Boosters to have when there is a stroke / response time requirement. Only then can the system suggest to change the Positioner airset on the positioner screen.

Select the **Save** option to save user preferences to the selected user profile.

# Manage Customer Library

| Settings                |   |
|-------------------------|---|
| Pricing                 |   |
| Factory Notes Library   | • |
| User Preferences        |   |
| Manage Customer Library | / |
| ITP                     | • |

After clicking on Manage Customer Library option the following screen is displayed.

| Customer       | Librar   | у            |                |              |            |                |
|----------------|----------|--------------|----------------|--------------|------------|----------------|
| - Address      | [        |              |                |              |            |                |
| Name           | ļ        |              |                |              |            |                |
| Address        |          |              |                |              |            |                |
|                |          |              |                |              |            |                |
|                | <u> </u> |              |                |              |            |                |
|                | -        |              |                |              |            |                |
|                |          |              |                | _            |            |                |
| City           |          |              | Cour           | ntry         |            | <b>v</b>       |
| State/Province |          |              | Postal co      | ode          |            |                |
| - Contacts     |          |              |                |              |            |                |
|                |          |              |                |              |            |                |
| Name           |          |              |                |              |            |                |
| Telephone      |          |              |                |              |            |                |
| Fax            |          |              |                |              |            |                |
| Email          | <u></u>  |              |                |              |            |                |
|                | -        |              |                |              |            |                |
|                | Add      | <u>E</u> dit | <u>D</u> elete | <u>S</u> ave | Discard    |                |
|                |          |              |                |              | <u>0</u> k | <u>C</u> ancel |

Customer Library screen has two sections 1) Address 2) Contacts

Address section has following options:

Name: Name of the customer can be entered in Name combo box.

Address: Address of the customer can be entered in Address text box.

<u>City:</u> City of the customer can be entered in City text box.

Country: Country of the customer can be selected from Country Combo box.

<u>State/Province:</u> State of the customer can be selected from State/Province text box.

Postal code: Postal code of the customer can be entered in Postal code text box.

Contacts section has following options:

Name: Name of the contact person can be entered in Name text box in Contacts frame.

<u>Telephone</u>: Telephone number of the contact person can be entered in Telephone text box.

Fax: Fax number of the contact person can be entered in Fax text box.

Email: Email of the contact person can be entered in Email text box.

Add: Details for new customer can be added by clicking on Add button.

Edit: Details of existing customer can be edited by clicking on Edit button .

Delete: Details of existing customer can be deleted by clicking on Delete button

Save: Details of customer after adding/editing can be saved be clicking on Save button

Discard: Details being added/edited can be discarded by clicking on Discard button.

Name, Address, Country, Postal code and Email are mandatory fields for adding a new customer. If user tries to omit any of these fields a message is given as follows for each missing field.

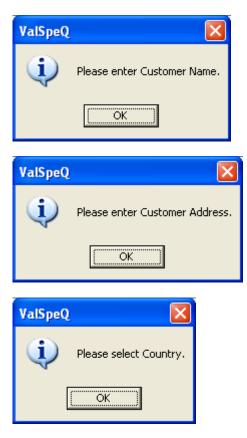

# User Manual – ValSpeQ 3.80

| ValSpeQ |                            |          |
|---------|----------------------------|----------|
| (į)     | Please enter Postal code.  |          |
|         | OK                         |          |
|         |                            |          |
| ValSneO |                            |          |
| ValSpeQ |                            | 5        |
| (į)     | Please enter Contacts Emai | <b>.</b> |

If values in all the fields are being entered/edited and if user clicks on Ok button then the details get saved, but if user has omitted any of the mandatory field then a corresponding message is displayed for the field which has been omitted.

While adding/editing if user clicks on Cancel button then a following message is displayed.

| ValSpeQ  |                   | X           |
|----------|-------------------|-------------|
| 😲 Do you | u want to save ti | ne changes? |
| Yes      | No                | Cancel      |

Else the Customer Library window gets closed.

Customer Library window can also be invoked by clicking on Browse button on Customer/Salesperson tab on Project General Information tab as shown below.

| Customer Informa     |                         |
|----------------------|-------------------------|
| Shipping Billing     | End User                |
| Name                 |                         |
| Address              |                         |
|                      |                         |
|                      |                         |
|                      |                         |
| City                 | Country                 |
| State/Province       | Postal code             |
|                      |                         |
| Contacts             |                         |
| Name                 |                         |
| Telephone            |                         |
| Fax                  |                         |
| Email                |                         |
|                      |                         |
|                      |                         |
| - Copy Information F | rom<br>Billing End User |

Functionality of all the fields and buttons will be same except for Ok button of Customer Library.

If customer information is already available in Customer Library and user click on Ok button

Then the following message will be displayed.

| 📓 Custome         | r Librar | у            |                |              |                 | ×              |
|-------------------|----------|--------------|----------------|--------------|-----------------|----------------|
| - Address<br>Name | Mr. Ba   | ivi Bajaj    |                |              |                 | •              |
| Address           |          | ri West      |                |              |                 |                |
|                   | Mumba    | ai.          |                |              |                 |                |
|                   |          |              |                |              |                 |                |
|                   |          |              |                |              |                 |                |
| ValS              | peQ      |              |                |              |                 | XI             |
| State/P           |          |              |                |              |                 |                |
| - Contac          | Do       | you want to  | o copy custo   | omer inforn  | nation to Proje | ect?           |
|                   |          | Yes          |                | No           | 1               |                |
| Tel               | ,        |              |                |              | 1               |                |
| Fax               | (        |              |                |              |                 |                |
| Emai              | ra1230   | ⊇gmail.com   |                |              |                 |                |
|                   | Add      | <u>E</u> dit | <u>D</u> elete | <u>S</u> ave | Discard         |                |
|                   |          |              |                | 2000         |                 |                |
|                   |          |              |                |              | <u>0</u> k      | <u>C</u> ancel |

Clicking on Yes button will copy the details of selected customer to the tab on which the Customer Library window is invoked. Clicking on No button will close the Customer Library window without copying information.

# **ITP Management**

This option facilitates the user to create or define Inspection & Test Plan consisting of Regulations compliance, Testing & Certification requirements for Raw Material & Finished Parts, Cleaning, Painting & Packing requirements for a Project.

A Project can have multiple ITP definitions to cater to the different Inspection & Test Plan requirements to satisfy different line item configuration requirements.

The ITP Management also facilitates assigning an ITP to one or more line items or template to quickly & easily apply an ITP to a set of line items or templates having similar requirement rather than having to apply the same after navigating on the individual line items.

ITP Management functionality can be invoked by selecting <u>Settings  $\rightarrow$  ITP  $\rightarrow$  ITP Management or press ALT+S+I+I.</u>

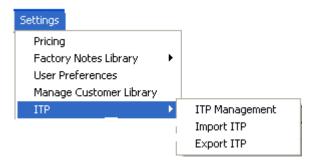

On invoking ITP Management option, the following screen will be displayed.

# User Manual – ValSpeQ 3.80

| <b>B</b> |                   | D. 11 | A No Files                            |               |                          |                |          |                    |                  |            |
|----------|-------------------|-------|---------------------------------------|---------------|--------------------------|----------------|----------|--------------------|------------------|------------|
| _        |                   |       | agement - No Filter<br>From Project ▼ |               |                          |                |          |                    |                  |            |
| _        |                   |       | · —                                   |               | ІТР Туре                 | ITP For        | Rev      | Create 🚽           | Сору             | Org1: None |
|          | Designation Title |       | Standard ITP                          | Control Valve |                          |                |          |                    |                  |            |
| ŀ        |                   |       |                                       |               |                          |                | <u> </u> | <u>S</u> ave ITP   | <u>V</u> iew ITP | Org2: None |
| ŀ        |                   |       |                                       |               |                          |                |          | <u>D</u> elete ITP | Close            | Org3: None |
| ſ        |                   |       | ITP General Information               |               | ITP Opt                  | ions           |          | Y                  | ITP to Item A    | ssignments |
|          | Title             |       |                                       |               | Rev 0                    |                |          |                    | Copy General     | nformation |
|          |                   |       | tion Organization                     | Conta         | ct Name, Phone or E-Mail | Notification 9 | chedulo  | Partial            | Final Inspection | authorized |
|          | •                 | ORG1  | None                                  |               |                          |                |          | Final In           | spection Releas  | e Note     |
|          |                   | ORG2  | None                                  |               |                          |                |          | Releas             | e Note for Pack  | aging 🗌    |
|          |                   | ORG3  | None                                  |               |                          |                |          | Contract           | tual Language    | English    |
|          | `om               | ments |                                       |               |                          |                |          | Name P             | late Language    | English    |
|          |                   |       |                                       |               |                          |                |          |                    |                  |            |
|          |                   |       |                                       |               |                          |                |          |                    |                  |            |
|          |                   |       |                                       |               |                          |                |          |                    |                  |            |
|          |                   |       |                                       |               |                          |                |          |                    |                  |            |
|          |                   |       |                                       |               |                          |                |          |                    |                  |            |
|          |                   |       |                                       |               |                          |                |          |                    |                  |            |
|          |                   |       |                                       |               |                          |                |          |                    |                  |            |
|          |                   |       |                                       |               |                          |                |          |                    |                  |            |
|          |                   |       |                                       |               |                          |                |          |                    |                  |            |
|          |                   |       |                                       |               |                          |                |          |                    |                  |            |
|          |                   |       |                                       |               |                          |                |          |                    |                  |            |
|          |                   |       |                                       |               |                          |                |          |                    |                  |            |
|          |                   |       |                                       |               |                          |                |          |                    |                  |            |
|          |                   |       |                                       |               |                          |                |          |                    |                  |            |

Filter status along with filtered Line Items is displayed on title bar of the ITP Management window.

ITP consists of two parts

## 1. ITP General Information

Information regarding inspection agency, contact information & notification schedule is recorded in this part.

# 2. ITP Options

This section allows the user to define Inspection & Test Plan consisting of Regulations compliance, Testing & Certification requirements for Raw Material & Finished Parts, Cleaning, Painting & Packing requirements for a Project

Following important elements are visible on the ITP Management screen.

| ÿ     | 📓 ITP Management - No Filter |                         |              |                       |                       |                                     |  |  |  |  |
|-------|------------------------------|-------------------------|--------------|-----------------------|-----------------------|-------------------------------------|--|--|--|--|
| E     | Existing ITPs From Project 💌 |                         |              |                       |                       |                                     |  |  |  |  |
|       |                              |                         |              | ТР Туре               | ITP For Rev           | Create Copy Org1: None              |  |  |  |  |
| ITP-1 |                              | 1                       | itandard ITP | Control Valve 0       | Create ITP rg2: None  |                                     |  |  |  |  |
| ┢     |                              |                         |              |                       |                       | Create ITP From Library             |  |  |  |  |
|       |                              |                         |              |                       |                       | Delete ITP Close orgs. None         |  |  |  |  |
| ſ     |                              | ITP General Information | ľ            | ITP Op                | tions                 | ITP to Item Assignments             |  |  |  |  |
|       | Title                        |                         |              | Rev 0                 |                       | Copy General Information            |  |  |  |  |
|       |                              | tion Organization       | Contact      | Name, Phone or E-Mail | Notification Schedule | Partial Final Inspection authorized |  |  |  |  |
|       | ▶ <sup>ORG1</sup>            | None                    |              |                       |                       | Final Inspection Release Note       |  |  |  |  |
|       | ORG2                         | None                    |              |                       |                       | Release Note for Packaging          |  |  |  |  |
|       | ORG3                         | None                    |              |                       |                       | Contractual Language English        |  |  |  |  |
| ļ     | Comments                     |                         |              |                       |                       | Name Plate Language English         |  |  |  |  |
| ľ     | 2011110-130                  |                         |              |                       |                       |                                     |  |  |  |  |
|       |                              |                         |              |                       |                       |                                     |  |  |  |  |
|       |                              |                         |              |                       |                       |                                     |  |  |  |  |
|       |                              |                         |              |                       |                       |                                     |  |  |  |  |
|       |                              |                         |              |                       |                       |                                     |  |  |  |  |
|       |                              |                         |              |                       |                       |                                     |  |  |  |  |
|       |                              |                         |              |                       |                       |                                     |  |  |  |  |
|       |                              |                         |              |                       |                       |                                     |  |  |  |  |
|       |                              |                         |              |                       |                       | l.                                  |  |  |  |  |

٠

**Existing ITPs From** This drop down contains option to list existing ITP from **Project** or **Library**. By default **Project** option is selected and existing ITPs from Project are displayed.

### • Create – drop down options

This option facilitates user to define a new ITP. Create – drop down options contains two options viz

- Create ITP and Create ITP From Library options are available when Project option from Existing ITPs From is selected.
- Create ITP and Create ITP From Project options are available when Library option from Existing ITPs From is selected.

By default this button & its associated drop down is enabled. It is disabled only when any information within **ITP General Information** or **ITP Options** is being modified. It is enabled as soon as the modified data is saved or discarded.

• Create button or Create ITP option listed in the drop down adjacent to Create button To add a new ITP, click on Create button or choose the Create ITP option listed in the drop down list just adjacent to the Create button. The following window will be displayed.

| New ITP   | 🔀             |
|-----------|---------------|
| Reference | ITP-2         |
| ITP Type  | Standard ITP  |
| ITP For   | Control Valve |
| ITP Title |               |
|           | AddCancel     |

### > Reference

The next incremented reference number appears in **Reference** text box. User can edit only digit part in **Reference** text box. An appropriate message is displayed to the user if the ITP reference with the same number already exists.

### > ITP Type

**ITP Type** provides the following options when **ITP For** is **Control Valve**.

- 1. Standard
- 2. Standard + Nace
- 3. Standard + PMI
- 4. Standard + ASME B16-34 special class
- 5. Standard + European Directive
- 6. Standard + European Directive + Nace
- 7. Standard + European Directive + PMI
- 8. Standard + European Directive + ATEX
- 9. Special

ITP Type provides the following options when ITP For is Levels or Regulators

- 1. Standard
- 2. Standard + European Directive
- 3. Standard + European Directive + ATEX
- 4. Special

### > ITP For

The content indicates the Product Type for which the ITP has been defined i.e. Control Valve, Level or Regulators. The **ITP Type** values listed vary based on the value selected in the **ITP For**.

### Note:

ITP is not applicable for Accessory line items.

### > ITP Title

ITP Title allows the user to specify an appropriate title which can be meaningful for anyone to understand & can easily identify or distinguish each ITP while working on Projects having multiple ITPs as per the project requirements.

**ITP Title** is not mandatory & can be left blank or can be updated later from the **ITP Title** listed on the **ITP General Information** tab.

### > Add button

Select <u>Add</u> button to add new ITP to the **Project** or **Library** depending on selection made in **Existing ITPs From**. The **New ITP...** window is closed & the new ITP is reflected in the existing ITP grid.

### Cancel button

Select **Cancel** button to close the **New ITP...** window without adding new ITP.

Create - ITP From Library option listed in the drop down adjacent to Create button

Select this option to add a new ITP in project from an existing ITP available in Library. This option is available only when **Project** option from **Existing ITPs From** is selected.

| 📓 New ITP                                | 🔀             |  |  |  |
|------------------------------------------|---------------|--|--|--|
| Reference                                | ITP-2         |  |  |  |
| ITP Type                                 | Standard ITP  |  |  |  |
| ITP For                                  | Control Valve |  |  |  |
| ITP Title                                |               |  |  |  |
| Get ITP General Information From Library |               |  |  |  |
| Reference ITP-1                          |               |  |  |  |
| ITP Title                                |               |  |  |  |
|                                          |               |  |  |  |
|                                          | <u>Add</u>    |  |  |  |

### Note:

Functionality of **Reference**, **ITP Type**, **ITP For**, **ITP Title** and **Add/Cancel** buttons remains unchanged or similar to as explained in **Create ITP**.

### > Get ITP General Information From Library section

This section facilitates user to select a ITP by listing ITP References from the library. On selecting a reference, the ITP title of the selected ITP is displayed.

Select the Add button to add the selected ITP from the library into the project.

Information or data on **ITP General Information** tab for the selected ITP from library is copied to the ITP created in the project. However **ITP Title & ITP Options** are not copied.

 Create - ITP From Project option listed in the drop down adjacent to Create button Select this option to add a new ITP in library from an existing ITP available in project. This option is available only when Library option from Existing ITPs From is selected.

### Note:

Functionality of **Reference**, **ITP Type**, **ITP For**, **ITP Title** and **Add/Cancel** buttons remains unchanged or similar to as explained in **Create ITP**.

| 📓 New ITP                                |                | K |  |  |
|------------------------------------------|----------------|---|--|--|
| Reference                                | ITP-2          | - |  |  |
| ITP Type                                 | Standard ITP 👤 |   |  |  |
| ITP For                                  | Control Valve  |   |  |  |
| ITP Title                                |                | - |  |  |
| Get ITP General Information From Project |                |   |  |  |
| Reference                                | ITP-1          | ] |  |  |
| ITP Title                                |                |   |  |  |
|                                          |                |   |  |  |

### Get ITP General Information From Project section

This section facilitates user to select a ITP by listing ITP References from the project. On selecting a reference, the ITP title of the selected ITP is displayed.

Select the Add button to add the selected ITP from the project into the library.

Information or data on **ITP General Information** tab for the selected ITP from project is copied to the ITP created in the library. However **ITP Title & ITP options** are not copied.

### Note:

For more information on **ITP General Information** & **ITP Option** refer to sections down below in the document.

- Copy drop down options
   This option facilitates user to copy an existing ITP as a new ITP. Information or Data on ITP
   General Information & ITP Options tabs of source ITP is copied to the new ITP as against
   to Create ITP From Project or Create ITP From Library option where only ITP General
   Information data is copied to the new ITP without copying ITP Options data. Copy drop
   down options contains two options viz
  - Copy ITP and Copy ITP From Library options are available when Project option from Existing ITPs From is selected.

Copy ITP and Copy ITP From Project options are available when Library option from Existing ITPs From is selected.

By default this button & its associated drop down is enabled. It is disabled only when any information within **ITP General Information** or **ITP Options** is being modified. It is enabled as soon as the modified data is saved or discarded.

• Copy button or Copy option listed in the drop down adjacent to Copy button

To copy an ITP, select the ITP to copy & click on **Copy** button or choose the **Copy** option listed in the drop down list just adjacent to the **Copy** button. ValSpeQ will prompt for a confirmation.

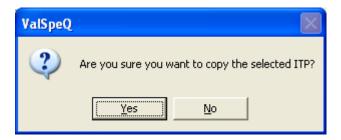

On confirmation, the source or selected ITP will be copied along with data for **ITP General Information & ITP Options** to a new ITP having next logical sequential **Reference** number (also displayed as **Designation** in the grid).

• Copy - ITP To Library option listed in the drop down adjacent to Copy button Select this option to copy an existing ITP from project to library. This option is available only when **Project** option from **Existing ITPs From** is selected.

To copy an ITP, select the ITP to copy & select **Copy To Library** option listed in the drop down list just adjacent to the **Copy** button. ValSpeQ will prompt for a confirmation.

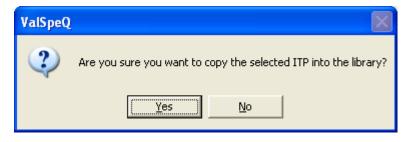

On confirmation, the source or selected ITP from project will be copied to library along with data for **ITP General Information** & **ITP Options** as a new ITP having next logical sequential **Reference** number (also displayed as **Designation** in the grid).

• Copy - ITP To Project option listed in the drop down adjacent to Copy button Select this option to copy an existing ITP from library to project. This option is available only when Library option from Existing ITPs From is selected.

To copy an ITP, select the ITP to copy & select **Copy To Library** option listed in the drop down list just adjacent to the **Copy** button. ValSpeQ will prompt for a confirmation.

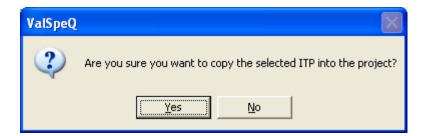

On confirmation, the source or selected ITP from library will be copied to project along with data for **ITP General Information** & **ITP Options** as a new ITP having next logical sequential **Reference** number (also displayed as **Designation** in the grid).

• Save ITP button

This option is enabled when any changes are made to an ITP i.e. any data on **ITP General Information** or **ITP Options** tab is modified.

Select the **Save ITP** option to save changes to the ITP. ValSpeQ checks to find out whether the revision number associated with the ITP should be auto incremented.

If changes are made only to ITP General Information then the following message is displayed.

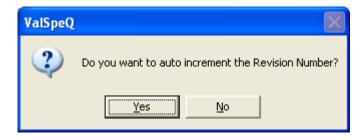

If **ValSpeQ** edition is **Professional** and changes are made to **ITP Options** that may impact the pricing, the following message is displayed.

### Note:

This message is not displayed in case ValSpeQ edition is Standard or Lite.

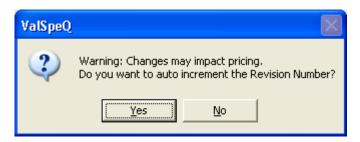

On accepting, ITP will be saved by incrementing the revision number by one. On rejecting another message prompting that revision is not updated & does the user intend to update i.e. manually.

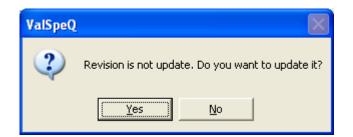

Select **No** button to reject the manual revision & save the changes to ITP without incrementing revision number. Select **Yes** to manually update the revision. User can manually change the revision number on **ITP General Information** or on **ITP Options**.

After manually changing the revision number user can click on the **Save ITP** option to store the manually updated ITP revision number. ValSpeQ displays a successful save message.

| ValSpeQ 🛛 🛛             |
|-------------------------|
| ITP Saved successfully. |
| ОК                      |
| <u>OK</u>               |

Select the **OK** button to close the message window. The changes are updated to the selected ITP from the project or library appropriately.

If **ValSpeQ** edition is **Professional** & one or more **ITP Options** are modified for which a warning with regards to impact on pricing is displayed then pricing node status & the line item status for all line items associated with the modified ITP will be invalidated.

However if ValSpeQ edition is Standard or Lite, there is no change in the status.

# View ITP

This option provides an easy overview or snapshot of all the selected ITP Options without having to navigate on individual categories. ITP Options which are not selected are not listed.

Select the <u>View ITP</u> option to view all the selected ITP options for an ITP.

|                                                                                                    | er                                                   |                                                                                             |                     |     |
|----------------------------------------------------------------------------------------------------|------------------------------------------------------|---------------------------------------------------------------------------------------------|---------------------|-----|
| Control of the second second |                                                      |                                                                                             |                     |     |
| Sub Category                                                                                                    | Requirement                                          | Standard                                                                                    | Acceptance Criteria | Tes |
| Regulation & Design Code                                                                                                    | ASME B16-34                                          |                                                                                             |                     |     |
| Pressure containing parts(body, '                                                                                                    | bonnet, cc Melt chemical analysis and mechanical pro | CMTR / EN 10204 3.1 / ISO 10474 3.1B                                                        |                     | ITP |
|                                                                                                    | Visual Examination accessible areas                  | MSS SP 55                                                                                   |                     | ITP |
| Pressure retaining parts(Trim)                                                                                                    | Melt chemical analysis and mechanical pro            |                                                                                             |                     | ITP |
| Body bonnet bolting                                                                                                    | Melt chemical analysis and mechanical pro            |                                                                                             |                     | ITP |
| NDT/Inspection                                                                                                    | Visual inspection of BW                              | ASME B31.3 / B31.1                                                                          |                     | B₩  |
| Testing                                                                                                    | Hydrostatic Test                                     | ASME B16.34/EN 12266.1/IEC 60534-4/ISA S 75.19                                              |                     | ITP |
|                                                                                                    | Plug/Seat Leakage Test                               | FCI 70.2/IEC 60534-4/EN 1349                                                                |                     | ITP |
|                                                                                                    | Packing Leakage Test                                 | IEC 60534-4                                                                                 |                     | ITP |
|                                                                                                    | Standard Functional Test                             | IEC 60534-4                                                                                 |                     | ITP |
| Final inspection                                                                                                    | Inspection of Assembled Product                      | Visual / Dimensional / Marking / Identification / Painting visual Check and Document Review |                     | ITP |
| Cleaning                                                                                                    | Standard                                             |                                                                                             |                     | ITP |
| Painting                                                                                                    | Masoneilan standard                                  | CES 1036                                                                                    |                     | ITP |
| Packaging                                                                                                    | Masoneilan standard                                  |                                                                                             |                     | ITF |
| Certification                                                                                                    | NDT operators level II                               | SNT TC1A or EN 473 or equivalent                                                            |                     |     |
|                                                                                                    | Process & welders certified                          | ASME IX                                                                                     |                     |     |
|                                                                                                    |                                                      |                                                                                             |                     |     |
|                                                                                                    |                                                      |                                                                                             |                     |     |
|                                                                                                    |                                                      | 1                                                                                           |                     |     |

**View ITP** facilitates to navigate to the **Next ITP** or **Previous ITP** by selecting the appropriate option. These buttons navigate thru the various ITPs available within the Project or Library depending on what has been selected in **Existing ITPs From**. **ITP Options** selected for the next or previous ITP are displayed.

The user can only view data & cannot modify the same.

Select the **<u>C</u>lose** option to close the view window.

# Delete ITP

This option facilitates to delete a selected ITP from Project or Library. Select the ITP to delete from Project or Library & select the **Delete ITP** option.

If the selected ITP is from Library, a confirmation message is displayed. On confirming, the selected ITP will be deleted from the Library. On rejecting, the selected ITP will not be deleted.

ValSpeQ restricts an ITP from a project to be deleted if it is associated with a line item having freeze status. An appropriate message is displayed.

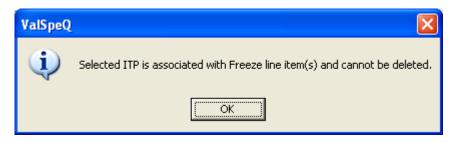

If the ITP being deleted is associated with one or more line items within a project and none of them are with freeze status then a warning cum confirmation message to proceed is displayed. The warning informs about the items using the ITP will have no ITP associated if the same is deleted.

| ValSpeQ |                                                                                                    |
|---------|----------------------------------------------------------------------------------------------------|
| ٩       | Selected ITP is associated with one or more Line Item(s) and will get deleted from the same. Do you want to proceed? |
|         |                                                                                                    |

Similarly if the ITP being deleted is associated with one or more Templates then a warning cum confirmation message to proceed is displayed. The warning informs about templates using the ITP will have no ITP associated if the same is deleted.

| ValSpeQ |                                                                                                    |
|---------|----------------------------------------------------------------------------------------------------|
| <b></b> | Selected ITP is associated with one or more Template(s) and will get deleted from the same. Do you want to proceed? |
|         | <u>Yes</u> <u>N</u> o                                                                                               |

Similarly if the ITP being deleted is associated with one or more Items or Templates then a warning cum confirmation message to proceed is displayed. The warning informs about items or templates using the ITP will have no ITP associated if the same is deleted.

| ValSpeQ |                                                                                                    |
|---------|----------------------------------------------------------------------------------------------------|
| (į)     | Selected ITP is associated with one or more Line Item(s)/Template(s) and will get deleted from the same. Do you want to proceed? |
|         | <u>[Yes</u> ] <u>№</u> о                                                                                                    |

If confirmed, the association of the selected ITP with the items or templates using the same ITP is removed & the selected ITP is then deleted

## Close

Select the **Close** option to close the ITP Management screen. ValSpeQ checks & displays an appropriate message if one or more line items in the project do not have any ITP associated or if one or more ITPs created within the project is not associated with a single line item.

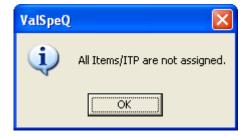

### ITP General Information tab

As expressed in the document above an ITP comprises of ITP General Information & ITP Options.

On selecting an ITP, the **ITP General Information** tab displays Information regarding inspection agency, contact information & notification schedule of the selected ITP. User can edit any of this information, if required, for ITPs associated with valid, invalid or cancelled line items.

**Note**: In case of ITP associated with Freeze line item(s), user is not allowed to change any information under ITP General Information tab.

| 📓 ITP Management - No Filter |                                         |                                                                                     |                     |                                              |
|------------------------------|-----------------------------------------|-------------------------------------------------------------------------------------|---------------------|----------------------------------------------|
| Existing ITPs From Project 💌 |                                         |                                                                                     |                     |                                              |
| Designation Title            | ITP Type                                | ITP For Rev                                                                         | Create 🗸            | Copy 🚽 Org1: None                            |
| ITP-1<br>ITP-2<br>ITP-3      | Standard ITP<br>Standard ITP<br>Special | Control Valve         0           Level         0           Control Valve         1 | <u>S</u> ave ITP    | View ITP Org2: None                          |
|                              |                                         |                                                                                     | <u>D</u> elete ITP  | Close Org3: None                             |
| ITP General Information      | ITP Op                                  | tions                                                                               | $\overline{\gamma}$ | ITP to Item Assignments                      |
| Title                        | Rev 0                                   |                                                                                     |                     | Copy General Information                     |
| Inspection Organization      | Contact Name, Phone or E-Mail           | Notification Schedu                                                                 | le Partial P        | inal Inspection authorized                   |
| ORG1 None                    |                                         |                                                                                     |                     | spection Release Note                        |
| ORG2 None                    |                                         |                                                                                     |                     | e Note for Packaging                         |
| ORG3 None                    |                                         |                                                                                     | _                   | ual Language English                         |
|                              |                                         |                                                                                     |                     | uai Language English<br>ate Language English |
| Comments                     |                                         |                                                                                     |                     |                                              |
|                              |                                         |                                                                                     |                     |                                              |
|                              |                                         |                                                                                     |                     |                                              |
|                              |                                         |                                                                                     |                     |                                              |
|                              |                                         |                                                                                     |                     |                                              |
|                              |                                         |                                                                                     |                     |                                              |
|                              |                                         |                                                                                     |                     |                                              |
|                              |                                         |                                                                                     |                     |                                              |
|                              |                                         |                                                                                     |                     |                                              |
|                              |                                         |                                                                                     |                     |                                              |
|                              |                                         |                                                                                     |                     |                                              |
|                              |                                         |                                                                                     |                     |                                              |
|                              |                                         |                                                                                     |                     |                                              |
|                              |                                         |                                                                                     |                     |                                              |
|                              |                                         |                                                                                     |                     |                                              |

### • ITP Title

**ITP Title** is something that can easily identify the specific ITP requirements that are addressed by selecting appropriate ITP Options. **ITP Title** is editable & user can enter an appropriate title (maximum allowable length is 50 characters).

### Rev

The revision number for selected ITP is displayed. The revision number is editable & represents the number of times the ITP has been revised. ValSpeQ restricts from entering a number which is lesser than the max revision number entered on different ITP options & displays an appropriate message.

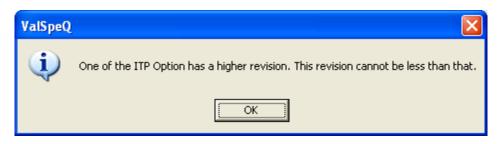

On clicking the **OK** button, original revision number is displayed again.

# Copy General Information button

Multiple ITPs can be created in order to address various line item ITP requirements. However many of the occasions most of the information besides Title & Revision number remains similar.

Instead of having to enter the same information for all the ITPs within the project, this option facilitates to copy the information of the selected ITP to all other ITPs within the project.

### • Inspecting Organization grid

**ValSpeQ** provides facility to store information about 3 inspecting organizations. By default in all three rows of **Organizational** column has 'None' in it. Provide the **Organization** name, the Contact Details – **Name**, **Phone** or **Email** & the **Notification Schedule (maximum allowable length is 50 characters.)** 

User can select the check boxes for **Partial Final Inspection authorized, Final Inspection Released Note and Release Note for Packaging** options. These selections are reflected in **VReports**. By default the check boxes are unchecked.

**Contractual language** and **Name Plate language** labels display Contractual and Name Plate language from **Project Preferences**.

The **Comment** area facilitates user to write specific comments for the ITP.

# ITP Options tab

The ITP Options tab facilitates the user to define a particular Inspection & Test plan requirements by selecting appropriate ITP Options available on the various category tabs.

| ITP Management - No<br>xisting ITPs From Project |              |                   |                                         |          |                                         |             |                   |          |                                                                                                    |            |   |
|--------------------------------------------------|--------------|-------------------|-----------------------------------------|----------|-----------------------------------------|-------------|-------------------|----------|----------------------------------------------------------------------------------------------------|------------|---|
| Designation Title                                | _            |                   | ITP Type                                |          | ITP For                                 | Rev         | Create            | -        | Сору                                                                                                    | Org1: None |   |
| (P-1<br>(P-2<br>(P-3                             |              |                   | Standard ITP<br>Standard ITP<br>Special |          | Control Valve<br>Level<br>Control Valve | 0           | <u>S</u> ave ITF  |          | <u>V</u> iew ITP                                                                                                    | Org2: None |   |
|                                                  |              |                   | эреска                                  |          | Control Valve                           |             | <u>D</u> elete IT | P        | Close                                                                                                    | Org3: None |   |
| ITP General I                                    | nformation   |                   | γ                                       | ITP Op   | tions                                   |             | Υ                 |          | ITP to Item A                                                                                                    | ssignments |   |
| Add Option De                                    | elete Option |                   |                                         |          |                                         |             |                   |          |                                                                                                    |            |   |
| Sub Sub Category                                 | Regu         | irement           |                                         | Standard |                                         | Accept      | ance Criteria     | Testin   | g Plan                                                                                                    | Procedure  |   |
| ▶ Standard                                       | ASM          |                   |                                         |          |                                         |             |                   |          |                                                                                                    |            |   |
| European Directives                              | Macł         | inery directive ( | 98/37/EC)                               |          |                                         |             |                   |          |                                                                                                    |            |   |
|                                                  | Low1         | /oltage directiv  | e (2006/95/EC)                          |          |                                         |             |                   |          |                                                                                                    |            |   |
|                                                  | EMC          | directive (89/3   | 36/CE)                                  |          |                                         |             |                   |          |                                                                                                    |            |   |
|                                                  | 🗖 ATE>       | directive (94/9   | 9/CE)                                   |          |                                         |             |                   |          |                                                                                                    |            |   |
|                                                  |              | directive (97/23  |                                         |          |                                         |             |                   |          |                                                                                                    |            |   |
|                                                  | 🔽 Macł       | inery directive ( | 98/37/EC)                               |          |                                         |             |                   |          |                                                                                                    |            |   |
| Japanese Regulation                              |              |                   | Gas Control Law)                        |          |                                         |             |                   |          |                                                                                                    |            |   |
|                                                  | Elect        | ic Utlity Law     |                                         |          |                                         |             |                   |          |                                                                                                    |            |   |
|                                                  | 🗖 🖬 Gast     | Jtility Law       |                                         |          |                                         |             |                   |          |                                                                                                    |            |   |
| Indian Regulation                                | 🔲 IBR (      | ndia ,boiler reg  | ulation)                                |          |                                         |             |                   |          |                                                                                                    |            |   |
| Russian Regulation                               | E BTN        | (Rostechnadzo     | r - former GGTN)                        |          |                                         |             |                   |          |                                                                                                    |            |   |
|                                                  | 🗖 GOS        |                   |                                         |          |                                         |             |                   |          |                                                                                                    |            |   |
| German Regulation                                | 🗖 AD 2       | 000               |                                         |          |                                         |             |                   |          |                                                                                                    |            |   |
|                                                  | 🗖 DVG        | N                 |                                         |          |                                         |             |                   |          |                                                                                                    |            |   |
| Korean Regulation                                | KOSI         | IA(Explosion Pr   | oof)                                    |          |                                         |             |                   |          |                                                                                                    |            |   |
|                                                  | 🗖 HPG        | (Korean High P    | ressure Gas control                     |          |                                         |             |                   |          |                                                                                                    |            |   |
| Chinese Regulation                               | NEP:         | I(Explosion Pro   | of)                                     |          |                                         |             |                   |          |                                                                                                    |            |   |
|                                                  |              | China Compulso    | ory Certification)                      |          |                                         |             |                   |          |                                                                                                    |            |   |
|                                                  |              |                   |                                         |          |                                         |             |                   |          |                                                                                                    |            |   |
|                                                  |              | Raini             | part testing/NUT &                      |          |                                         |             |                   | _        |                                                                                                    |            | • |
| ORegulation & Desig                              | yn Code      | S Haw             | certification                           |          | Finished part/pr                        | oduct N     | DT & Testing      | <u> </u> | <ul> <li>Image: Image: Ima</li></ul> | Cleaning   |   |
| Painting                                         |              |                   | 🖉 Packaging                             |          | <b>O</b> (                              | Certificati | ion               |          |                                                                                                    |            |   |

**ITP Options** have been segregated for ease of selecting the appropriate options. The categories in which the **ITP Options** have been segregated are as per the following:-

- Regulation & Design Code
- Raw part testing/NDT & mat'l certification
- Finished part/product NDT & Testing
- Cleaning
- Painting
- Packaging and
- Certification

Within the category (also referred to as sub tabs) tabs, the ITP Options are further segregated for simplifying selection.

User can select/de-select the options for the selected ITP associated with valid, invalid and cancelled line item by clicking their corresponding check boxes.

Note: In case of Freeze line Item user is not allowed to select/deselect the options.

By default all the sub tabs are displayed with valid status i.e. with green tick mark. When Standard + NACE, Standard + PMI, Standard + European + NACE and Standard + European + PMI ITP is created the Raw part testing/NDT & mat'l certification tab is displayed with

invalid status i.e. in red cross mark. ValSpeQ requires the user to visit that tab so as to review the ITP Options & turns its status to valid.

Any specific information with respect to the selected ITP option can be entered in **Testing Plan** and **Procedure column**.

Select the **Report** checkbox to specify inspection report requirements of the customer. Select **%** to be inspected from the available values or enter the value manually to specify what % of the items need to be inspected.

Select the W-Witness, H-Hold Point or R-Review requirements for each of the inspecting agencies.

- **Witness** indicates that the inspecting agency has been notified of the test date. However if they do not witness the test at the scheduled date, manufacturing will resume.
- **Hold Point** indicates that inspecting agency has been notified of the test date. However manufacturing will not resume until witnessed by the inspecting agency.
- **Review Point** indicates review of documentation only. This should be used when inspecting agencies do not witness the test itself but only review the results.

Enter revision number manually in the **Revision** column or use the auto increment option that is displayed at the time of saving the ITP.

#### Note:

If Witness or Hold point has been set for any one of the Inspecting Organizations for Finished part/product NDT & Testing → Testing → Basic tests → Hydrostatic Tests, then a Hydrostatic Test Note is displayed on the ITP General Information tab just above the Comments area.

Hydrostatic Test Note

Masoneilan conducts all hydrostatic testing in the unpainted/uncoated condition. In accordance with the requirement of ASME B16-34 §7.4 the witness of a hydrostatic operation on a previously tested value may be painted or coated at this witness/hold point.

This note is displayed above the **Comments** text box.

Add button

A provision to add a user defined ITP Option is available to define ITP requirements not catered by existing ITP Options.

| 📓 Add ITP Opti      | ons 🔀                                       |
|---------------------|---------------------------------------------|
| Category            | Raw part testing/NDT & mat'l certification  |
| Sub Category        | NACE                                        |
| Sub Sub Category    | •                                           |
| Requirement         | Certificate of compliance to MR 01-03/MR01- |
| Standard            | all exposed parts                           |
| Acceptance Criteria |                                             |
| Procedure           |                                             |
|                     | Add Cancel                                  |

The category tab which is selected when the **Add** button is invoked is the one in which the **ITP Option** will be added to and is displayed.

Select Sub Category, Sub Sub Category, Requirement, Standard and Acceptance Criteria. The values populated are appropriately based on the previous selections. e.g. Sub Sub Category data population is based on value selected on Sub Category. User can select or manually type Requirement, Standard & Acceptance Criteria.

Enter the **Procedure ( maximum allowable length is 50 characters)** to be followed for the new ITP option.

Add button

Select <u>Add</u> button to add the new ITP Option. If **Requirement** is not defined i.e. a value is not selected or manually entered & remains blank, then an appropriate message is displayed.

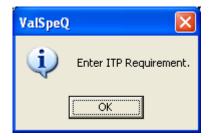

The Add ITP Options window is closed & new ITP Option will be reflected under the appropriate Category & within Sub Category.

Cancel button

Select the  $\underline{C}$ ancel option, to close the Add ITP Options window without adding a new ITP.

Delete Option

The **Delete Option** button is enabled only when a user defined ITP Option is selected. The **Delete Option** button remains disabled to prevent a selected default system ITP Options from being deleted. Select the **Delete Option** to delete a selected user defined ITP Option. A confirmation message is displayed.

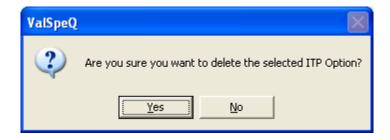

On confirming the user defined ITP Option is deleted & removed from the grid. On rejecting the same is not deleted.

# ITP to Item Assignments tab

This option facilitates easy & speedy assignment of a selected ITP to multiple line item or templates within a project. Select the **ITP to Item Assignments** tab. This tab is available for selection only if **Project** is selected from **Existing ITPs From** list of options.

| 📓 ITP Management - No Filter |                               |                           |                  |          |                    |                   |            |  |
|------------------------------|-------------------------------|---------------------------|------------------|----------|--------------------|-------------------|------------|--|
| Existing ITPs From Project 💌 |                               |                           |                  |          |                    |                   |            |  |
| Designation Title            | ITP Typ                       | e                         |                  | Rev      | Create 🚽           | Сору 🚽            | Org1: None |  |
| ITP-1<br>ITP-2<br>ITP-3      | Standar<br>Standar<br>Special |                           | Level            | 0 1<br>0 | <u>S</u> ave ITP   | <u>V</u> iew ITP  | Org2: None |  |
|                              |                               |                           |                  |          | <u>D</u> elete ITP | Close             | Org3: None |  |
| ITP General Information      | Y                             | ITP Optio                 | ns               |          | )                  | ITP to Item As    | signments  |  |
| Select All                   |                               |                           |                  |          |                    |                   | ignment    |  |
| Line No Serial No            | Tag                           | Description               |                  |          |                    |                   | ITP        |  |
| ▶ □ 0 1 Quote-1              | 01                            | 01 [88-18433] 1.5in, Basi |                  |          |                    | Casting), RF Flan |            |  |
| Quote-2                      | 02                            | 02 [12321-057] 1.5in, Ca  | rbon Steel, ANSI | 150, RF  | F Flanges          |                   | ITP-2      |  |
| 🗖 🖪 3 Quote-3                | 03                            | 03 Actuator[84]           |                  |          |                    |                   |            |  |
| P 4 Quote-4                  | 04                            | 04 Positioner[4700E]      |                  |          |                    |                   |            |  |
| D 5 Quote-5                  | 05                            | 05 Transducer[]           |                  |          |                    |                   |            |  |
| 🗖 🖪 6 Quote-6                | 06                            | 06 Booster[]              |                  |          |                    |                   |            |  |
| C S 7 Quote-7                | 07                            | 07 Switch[496-1]          |                  |          |                    |                   |            |  |
| So 8 Quote-8                 | 08                            | 08 Solenoid[EFHT8320G     | 1205]            |          |                    |                   |            |  |
| 🔲 🔝 9 Quote-9                | 09                            | 09 Airset[78-4 w/SS drain | n]               |          |                    |                   |            |  |
|                              |                               |                           |                  |          |                    |                   |            |  |
|                              |                               |                           |                  |          |                    |                   | Þ          |  |

### Note:

On a new project, when there are no line items & templates, the **Items** & **Templates** options are disabled & the grid does not display any information.

# Items radio button option

By default, **Items** option is selected and all the line items within the project are displayed. If Filter is active, all line items that meet the filter criteria are displayed.

If project does not have any line items, this option is disabled & **Templates** option is selected & all templates within the project.

On selecting an ITP within the Project

- Line items associated with the selected ITP are displayed in dark (bold text) blue color.
- Line items associated with any other ITP besides the selected ITP are displayed in light blue color.
- > Line items not associated with any ITP are displayed in normal black color.

Line items which belong to a different Product Type than the selected ITP Type e.g. selected ITP is for Control Valve & line item Product Type is Level then the line item is displayed with a gray background restricting the user to check or uncheck.

Items belonging to the same ITP type have a white background & can be checked or unchecked provided the item status is not set to freeze. Items belonging to the same ITP type but are with a freeze/cancel status are displayed with a gray background restricting the user to check or uncheck.

Check the line item if you want to associate the selected ITP with the line item. Uncheck the line item to remove association with the selected ITP. User can check or uncheck multiple line items to associate or disassociate the selected ITP.

### Warning:

If you check or uncheck line items & select another ITP without saving i.e. selecting the **Save Item Assignment** option will result in loss of all the checks or uncheck actions performed.

### Note:

The checkbox remains disabled for all accessories.

### • Template radio button option

This option is enabled if the Project has one or more templates. On selecting this option all templates within the project are displayed.

On selecting an ITP within the Project

- > Templates associated with the selected ITP are displayed in dark (bold text) blue color.
- Templates associated with any other ITP besides the selected ITP are displayed in light blue color.
- > Templates not associated with any ITP are displayed in normal black color.

Templates which belong to a different Product Type than the selected ITP Type e.g. selected ITP is for Control Valve & Template Product Type is Level then the template is displayed with a gray background restricting the user to check or uncheck.

Templates belonging to the same ITP type have a white background & can be checked or unchecked.

Check the template if you want to associate the selected ITP with the template. Uncheck the template to remove association with the selected ITP. User can check or uncheck multiple line item or templates to associate or disassociate the selected ITP.

### Warning:

If you check or uncheck templates & select another ITP without saving i.e. selecting the **Save Item Assignment** option will result in loss of all the checks or uncheck actions performed.

### Note:

The checkbox remains disabled for all accessories.

### • Select All checkbox

This allows checking or unchecking all line items to be associated or disassociated with the selected ITP instead of having to check or uncheck on individual item or template.

Check or uncheck the **Select All** check box to select or de-select all the items / templates. Only line items that qualify i.e. have a white background (i.e. items with status as not freeze & belonging to the same ITP type) are checked or unchecked.

#### • Save Item Assignment button

Select this option to save the selected ITP association or disassociation with the line items or templates. By default **Save <u>I</u>tem Assignment** button is disabled & is enabled state only when any Line Item/Template for a selected ITP is either checked or unchecked.

Appropriate message is displayed on saving the changes made to the line items or templates for a selected ITP successfully.

If the selected ITP is being applied to a Line Item/ Template that is already associated with another ITP besides the one selected, then a confirmation message is displayed prior to overwriting the earlier ITP association with the selected ITP.

| ValSpeQ |                                                                                                    |
|---------|----------------------------------------------------------------------------------------------------|
| ?       | Previously associated ITP of the selected line item(s) will be overwritten. Do you want to proceed? |
|         | <u>Y</u> es <u>N</u> o                                                                              |

On confirming, the previous ITP will be overwritten with the selected ITP. On rejecting none of the checks & uncheck actions for line items/templates are updated.

If the selected ITP is not appropriate for the selected Line Item/ Template then the following message is displayed.

| ValSpeQ |                                                                                                    |
|---------|----------------------------------------------------------------------------------------------------|
| (į)     | Items assigned to this ITP are inappropriate. Cannot proceed. Check NACE, PED, ATEX options in user or project preference or item data. |
|         | (OK                                                                                                    |

Uncheck the line item/template to disassociate the same with the selected ITP. On selecting the **Save <u>Item Assignment</u>** option, an appropriate message is displayed.

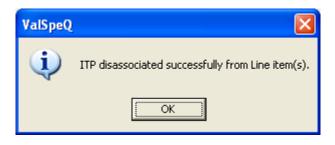

### Additional Information

A standard ITP Type is automatically created for every new project. Based on the **Default Configurator** settings set in **User Preferences** (Settings→User **Preferences→General→Default Configurator**) & based on the ITP Type settings set in User Preferences (Settings→User Preferences→PED/ITP→ITP Types).

The following table indicates the way default ITP for a new project is created based on the **ITP Type & Default Configurator** selections.

| Default Configurator set in User Preferences | ITP Type<br>Preferences | set | in User  | Default ITP Created in the<br>Project |
|----------------------------------------------|-------------------------|-----|----------|---------------------------------------|
|                                              |                         |     |          |                                       |
| Control Valve                                | Standard                |     |          | Standard ITP for Control Valve        |
| Level                                        | Standard                |     |          | Standard ITP for Level                |
| Accessories                                  | Standard                |     |          | Standard ITP for Control Valve        |
| Actuator                                     |                         |     |          | Note: Since ITP is not                |
| Positioner                                   |                         |     |          | applicable for accessory line         |
| Transducer                                   |                         |     |          | items, a default ITP for              |
| Booster                                      |                         |     |          | Control Valve is created.             |
| Switch                                       |                         |     |          |                                       |
| Solenoid                                     |                         |     |          |                                       |
| Airset                                       |                         |     |          |                                       |
| Regulator                                    | Standard                |     |          | Standard ITP for Regulator            |
|                                              |                         |     |          |                                       |
| Control Valve                                | Standard                | +   | European | Standard + European                   |
|                                              | Directives              |     |          | Directives ITP for Control            |
|                                              |                         |     |          | Valve                                 |
| Level                                        | Standard                | +   | European | Standard + European                   |
|                                              | Directives              |     |          | Directives ITP for Level              |
| Accessories                                  | Standard                | +   | European | Standard + European                   |
| Actuator                                     | Directives              |     |          | Directives ITP for Control            |
| Positioner                                   |                         |     |          | Valve                                 |
| Transducer                                   |                         |     |          |                                       |
| Booster                                      |                         |     |          | Note: Since ITP is not                |
| Switch                                       |                         |     |          | applicable for accessory line         |
| Solenoid                                     |                         |     |          | items, a default ITP for              |
| Airset                                       |                         |     |          | Control Valve is created.             |
| Regulator                                    | Standard                | +   | European | Standard + European                   |
|                                              | Directives              |     |          | Directives ITP for Regulator          |

If a line item in a project has NACE requirements, with PED field check and ATEX unchecked (in Item data form), an ITP Type of Standard + European Directives + NACE is auto created & also auto assigned to the same at the time of saving the line item.

If a line item in a project has NACE requirements, with PED and ATEX fields unchecked, an ITP Type of Standard + NACE is auto created & also auto assigned to the same at the time of saving the line item.

If a line item in a project has NACE requirements, with ATEX field selected but PED unchecked, an ITP Type of Special is auto created & also auto assigned to the same at the time of saving the line item.

If a line item in a project has NACE requirements, with both ATEX and PED fields checked, an ITP Type of Special is auto created & also auto assigned to the same at the time of saving the line item.

# Import ITP

This option facilitates the user to import ITPs into the current Project / Quote from another project via previously exported file having ".vin "extension.

This option is available under ITP option of Settings menu. The same option should be invoked using the shortcut keys- **Alt+S+I+M**.

After clicking on Import ITP option, the following screen will be displayed.

| 📓 Import ITP                    |               |
|---------------------------------|---------------|
| Import File                     |               |
| Import Details                  |               |
| Import Into 💿 Project 🕜 Library |               |
|                                 |               |
| 🔽 Select All                    |               |
| Designation Type                | Title ITP For |
|                                 |               |
|                                 |               |
|                                 |               |
|                                 |               |
|                                 |               |
|                                 | Import Close  |
|                                 |               |
|                                 |               |

Select the already exported .vin file by clicking on the (Open Folder) button. The application will display the Name of the exported file.

User can import ITP either into project or library by selecting the Project or Library radio button respectively, by default Import From- Project is selected.

## User Manual – ValSpeQ 3.80

| <b>Im</b><br>mpor |      | t ITP<br>C:\Docum | ents and Settings\Administrator\ | My Documents\PRG00001.v | E                        |
|-------------------|------|-------------------|----------------------------------|-------------------------|--------------------------|
| Imp               | ort  | Details           |                                  |                         |                          |
|                   |      |                   |                                  |                         |                          |
| Ir                | npor | t Into 💽 Pro      | oject C Library                  |                         |                          |
|                   |      |                   |                                  |                         |                          |
|                   |      |                   |                                  |                         |                          |
|                   | Sele | ct All            |                                  |                         |                          |
|                   | _    |                   | -                                |                         | lune                     |
| -                 |      | Designation       | Type<br>Standard ITP             | Title                   | ITP For<br>Control Valve |
| •                 |      | ITP-1<br>ITP-2    | Standard ITP                     |                         | Control Valve            |
|                   |      | ITP-3             | Standard ITP                     |                         | Level                    |
|                   |      | ITP-4             | Standard ITP                     |                         | Regulator                |
|                   |      | ITP-5             | Standard + European directive    |                         | Level                    |
| -                 |      | ITP-6             | Standard + European directive    |                         | Regulator                |
| _                 |      | 111-0             | Standard + Edropean directive    |                         | Tregulator               |
|                   |      |                   |                                  |                         |                          |
|                   |      |                   |                                  |                         |                          |
|                   |      |                   |                                  |                         |                          |
|                   |      |                   |                                  |                         |                          |
|                   |      |                   |                                  |                         |                          |
|                   |      |                   |                                  | Import Close            |                          |
|                   |      |                   |                                  |                         |                          |
|                   |      |                   |                                  |                         |                          |

All the ITPs in the Project will be displayed in the list view & selected by default. The user has the option to de-select all and select a few.

When Library option is selected, all the ITPs in the Library are displayed in the list view. The ITPs can be selected or deselected

Click on the Import button or press Alt+I key to start the import process.

Before starting the import process, the application takes a backup of the current project and the user will be informed about the backup location. This helps the application to restore the database from the backup in case of an unsuccessful import operation. But if the application fails to restore the backup, the user will have to manually restore the backup.

The backup of the current project is taken in the personal folder of current user and the following message is displayed

| ValspeQ 3.80.0 |                                                                                             |  |  |  |  |  |  |  |  |
|----------------|---------------------------------------------------------------------------------------------|--|--|--|--|--|--|--|--|
| (į)            | Database backup taken at C:\DOCUMENTS AND SETTINGS\ADMINISTRATOR\MY DOCUMENTS\UNTITLED.RCV. |  |  |  |  |  |  |  |  |
|                | OK                                                                                          |  |  |  |  |  |  |  |  |

As the utility starts, the progress bar will be displayed.

When the import is done successfully the following message is displayed

| ValspeQ | ValspeQ 3.80.0                                                                                                  |  |  |  |  |  |  |  |  |  |
|---------|----------------------------------------------------------------------------------------------------|--|--|--|--|--|--|--|--|--|
| (į)     | ITPs file C:\Documents and Settings\Administrator\My Documents\PRG00001.vin imported successfully into Project. |  |  |  |  |  |  |  |  |  |
|         | ()                                                                                                    |  |  |  |  |  |  |  |  |  |

# Close

Click on the **Close** button or press the **Alt+C** keys to close the Import Form.

# **Export ITP :**

This utility facilitates the users to export the ITPs of current Project to other ValSpeQ user. The exported ITPs can then be imported in any other Project.

This option is available under ITP option of Settings menu. The same option should be invoked using the shortcut keys- **Alt+S+I+X**.

After clicking on Export ITP option, following screen will be displayed.

| W | Ex                                                                          | рог  | t ITP                             |                                  |       | $\mathbf{X}$  |  |
|---|-----------------------------------------------------------------------------|------|-----------------------------------|----------------------------------|-------|---------------|--|
|   | Exp                                                                         | troc | Information<br>From © P<br>ct All | roject C Library                 |       |               |  |
|   |                                                                             |      | Designation                       | Туре                             | Title | ITP For       |  |
|   |                                                                             | ব    | ITP-1                             | Standard ITP                     | 110   | Control Valve |  |
|   | -                                                                           |      | ITP-2                             | Standard ITP                     |       | Control Valve |  |
|   | $\square$                                                                   |      | ITP-3                             | Standard ITP                     |       | Level         |  |
|   |                                                                             |      | ITP-4                             | Standard ITP                     |       | Regulator     |  |
|   |                                                                             |      | ITP-5                             | Standard + European directive    |       | Level         |  |
|   |                                                                             | √    | ITP-6                             | Standard + European directive    |       | Regulator     |  |
|   | File Name C:\Documents and Settings\Administrator\My Documents\PRG00001.vin |      |                                   |                                  |       |               |  |
|   |                                                                             |      |                                   | iments and Settings\Administrato |       |               |  |

User can export the ITP either from project or library by selecting the Project or Library radio button respectively, by default Export From- Project is selected.

All the ITPs from the Project will be displayed in the list view & selected by default. The user has the option to de-select all and select a few.

When Library option is selected all the ITPs in the Library are displayed in the list view. The ITPs can be selected or deselected.

By default the export file path will be in personal folder of the current user and the file name will be **PRG00001.vin**. However user can change the default path and file name by clicking on the interval (open folder) button.

Click on the **Export** button or press **Alt+E** key to start the export process

If **PRG00001.vin** already exists on the same path then the following message will be displayed after clicking on Export button.

| ValspeQ | 3.80.0                                                                                                    |
|---------|----------------------------------------------------------------------------------------------------|
| 1       | C:\DOCUMENTS AND SETTINGS\ADMINISTRATOR\MY DOCUMENTS\PRG00001.VIN already exists.<br>Do you want to overwrite it? |
|         | <u>Y</u> es No                                                                                                    |

Clicking on Yes button will overwrite the existing file and clicking on No button will close the message box.

As the utility starts, the progress bar will be displayed.

After the file is exported successfully the following message will be displayed

| ValspeQ | 3.80.0                                                                                                    |
|---------|----------------------------------------------------------------------------------------------------|
| (į)     | ITP(s) from Project exported successfully to C:\Documents and Settings\Administrator\My Documents\PRG00001.vin. |
|         | OK]                                                                                                    |

### Close

Click on the **Close** button or press the **Alt+C** keys to close the Export Form.

# Tools

The **Tools** menu on the application menu bar facilitates the user to invoke ValSpeQ related utilities.

Following are the different options available under Tools Menu.

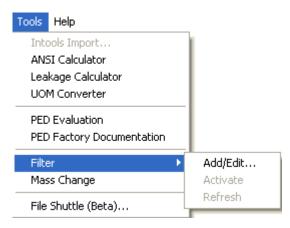

#### Note:

The **Intools Import...** option is for a feature that will be added in the future & currently will remain disabled.

# **ANSI Calculator**

This tool allow the user to determine

- The minimum ANSI rating for a given body material, pressure and temperature.
- Allowable working pressure for a given body material, rating and temperature.
- Hydrostatic test pressure for a given Valve size, body material and rating.

| M |                                                                                                   | 3 |
|---|---------------------------------------------------------------------------------------------------|---|
|   | RATING                                                                                            |   |
| 0 | ect calculation mode<br>minimum rating<br>allowable working pressure<br>hydrostatic test pressure |   |
|   | body material ANSI  A216 gr WCC  100 deg F  psi a                                                 |   |
|   | Minimum ANSI rating                                                                               |   |
|   | Calculate minimum rating                                                                          |   |

# Leakage Calculator

Allow the user to calculate the Allowable Leakage for a given Line, Valve Size, Rating, Trim Type, Plug Type, Flow Direction, Rated CV and Leakage Class.

| 📓 Seat Leakage 🛛 🔀                                                                                                    |
|----------------------------------------------------------------------------------------------------|
| ANSI / FCI 70-2<br>IEC 534-4                                                                                                    |
| 10000         valve size         2         rating         ANSI         Iso         trim type         Linear Contoured         plug type         Inear Contoured         flow direction         Flow to Ports         Manual         rated Cv         48         Leakage Class |
| Requirement 0.5% of rated valve capacity<br>Water © O Air<br>Allowable GPM liters/min ml/min<br>Leakage Calculate Allowable Leakage                                                                                                    |

User has to select fluid to be considered i.e. Water or Air to calculate Allowable Leakage.

The user can also derive the Allowable leakage value by specifying Manual specifications like Rated CV, Leakage Class and Test pressure.

| 📱 Seat Leakage 🛛 🔀                                        |
|-----------------------------------------------------------|
| ANSI / FCI 70-2<br>IEC 534-4                              |
|                                                           |
|                                                           |
| Manual                                                    |
| rated Cv 48 💌                                             |
| Leakage Class II 💽<br>test pressure 50 psig 💌             |
|                                                           |
| Requirement 0.5% of rated valve capacity                  |
| Water 💽 Air<br>Allowable GPM liters/min ml/min<br>Leakage |
| Calculate Allowable Leakage                               |

User has to select fluid to be considered i.e. Water or Air to calculate Allowable Leakage.

# **UOM Converter**

Allow the user to convert One Unit value to different Unit for Pressure, Temperature and Length.

| Ŵ | UOM Conver   | sion     |              | × |
|---|--------------|----------|--------------|---|
|   | - Conversion |          |              |   |
|   |              |          |              |   |
|   |              |          |              |   |
|   |              |          |              |   |
|   |              |          |              |   |
|   |              | Pressure | •            |   |
|   | convert from |          | psia 💌       |   |
|   | to           | ,<br>    | psia 💌       |   |
|   |              | ]        |              |   |
|   |              | convert  |              |   |
|   |              |          |              |   |
|   |              |          |              |   |
|   |              |          |              |   |
|   |              | c        | lecimals 3 💌 |   |
|   |              |          |              |   |
|   |              |          |              |   |
|   |              |          |              |   |
|   |              |          |              |   |
|   |              |          |              |   |
|   |              |          |              |   |
|   |              |          |              |   |
|   |              |          |              |   |

# **PED Evaluation**

With the desired record displayed in Valspeq PED evaluation is selected. The data for the input fields is populated from the sizing/selection screen data. If the valve definition is incomplete or if at least one service condition/design condition is not present a warning message is shown.

The subroutine will translate the specification data into the format used by the underlying spreadsheet, which remains hidden during the entire process. The data will then be entered in the required spreadsheet cells. A screen that cannot be edited displays the converted input variables, calculation data and evaluation. Sample Valspeq and PED Evaluation screens are shown below:

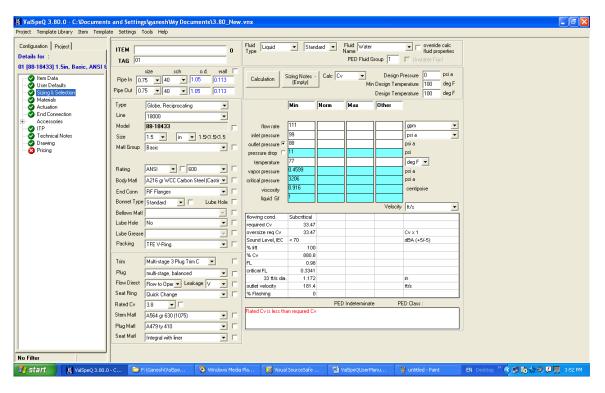

| PED                  |            |        |         |       |        |        |                 |           |               |                        |
|----------------------|------------|--------|---------|-------|--------|--------|-----------------|-----------|---------------|------------------------|
| File                 |            |        |         |       |        |        |                 |           |               |                        |
|                      |            |        |         |       |        |        | <br>Calculation | Results - |               |                        |
|                      |            |        |         |       |        |        |                 |           |               |                        |
| Order No.            |            |        |         |       |        |        |                 |           |               |                        |
|                      |            |        |         |       |        |        |                 |           |               |                        |
|                      |            |        |         |       |        |        |                 | dation    |               | YES                    |
| Product              | 18400      |        |         | ī     |        |        | Peł             | ı (bar)   |               | 156                    |
|                      |            |        | ×       | 1     |        |        |                 |           |               |                        |
| Size                 | 1 1/2      |        | -       | in    |        |        |                 |           |               |                        |
| End Conn             | FLANGED    |        | -       |       |        |        | T (deg          |           | (bar)         | OBS                    |
| Rating               | CL 600     |        | -       | 1     |        |        | -29 to 2        |           | .par)<br>03.4 | Rating OK              |
| Body/Bonnet Matl     | ASTM A 216 | Gr WCC |         | i     |        |        | -23102          |           | )3.4<br>)3.4  | Rating OK              |
|                      | J          |        |         | 1     |        |        | 100             |           | 03.1          | Rating OK              |
| Bolt Material        | ASTMA 193  | Gr B7  | Ψ.      | ]     |        |        | 150             |           | 00.4          | Rating OK              |
|                      |            |        |         |       |        |        | 200             | 9         | 7.5           | Rating OK              |
| Service Conditions - |            |        |         |       |        |        | 250             |           | 2.6           | Rating OK              |
|                      |            |        |         |       |        |        | 300             |           | 5.7           | Rating OK              |
|                      |            |        |         |       |        |        | 350             |           | 0.4           | Rating OK              |
|                      | Minimum    | Normal | Maximum | Other | Design |        | 375             |           | 7.1           | Rating OK              |
| Inlet Pressure       | a 5.8      |        |         |       |        | barg   | 400             |           | 69<br>7.5     | Rating OK<br>Rating OK |
|                      |            |        | ·       |       | 37.8   | deg C  | 425             |           | 7.5           |                        |
| Inlet Temperatur     | e 25       | 1      |         |       | 37.0   | uegic  | <u> </u>        |           |               | -                      |
|                      |            |        |         |       |        |        | · ·             |           |               |                        |
|                      |            |        |         |       |        |        | · ·             |           |               | -                      |
|                      |            |        |         |       |        |        | <br>-           |           |               | -                      |
| Class                | 34         | 0      | 0       | 0     | 0      | 1      |                 |           |               |                        |
| Rating               |            |        |         |       | ok     | ]<br>] |                 |           |               |                        |
| Raung                | ok         | ok     | ok      | ok    | ок     | ]      |                 |           |               |                        |
|                      |            |        |         |       |        |        |                 |           |               |                        |
|                      |            |        |         |       |        |        |                 |           |               |                        |
|                      |            |        |         |       |        |        |                 |           |               |                        |
|                      |            |        |         |       |        |        |                 |           |               |                        |
|                      |            |        |         |       |        |        |                 |           |               |                        |
|                      |            |        |         |       |        |        |                 |           |               |                        |

Note that the PED screen cannot be edited with the exception of the Order No..

Two selections are available from the File menu:

Selecting "Print" will print a Design check report using a underlying spreadsheet macro. An intermediate screen allows choices for printing language and paper size.

| Printing PED Valve              |                   |        |
|---------------------------------|-------------------|--------|
| Printing language<br>Paper size | English<br>Letter | •      |
| Print                           |                   | Cancel |

The second selection from the "File" menu is "**Exit**". Selecting this option will dismiss the PED screen, save the evaluation result to ValSpeQ memory, and return focus to ValSpeQ.

# **PED Factory Documentation**

The second functionality, which is available from the ValSpeQ "Tools" menu, **is "PED factory documentation**". This selection populates the Conde designed spreadsheet with translated data from ValSpeQ then makes it visible which enables all it's built in functionality.

Local variations of the spreadsheet are required since Conde and Avon save archive copies of the spreadsheet to different local network drives. The ValSpeQ interface will work as long as the spreadsheet file name is not changed.

The spreadsheet user is required to close Excel in order to return to ValSpeQ.

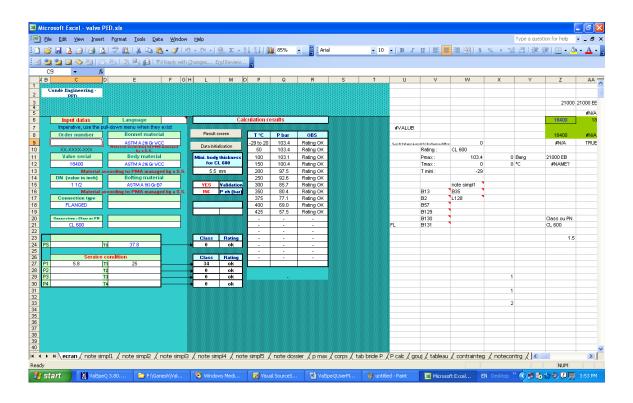

# Filter

While working on a big project having a considerable number of line items, the Filter feature facilitates to work on a similar set of line items by applying filter by defining criteria. User is displayed only line items that meet the criteria instead all the project line items.

The filter functionality allows to create or modify a filter & its criteria, activate or de-activate a filter or refresh the data.

### Invoking Quote Item Filter (QIF)

Filter functionality can be invoked by clicking on the **Tools**  $\rightarrow$  **<u>Filter</u>** $\rightarrow$  & then selecting appropriate feature as required or by right clicking on the **Project/Quote** node & then selecting appropriate feature as required from the **Filter** sub option.

An appropriate message will be displayed if no line items exist for the project & will not proceed further.

| Tools Intools Import ANSI Calculator Leakage Calculator UOM Converter PED Evaluation PED Factory Documentation |               | ⊕ <u>0</u> Qu*<br>⊕ <u>0</u> Ter | Add Item  Add Item Export Import Freeze Items Unfreeze Items |          |
|----------------------------------------------------------------------------------------------------|---------------|----------------------------------|--------------------------------------------------------------|----------|
| Edhau N                                                                                                    | A J J J T J A |                                  | Filter 🔰                                                     | Add/Edit |
| Filter 🕨                                                                                                    | Add/Edit      |                                  | Search Tag                                                   | Activate |
| Mass Change                                                                                                    | Activate      |                                  | XML File                                                     | Refresh  |
| File Shuttle (Beta)                                                                                            | Refresh       | Ļ                                | New Configuration                                            | •        |

QIF 1 - Tools menu.

QIF 2 - Right click on Project/Quote node.

### Filter Management

To create or modify or delete a filter, select  $Tools \rightarrow Filter \rightarrow Add/Edit...$  option available under Filter option from Tools menu as shown in image QIF 1. The same can be invoked by right clicking on the Project/Quote node & then selecting Filter & Add/Edit... option as shown in image QIF 2.

On invoking this option, following screen is displayed.

| Filter Library                                                |                 |         |               |                    |            |          |  |  |  |
|---------------------------------------------------------------|-----------------|---------|---------------|--------------------|------------|----------|--|--|--|
| Available Filters From Library Available Filters From Project |                 |         |               |                    |            |          |  |  |  |
| Filter Name Filte                                             | r For           |         | Filter Name   |                    | Filter For |          |  |  |  |
|                                                               |                 | ><br><  |               |                    |            |          |  |  |  |
|                                                               | >               |         | <             |                    |            |          |  |  |  |
| - Filter Definition                                           |                 |         |               |                    |            |          |  |  |  |
| Filter Na <u>m</u> e:                                         | Filte           | er For: |               | Sa <u>v</u> ed In: |            | ~        |  |  |  |
| Topic Area                                                    | Attribute       | Cor     | ndition Value |                    |            | Oper     |  |  |  |
| *                                                             |                 |         |               |                    |            | <b>X</b> |  |  |  |
|                                                               |                 |         |               |                    |            |          |  |  |  |
|                                                               |                 |         |               |                    |            |          |  |  |  |
| -                                                             |                 |         |               |                    |            |          |  |  |  |
| AND AND AND AND                                               |                 |         |               |                    |            |          |  |  |  |
| Create Delete Save                                            | Ca <u>n</u> cel |         |               |                    | Apply      | Cļose    |  |  |  |
| No Filter                                                     |                 |         |               |                    |            |          |  |  |  |

ValSpeQ allows managing & storing filters within Project (VNX) & User Library (VUL) to support re-usability of the filter on different projects.

Available Filters From Library

All filters available in User Library (VUL) are listed under Available Filters From Library section.

Available Filter From Project

All filters available in Project (VNX) are listed under Available Filters From Project section.

Filters that exist in Library as well as in the active project are displayed in red color.

If the Project & Library do not have any filters, then a blank form will be displayed.

If Library & Project both have existing filters but no filter is active, then the details of the first filter from the Library are displayed & the same is highlighted.

If Library does not have any filter but Project does have an existing filter & the filter is not active then details of the first filter from Project are displayed & the same is highlighted.

If Library & Project both have existing filters but a filter is active, then the details of the active filter from the Project are displayed & the same is highlighted.

Selecting any filter within Library or Project will display the filter details below in Filter Definition section.

Use button to copy one or more selected filters from User Library to Project. When the filter is copied from Library to Project, it will be displayed in Red color under Available Filters From Library and Available Filters From Project. If the filter with same name exists in project, an appropriate message is displayed with a confirmation request to replace. On confirming, the Library filter will replace the Project filter.

Similarly use button to copy one or more selected filters from Project to User Library. When the filter is copied from Project to Library, it will be displayed in Red color under Available Filters From Library and Available Filters From Project. If the filter with same name exists in project, an appropriate message is displayed with a confirmation request to replace. On confirming, the Project filter will replace the Library filter.

After copying a filter from Project to User Library or vice-versa the source filter remains selected and its details are displayed in Filter Definition. If multiple filters are selected, details of the last selected filter in multiple selections will be displayed.

#### Filter Definition

This area displays the selected Filter information like Filter Name, Filter for (Product Type), Saved In i.e. Project or Library followed by the filter grid that displays filter conditions. Filter Condition grid displays Topic Area, Attribute, Condition, Value and Operator. The selected filter can be edited.

### Filter Name

Selected filter name is displayed. Filter name cannot be edited & is editable only at the time of creating a filter.

# Filter For

Filter For represents/indicates the product type e.g. Control Valve, Levels for the filter. Filter can be for Control Valves/Levels/Accessories/Regulator. Filter For field is non-editable & is available for selection only at the time of creating a new filter.

## Saved In

Saved In indicates the location of the filter i.e. within Project or User Library. Saved In drop down is non-editable & available for selection only at the time of creating a new filter.

### Filter Condition Grid

The grid displays the filter conditions or criteria defined for selecting the set of line items. The grid facilitates user to define multiple conditions all of which have to be satisfied or any one can be satisfied depending on the way the filter condition is defined.

User can modify the filter conditions for an existing filter.

As user clicks on the cell the dropdown associated with the cell appears. The dropdown will have all corresponding values populated so that user can select value from the list. Also after the cell looses the focus the selected value appears into the cell.

Topic Area

Different **Topic Areas** based on the **Filter For** i.e. product type are populated & available for selection. **Topic Areas** are by & large, the important configuration nodes or important piece of information that make up the product e.g. in Control Valve – Sizing & Selection, Actuation, Actuator, Item Data, User Defaults, ...

Attribute

Attribute values are populated based on **Topic Area** selected. Attribute values are by & large, the attributes (or labels on screen) that are associated with the selected **Topic Area** (i.e. Configuration node) e.g. in the case of Control Valve where Topic Area selected is Item Data, the Attributes populated are Area Classification, Area Name...

# Condition

ValSpeQ filter allows the user to specify the 3 conditions – Equals, Not Equals & Contains

• Equals

Select Equals condition, to filter items where item Attribute value <u>Equals</u> to selected Attribute value of the filter condition. E.g. Filter all items where Attribute Valve Type <u>Equals</u> Globe Rotary.

• Not Equals

Select Not Equals condition, to filter items where item Attribute value does <u>Not Equals</u> to the selected Attribute value. E.g. Filter all items where Attribute Valve Type <u>Not Equals</u> Globe Rotary.

Contains

Select Contains condition, to filter those items where item Attribute value <u>Contains</u> the selected Attribute value. E.g. Filter all items where Attribute Valve Tag Contains 'Tel'.

Value

Distinct values for the selected **Attribute** are populated from the existing line items within the active project belonging to the same product type for which the filter is being defined. User can select a value if the **Condition** selected is **Equals** or **Not Equals**. User can manually enter a value if the **Condition** selected is **Contains**. A maximum of 250 characters is permitted.

Oper (Operator)

On entering the second condition on the second row of the grid, the OR operator will be automatically added into the last cell of previous row under the column titled Oper.

• OR

Each AND tab has multiple rows on the grid each separated by OR operator facilitating the user to define maximum of five conditions of which any one can be satisfied in order for the line item to become eligible candidate for the filtered set. E.g. in order to define two conditions of which any one needs to be satisfied, enter both the conditions on different rows of the same AND tab page.

AND Tab

The AND tabs on the grid facilitates to specify multiple conditions all of which need to be satisfied by line items in order to become eligible candidate for the filtered set of line items. E.g. in order to define two conditions both of which need to be satisfied, enter first condition on the first AND tab page & the second condition on the second AND tab page.

To summarize, the most complex filter can have a maximum of 5 groups of conditions all of which have to be true & each group can have maximum of 5 conditions of which at least one condition should be true in order for the line item to become an eligible candidate for the filtered set.

### Delete Filter Condition

To delete a filter condition, select the filter condition to be deleted click on the substantiation adjacent to the filter grid. This button will be disabled when there are no filter conditions defined.

An appropriate message will be displayed if a filter condition is not selected.

Note:

To select a filter condition to delete, move the mouse pointer on the row on which the filter condition to be deleted is located and on to the left most grey colored column (i.e. column prior to Topic Area) till the mouse pointer changes to a right arrow selection pointer & click the mouse button. The filter condition selected will be highlighted in grey.

A warning message is displayed to avoid accidental delete.

On making any changes to the filter condition of the selected filter, the Create & Delete buttons are disabled and Save & Cancel buttons are enabled for the user to either save or discard the changes.

# <u>S</u>ave

Select the **Save** option to update the changes made to the filter conditions of the selected filter. The application will flash an appropriate message if all filter conditions are deleted & the filter is being saved. Similarly if a filter condition is incomplete, an appropriate message is displayed.

If an active filter is modified and being saved then a message to reapply the same is displayed with a confirmation request. On confirming the updated filter will be reapplied. On rejecting, the current applied filter will be de-activated and the project will populate all the items.

#### Ca<u>n</u>cel

Select the Cancel option to discard the changes made to the filter condition/s of the selected filter.

Save & Cancel buttons are disabled & Create & Delete buttons are enabled on saving or discarding the changes.

# Create button

Select the Create option to add a new filter. By default this option is enabled. This option is disabled when an existing filter is changed or as soon as this button is hit to add a new filter.

Any previous information in Filter Definition is cleared. The focus will be set to Filter Name text box. Filter name can be of maximum 50 characters & cannot be blank.

| 📓 Filter Library                                              |                     |                      |               |                   |               | X          |  |  |  |
|---------------------------------------------------------------|---------------------|----------------------|---------------|-------------------|---------------|------------|--|--|--|
|                                                               |                     |                      |               |                   |               |            |  |  |  |
| Available Filters From Library Available Filters From Project |                     |                      |               |                   |               |            |  |  |  |
| Filter Name                                                   | Filter For          |                      | Filter Name   |                   | Filter For    |            |  |  |  |
| Filter-CV-001                                                 | Control Valve       |                      | Filter-CV-001 |                   | Control Valve | ;          |  |  |  |
| Filter-CV-002                                                 | Control Valve       | >                    |               |                   |               |            |  |  |  |
|                                                               |                     |                      |               |                   |               |            |  |  |  |
|                                                               |                     | <                    |               |                   |               |            |  |  |  |
|                                                               |                     |                      |               |                   |               |            |  |  |  |
| E a la                                                        |                     |                      |               |                   |               |            |  |  |  |
| <                                                             | >                   | ļ                    | <             | 1111              |               | >          |  |  |  |
| -Filter Definition                                            |                     |                      |               |                   |               |            |  |  |  |
|                                                               |                     |                      |               | <u> </u>          | Recipet       |            |  |  |  |
| Filter Na <u>m</u> e:                                         | FI                  | ilter For: Control V | alve 🔽        | Sa <u>v</u> e In: | Project       | -          |  |  |  |
|                                                               |                     |                      |               |                   |               | _          |  |  |  |
| Topic Area                                                    | Attribute           | Con                  | idition Value |                   | Op            |            |  |  |  |
| *                                                             |                     |                      |               |                   |               | — <u>X</u> |  |  |  |
|                                                               |                     |                      |               |                   |               | _          |  |  |  |
| -                                                             |                     |                      |               |                   |               | _          |  |  |  |
|                                                               |                     |                      |               |                   |               |            |  |  |  |
|                                                               |                     |                      |               |                   |               |            |  |  |  |
| AND AND AND AN                                                | D AND               |                      |               |                   | · · ·         |            |  |  |  |
|                                                               |                     |                      |               |                   |               |            |  |  |  |
|                                                               |                     |                      |               |                   |               |            |  |  |  |
| <u>Cr</u> eate <u>D</u> elete <u>S</u> .                      | ave Ca <u>n</u> cel |                      |               |                   | Apply         | Close      |  |  |  |
| No Filter                                                     |                     |                      |               |                   |               |            |  |  |  |

Data for **Filter For** is populated based on the product type of existing line items within the current project.

Select the **Save In** i.e. Project or User Library (location) to save the filter. **Project** is default. Select the **Library** to save the filter to User Library.

Enter the filter conditions within the grid similar to that as explained above.

Click the **Save** button to save the new filter. An appropriate message is displayed if a filter with same name & same product type already exists. The application will flash an appropriate message if no filter condition is defined & the filter is being saved. Similarly if a filter condition is incomplete, an appropriate message is displayed.

Available Filters From Library or Available Filters From Project is refreshed to display the new filter name depending on the Save In option selected.

Click the **Cancel** button to cancel the Create Filter process.

#### Delete button

Select the <u>D</u>elete option to delete one or more selected filter from either User Library or Project. A confirmation message is displayed to avoid accidental delete.

If an active Filter is being deleted, a warning message is displayed & confirmation requested. On confirming, the active filter is deleted & the filter will be deactivated.

#### Apply button

Select <u>Apply</u> option to apply selected filter to the project items. The <u>Apply</u> button is disabled

- if multiple filters from Available Filters From Project are selected
- if one or more filters from Available Filters From Library are selected
- if the selected filter from Available Filters From Project is an Active filter.

<u>Apply option is enabled if any one Filter from Available Filters From Project is selected.</u>

On applying the filter if no items are found that meet the filter criteria, an appropriate message is flashed & the filter is not applied.

If one or more items meet the filter criteria, the filter is applied & the Filter Library screen is closed.

On the Project tab page, the Quote / Project folder icon under which the filtered line items are listed is replaced with a new folder icon having funnel representing that filter is active.

|              | Configuration Project                         |  |
|--------------|-----------------------------------------------|--|
|              | Details for :<br>Template General Information |  |
| <u></u> ₹] ← |                                               |  |

The status bar will display Filter status as Filter On instead of Filter Off / No Filter.

Filter On

On moving the mouse button on the status bar showing Filter On, a tool tip will display Filter Name with number of filtered items out of total number of items from the project.

The A<u>c</u>tivate/<u>D</u>eactivate toggle option under T<u>ools</u> $\rightarrow$ <u>F</u>ilter is enabled & the option is set to <u>D</u>eactivate. Similarly the Deactivate option is also enabled under Filter option on pop up menu displayed on right click on Project/Quote node

### Close button

.

Select the <u>C</u>lose option to close the Filter Library window.

# Activate/Deactivate toggle option

The A<u>c</u>tivate / <u>D</u>eactivate toggle option facilitates to activate a deactivated filter or deactivate an active/applied filter. This provides an easy way to activate or deactivate a filter instead of having to go thru the Filter Library screen.

The Tools  $\rightarrow$  <u>F</u>ilter  $\rightarrow$  <u>D</u>eactivate option is enabled only once a filter is applied. Similarly the Deactivate option is enabled under Filter option on popup menu displayed on right click on Quote/Project node. This option toggles from Activate to <u>D</u>eactivate on selection.

If the filter is applied the <u>D</u>eactivate option is enabled. On selecting <u>D</u>eactivate option, the same is toggled to A<u>c</u>tivate. On selecting the A<u>c</u>tivate option, the same is toggled back to <u>D</u>eactivate.

On selecting the <u>D</u>eactivate option, the applied filter is deactivated & all line items with the project are displayed. The deactivated filter name is stored in the memory. Filter status is set to off & all other visual indicators are set to indicate filter is inactive.

On selecting <u>A</u>ctivate option the filter present in the memory will be activated. Line items that meet the filter criteria are displayed. Filter status is set to on & all other visual indicators are set to indicate filter is active.

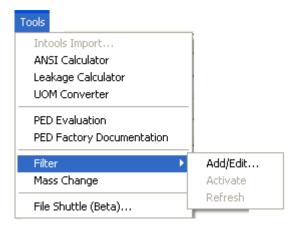

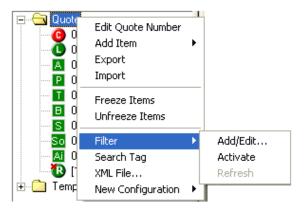

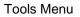

Right Click on Project / Quote node

|                           |          |           | _                 |
|---------------------------|----------|-----------|-------------------|
| Tools                     |          | 🕂 🖓 Quete |                   |
| Intools Import            |          | 🗄 🗋 Tem   | Edit Quote Number |
|                           |          |           | Add Item          |
| ANSI Calculator           |          |           | Export            |
| Leakage Calculator        |          |           | Import            |
| UOM Converter             |          | -         |                   |
|                           |          |           | Freeze Items      |
| PED Evaluation            |          |           | Unfreeze Items    |
| PED Factory Documentation |          | -         |                   |
|                           |          |           | Filter            |
| Filter 🕨 🕨                | Add/Edit |           | Search Tag        |
| Mass Change               | Activate |           | XML File          |
|                           | Refresh  |           | New Configuration |
| File Shuttle (Beta)       |          |           | Non Configuration |
|                           |          |           |                   |

Add/Edit... Deactivate Refresh ),

Þ

Tools Menu

Right Click on Project/Quote node

# <u>R</u>efresh

When a filter is active and a new item is added which does not fit the filter criteria or any existing line item within the filtered set of items is modified in such a way that it now violates the filter criteria then the filter becomes inconsistent and the line item is displayed in red.

| Configuration Project                                                                                                    |  |  |  |  |  |  |
|----------------------------------------------------------------------------------------------------|--|--|--|--|--|--|
| Details for :<br>Item Data                                                                                                    |  |  |  |  |  |  |
| <ul> <li>Quote</li> <li>01 [88-18433] 1.5in,</li> <li>01 [88-18433] 1.5in,</li> <li>01 [88-18433] 1.5in,</li> <li>Template Library</li> </ul> |  |  |  |  |  |  |
|                                                                                                    |  |  |  |  |  |  |
| Filter Inconsistent                                                                                                    |  |  |  |  |  |  |

The status bar displays Filter Inconsistent. The Tools  $\rightarrow$  Filter  $\rightarrow$  Refresh option is enabled only when a filter is inconsistent & when invoked re-applies the filter criteria to display only the line items that meet the filter criteria thus removing any line items that were previously violating the filter.

The Refresh option can also be invoked by right clicking the mouse on the Project/Quote node & selecting the Refresh option available under the Filter option.

| Tools Intools Import ANSI Calculator Leakage Calculator UOM Converter PED Evaluation |                      | E Service<br>C Or<br>C Or | Edit Quote Number<br>Add Item<br>Export<br>Import<br>Freeze Items<br>Unfreeze Items | • | -                     |
|--------------------------------------------------------------------------------------|----------------------|----------------------------------------------------------------------------------------------------|-------------------------------------------------------------------------------------|---|-----------------------|
| PED Factory Documentation                                                            |                      |                                                                                                    | Filter                                                                              | • | Add/Edit              |
| Filter  Mass Change                                                                  | Add/Edit<br>Activate |                                                                                                    | Search Tag<br>XML File<br>New Configuration                                         |   | Deactivate<br>Refresh |
| File Shuttle (Beta)                                                                  | Refresh              |                                                                                                    | nen cenngaracion                                                                    |   |                       |

Tools Menu

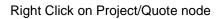

NOTE: When user works with Filter functionality in any way, following functionalities get affected directly or indirectly:

- 1. Import / Export line Item.
- 2. Freeze / Unfreeze
- 3. Search Tag
- 4. Spreadsheet View
- 5. Overlay Template
- 6. Pricing
- 7. Manage Factory Notes
- 8. ITP Management
- 9. Mass Change

### Mass Change

The **Mass Change** feature provides the ease & speed to apply changes to accessories of all Control Valve or Levels line items or filtered set of line items if filter is active excluding line items with freeze and cancelled status. An additional option to auto-calculate the price reduces the effort further to calculate price by navigating on individual line item.

The following accessories are available for mass change.

- Positioner
- Transducer
- Booster
- Switch
- Solenoid
- Transfer / Lock-up Valves
- Tubing & Airset

Invoke Mass Change feature by selecting **Tools**→<u>Mass Change</u> option.

| Tools        | Help                                                           |  |  |
|--------------|----------------------------------------------------------------|--|--|
| ANS<br>Leal  | ools Import<br>31 Calculator<br>kage Calculator<br>4 Converter |  |  |
|              | Evaluation<br>Factory Documentation                            |  |  |
| Filte<br>Mas | er 🕨 🕨                                                         |  |  |
| File         | File Shuttle (Beta)                                            |  |  |

An appropriate message is displayed if no Control Valve or Level line items or items with only freeze or only cancelled status exists within the project & mass change is not invoked further.

The Mass Change interface displays the **Project** i.e. project name, **Current Filter** & the **Total Target Items.** 

If no filter is applied then **Current Filter** displays None. If any filter is active, the name of the active filter is displayed.

**Total Target Items** displays total number of unfreeze Control valve & Level line items. If a filter is active, then it displays the total number of Control Valves & Level line items from within the filtered set of line items.

Mass change does not update line items with freeze status.

Check the accessory checkbox to display the accessory screen. Select the values or set any custom values. One or more accessory values can be selected in the same manner.

| ValSpeQ 3.80.0 - C:\Documents                      |                      | Documents\3.80_5.vnx |                      |            |          |  |
|----------------------------------------------------|----------------------|----------------------|----------------------|------------|----------|--|
| Project Template Library Item Templat              |                      |                      |                      |            |          |  |
| Mass Change<br>Project: er<br>Current Filter: None | Positioner           |                      |                      |            | 🗖 Custom |  |
| Total Target Items: 10                             | TAG                  |                      |                      |            |          |  |
|                                                    | Options              |                      | Action               |            |          |  |
| Positioner<br>Transducer                           | Type Manufacturer    | None                 | Cam Character        |            |          |  |
| Booster<br>Switch                                  | Model                |                      | Air Connection       |            |          |  |
| Solenoid Solenoid                                  | Input Signal         | <u> </u>             | Elect. Connection    | <b>•</b>   |          |  |
| Transfer/Lock-up Val                               | Range                | •                    | Airset               | <b>_</b>   |          |  |
| Tubing and Airset                                  | Diagnostic Level     | • <b></b>            | Airset Gauge         | <b>•</b>   |          |  |
|                                                    | Pneumatics           | •                    | Off-Shore Service    | <u> </u>   |          |  |
|                                                    | Controller           | •                    | Option Board         | <u> </u>   |          |  |
|                                                    | Position Transmit    | •                    | Double Acting        |            |          |  |
| Auto Update Price                                  | Tropicalization      | • F                  | Lightning Protection | <b>•</b> • |          |  |
|                                                    | Remote Mount         | <b>•</b>             | Epoxy Coating        | <u> </u>   |          |  |
| <u>Close</u> Apply                                 | Mounting Kit         | <b>•</b>             | Firmware Download    |            |          |  |
|                                                    | SunShade             | <b>.</b>             | Tight Shut-Off       |            |          |  |
|                                                    | Approvals            |                      |                      |            |          |  |
|                                                    | Agency               | •                    | Approvals            | •          |          |  |
|                                                    | Approval Description |                      |                      | •          |          |  |
|                                                    | Approval Note        |                      |                      | •          |          |  |
|                                                    | Enclosure Rating     |                      |                      |            |          |  |
|                                                    | Quantity             |                      | Model Number         |            |          |  |
|                                                    |                      |                      |                      |            |          |  |
|                                                    |                      |                      |                      |            | ОК       |  |
|                                                    |                      |                      |                      |            |          |  |
|                                                    |                      |                      |                      |            |          |  |
|                                                    |                      |                      |                      |            |          |  |
|                                                    |                      |                      |                      |            |          |  |
| No Filter                                          |                      |                      |                      |            |          |  |
| NOFILEI                                            |                      |                      |                      |            |          |  |

Once completed, select the **<u>Apply</u>** (button) option.

All attribute values of the accessory selected are applied to the line items within the project.

#### Warnings:

- 1. If filter is active, mass change is applied only on the filtered set of line items.
- 2. Line items with freeze status are excluded.
- 3. Line items with cancelled status are excluded.
- All accessory selections made, except that on Additional Airset and Tubing frame of Tubing & Airset accessory are only applicable to Control Valves. Selections made on Additional Accessories frame of Tubing & Airset accessory are applicable to Control Valve & Levels both.
- 5. All attribute values of one or more selected accessory will overwrite existing values of the line items. i.e. even blank value or custom value set in the mass change option will overwrite any existing standard value.

#### Note:

As a precaution, a backup of the project file prior to applying the mass change is taken at the same location where the project file is currently stored but with a ".rcv" extension. An appropriate message displaying the path or location of the backup file is displayed. This file is not deleted automatically at the end of the mass change process. To restore the project file prior to the mass change, rename the existing project file first & rename the backup file i.e. ".rcv" file to ".vnx".

| 📓 ValSpeQ 3.80.0 - C:\Documents and S                                                                                                    |                                                                                                    | r\My Documents\standar                                                                                                    | d. vnx |                                                                                                    |                                                                                                    |   |
|----------------------------------------------------------------------------------------------------|----------------------------------------------------------------------------------------------------|----------------------------------------------------------------------------------------------------|--------|----------------------------------------------------------------------------------------------------|----------------------------------------------------------------------------------------------------|---|
| Project Template Library Item Template Sett                                                                                                    |                                                                                                    |                                                                                                    |        |                                                                                                    |                                                                                                    |   |
| Mass Change<br>Project : Horizon Oil sands<br>Current Filter : None<br>Total Target Items : 5                                                                  | TAG Options                                                                                                    |                                                                                                    |        |                                                                                                    |                                                                                                    |   |
| Positioner     Transducer     Boxter     Switch     Switch     Selenoid     Transt-/Lock-up Val     Tubing and Airset     Auto Update Price     Qose     Apply | Type<br>Manulacturer<br>Model<br>Input Signal<br>Range<br>Diagnostic Level<br>Pneumatics<br>Controller<br>Position Transmit<br>Tropicalization<br>Remote Mount<br>Mounting Kit<br>SunShade<br>Approvals<br>Approval Description<br>Approval Description | Masonelan<br>SVIII AP<br>420<br>420<br>420<br>51andard<br>Standard<br>No<br>Standard<br>Standard | Г      | Airset Gauge<br>Off-Shore Service<br>Option Board<br>Double Acting<br>Lightning Protection<br>Eprowy Coating<br>Firmware Download<br>Tight Shut-Off<br>Approvals | Linear  Linear |   |
| 100%Complete                                                                                                    |                                                                                                    |                                                                                                    |        |                                                                                                    |                                                                                                    | - |

A progress bar is displayed when the mass change process is applying the changes to the line items.

If **ValSpeQ** edition is **Professional**, a message about the need to re-calculate pricing is displayed with a confirmation request to allow **ValSpeQ** to attempt to recalculate the pricing for each of those items affected by mass change.

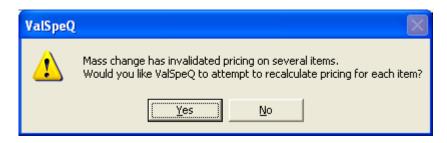

On rejecting, the pricing will not be re-calculated. The **Pricing** node of all line items updated during the mass change process will be invalidated & the line item will also be set to invalid.

On providing the confirmation, pricing will be re-calculated.

If Auto Update Price option is checked, the above confirmation message will not be displayed & ValSpeQ will auto calculate the price. This option is available only if ValSpeQ edition is Professional.

Items for which **ValSpeQ** is unable to calculate pricing automatically & which requires a manual intervention, **ValSpeQ** will flash an appropriate message with details of the line items.

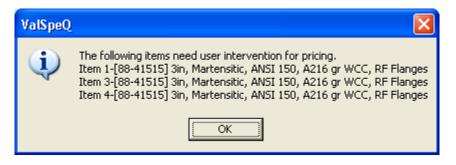

The status of valid line items updated during the mass change is retained if price is computed successfully. However the status of valid line item is changed to invalid & the pricing node is also set to invalid if the price could not be computed automatically & requires a user intervention.

At the end of the mass change process, a successful completion message is displayed.

# Help

Options that would be available under this menu are: -

Contents... Search for help on... About ValSpeQ...

The following screen displays the above-mentioned options under the Help menu.

| Help                  |  |
|-----------------------|--|
| Contents              |  |
| Search for help on    |  |
| <u>A</u> bout ValSpeQ |  |

<u>Contents... / Search for help on...</u> Use these 2 menus to invoke the ValSpeQ help file.

### About ValSpeQ

#### Functionality

Select this option to view versions of existing components on the machine.

The **About ValSpeQ** option can be invoked by selecting the **Help** option from the application menu bar or **Alt+H** and then **A** for About ValSpeQ. Following screen will be displayed.

| 📓 About                              | ValSpeQ                                                                                                    |                                   |
|--------------------------------------|----------------------------------------------------------------------------------------------------|-----------------------------------|
| X                                    | ValSpeQ<br>Version 3.80.0<br>Copyright 2002-2006 Dresser Masoneilan<br>Next Generation Sizing and Selection Softw                   | are                               |
| Sizing<br>Drawin<br>Drawin<br>Pricin | g Control : v3.80.0<br>g Database : v3.80<br>bg Control : v3.74.1<br>bg Database: v3.74<br>bg Control : v3.80<br>bg Database: v3.80 | OK<br>System Info<br>CES Document |

### **LODB Restrictors**

If the fluid type in the "Sizing and Selection" form is "Steam" or "Gas" the Restrictor Button is displayed on the Configuration Tab.

The Following figure shows the Restrictor Button: On clicking the Restrictor button the Restrictor form is displayed.

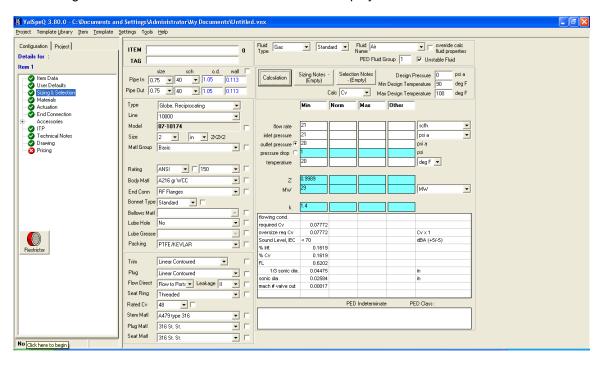

| LOdB plates/cartridges & vent calculation                                                   |                                                                        |                          |                                                                                                   |  |
|---------------------------------------------------------------------------------------------|------------------------------------------------------------------------|--------------------------|---------------------------------------------------------------------------------------------------|--|
| Flow Rate P1 system                                                                         |                                                                        | <b>P2 system</b> –<br>20 |                                                                                                   |  |
| scfh psi a<br>Estimation based on<br>selected service condition                             | psia<br>0.75 in                                                        | SCH 40                   |                                                                                                   |  |
| 0.75 in SCH 40                                                                              |                                                                        |                          |                                                                                                   |  |
| MANUAL O<br>ASSIST O<br>desired sound level 85 dBA                                          |                                                                        |                          |                                                                                                   |  |
| LD-DB Cartridge v qty 0 v<br>Valve close coupled to restrictor system<br>vent to atmosphere | Size<br>Pipe Sch.<br>Cv<br>Conn. Type<br>Housing Matl<br>Internal Matl |                          | Calculate system           ASSIST           Accept         Cancel           System         System |  |

The following is the screen shot of the Restrictor form

On the Restrictor Form the "**qty**" field is initially 0 so no restrictor are seen .If the value of the qty field is set to either 1,2,3 then those many restrictors are seen in the diagram

If the "**Calculate System**" button is clicked the required calculations are performed and the results are displayed on the Restrictor form.

The following figure is when the qty value is 2 and the "Calculate System " Button is clicked:

| LOdB plates/cartridges & vent calcula                                                                                                    | LOdB plates/cartridges & vent calculation                                                                                                    |  |  |  |  |  |
|----------------------------------------------------------------------------------------------------|----------------------------------------------------------------------------------------------------|--|--|--|--|--|
| Flow Rate P1 system                                                                                                    | P2 value         P R1/R2         P R2/R3         P2 system           20         20         20         20                                                                                                    |  |  |  |  |  |
| sofh psi a                                                                                                    | psi a psi a psi a psi a                                                                                                    |  |  |  |  |  |
| scfh psia psia psia psia psia psia psia 2IN SCH 40<br>0.75 in SCH 40<br>Value<br>Series 10000<br>Size 2<br>Trim Linear Contoured<br>Rated Cv 48<br>required Cv dBA Mach dBA Mach dB |                                                                                                    |  |  |  |  |  |
| LO-DB Cartridge • qty 3 •<br>Valve close coupled to restrictor system<br>vent to atmosphere                                                                                                    | Restrictor 1       Restrictor 2       Restrictor 3         Size       2       2       2       40       2       40       2       40       2       40       2       40       2       40       2       40       2       40       2       40       2       40       2       40       2       40       2       40       2       1       1       1       1       1       1       1       1       1       1       1       1       1       1       1       1       1       1       1       1       1       1       1       1       1       1       1       1       1       1       1       1       1       1       1       1       1       1       1       1       1       1       1       1       1       1       1       1       1       1       1       1       1       1       1       1       1       1       1       1       1       1       1       1       1       1       1       1       1       1       1       1       1       1       1       1       1       1       1       1 |  |  |  |  |  |

On clicking the "Accept system" button the restrictor calculation details are applied for the corresponding Item or Template on the "Sizing and Selection" form and the Sizing & Selection form is disabled.

On clicking the "**Cancel system**" button the restrictor calculation details are discarded and previous Item configuration values are recalculated for the corresponding Item or template. Sizing & Selection form is enabled.

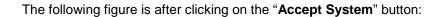

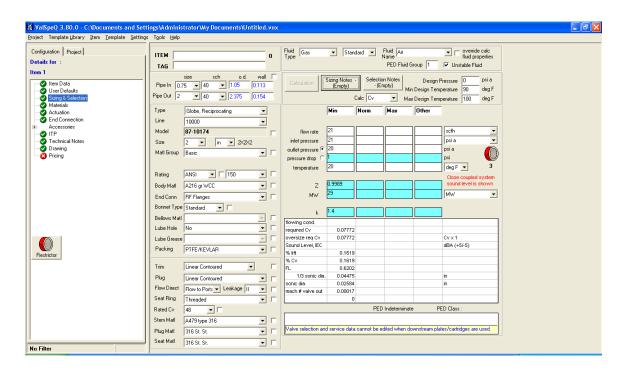

## Tag

For every Item, Tag information or data can be added from the Item Data screen.

Right click within the Tag Information section on the Item Data screen. A popup menu with option to Add or Delete is displayed as shown below.

| 🛿 ValSpeQ, 3.80.0 - C: Vocuments and Settings Administrator Wy Documents \standard.vnx 📃 🖻 🔀                                                                                                    |
|----------------------------------------------------------------------------------------------------|
| Project Template Library Item Template Settings Tools Help                                                                                                    |
| Configuration Project Item 1 Revision: 0                                                                                                    |
| Details for : Tag 41-FV-01                                                                                                    |
| 1 41-FV-01 [35-35212] 6in, Basic, ANS                                                                                                    |
| Unite modulation       Product Description       1 41 + V/01 (35 - 352 12) Gin. Basic.         Material       Quantity       2         Actuation       Notes       1         Actuation       Notes       1         Terr       Terr       0         Terrorical Notes       0                                                                                                    |
| Drawing       Customer Rev       Date         Project Date       7/24/2008       Seid Plate Language English         Project Date       7/24/2008       Contractual Language English         Creation Date       1/30/2008       Secondary Seid Plate Language English         Pant ID       14/PID-PFH-0006       Secondary Seid Plate Language English         Service       Colern Naphtha From GRU       Line No         Line No       14/PID-PFH-0006       Secondary Seid Plate Language English         Service       Colern Naphtha From GRU       English         Line No       14/PID-PFH-0006       Secondary Seid Plate Language English         Area Classification       None       FED Required       HPGL         Temperature Class       None       Gate Gate       Gate Gate         Protection Mode       Gate Type       None       Hea Actuator         Ambient Temperature Max       deg C       Has Actuator |
| User Name         Doug Yeomans         User Location         Dresser Valve         User Phone [403]         444-9424           Plant         Area         Unit Number                                                                                                    |
| Unit price Extended price<br>5153 10018                                                                                                    |
| No Filter                                                                                                    |

### Add Tag

Right click on the Tag Information section of the Item Data screen & select Add option. The Add option is available for selection only if the number of Tag entries entered is less than the Quantity. The Add option is disabled when the number of Tag entries entered is equal to the Quantity.

On selecting the Add option a record is added & displayed in the grid. Click on the blank description & provide the Tag details. Click outside the field anywhere on the form & the Tag details will be stored.

### Edit Tag

Double click on the Tag description that is to be modified. The background for the Tag Description will turn to yellow to indicate it is ready for editing. Click anywhere outside the grid row to store or update the Tag description.

### Delete Tag

A dotted border will be displayed around the currently selected Tag description. Right click on the Tag Information section & select the Delete option. Confirmation message appear before deleting the selected Tag. The Delete option is disabled when there are no Tags to be deleted. Note:

The tag with the serial number 1 (i.e. first tag entry in the grid ) can not be deleted but can be left blank.

### Valve Tags Mapping:

- 1) Whenever a user enters/modifies a tag with serial number 1 on the Item Data form it is displayed in the Tag text box of Sizing & Selection / Service & Level / individual accessory /Regulator screen.
- 2) When user enters/modifies a tag description in the Tag text box of Sizing & Selection / Service & Level / individual accessory / Regulator, then the same will be reflected as the first tag on the Item Data form
- 3) When user creates a blank tag description in the Tag text box of Sizing & Selection / Service & Level / individual accessory / Regulator, then the tag description for the first tag on the Item Data form is made blank.
- 4) When user makes the first tag description blank on the Item Data form, then the Tag value on the Sizing & Selection / Service & Level / individual accessory / Regulator form will be cleared.

# ValSpeQ Messages

| Reason for occurrence                                                                                      | How to Resolve                                                                                                    |
|----------------------------------------------------------------------------------------------------|----------------------------------------------------------------------------------------------------|
|                                                                                                    |                                                                                                    |
| when the export option is<br>invoked & the current Project<br>contains all canceled or no<br>line Item(s). | Invoke the option when<br>un-canceled or<br>valid/invalid line item exist<br>in the current Project.                                                                                                    |
| when the export option is<br>invoked & the current Project<br>does not contain any<br>Template(s).         | Invoke the option when<br>Templates exist in the<br>current Project.                                                                                                    |
| The directory/folder path specified in the "Save As" dialog box does not exists.                           | Create the specified directory/folder or specify the directory/folder path that already exists.                                                                                                    |
| export file extension specified is other than ".vxp".                                                      | Provide a filename with a<br>".vxp" extension or do not<br>provide any file extension,<br>the same would be<br>appended automatically by<br>the application.                                                                                                    |
| When exporting Templates the export file extension specified is other than ".vxt".                         | Provide a filename with a<br>".vxt" extension or do not<br>provide any file extension,<br>the same would be<br>appended automatically by<br>the application                                                                                                    |
| No Item/s is/are selected when user click on the Export button                                             | Minimum one Item should<br>be selected before clicking<br>on the Export button.                                                                                                    |
| No Template/s is/are selected when user click on the Export button.                                        | Minimum one Template<br>should be selected before<br>clicking on the Export<br>button.                                                                                                    |
| Export button is clicked without specifying file name.                                                     | Specify export file name & then click on Export button                                                                                                    |
| The export process failed due to some error.                                                               | Try Re-generating the<br>export file. If the problem<br>still persists contact<br>ValSpeQ Support.                                                                                                    |
| If specified file name is invalid.                                                                         | Specify a valid file name.                                                                                                    |
| The export operation is failed to create the file.                                                         | Specify another file name<br>or Check for available disk<br>space.                                                                                                    |
|                                                                                                    | <ul> <li>when the export option is<br/>invoked &amp; the current Project<br/>contains all canceled or no<br/>line Item(s).</li> <li>when the export option is<br/>invoked &amp; the current Project<br/>does not contain any<br/>Template(s).</li> <li>The directory/folder path<br/>specified in the "Save As"<br/>dialog box does not exists.</li> <li>When exporting Items the<br/>export file extension specified<br/>is other than ".vxp".</li> <li>When exporting Templates the<br/>export file extension specified<br/>is other than ".vxt".</li> <li>No Item/s is/are selected when<br/>user click on the Export button</li> <li>No Template/s is/are selected<br/>when user click on the Export<br/>button.</li> <li>Export button is clicked without<br/>specifying file name.</li> <li>The export process failed due<br/>to some error.</li> <li>If specified file name is invalid.</li> <li>The export operation is failed</li> </ul> |

| Import                               |                                   |                                    |
|--------------------------------------|-----------------------------------|------------------------------------|
| Invalid file selected. Select a file | The selected file's extension is  | Select the file with valid         |
|                                      |                                   |                                    |
| 0 1                                  | other than .vxp or .vxt.          | extension i.evxp or .vxt.          |
| extension.                           |                                   | O second sector at a second of the |
| Invalid Project header               | The data in the header section    | Generate the export file           |
| information. Parity Check failed.    | of the export file is corrupted   | again.                             |
|                                      | or not as per the expected        |                                    |
|                                      | format.                           |                                    |
| Select File to Import.               | User has clicked on the Import    | Select an export file that is      |
| ·                                    | button without selecting the      | to be imported & then click        |
|                                      | import file.                      | on the Import button.              |
| Select Item(s) to Import.            | If item is not selected for       | Select at least one Item &         |
| deleter hem(3) to import.            | import.                           | then click on the Import           |
|                                      | import.                           |                                    |
|                                      |                                   | button                             |
| Select Template(s) to Import.        | If template is not selected for   | Select at least one                |
|                                      | import.                           | template and then click on         |
|                                      |                                   | the Import button                  |
| Data Integrity Mismatch              | The Type information in the       | Generate the export file           |
|                                      | header section of the export      | again.                             |
|                                      | file is balnk.                    | 0                                  |
| Invalid Quote header                 | If import files QUOTE section     | Generate the export file           |
| information. Parity check failed.    | contain invalid information.      | again.                             |
| Unknown section UNKNOWN              | The import file contains an       | Check recover.ini file for         |
|                                      | unidentified section.             |                                    |
|                                      |                                   |                                    |
| C:\TEST.VXP.                         |                                   | correct the file if possible &     |
| Import process will be aborted       |                                   | try importing it again.            |
| The associated Price List            | When the price list is used       | User can abort the import          |
| 'PRICELIST' does not exist. Do       | while configuring the Item from   | process or proceed with            |
| you still want to continue?          | the import file does not exists   | import process.                    |
|                                      | on the workstation that is        |                                    |
|                                      | importing the data.               |                                    |
| Import Completed.                    | This message is displayed         | There is no problem in             |
| Error(s) occurred while              | when length of new name           | import process except              |
| importing following factory          | generated for importing factory   | displayed factory notes            |
| note(s) for some of the Items.       | note is greater than 50.          | can not be imported.               |
|                                      | note is greater than 50.          | can not be imported.               |
|                                      |                                   |                                    |
|                                      |                                   | O second sector of the             |
| •                                    | When END section missing in       | •                                  |
| section not found.                   | exported file.                    | again.                             |
| <b></b>                              |                                   |                                    |
| Filter                               |                                   |                                    |
| Filter name cannot be blank          | If filter name is not specified & | Specify the filter name            |
|                                      | user click on the save button     | before saving the filter.          |
|                                      | of filter.                        | _                                  |
| Filter for combo box cannot be       | If filter for combo box is blank. | Specify the configurator           |
| blank                                |                                   | type before saving the             |
|                                      |                                   | filter.                            |
| Save In combo box cannot be          | If Save In combo box is blank     | While saving filter Select         |
|                                      |                                   |                                    |
| blank                                |                                   | Project or Library from            |
| A                                    |                                   | Save In combo.                     |
| Are you sure you want to delete      | When user has selected            | Click on "Yes" to delete           |
| the filter group ?                   | condition(s) and clicked on red   | selected filter condition(s)       |
|                                      | cross button, message is          | and "No" to avoid                  |
|                                      | displayed to avoid accidental     | accidental deletion.               |
|                                      | deletion of filter condition(s).  |                                    |
|                                      |                                   | 1                                  |

| N. Classes PC                                                                            |                                                                                                    |                                                                                                    |
|------------------------------------------------------------------------------------------|----------------------------------------------------------------------------------------------------|----------------------------------------------------------------------------------------------------|
| No filter condition selected.                                                            | When user clicks on red cross button without selecting any condition.                                                                                                    | Select filter condition prior to delete filter condition.                                                                                    |
| Are you sure you want to delete<br>following filter(s) from library?<br>{Filter Name(s)} | when user has selected<br>filter(s) from library and trying<br>to delete them, message is<br>displayed to avoid accidental<br>deletion of filter(s).                                                                              | Click on "Yes" to delete<br>selected filter(s) from<br>library and "No" to avoid<br>accidental deletion.                                     |
| Are you sure you want to delete<br>following filter(s) from project?<br>{Filter Name(s)} | when user has selected<br>filter(s) from project and trying<br>to delete them, message is<br>displayed to avoid accidental<br>deletion of filter(s).                                                                              | Click on "Yes" to delete<br>selected filter(s) from<br>project and "No" to avoid<br>accidental deletion.                                     |
| {Filter Name} already exists in<br>Project. Would you like to<br>replace it?             | when the user has selected<br>filter from library and copying it<br>to project and project consists<br>of filter with the same name,<br>message is displayed to avoid<br>accidental replacement of<br>filter(s) in project,       | Click on "Yes" if want to<br>replace the existing filter<br>from project with the<br>selected filter in library.<br>Otherwise click on "No". |
| {Filter Name} already exists in<br>Library. Would you like to<br>replace it?             | When the user has selected<br>filter in project and trying to<br>copy in library and library<br>consists of filter with the same<br>name a message is displayed<br>to avoid accidental<br>replacement of filter(s) in<br>library. | Click on "Yes" if want to<br>replace the existing filter in<br>library with the selected<br>filter in project. Otherwise<br>click on "No".   |
| Invalid Filter Condition. Check the input                                                | When user has entered invalid<br>filter condition and trying to<br>save it or trying to move to<br>next "AND" tab.                                                                                                    | Check the input and make the condition(s) valid.                                                                                             |
| Do you want to save filter {Filter Name} ?                                               | When user has edited current filter and without saving it tries to close the filter screen.                                                                                                    | Click on "Yes" to save the filter. Otherwise click "No"                                                                                      |
| Create Factory Notes                                                                     |                                                                                                    |                                                                                                    |
| Entry required in Note Reference field.                                                  | Note Reference text box is blank while saving factory note.                                                                                                    | Enter data into the Note Reference text box.                                                                                                 |
| Entry required in Note Title field.                                                      | Note Title text box is blank while saving factory note.                                                                                                    | Enter data into the Title text box.                                                                                                    |
| Entry required in Note Text field.                                                       | Note Text text box is blank<br>while saving factory note.                                                                                                    | Enter description into the Note Text text box.                                                                                               |
| A numeric entry is required for                                                          | Net Price text box is blank                                                                                                    | Enter numeric value into                                                                                                    |
| price.<br>Select Category.                                                               | while saving factory note.<br>Category combo box is blank                                                                                                    | the Net Price text box.<br>Select category from the                                                                                          |
| Factory Note Reference Exists in Project.                                                | while saving factory note.<br>Try to save note with the<br>reference, which is already<br>exist in Project.                                                                                                    | Category combo box.<br>Enter another reference,<br>which is not exist in<br>Project.                                                         |
|                                                                                          |                                                                                                    |                                                                                                    |

| FN Group                                                                        |                                                                                                    |                                                                                                    |
|---------------------------------------------------------------------------------|----------------------------------------------------------------------------------------------------|----------------------------------------------------------------------------------------------------|
| Atleast one item should exist in<br>Notes Assigned to Group<br>Listview.        | When no factory note/s exist in Assigned to group list while saving group.                                 | Move one or more Factory<br>notes form Available<br>Factory notes in library list<br>to Notes Assigned to<br>group. |
| FNGroup Name cannot be blank.                                                   | FN Group Name Text is blank while saving group.                                                            | Enter Group name into the FN Group text box.                                                                        |
| FN Group Name already exist.                                                    | Try to save FN Group with the existing FN Group name.                                                      | Enter different Group<br>name into the FN Group<br>text box                                                         |
| Create Collections                                                              |                                                                                                    |                                                                                                    |
| FN Collection string already<br>exists. Please create another<br>FN Collection. | Try to save the collection,<br>which is already exist for<br>applied group.<br>While editing collection is | Select different<br>combination of notes for<br>the collection                                                      |
| FN Collection string is already exists.                                         | While editing collection is selected that is already exist in that group.                                  | Change the notes in the collection.                                                                                 |
| At least one Factory Note should be checked. Please select Factory Notes.       | While adding new collection, before selecting factory note user select another tab.                        | Select at least one factory<br>note and then swtich to<br>another tab.                                              |
| Please select FN Group.                                                         | FN Group from Library/Project<br>is blank or empty before<br>clicking on Add button.                       | Select FN Group from the FN Group combo box.                                                                        |
| Please select atleast one<br>Factory Note.                                      | While saving collection, No Note from the list is checked.                                                 | Select at least one note from the list.                                                                             |
| Find & Replace Factory Note                                                     |                                                                                                    |                                                                                                    |
| Find and replace factory note reference are same.                               | When Find Note Reference<br>and Replace Note Reference<br>are equal.                                       | Select different Note<br>References in Find and<br>Replace combo boxes.                                             |
| User Preference                                                                 |                                                                                                    |                                                                                                    |
| Max Sound Level must be greater than Min Sound Level.                           | When Min Sound Level<br>entered is greater than Max<br>Sound level Value while<br>saving settings.         |                                                                                                    |
| Min Sound Level must be less than Max Sound Level.                              | When Max Sound Level<br>entered is less than Min Sound<br>Level Value while saving<br>settings.            | Enter Max Sound Level<br>greater than Min Sound<br>Level.                                                           |
| Please Enter Initial/Increment Tag Value.                                       | When Use Tag Mask on new project option is selected and Initial and Increment text boxes are blank.        | Enter Initial and Increment<br>Values in corresponding<br>text boxes for tag.                                       |
| Please Select Default Price<br>List.                                            | When no Price List is selected<br>in Price List Default combo<br>box when saving changes.                  | Select Price List from Price<br>List Default Combo box.                                                             |
| Please select a Primary Source Facility.                                        | When no Primary Source<br>Facility is selected in Primary<br>Source Facility combo box.                    | Select Primary Source<br>facility from Primary<br>Source Facility Combo<br>box.                                     |

| Project Defaults                                                                              |                                                                                                    |                                                                                                    |
|-----------------------------------------------------------------------------------------------|----------------------------------------------------------------------------------------------------|----------------------------------------------------------------------------------------------------|
| Please Enter Initial/Increment<br>Tag Value.                                                  | When Use Tag Mask on new project option is selected and Initial and Increment text boxes are blank.                                                                                                    | Enter Initial and Increment<br>Values in corresponding<br>text boxes for tag.                                  |
| Freeze Item                                                                                   |                                                                                                    |                                                                                                    |
| Item cannot be freeze.                                                                        | If the process of freeze Item<br>fails due to some error.<br>Freeze All                                                                                                    | Validate the line item and invoke freeze option again.                                                         |
| No Items to Freeze. Cannot Proceed.                                                           | Freeze All Option is invoked<br>when no valid unfreeze line<br>item is present in the project.                                                                                                    | Invoke Freeze All option<br>when there is at least one<br>valid unfreeze item present<br>in project.           |
| Unfreeze Item                                                                                 |                                                                                                    |                                                                                                    |
| Item cannot be unfreeze                                                                       | If the process of Unfreeze Item fails due to some error.                                                                                                    | Select Item and invoke unfreeze option again.                                                                  |
| Unfreeze All                                                                                  |                                                                                                    |                                                                                                    |
| No Items to Unfreeze. Cannot Proceed.                                                         | Unfreeze All option is invoked<br>when no valid freeze line item<br>is present in the project.                                                                                                    | Invoke Unfreeze All option<br>when there is at least one<br>valid freeze line item<br>present in project.      |
| Mass Change                                                                                   |                                                                                                    |                                                                                                    |
| Failed to take backup. Aborting Mass change process                                           | If the process of taking backup is failed due to some error.                                                                                                    | Try to apply mass change again.                                                                                |
| No lines for mass change.<br>Cannot proceed for mass<br>change.                               | Mass Change option is<br>invoked when there is no<br>unfreeze line item present in<br>current project.                                                                                                    | Invoke Mass Change<br>option when there is at<br>least one unfreeze line<br>item present in current<br>project |
| Records are frozen/Canceled.<br>Cannot proceed for mass<br>change.                            | Mass Change option is<br>invoked when only freeze line<br>items are present in the<br>current project                                                                                                    | Invoke Mass Change<br>option when there is at<br>least one unfreeze line<br>item present in current<br>project |
| Please select atleast one accessory for Mass Change.                                          | If Apply button is clicked<br>without selecting any<br>accessory from the list.                                                                                                    | Select and change at least<br>one accessory for Mass<br>Change.                                                |
| No changes for Mass update.<br>Please make sure you have<br>changed Accessory<br>information. | If without changing any<br>accessory Mass Change<br>option is invoked.                                                                                                    | Change at least one accessory and click Apply Mass change again.                                               |
| Others                                                                                        | The englishing is the l                                                                                                    |                                                                                                    |
| Application already running!                                                                  | The application is already open.                                                                                                    | Check whether the 2 <sup>nd</sup> instance of the application is running.                                      |
| Cannot open Database. Check<br>Database files.                                                | <ol> <li>The Application tries to<br/>copy the ValspeQNx.vnt<br/>file with a new name.</li> <li>While trying to open the<br/>file from recently used<br/>locations and the file does<br/>not exist</li> </ol> | Reinstall the software                                                                                         |